9.4

*IBM MQ em contêineres*

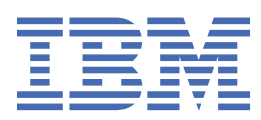

#### **Nota**

Antes de usar estas informações e o produto que elas suportam, leia as informações em ["Avisos" na](#page-176-0) [página 177](#page-176-0).

Esta edição se aplica à versão 9, liberação 4 do IBM® MQ e a todas as liberações e modificações subsequentes, até que seja indicado de outra forma em novas edições

Ao enviar informações para a IBM, você concede à IBM um direito não exclusivo de usar ou distribuir as informações da maneira que julgar apropriada, sem incorrer em qualquer obrigação para com você

**© Copyright International Business Machines Corporation 2007, 2024.**

# **Índice**

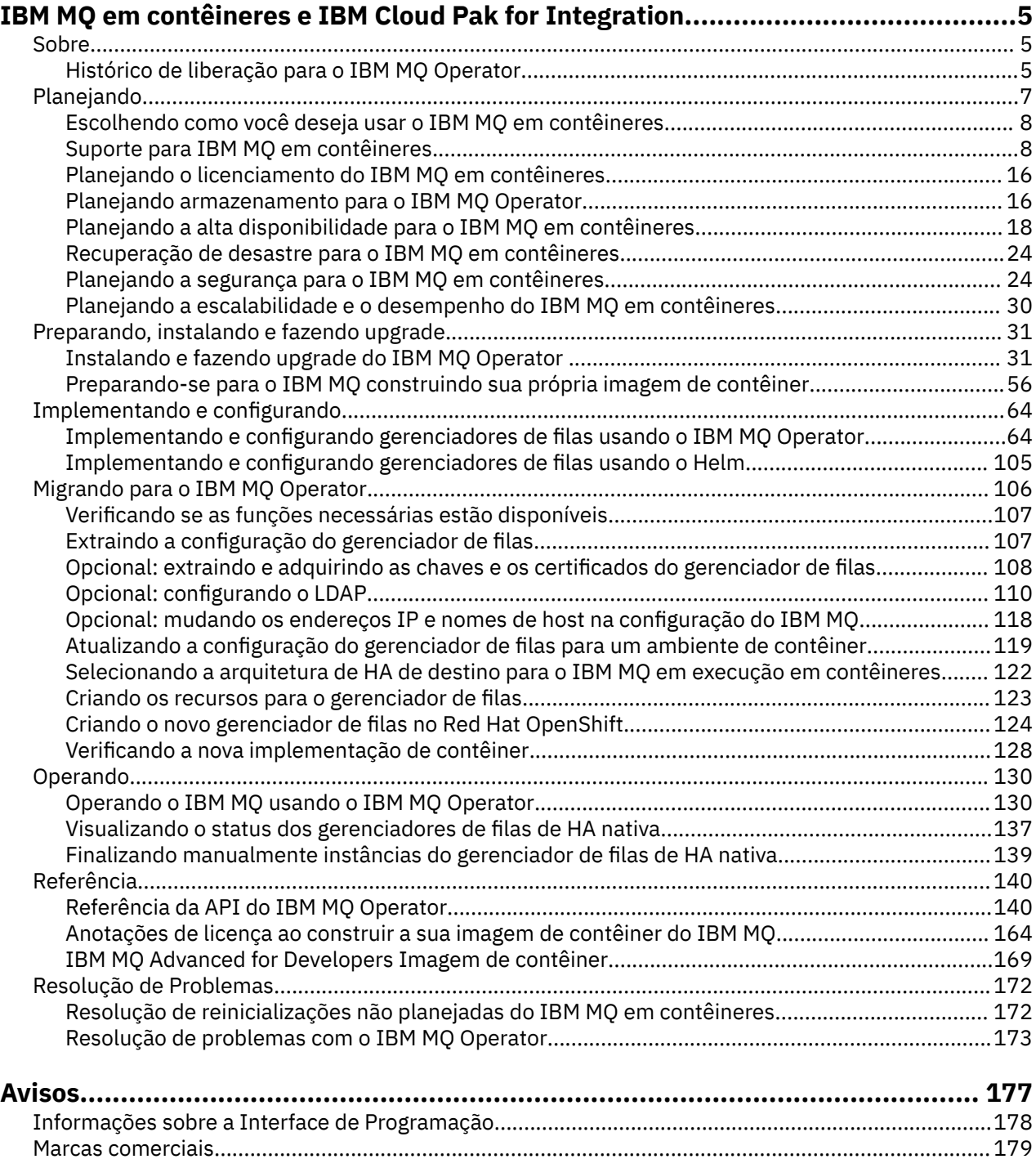

## <span id="page-4-0"></span>**IBM MQ em contêineres e IBM Cloud Pak for Integration**

Os contêineres permitem que você compacte um gerenciador de filas do IBM MQ ou o aplicativo cliente do IBM MQ, com todas as suas dependências, em uma unidade padronizada para desenvolvimento de software.

É possível executar o IBM MQ usando o IBM MQ Operator no Red Hat® OpenShift®. Isso pode ser feito usando o IBM Cloud Pak for Integration, IBM MQ Advanced ou IBM MQ Advanced for Developers.

Também é possível executar o IBM MQ em um contêiner que você mesmo constrói.

 $MQ$  Adv.  $\blacksquare$  CD. Para obter mais informações sobre o IBM MQ Operator, consulte os links a seguir.

## **Sobre IBM MQ em contêineres**

Informações introdutórias para ajudar você a começar a usar o IBM MQ em contêineres.

Os contêineres são uma tecnologia para permitir o empacotamento e o isolamento do código com seu ambiente de tempo de execução, que pode ser executado de uma maneira isolada de outro software na mesma infraestrutura. Isso facilita a movimentação de um gerenciador de filas ou aplicativo entre ambientes (como desenvolvimento, teste e produção). Orquestradores de contêiner modernos, como Red Hat OpenShift Container Platform e Kubernetes , podem executar muitos tipos de contêineres na mesma máquina, cada um isolado um do outro em termos de recursos, segurança e falhas.

É possível executar gerenciadores de filas do IBM MQ ou seus aplicativos IBM MQ em contêineres.

#### **Informações relacionadas**

[O que são contêineres?](https://www.ibm.com/topics/containers)

#### OpenShift | **Histórico de liberação para o IBM MQ Operator**

#### **Notas:**

- Para obter informações sobre Operadores IBM MQ anteriores, consulte Histórico de Liberação para IBM MQ Operator na documentação do IBM MQ 9.3 .
- Para obter informações sobre futuras atualizações do IBM MQ , consulte a página geral [IBM MQ Datas](https://www.ibm.com/support/pages/node/7105264) [de liberação de correções recomendadas e manutenção planejada](https://www.ibm.com/support/pages/node/7105264) .

## **IBM MQ Operator 3.2.1**

CD CP4I-SC2

## **Versão IBM Cloud Pak for Integration**

IBM Cloud Pak for Integration 16.1.0

**Canal do operador**

v3.2-sc2

#### **Valores permitidos para .spec.version**

[9.4.0.0-r1](#page-6-0)

#### **Valores permitidos para .spec.version durante a migração**

9.3.0.0-r1, 9.3.0.0-r2, 9.3.0.0-r3,9.3.3.2-r3 9.3.0.1-r1, 9.3.0.1-r2, 9.3.0.1-r3, 9.3.0.1-r4, 9.3.0.3 r1, 9.3.0.4-r1, 9.3.0.4-r2, 9.3.0.5-r1, 9.3.0.5-r2, 9.3.0.5-r3, 9.3.0.6-r1, 9.3.0.10-r1, 9.3.0.10-r2, 9.3.0.11-r1, 9.3.0.11-r2, 9.3.0.15-r1, 9.3.0.16-r1, 9.3.0.16-r2, 9.3.0.17-r1, 9.3.0.17-r2, 9.3.0.17-r3, 9.3.1.0-r1, 9.3.1.0-r2, 9.3.1.0-r3, 9.3.1.1-r1, 9.3.2.0-r1, 9.3.2.0-r2, 9.3.2.1-r1, 9.3.2.1-r2, 9.3.3.0-r1, 9.3.3.0-r2, 9.3.3.1-r1, 9.3.3.1-r2, 9.3.3.2-r1, 9.3.3.2-r2, 9.3.3.2-r3, 9.3.3.3-r1, 9.3.3.3-r2, 9.3.4.0-r1, 9.3.4.1-r1, 9.3.5.0-r1, 9.3.5.0-r2, 9.3.5.1-r1, 9.3.5.1-r2

#### <span id="page-5-0"></span>**Versões do Red Hat OpenShift Container Platform**

OpenShift Container Platform 4.12 e mais recente

#### **Versões do IBM Cloud Pak foundational services**

IBM Cloud Pak foundational services versão 4.6 apenas

#### **O que mudou**

• Resolve um problema emOpenShift Container Platform4.12 onde atualizar para ov3.2-sc2 canal pode causar comportamento inesperado paraIBM Cloud Pak for Integration Usuários. Para mais informações, veja Atualizando de2023.4 noIBM Cloud Pak for Integration documentação.

#### **IBM MQ Operator 3.2.0**

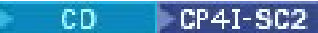

#### **Versão IBM Cloud Pak for Integration**

IBM Cloud Pak for Integration 16.1.0

#### **Canal do operador**

v3.2-sc2

#### **Valores permitidos para .spec.version**

[9.4.0.0-r1](#page-6-0)

#### **Valores permitidos para .spec.version durante a migração**

9.3.0.0-r1, 9.3.0.0-r2, 9.3.0.0-r3,9.3.3.2-r3 9.3.0.1-r1, 9.3.0.1-r2, 9.3.0.1-r3, 9.3.0.1-r4, 9.3.0.3 r1, 9.3.0.4-r1, 9.3.0.4-r2, 9.3.0.5-r1, 9.3.0.5-r2, 9.3.0.5-r3, 9.3.0.6-r1, 9.3.0.10-r1, 9.3.0.10-r2, 9.3.0.11-r1, 9.3.0.11-r2, 9.3.0.15-r1, 9.3.0.16-r1, 9.3.0.16-r2, 9.3.0.17-r1, 9.3.0.17-r2, 9.3.0.17-r3, 9.3.1.0-r1, 9.3.1.0-r2, 9.3.1.0-r3, 9.3.1.1-r1, 9.3.2.0-r1, 9.3.2.0-r2, 9.3.2.1-r1, 9.3.2.1-r2, 9.3.3.0-r1, 9.3.3.0-r2, 9.3.3.1-r1, 9.3.3.1-r2, 9.3.3.2-r1, 9.3.3.2-r2, 9.3.3.2-r3, 9.3.3.3-r1, 9.3.3.3-r2, 9.3.4.0-r1, 9.3.4.1-r1, 9.3.5.0-r1, 9.3.5.0-r2, 9.3.5.1-r1, 9.3.5.1-r2

#### **Versões do Red Hat OpenShift Container Platform**

OpenShift Container Platform 4.12 e mais recente

#### **Versões do IBM Cloud Pak foundational services**

IBM Cloud Pak foundational services versão 4.6 apenas

#### **O Quê Há de Novo**

- O ["Expandindo volumes persistentes" na página 101](#page-100-0) agora é suportado.
- Os gerenciadores de filas agora podem ser parados incluindo a anotações mq.ibm.com/stop e configurando-a como true. Consulte ["Parando um gerenciador de filas \(mq.ibm.com/stop\)" na](#page-104-0) [página 105](#page-104-0)

#### **Notas:**

- Um gerenciador de filas interrompido possui o campo *.replicas* em seu StatefulSet configurado como 0
- Como o IBM MQ Operator agora gerencia ativamente o campo *.replicas* no StatefulSet, se você modificar esse campo, ele será revertido imediatamente pelo operador
- Versões mais antigas do IBM MQ entram em um estado 'Com falha' se você modificar o campo *.replicas* , mas ainda reter o valor modificado. Se seus procedimentos operacionais existentes dependem desse comportamento, a partir do IBM MQ 9.4 deve-se usar a anotação mq.ibm.com/stop .

#### **O que mudou**

- Liberações ímpares do Red Hat OpenShift Container Platform agora são suportadas.
- IBM MQ A imagem do catálogo foi movida para o formato de catálogo baseado em arquivos do formato do banco de dados SQLite .
- Com base em [Red Hat Universal Base Image 9.4-949.1716471857](https://catalog.redhat.com/software/containers/ubi9/ubi-minimal/615bd9b4075b022acc111bf5?architecture=amd64&image=664f4c2d9cbb931e839f138b). **Nota:** o UBI 9 tem certificação FIPS 140-3 pendente. UBI 9 não é suportado na arquitetura Power 8.
- As vulnerabilidades abordadas são detalhadas neste [Boletim de segurança.](https://www.ibm.com/support/pages/node/7157667)

## <span id="page-6-0"></span>**Histórico de liberação para imagens do Contêiner do Gerenciador de filas para uso com o IBM MQ Operator**

**Nota:** Para obter informações sobre imagens anteriores do Queue Manager Container, consulte Histórico de Liberação para IBM MQ Operator na documentação do IBM MQ 9.3 .

#### **9.4.0.0-r1**

 $\Box$  CP4I-SC2  $CD$ 

#### **Versão do operador necessária**

[3.2.0](#page-5-0) ou superior

### **Arquiteturas suportadas**

amd64, s390x, ppc64le

#### **Imagens**

- cp.icr.io/cp/ibm-mqadvanced-server-integration:9.4.0.0-r1
- cp.icr.io/cp/ibm-mqadvanced-server:9.4.0.0-r1
- icr.io/ibm-messaging/mq:9.4.0.0-r1

### **O Quê Há de Novo**

• O que há de novo no IBM MQ 9.4.0 for Multiplatforms-Autorização base e avançada

#### **O que mudou**

- O que mudou no IBM MQ 9.4.0
- Peprecated <sub>Ao usar o IBM MQ Advanced for Developers, a configuração das senhas para os</sub> usuários admin e app por meio de uma variável de ambiente foi descontinuada. Use Segredos em vez disso.
- Um novo valor opcional mqsc é incluído para a variável de ambiente *MQ\_LOGGING\_CONSOLE\_SOURCE*. Essa opção pode ser usada para refletir o conteúdo de autocfgmqsc.LOG no log do contêiner
- Com base em [Red Hat Universal Base Image 9.4-949.1716471857](https://catalog.redhat.com/software/containers/ubi9/ubi-minimal/615bd9b4075b022acc111bf5?architecture=amd64&image=664f4c2d9cbb931e839f138b). **Nota:** o UBI 9 tem certificação FIPS 140-3 pendente. UBI 9 não é suportado na arquitetura Power 8.

## **Planejando-se para o IBM MQ em contêineres**

Ao planejar o IBM MQ em contêineres, considere o suporte fornecido pelo IBM MQ para diversas opções de arquitetura, como a forma como a alta disponibilidade é gerenciada e seus gerenciadores de filas são protegidos.

## **Sobre esta tarefa**

Antes de planejar o seu IBM MQ em arquitetura de contêineres, deve-se se familiarizar com os conceitos básicos IBM MQ (ver IBM MQ Visão geral técnica), bem como conceitos básicos Kubernetes/Red Hat OpenShift (ver [OpenShift Container Platform arquitetura](https://docs.openshift.com/container-platform/latest/architecture/architecture.html)).

## **Procedimento**

- • ["Escolhendo como você deseja usar o IBM MQ em contêineres" na página 8.](#page-7-0)
- • ["Suporte para IBM MQ em contêineres" na página 8](#page-7-0).
- • ["Planejando armazenamento para o IBM MQ Operator" na página 16](#page-15-0).
- • ["Planejando a alta disponibilidade para o IBM MQ em contêineres" na página 18.](#page-17-0)
- • ["Recuperação de desastre para o IBM MQ em contêineres" na página 24](#page-23-0).
- • ["Autenticação e autorização de usuário para o IBM MQ em contêineres" na página 24.](#page-23-0)

## <span id="page-7-0"></span>**Escolhendo como você deseja usar o IBM MQ em contêineres**

Há várias opções para usar o IBM MQ em contêineres: é possível optar por usar o IBM MQ Operator, que usa imagens de contêiner pré-empacotadas ou construir suas próprias imagens e código de implementação.

### **Usando o IBM MQ Operator**

#### **DpenShift**

Se você estiver planejando implementar no Red Hat OpenShift Container Platform, provavelmente desejará usar o IBM MQ Operator.

O IBM MQ Operator estende a API Red Hat OpenShift Container Platform para incluir um novo recurso customizado QueueManager . O operador observa as novas definições do gerenciador de filas e, em seguida, as transforma em recursos de baixo nível necessários, como recursos StatefulSet e Service. No caso do Native HA, o operador também pode executar a atualização contínua complexa de instâncias do gerenciador de filas. Consulte o ["Considerações para executar a sua própria atualização contínua de](#page-21-0) [um gerenciador de filas de alta disponibilidade nativo" na página 22](#page-21-0)

Alguns recursos do IBM MQ não são suportados ao usar o IBM MQ Operator. Consulte "Suporte para IBM MQ em contêineres" na página 8 para obter detalhes sobre o que é suportado ao usar o IBM MQ Operator

## **Construindo suas próprias imagens e código de implementação**

Essa é a solução de contêiner mais flexível, mas requer que você tenha um bom conhecimento técnico sobre configuração de contêineres e que você seja o "proprietário" do contêiner resultante. Se você não estiver planejando usar o Red Hat OpenShift Container Platform, será necessário construir suas próprias imagens e seu próprio código de implementação.

Estão disponíveis amostras para a construção de suas próprias imagens. Consulte ["Preparando-se para o](#page-55-0) [IBM MQ construindo sua própria imagem de contêiner" na página 56](#page-55-0).

Consulte "Suporte para IBM MQ em contêineres" na página 8 para obter detalhes do que é suportado ao construir sua própria imagem e código de implementação.

#### **Referências relacionadas**

"Suporte para IBM MQ em contêineres" na página 8 Nem todos os recursos do IBM MQ estão disponíveis e são suportados da mesma maneira em contêineres

#### **Suporte para IBM MQ em contêineres** OpenShift CP4I CD

Nem todos os recursos do IBM MQ estão disponíveis e são suportados da mesma maneira em contêineres

Abaixo está uma tabela que mostra em detalhes como os recursos do IBM MQ são suportados com o IBM MQ Operatorou ao construir seus próprios contêineres e código de implementação.

#### **Notas:**

- As imagens de contêiner do IBM MQ pré-construídas no IBM Container Registry (icr.io e cp.icr.io) são suportadas e elegíveis para correções se usadas com o IBM MQ Operator.
- No IBM MQ Operator canal v3.2, Long Term Support (LTS) é renomeado para Support Cycle 2 (SC2). Isso ocorre porque o único caminho LTS disponível para IBM MQ em contêineres é dois anos de suporte sob IBM Cloud Pak for Integration autorização e IBM Cloud Pak for Integration adotou o termo SC2. Aqui está a imagem completa da autorização:
	- Com a autorização IBM MQ , o IBM MQ Operator pode implementar apenas as IBM MQ Continuous Delivery (CD) imagens.

– Com a autorização do IBM Cloud Pak for Integration , o IBM MQ Operator pode implementar imagens CD ou SC2 (formerly LTS) .

Não é possível "fazer upgrade" da licença da imagem IBM MQ Advanced for Developers pré-construída para uma licença diferente. O IBM MQ Operator implementará diferentes imagens, dependendo de qual licença é selecionada

Nesta tabela, os termos a seguir se aplicam:

#### **"Código de ativação do contêiner"**

The executables **runmqserver**, **runmqintegrationserver**, **chkmqhealthy**, **chkmqready** and **chkmqstarted**. Esse código é fornecido como uma de amostra e é suportado apenas como parte dos contêineres pré-construídos quando usado com o IBM MQ Operator

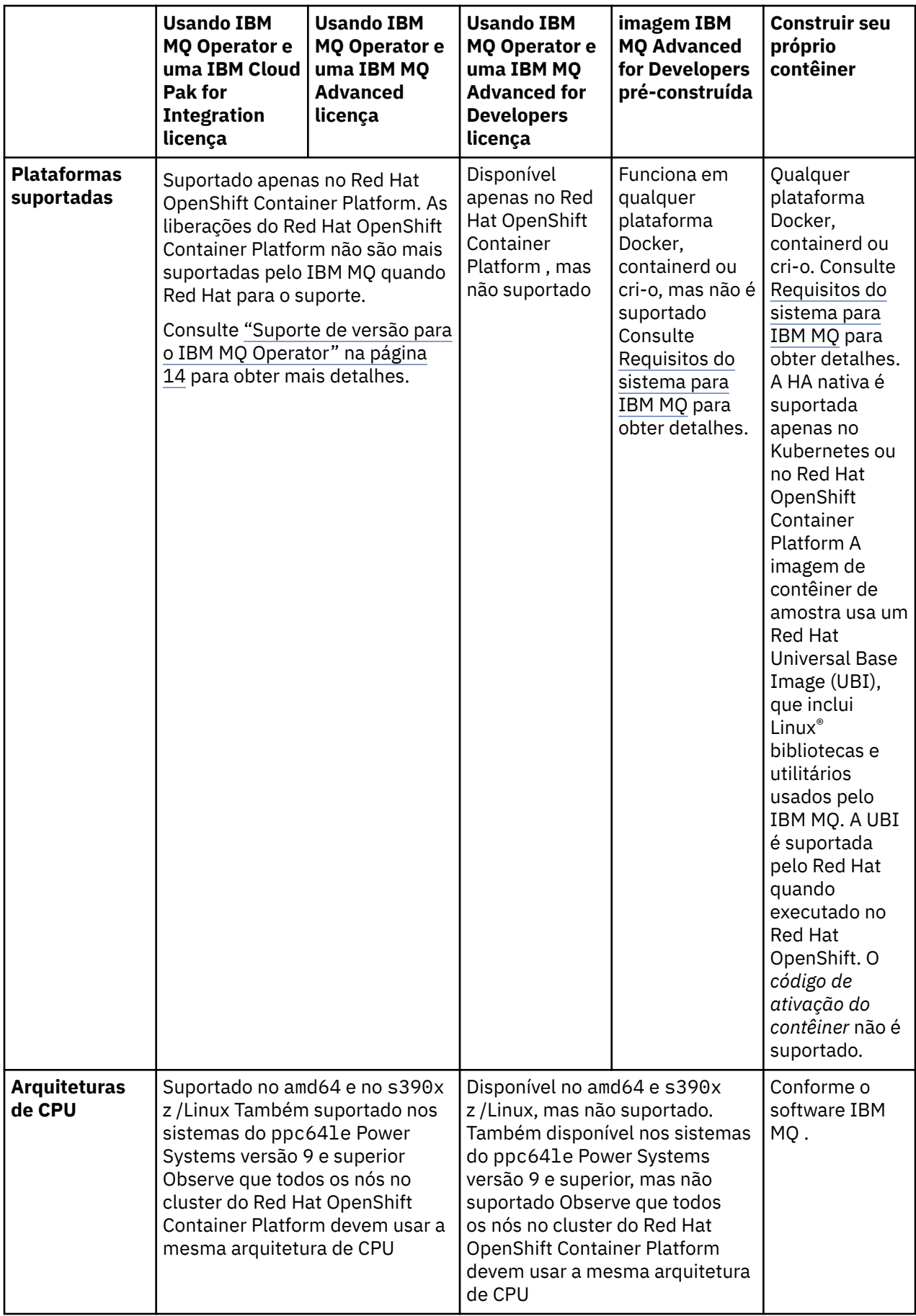

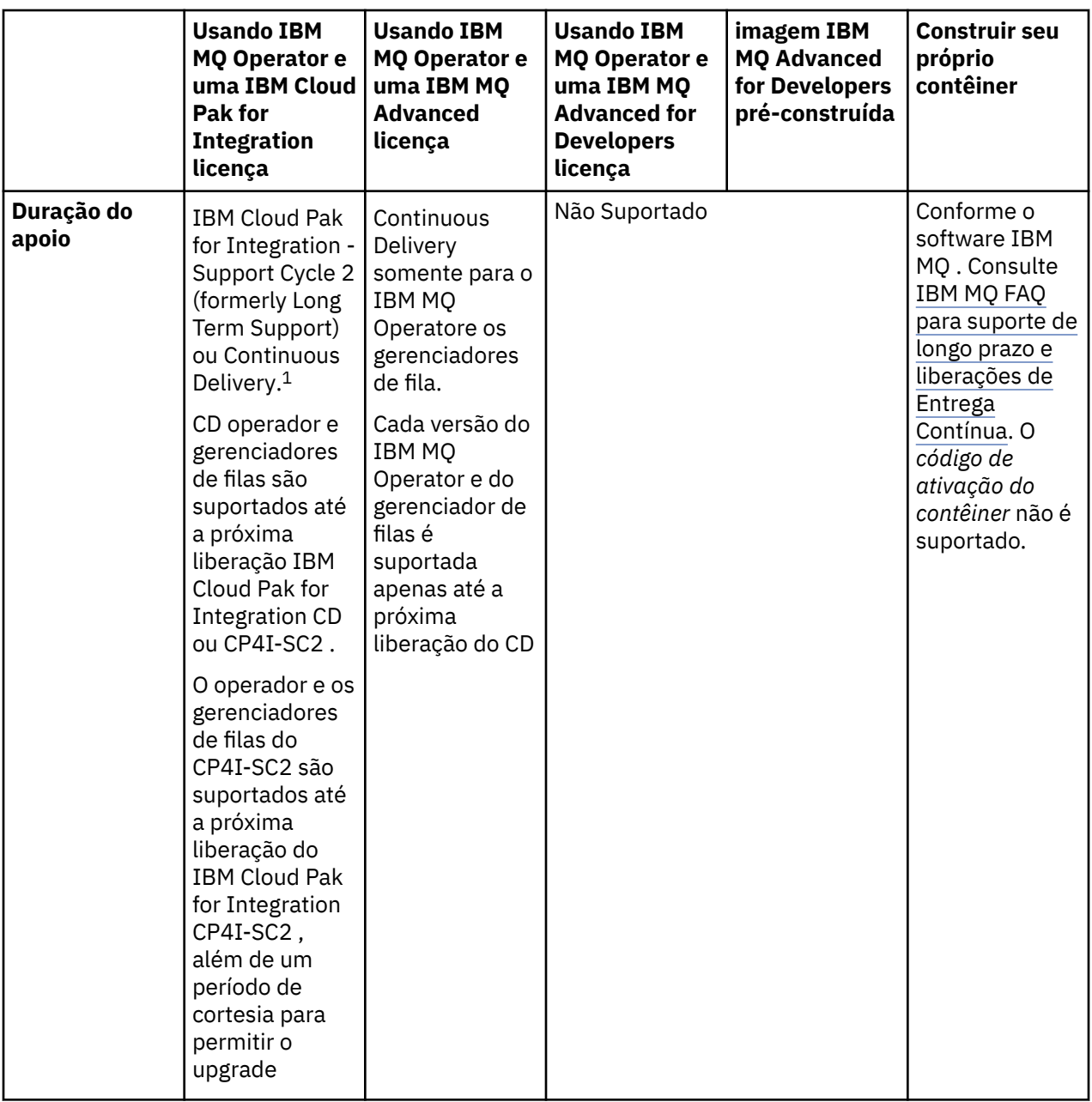

 $1$  O IBM MQ Operator é suportado como uma liberação do IBM MQ CD ou como uma liberação do IBM Cloud Pak for Integration - Support Cycle 2 (formerly Long Term Support) :

<sup>•</sup> As imagens de contêiner IBM MQ 9.4.0.x implementadas com o IBM MQ Operator 3.2.x, quando usadas como parte do IBM Cloud Pak for Integration 16.1.0, são elegíveis para o suporte CP4I-LTS . A liberação mais recente do Support Cycle 2 (SC2) do IBM MQ Operator é 3.2.1e a mais recente SC2 imagem de contêiner é 9.4.0.0-r1.

<sup>•</sup> As imagens de contêiner IBM MQ 9.4.0.x implementadas com o IBM MQ Operator 3.2.x, quando usadas como parte do IBM Cloud Pak for Integration 16.1.0, são elegíveis para o suporte CD . A liberação mais recente do Continuous Delivery (CD) do IBM MQ Operator é 3.2.1e a mais recente CD imagem de contêiner é 9.4.0.0-r1.

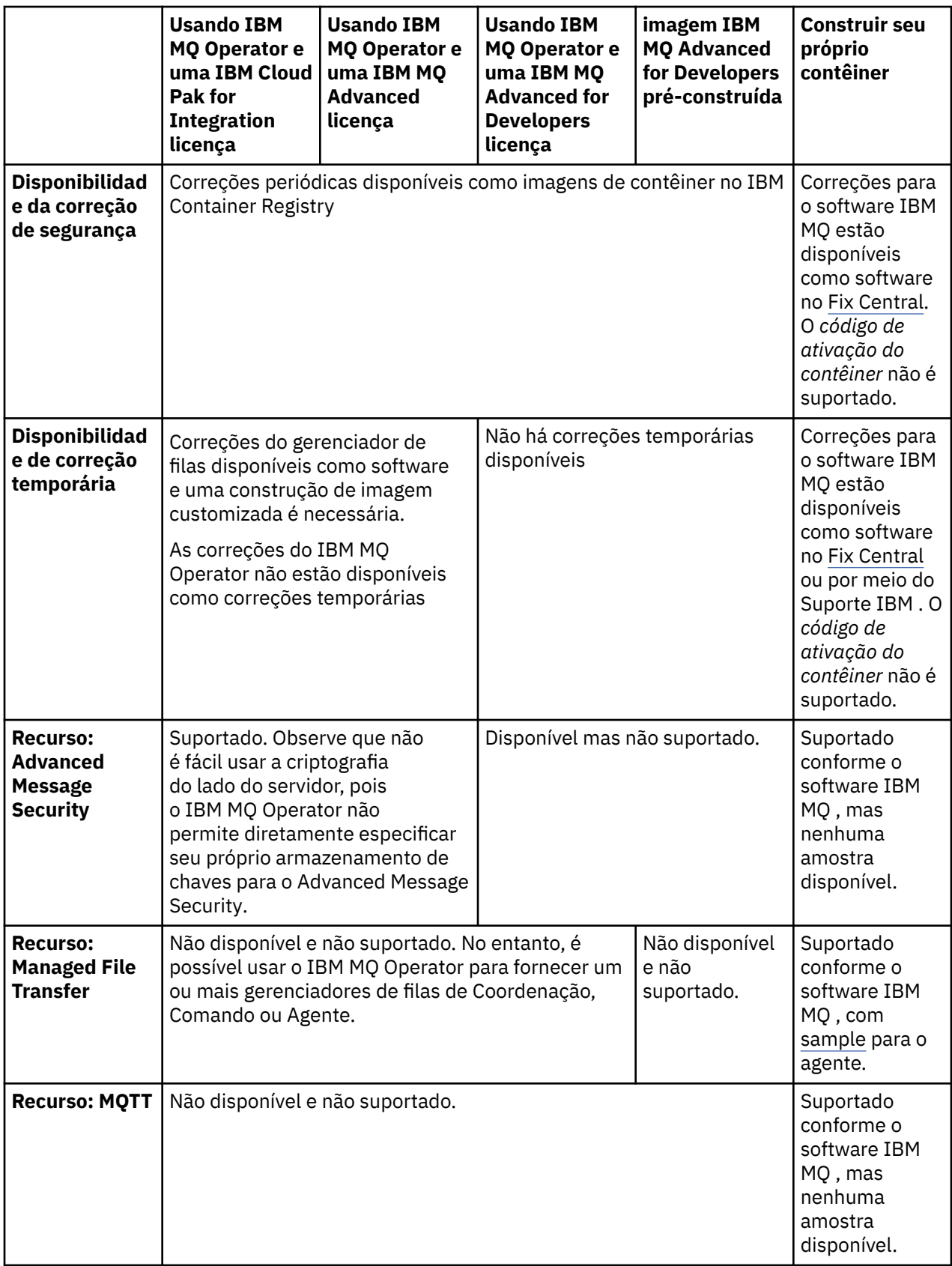

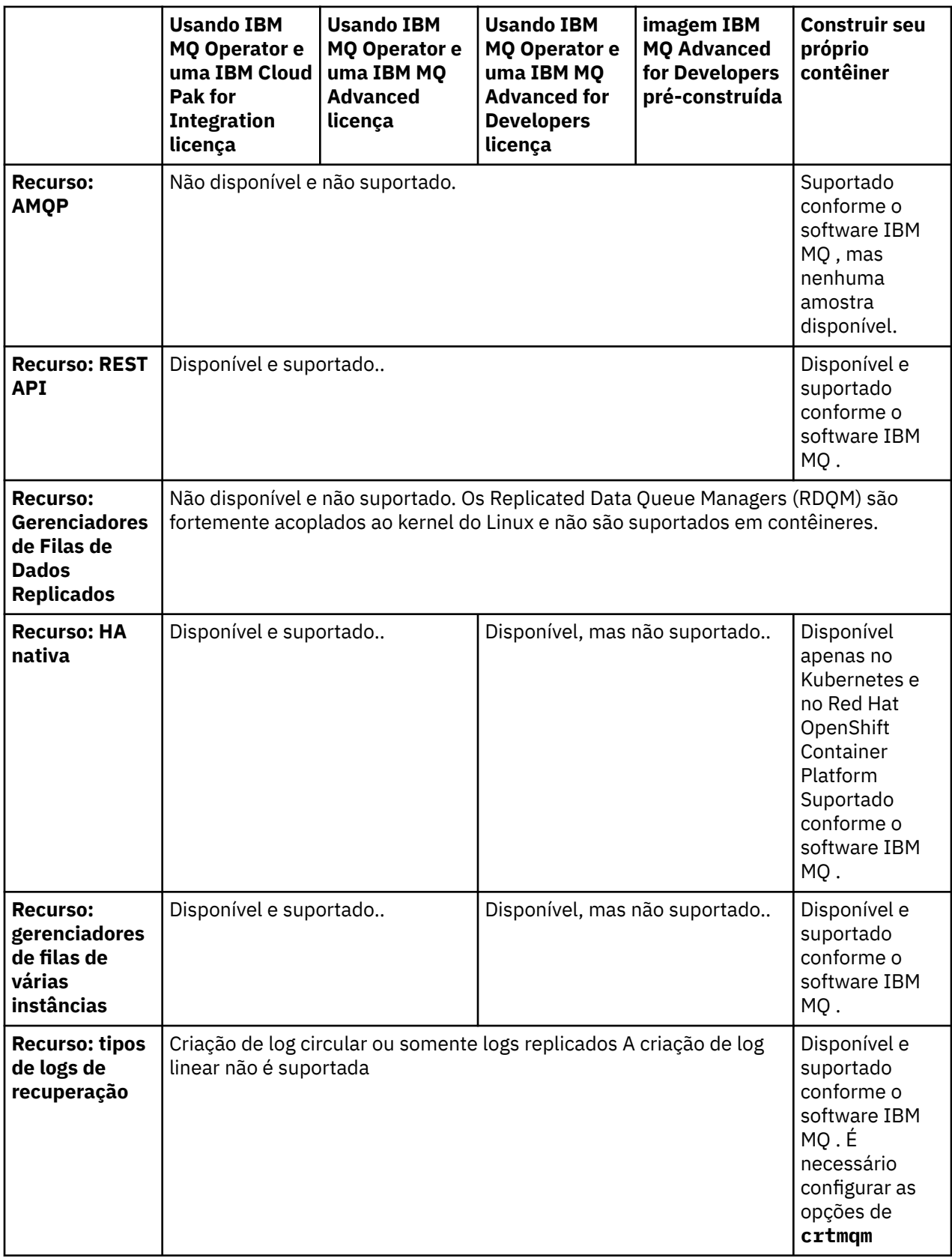

<span id="page-13-0"></span>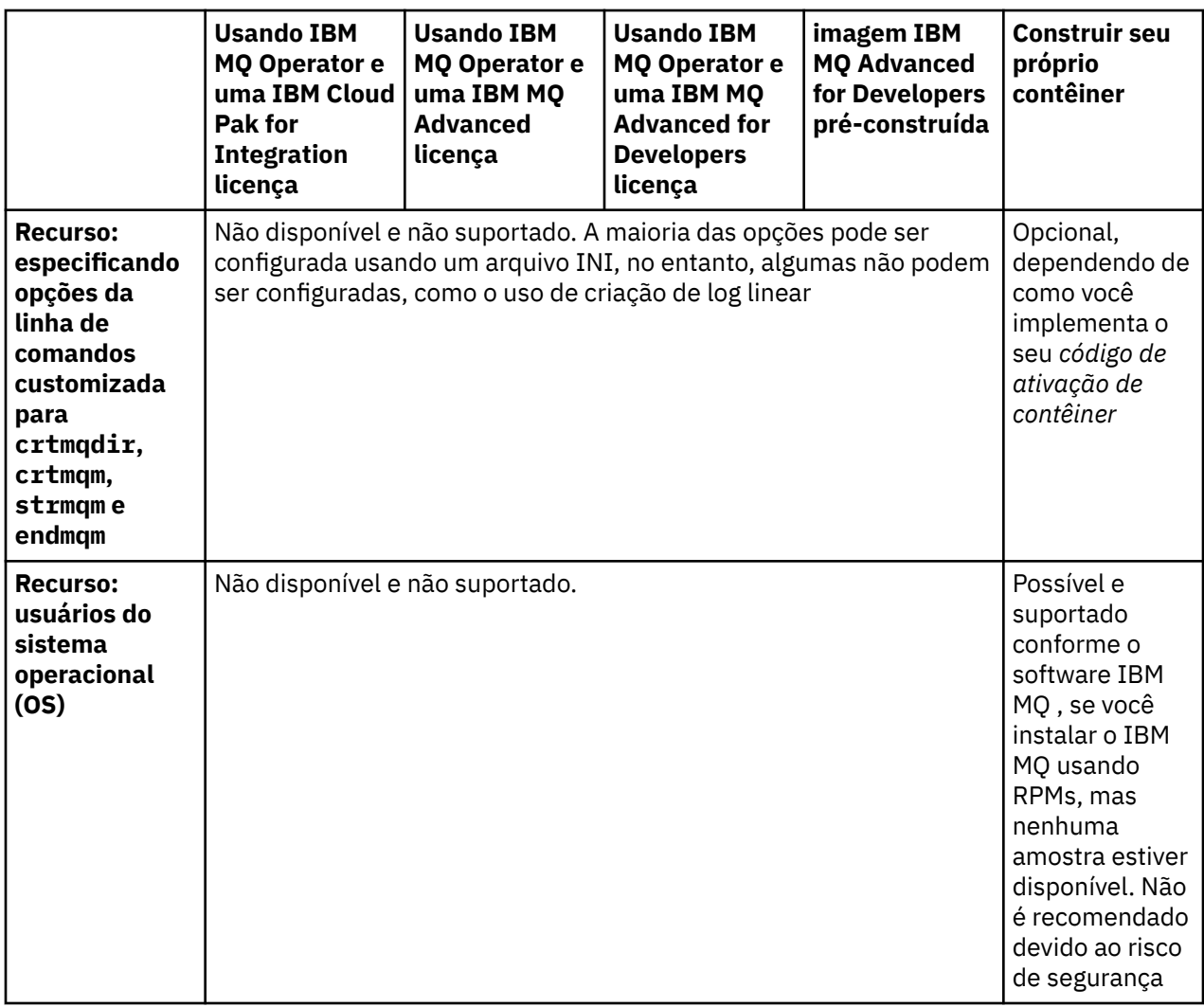

**Nota:** A frase "suportado conforme o software IBM MQ " significa que o IBM Suporte Técnico é limitado ao software IBM MQ principal que está em execução dentro do contêiner.

#### **Conceitos relacionados**

[FAQ do IBM MQ para liberações de suporte de longo prazo e de entrega contínua](https://www.ibm.com/support/docview.wss?uid=swg27047919) **Referências relacionadas**

**[IBM Cloud Pak for Integration Anexo de ciclo de vida de suporte de software](https://www.ibm.com/support/pages/ibm-cloud-pak-integration-software-support-lifecycle-addendum)**

#### OpenShift CP41  $CD$ **SUPAI-SC2** Suporte de versão para o IBM MQ

## **Operator**

Um mapeamento entre versões suportadas de IBM MQ, OpenShift Container Platform e IBM Cloud Pak for Integration.

- • ["Versões disponíveis do IBM MQ" na página 15](#page-14-0)
- • ["Versões compatíveis do Red Hat OpenShift Container Platform" na página 15](#page-14-0)
- • ["Versões do IBM Cloud Pak for Integration" na página 15](#page-14-0)
- • ["Versões do IBM MQ disponíveis em operadores mais antigos" na página 15](#page-14-0)
- • ["Versões do OpenShift Container Platform compatíveis para operadores mais antigos" na página 15](#page-14-0)

## <span id="page-14-0"></span>**Versões disponíveis do IBM MQ**

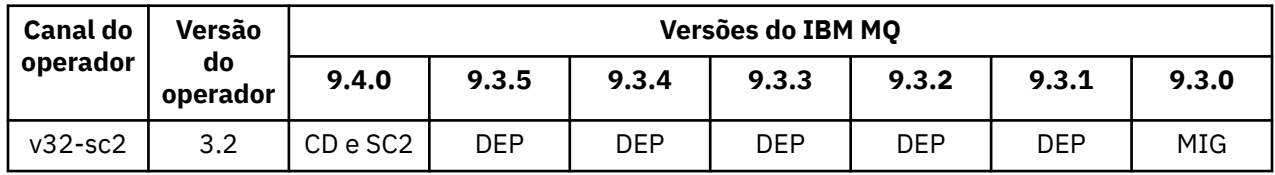

Chave:

- CD: Continuous Delivery suporte está disponível.
- SC2: IBM Cloud Pak for Integration Support Cycle 2 (formerly Long Term Support) está disponível.
- MIG: Disponível somente durante a migração de um operando IBM Cloud Pak for Integration Support Cycle 2 (formerly Long Term Support) para um operando Continuous Delivery .
- DEP: <mark>- <sup>Deprecated</mark> <sub>d</sub>escontinuado.. Conforme as liberações do IBM MQ saem do suporte, elas ainda<sub>.</sub></mark></sup> podem ser configuráveis no operador, mas não são mais elegíveis para suporte e podem ser removidas em liberações futuras.

Consulte ["Histórico de liberação para o IBM MQ Operator" na página 5](#page-4-0) para obter detalhes completos de cada versão, incluindo recursos detalhados, mudanças e correções em cada versão.

## **Versões compatíveis do Red Hat OpenShift Container Platform**

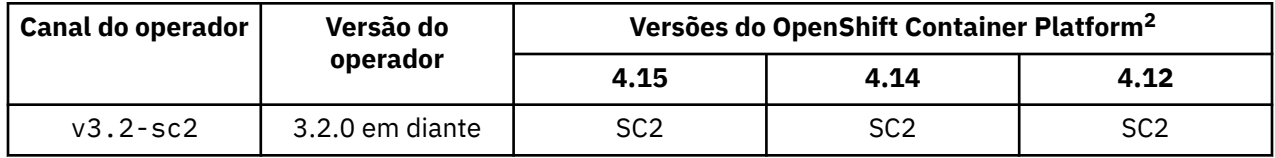

Chave:

- CD: Continuous Delivery suporte está disponível.
- SC2: IBM Cloud Pak for Integration Support Cycle 2 (formerly Long Term Support) está disponível.
- EOS: não é mais suportado. Migre para uma versão posterior do OpenShift Container Platform .

## **Versões do IBM Cloud Pak for Integration**

Suportado para uso como parte do IBM Cloud Pak for Integration version 16.1.0ou independentemente:

• IBM MQ Operator 3.2.x

## **Versões do IBM MQ disponíveis em operadores mais antigos**

Consulte Versões IBM MQ Disponíveis na documentação do IBM MQ 9.3

## **Versões do OpenShift Container Platform compatíveis para operadores mais antigos**

Consulte Versões compatíveis OpenShift Container Platform na documentação do IBM MQ 9.3

## **Editando recursos criados pelo IBM MQ Operator**

O IBM MQ Operator reconcilia um recurso customizado QueueManager criando e gerenciando recursos nativos do Kubernetes . Esses recursos gerenciados **não devem** ser editados diretamente..

<sup>&</sup>lt;sup>2</sup> As versões do OpenShift Container Platform estão sujeitas às suas próprias datas de suporte. Veja [Política](https://access.redhat.com/support/policy/updates/openshift/) [de ciclo de vida do OpenShift Container Platform](https://access.redhat.com/support/policy/updates/openshift/) para obter mais informações.

<span id="page-15-0"></span>Geralmente é possível determinar se um recurso pertence a outro recurso de nível superior, consultando o ownerReferences. Por exemplo, os metadados a seguir obtidos de um StatefulSet mostram que ele pertence ao recurso QueueManager "qm1":

```
metadata:
   ownerReferences:
    - apiVersion: mq.ibm.com/v1beta1
 kind: QueueManager
 name: qm1
      uid: 60fda34c-9f7c-42d2-a293-78fec4315c62
       controller: true
       blockOwnerDeletion: true
```
Observe que nem todos os recursos possuem esses metadados

É de responsabilidade do IBM MQ Operator gerenciar os recursos subjacentes, como StatefulSet, Service e Route Se você mudar qualquer um desses recursos subjacentes, o IBM MQ Operator os mudará de volta e poderá ter tempo de inatividade se essa mudança requerer uma atualização contínua.

A maioria das configurações importantes para os gerenciadores de filas estão disponíveis no recurso QueueManager No entanto, se você achar que precisa de controle total dos recursos subjacentes, há algumas opções:

- Se for necessário substituir as configurações no Pod criado pelo IBM MQ Operator, será possível incluir um modelo de substituição de Pod na seção .spec.template do QueueManager YAML.
- Se for necessário substituir as configurações no gerenciador de filas Route criado pelo IBM MQ Operator, será necessário desativar a configuração .spec.route.enabled da rota inteiramente definida como "false" e, em seguida, criar sua própria Rota..
- Configurações como rótulos e anotações, bem como Pod configurações como security Context, podem ser todas definidas no recurso QueueManager
- Em outros casos, o IBM MQ Operator pode não ser apropriado para o seu caso de uso se você precisar de controle total

## **Planejando o licenciamento do IBM MQ em contêineres**

O licenciamento de contêiner permite licenciar apenas a capacidade disponível de seus contêineres individuais do IBM MQ , em vez de requerer que você licencie o servidor inteiro no qual seus contêineres estão em execução. Para tirar vantagem do licenciamento de contêiner, o IBM License Service deve ser usado para controlar o uso sob licença e determinar sua autorização necessária

#### **Referências relacionadas**

["Anotações de licença ao construir a sua imagem de contêiner do IBM MQ" na página 164](#page-163-0) As anotações de licença permitem que você acompanhe o uso com base nos limites definidos no contêiner, em vez de na máquina subjacente. Configure os seus clientes para implementar o container com anotações específicas que o IBM License Service usa para rastrear o uso.

#### **Informações relacionadas**

[Licenças de contêiner do IBM](https://www.ibm.com/software/passportadvantage/containerlicenses.html) [Perguntas mais frequentes sobre licenciamento de contêiner](https://www.ibm.com/software/passportadvantage/containerfaqov.html) [Instalando o License Service](https://www.ibm.com/docs/en/cloud-paks/foundational-services/4.3?topic=service-installing-license) [Visualizando e rastreando o uso sob licença..](https://www.ibm.com/docs/en/cloud-paks/foundational-services/4.3?topic=reporting-viewing-tracking-license-usage)

#### OpenShift CP4I **Planejando armazenamento para o IBM MQ**

## **Operator**

O IBM MQ Operator é executado em dois modos de armazenamento:

• O **armazenamento efêmero** é usado quando todas as informações de estado do contêiner podem ser descartadas quando o container reinicia. Isso é comumente usado quando os ambientes são criados para demonstração ou ao desenvolver com gerenciadores de filas independentes.

• O **armazenamento persistente** é a configuração comum para o IBM MQ e garante que, se o contêiner for reiniciado, a configuração, os logs e as mensagens persistentes existentes estarão disponíveis no contêiner reiniciado.

O IBM MQ Operator fornece a capacidade de customizar as características de armazenamento que podem diferir consideravelmente dependendo do ambiente e do modo de armazenamento desejado.

## **Armazenamento transitório**

O IBM MQ é um aplicativo stateful e persiste este estado para o armazenamento para recuperação no caso de um reinício. Se estiver usando o armazenamento efêmero, todas as informações do estado do gerenciador de filas serão perdidas no reinício. Estão incluídas:

- Todas as mensagens
- Todos os estados de comunicação entre gerenciadores de filas (números de sequência de mensagens do canal)
- A identidade do Cluster do MQ do gerenciador de filas
- Todos os estados de transação
- Todas as configurações do gerenciador de filas
- Todos os dados de diagnóstico local

Por esta razão, é necessário considerar se o armazenamento efêmero é uma abordagem adequada para um cenário de produção, teste ou desenvolvimento. Por exemplo, quando todas as mensagens são conhecidas por serem não persistentes e o gerenciador de filas não é um membro de um cluster do MQ. No reinício, todos os estados de mensagens e a configuração do gerenciador de filas são descartados. Para ativar um contêiner completamente efêmero, a configuração do IBM MQ deve ser incluída na própria imagem do contêiner (para obter mais informações, consulte ["Construindo uma imagem com arquivos](#page-93-0) [customizados de MQSC e INI, usando a CLI do Red Hat OpenShift" na página 94\)](#page-93-0). Se isso não for concluído, o IBM MQ precisará ser configurado cada vez que o contêiner for reiniciado.

Por exemplo, para configurar o IBM MQ com armazenamento efêmero, o tipo de armazenamento do QueueManager deverá incluir o seguinte:

queueManager: storage: queueManager: type: ephemeral

#### **Armazenamento persistente**

OpenShift CP41

O IBM MQ normalmente é executado com armazenamento persistente para assegurar que o gerenciador de filas retenha suas mensagens persistentes e a configuração após uma reinicialização Esse não é o comportamento padrão. Como há vários provedores de armazenamento, cada um suportando diferentes recursos, isso geralmente significa que a customização da configuração é necessária O exemplo abaixo descreve os campos comuns que customizam a configuração de armazenamento do IBM MQ na API v1beta1 :

- **[spec.queueManager.availability](#page-144-0)** controla o modo de disponibilidade. Se você estiver usando SingleInstance ou NativeHA, precisará apenas de armazenamento ReadWriteOnce . Para multiInstance , você requer uma classe de armazenamento que suporte ReadWriteMany com as características de bloqueio de arquivo corretas O IBM MQ fornece uma [instrução de suporte](https://www.ibm.com/support/pages/node/391335) e uma [instrução de teste](https://www.ibm.com/support/pages/testing-statement-ibm-mq-multi-instance-queue-manager-file-systems). O modo de disponibilidade também influencia o layout de volume persistente. Para obter mais informações, consulte ["Planejando a alta disponibilidade para o IBM MQ em contêineres" na](#page-17-0) [página 18.](#page-17-0)
- O **[spec.queueManager.storage](#page-149-0)** controla as configurações de armazenamento individuais Um gerenciador de filas pode ser configurado para ser usado entre um e quatro volumes persistentes

<span id="page-17-0"></span>O exemplo a seguir mostra um trecho de uma configuração simples usando um gerenciador de filas de uma única instância:

```
spec:
   queueManager:
     storage:
       queueManager:
         enabled: true
```
O exemplo a seguir mostra um trecho de uma configuração do gerenciador de filas de várias instâncias, com uma classe de armazenamento não padrão e com armazenamento de arquivo que requer grupos complementares:

```
spec:
  queueManager:
    availability:
       type: MultiInstance
     storage:
      queueManager:
 class: ibmc-file-gold-gid
 persistedData:
         enabled: true
         class: ibmc-file-gold-gid
      recoveryLogs:
        enabled: true
         class: ibmc-file-gold-gid
   securityContext:
     supplementalGroups: [65534] # Change to 99 for clusters with RHEL7 or earlier worker nodes
```
Para obter informações sobre considerações de armazenamento para gerenciadores de filas de HA nativa, consulte ["HA nativa" na página 21](#page-20-0).

**Nota:** Também é possível configurar grupos suplementares com gerenciadores de filas de instância única.

### **Capacidade de armazenamento**

OpenShift CP41

Ao usar o IBM MQ Operator , é necessário tentar assegurar que você solicite volumes grandes o suficiente para suas necessidades contínuas. No entanto, se for necessário aumentar a capacidade de armazenamento de um ou mais volumes, esses volumes poderão ser expandidos se a sua classe de armazenamento suportar a expansão de volume Os volumes podem ser expandidos por um procedimento online ou offline. Um procedimento off-line requer que os pods do QueueManager sejam reiniciados, enquanto um procedimento on-line não. Para determinar se sua classe de armazenamento suporta a expansão de volume e qual procedimento a expansão de volume segue, consulte a documentação do provedor de armazenamento. Deve-se considerar essas informações ao selecionar uma classe de armazenamento Para obter um guia para a expansão de volume, consulte ["Expandindo volumes](#page-100-0) [persistentes" na página 101](#page-100-0)

## **Criptografia**

#### OpenShift CP41

O IBM MQ não criptografa ativamente os dados em repouso Portanto, você deve usar o armazenamento criptografado passivamente ou IBM MQ Advanced Message Security, ou ambos, para criptografar suas mensagens. No IBM Cloud , o armazenamento de bloco e de arquivo estão disponíveis com a criptografia passiva em repouso

## **Planet Automates Planejando a alta disponibilidade para o IBM MQ em**

## **contêineres**

Há três opções para alta disponibilidade com IBM MQ Operator: **gerenciador de filas de HA nativa** (que possui uma réplica ativa e duas réplicas de espera), **Gerenciador de filas de várias instâncias** (que é um par de espera ativa, usando um sistema de arquivos compartilhado e em rede) ou **Gerenciador de filas resilientes únicos** (que oferece uma abordagem simples para HA usando armazenamento em

rede). Estes dois últimos contam com o sistema de arquivos para assegurar a disponibilidade dos dados recuperáveis, no entanto, o Native HA não. Portanto, ao não usar o Native HA, a disponibilidade do sistema de arquivos é crítica para a disponibilidade do gerenciador de filas. Quando a recuperação de dados é importante, o sistema de arquivos deve assegurar a redundância por meio da replicação.

É necessário considerar a disponibilidade de **mensagem** e de **serviço** separadamente. Com o IBM MQ for Multiplatforms, uma mensagem é armazenada em exatamente um gerenciador de filas. Portanto, se esse gerenciador de filas se tornar indisponível, você perderá temporariamente o acesso às mensagens que ele contém. Para alcançar a alta disponibilidade de message, é necessário ser capaz de recuperar um gerenciador de filas o mais rapidamente possível. É possível alcançar a disponibilidade de service tendo várias instâncias de filas para uso dos aplicativos clientes, por exemplo, usando um cluster uniforme do IBM MQ.

Um gerenciador de filas pode ser considerado em duas partes: os dados armazenados no disco e os processos em execução que permitem acesso aos dados. Qualquer gerenciador de filas pode ser movido para um Nó diferente do Kubernetes, desde que mantenha os mesmos dados (fornecidos pelos [Volumes](https://kubernetes.io/docs/concepts/storage/persistent-volumes/#persistent-volumes) [persistentes do Kubernetes\)](https://kubernetes.io/docs/concepts/storage/persistent-volumes/#persistent-volumes) e continuará endereçável na rede pelos aplicativos clientes. No Kubernetes, um Serviço é usado para fornecer uma identidade de rede consistente.

O IBM MQ conta com a disponibilidade dos dados nos volumes persistentes. Portanto, a disponibilidade do armazenamento que fornece os volumes persistentes é crítica para disponibilidade do gerenciador de filas, porque o IBM MQ não pode estar mais disponível do que o armazenamento que ele está usando. Se desejar tolerar uma indisponibilidade de uma zona de disponibilidade inteira, será necessário usar um provedor de volume que replique gravações de disco para outra zona.

## **Gerenciador de filas Native HA**

#### $MQ$  Adv.

Os gerenciadores de filas de HA nativa envolvem um pods **ativo** e dois de **réplicas** Kubernetes , que são executados como parte de um Kubernetes StatefulSet com exatamente três réplicas cada uma com seu próprio conjunto de Kubernetes Volumes Persistentes Os requisitos do IBM MQ para sistemas de arquivos compartilhados também se aplicam ao usar um gerenciador de filas de HA nativa (exceto o bloqueio baseado em lease), mas você não precisa usar um sistema de arquivos compartilhado. É possível usar o armazenamento de bloco com um sistema de arquivos adequado na parte superior. Por exemplo, *xfs* ou *ext4*. Os tempos de recuperação de um gerenciador de filas de HA nativa são controlados pelos fatores a seguir:

- 1. Quanto tempo as instâncias de réplica levam para detectar a falha na instância ativa. Ela é configurável.
- 2. Quanto tempo leva para a análise de prontidão do Pod do Kubernetes detectar que o contêiner pronto mudou e redirecionar o tráfego de rede. Ela é configurável.
- 3. Quanto tempo leva para os clientes do IBM MQ se reconectarem.

Para obter informações adicionais, consulte ["HA nativa" na página 21.](#page-20-0)

## **Gerenciador de filas de várias instâncias**

Os gerenciadores de filas de várias instâncias envolvem um Pod **ativo** e um **em espera** do Kubernetes, que são executados como parte de um Conjunto stateful do Kubernetes com exatamente duas réplicas e um conjunto de Volumes persistentes do Kubernetes. Os logs de transações e os dados do gerenciador de filas são mantidos em dois volumes persistentes usando um sistema de arquivo compartilhado.

Os gerenciadores de filas de várias instâncias requerem que os Pods **ativo** e **em espera** tenham acesso simultâneo ao volume persistente. Para configurar isso, use os Volumes persistentes do Kubernetes com **access mode** configurado como ReadWriteMany. Os volumes também devem atender aos IBM MQ requisitos para sistemas de arquivos compartilhados porque o IBM MQ conta com a liberação automática de travas de arquivo para instigar um failover do gerenciador de filas. O IBM MQ produz uma [lista de](https://www.ibm.com/support/pages/node/136799) [sistemas de arquivos testados.](https://www.ibm.com/support/pages/node/136799)

Os tempos de recuperação de um gerenciador de filas de várias instâncias são controlados pelos fatores a seguir:

- 1. Quanto tempo leva depois de ocorrer uma falha para o sistema de arquivo compartilhado liberar os bloqueios originalmente obtidos pela instância ativa.
- 2. Quanto tempo leva para a instância em espera adquirir os bloqueios e, em seguida, iniciar.
- 3. Quanto tempo leva para a análise de prontidão do Pod do Kubernetes detectar que o contêiner pronto mudou e redirecionar o tráfego de rede. Ela é configurável.
- 4. Quanto tempo leva para os clientes do IBM MQ se reconectarem.

## **Gerenciador de filas resiliente único**

Um gerenciador de filas resiliente único é uma única instância de um gerenciador de filas em execução em um único Pod do Kubernetes, em que o Kubernetes monitora o gerenciador de filas e substitui o Pod conforme necessário.

Os IBM MQ requisitos para sistemas de arquivos compartilhados também se aplicam ao usar um único gerenciador de filas resiliente (exceto o bloqueio baseado em lease), mas não é necessário usar um sistema de arquivos compartilhado. É possível usar o armazenamento de bloco com um sistema de arquivos adequado na parte superior. Por exemplo, *xfs* ou *ext4*.

Os tempos de recuperação de um gerenciador de filas resiliente único são controlados pelos fatores a seguir:

- 1. Quanto tempo leva para que a análise de atividade seja executada e quantas falhas são toleradas. Ela é configurável.
- 2. Quanto tempo o Planejador do Kubernetes leva para reagendar o Pod com falha para um novo Nó.
- 3. Quanto tempo leva para fazer download da imagem do contêiner no novo Nó. Se você usar um valor **imagePullPolicy** de IfNotPresent, a imagem talvez já esteja disponível nesse Nó.
- 4. Quanto tempo leva para a nova instância do gerenciador de filas iniciar.
- 5. Quanto tempo leva para a análise de prontidão do Pod do Kubernetes detectar se o contêiner está pronto. Ela é configurável.
- 6. Quanto tempo leva para os clientes do IBM MQ se reconectarem.

#### **Importante:**

Embora o padrão do gerenciador de filas resiliente único ofereça alguns benefícios, você precisa entender se será possível alcançar seus objetivos de disponibilidade com as limitações em torno das falhas do Nó.

No Kubernetes, em geral, um Pod com falha é recuperado rapidamente, mas a falha de um Nó inteiro é manipulada de forma diferente. Ao usar uma carga de trabalho stateful como IBM MQ com um Kubernetes StatefulSet, se um Kubernetes Nó principal perder contato com um nó do trabalhador, ele não poderá determinar se o nó falhou ou se simplesmente perdeu a conectividade de rede. Portanto, o Kubernetes **não executará nenhuma ação** nesse caso até que um dos eventos a seguir ocorra:

- 1. O nó é recuperado para um estado em que o Nó principal do Kubernetes possa se comunicar com ele.
- 2. Uma ação administrativa é executada para excluir explicitamente o Pod no Nó principal do Kubernetes. Isso não para necessariamente a execução do Pod, apenas o exclui do armazenamento do Kubernetes. Essa ação administrativa deve, portanto, ser executada com muito cuidado.

**Nota:** A mudança dos detalhes do StatefulSet de um gerenciador de filas do IBM MQ , incluindo o número de réplicas, não é suportada quando o gerenciador de filas é criado por meio do IBM MQ Operator

#### **Conceitos relacionados**

Configurações de alta disponibilidade

#### **Tarefas relacionadas**

["Configurando alta disponibilidade para gerenciadores de filas usando o IBM MQ Operator" na página 76](#page-75-0)

## <span id="page-20-0"></span>**CP4I** MQ Adv. **HA nativa**

A HA nativa é uma solução de alta disponibilidade nativa (integrada) para o IBM MQ que é adequada para uso com armazenamento de bloco de nuvem.

Uma configuração de HA nativa fornece um gerenciador de filas altamente disponível no qual os dados do MQ recuperáveis (por exemplo, as mensagens) são replicados em vários conjuntos de armazenamento, impedindo a perda de falhas de armazenamento. O gerenciador de filas consiste em várias instâncias em execução, uma é a líder, as outras estão prontas para assumir o controle rapidamente no caso de uma falha, maximizando o acesso ao gerenciador de filas e suas mensagens.

Uma configuração de HA nativa consiste em três pods do Kubernetes, cada um com uma instância do gerenciador de filas. Uma instância é o gerenciador de filas ativas, processando mensagens e gravando em seu log de recuperação. Sempre que o log de recuperação é gravado, o gerenciador de filas ativas envia os dados para as outras duas instâncias, conhecidas como réplicas. Cada réplica grava em seu próprio log de recuperação, reconhece os dados e, em seguida, atualiza seus próprios dados de fila no log de recuperação replicado. Se o pod que executa o gerenciador de filas ativas falhar, uma das instâncias de réplica do gerenciador de filas assumirá a função ativa e terá dados atuais com os quais operar.

O tipo de log é conhecido como um 'log replicado' Um log replicado é essencialmente um log linear, com gerenciamento de log automático e imagens de mídia automáticas ativadas. Consulte Tipos de criação de log. Use as mesmas técnicas para gerenciar o log replicado usado para gerenciar um log linear.

Um Serviço do Kubernetes é usado para rotear conexões do cliente TCP/IP para a instância ativa atual, que é identificada como sendo o único pod que está pronto para o tráfego de rede. Isso acontece sem a necessidade de que o aplicativo cliente esteja ciente das diferentes instâncias.

Três pods são usados para reduzir consideravelmente a possibilidade do surgimento de uma situação de split-brain. Em um sistema de alta disponibilidade de dois pods, o split-brain pode ocorrer quando a conectividade entre os dois pods se quebra. Sem conectividade, ambos os pods poderiam executar o gerenciador de filas ao mesmo tempo, acumulando dados diferentes. Quando a conexão for restaurada, haverá duas versões diferentes dos dados (um 'split-brain') e a intervenção manual será necessária para decidir qual conjunto de dados manter e qual descartar.

A HA nativa usa um sistema de três pods com quorum para evitar a situação de split-brain. Os pods que podem se comunicar com pelo menos um dos outros pods formam um quorum. Um gerenciador de filas pode se tornar a instância ativa apenas em um pod que tem quorum. O gerenciador de filas não pode se tornar ativo em um pod que não está conectado a pelo menos um outro pod, portanto, nunca poderá haver duas instâncias ativas ao mesmo tempo:

- Se um único pod falhar, o gerenciador de filas em um dos outros dois pods poderá assumir o controle. Se dois dos três pods falharem, o gerenciador de filas não poderá se tornar a instância ativa no restante porque ele não tem quorum (ele não pode informar se os outros falharam ou se ainda estão em execução e ele perdeu a conectividade).
- Se um único pod perder a conectividade, o gerenciador de filas não poderá se tornar ativo nele porque ele não terá quorum. O gerenciador de filas em um dos dois pods restantes pode assumir o controle, os quais têm quorum. Se todos os pods perderem a conectividade, o gerenciador de filas não poderá se tornar ativo em nenhum deles, pois nenhum terá quorum.

Se um pod ativo falhar e, posteriormente, se recuperar, ele poderá se unir novamente ao grupo em uma função de réplica.

Para desempenho e confiabilidade, o armazenamento persistente RWO (ReadWriteOnce) é recomendado para uso com uma configuração de HA nativa. Os volumes RWO de qualquer provedor de armazenamento serão suportados se eles atenderem às condições a seguir:

- Obtido de um provedor de armazenamento de bloco.
- Formatado como ext4 ou XFS (que assegura a conformidade POSIX ).
- Suporta fornecimento de volume dinâmico e "volumeBindingModo: WaitForFirstConsumer".

Os seguintes provedores são explicitamente proibidos:

• NFS

- <span id="page-21-0"></span>• GlusterFS
- Outros provedores não de bloco.

A figura a seguir mostra uma implementação típica com três instâncias de um gerenciador de filas implementadas em três contêineres.

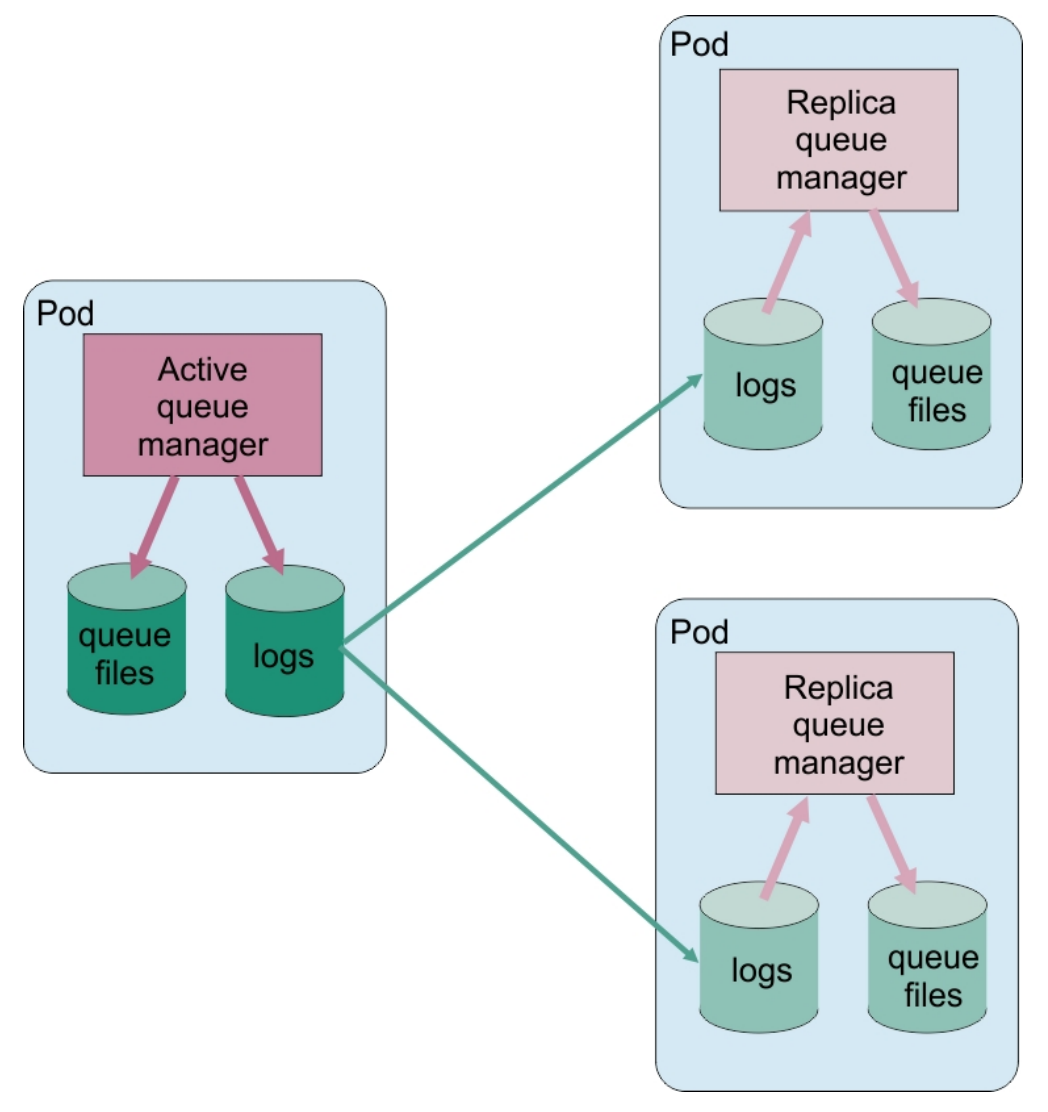

*Figura 1. Exemplo de configuração de HA nativa*

## **Considerações para executar a sua própria atualização contínua de um gerenciador de filas de alta disponibilidade nativo**

Qualquer atualização na versão IBM MQ ou especificação de Pod para um gerenciador de filas de alta disponibilidade nativo exigirá seja executada uma atualização contínua das instâncias do gerenciador de filas. O IBM MQ Operator manipula isso para você automaticamente, mas se você está criando seu próprio código de implementação, há algumas considerações importantes.

**Nota:** O [gráfico Helm de amostra](https://github.com/ibm-messaging/mq-helm) inclui um script de shell para executar uma atualização contínua, mas o script **não** é adequado para uso em produção, pois não aborda as considerações neste tópico.

Kubernetes No Kubernetes, os recursos StatefulSet são usados para gerenciar a inicialização ordenada e as atualizações contínuas. Parte do procedimento de inicialização é iniciar cada Pod individualmente, esperar que fique pronto e depois passar para o próximo Pod. Isso não funcionará para a HA nativa, pois todos os Pods precisam ser iniciados para que possam realizar uma eleição de líder. Portanto, o campo . spec.podManagementPolicy no StatefulSet precisa ser configurado como Parallel. Isso também significa que todos os Pods também serão atualizados em paralelo, o que é particularmente indesejável. Por esta razão, o StatefulSet também deve usar a estratégia de atualização OnDelete.

A incapacidade de usar o código de atualização contínua StatefulSet gera a necessidade de um código de atualização contínua customizado, que deve considerar o seguinte:

- Procedimento geral de atualização contínua
- Minimizando o tempo de inatividade atualizando os pods na melhor ordem
- Manipulando mudanças no estado do cluster
- Manipulando Erros
- Manipulando problemas de sincronização

## **Procedimento geral de atualização contínua**

O código de atualização contínua deve aguardar que cada instância mostre um status de REPLICA de dspmq. Isso significa que a instância executou algum nível de inicialização (por exemplo, o contêiner foi iniciado e os processos do MQ estão em execução), mas ainda não conseguiu necessariamente se comunicar com as outras instâncias. Por exemplo: o Pod A é reiniciado e assim que está no estado REPLICA , o Pod B é reiniciado. Depois que o Pod B iniciar com a nova configuração, ele poderá se comunicar com o Pod A e formar o quorum, e A ou B se tornará a nova instância ativa.

Como parte disso, é útil ter um atraso depois que cada Pod atingir o estado REPLICA, para permitir que ele se conecte aos seus pares e estabeleça o quorum.

### **Minimizando o tempo de inatividade atualizando os pods na melhor ordem**

O código de atualização contínua deve excluir os pods um por vez, começando com os pods que estão em um estado de erro conhecido, seguidos por todos os pods que não foram iniciados com êxito. O Pod de gerenciador de filas ativo geralmente deve ser atualizado por último.

Também é importante pausar a exclusão de Pods se a última atualização resultou em um Pod entrando em um estado de erro conhecido. Isso impede o lançamento de uma atualização interrompida em todos os pods. Por exemplo, isso pode acontecer se o pod for atualizado para usar uma nova imagem de contêiner que não está acessível (ou contém um erro de digitação).

## **Manipulando mudanças no estado do cluster**

O código de atualização contínua precisa reagir adequadamente às alterações em tempo real no estado do cluster. Por exemplo, um dos Pods do gerenciador de filas pode ser removido devido a uma reinicialização do Nó ou devido à pressão do Nó. É possível que um pod removido não seja reprogramado imediatamente se o cluster estiver ocupado. Nesse caso, o código de atualização contínua precisaria aguardar o momento adequado antes de reiniciar qualquer outro pod.

## **Manipulando Erros**

O código de atualização contínua precisa ser robusto a falhas ao chamar a API do Kubernetes e com relação a outros comportamentos inesperados de cluster.

Além disso, o próprio código de atualização contínua precisa ser tolerante a ser reiniciado. Uma atualização contínua pode ser de longa duração e o código pode precisar ser reiniciado.

## **Manipulando problemas de sincronização**

O código de atualização contínua precisa verificar as revisões de atualização do pod para garantir que o pod foi reiniciado. Isso evita problemas de sincronização em que um pod pode indicar que está "Iniciado", mas na verdade ainda não foi encerrado.

#### <span id="page-23-0"></span>**Conceitos relacionados**

["Escolhendo como você deseja usar o IBM MQ em contêineres" na página 8](#page-7-0) Há várias opções para usar o IBM MQ em contêineres: é possível optar por usar o IBM MO Operator. que usa imagens de contêiner pré-empacotadas ou construir suas próprias imagens e código de implementação.

## **Recuperação de desastre para o IBM MQ em**

## **contêineres**

É necessário considerar para qual tipo de desastre você está se preparando. Em ambientes de nuvem, o uso de zonas de disponibilidade fornece certo nível de tolerância para desastres, e são muito mais fáceis de usar. Se você tiver um número ímpar de data centers (para quorum) e um link de rede de baixa latência, será possível executar um único cluster Red Hat OpenShift Container Platform ou Kubernetes com várias zonas de disponibilidade, cada uma em um local físico separado. Este tópico discute as considerações de recuperação de desastre para os casos nos quais esses critérios não podem ser atendidos: ou seja, um número par de data centers ou um link de rede de alta latência.

Para recuperação de desastre, é necessário considerar o seguinte:

- Replicação de dados IBM MQ (mantidos em um ou mais recursos PersistentVolume) para a localização de recuperação de desastres
- Recriação do gerenciador de filas usando os dados replicados
- O ID de rede do gerenciador de filas que é visível para aplicativos clientes do IBM MQ e outros gerenciadores de filas. Esse ID poderia ser uma entrada de DNS, por exemplo.

Os dados persistentes precisam ser replicados, de forma síncrona ou assíncrona, para o site de recuperação de desastre. Isso geralmente é específico para o provedor de armazenamento, mas também pode ser feito usando um VolumeSnapshot. Consulte [capturas instantâneas de volume do CSI](https://docs.openshift.com/container-platform/latest/storage/container_storage_interface/persistent-storage-csi-snapshots.html) para obter mais informações sobre capturas instantâneas de volume.

Ao recuperar-se de um desastre, será necessário recriar a instância do gerenciador de filas no novo cluster do Kubernetes, usando os dados replicados. Se você estiver usando o IBM MQ Operator, será necessário o YAML QueueManager, assim como o YAML para outros recursos de suporte como um ConfigMap ou Secret.

#### **Informações relacionadas**

ha for ctr.dita

## **Prenshift CP4I Planejando a segurança para o IBM MO em contêineres**

Considerações de segurança ao planejar o seu IBM MQ na configuração de contêineres

## **Procedimento**

- "Autenticação e autorização de usuário para o IBM MQ em contêineres" na página 24
	- – ["Restrições de segurança no uso de usuários do sistema operacional em contêineres" na página](#page-24-0) [25](#page-24-0)
- • ["Considerações para restringir o tráfego de rede para o IBM MQ em contêineres" na página 25](#page-24-0)

## **Autenticação e autorização de usuário para o IBM MQ em contêineres**

O IBM MQ em contêineres pode ser configurado para autenticar usuários por meio de LDAP, TLS Mútuo ou um plug-in customizado do MQ .

Observe que o Operador do IBM MQ não permite o uso de usuários e grupos do sistema operacional dentro da imagem de contêiner Para obter informações adicionais, consulte ["Restrições de segurança no](#page-24-0) [uso de usuários do sistema operacional em contêineres" na página 25](#page-24-0).

## <span id="page-24-0"></span>**LDAP**

Para obter informações sobre como configurar o IBM MQ para usar um repositório do usuário LDAP, consulte Autenticação de conexão: repositórios do usuário e autorização LDAP.

## **TLS mútuo**

Se você configurar conexões recebidas para um gerenciador de filas para requerer um certificado TLS (TLS mútuo), será possível mapear o nome distinto do certificado para um nome de usuário. Você precisa fazer duas coisas:

- Configure um registro de autenticação de canal para criar o mapeamento para um nome de usuário, usando SSLPEER Para obter mais informações, consulte Mapeando um Nome Distinto SSL ou TLS para um ID do usuário MCAUSER.
- Configure o gerenciador de filas para permitir que você defina registros de autoridade para um nome de usuário que não seja conhecido para o sistema Para obter mais informações, consulte Sub-rotina de serviço do arquivo qm.ini

## **Tokens da Web JSON**

Para obter informações sobre como configurar o IBM MQ para usar JSON Web Tokens (JWT), consulte Trabalhando com tokens de autenticação.

## **Plug-in customizado do MQ**

Esta é uma técnica avançada, e requer muito mais trabalho. Para obter mais informações, consulte Usando um serviço de autorização customizado

#### **Tarefas relacionadas**

["Exemplo: Configurando um gerenciador de filas com autenticação TLS mútua" na página 70](#page-69-0) Esse exemplo implementa um gerenciador de filas no OpenShift Container Platform usando o IBM MQ Operator. O TLS mútuo é usado para autenticação, para mapear de um certificado TLS para uma identidade no gerenciador de filas.

## *Restrições de segurança no uso de usuários do sistema operacional em contêineres*

O uso de usuários do sistema operacional em contêineres não é recomendado e é proibido com o Operador IBM MQ .

Em um ambiente conteinerizado de diversos locatários, as restrições de segurança geralmente são colocadas em prática para evitar problemas de segurança em potencial, por exemplo:

- **Evitando o uso do usuário "raiz" dentro de um contêiner**
- **Forçando o uso de um ID do Usuário aleatório**. Por exemplo, no Red Hat OpenShift Container Platform, o padrão SecurityContextConstraints (chamado restricted) usa um ID de usuário escolhido a esmo para cada contêiner.
- **Evitando o uso da escalada de privilégio**. IBM MQ on Linux usa escalação de privilégio para verificar as senhas de usuários-ele usa um programa "setuid" para se tornar o usuário "raiz" para fazer isso.

 $\Box$  OpenShift  $\Box$  CP4I  $\Box$  Para assegurar a conformidade com essas medidas de segurança, o IBM MQ Operator não permite o uso de IDs definidos nas bibliotecas do sistema operacional dentro de um contêiner. Não há nenhum ID do usuário ou grupo mqm definido no contêiner.

## **Considerações para restringir o tráfego de rede para o IBM MQ em contêineres**

É possível definir políticas de rede para restringir o tráfego para os pods em seu cluster em [OpenShift](https://docs.openshift.com/container-platform/4.15/networking/network_policy/about-network-policy.html) [Container Platform](https://docs.openshift.com/container-platform/4.15/networking/network_policy/about-network-policy.html) e [Kubernetes](https://kubernetes.io/docs/concepts/services-networking/network-policies/) Este tópico descreve algumas considerações sobre como as políticas de rede podem se aplicar ao IBM MQ

Para ingresso de rede para um gerenciador de filas, há várias portas a serem consideradas:

- Porta 1414 para tráfego do gerenciador de filas
- Porta 9414 para HA nativa
- Porta 9157 para métricas
- Porta 9443 para o console da web e APIs REST

A saída de rede é mais complexa. Exemplos de egresso de rede que você pode desejar considerar:

- DNS-se você tiver canais ou outra configuração que use nomes DNS
- Outros gerenciadores de filas
- Online Certificate Status Protocol (OCSP) e Certificate Revocation Lists (CRLs)-determinado por seu provedor de certificado.
- Provedores de autenticação:

– LDAP

- Abra o ID Connect ou outro provedor de login configurado para o servidor da web IBM MQ . Isso inclui o IBM Cloud Pak Keycloak
- Provedores de rastreio:
	- IBM Instana

**Nota:** Para versões anteriores do IBM MQ , o IBM Cloud Pak for Integration Operations Dashboard também estava disponível como um provedor de rastreio. No entanto, o Painel de Operações foi removido em IBM MQ 9.3.3 CD e IBM MQ 9.4.0 LTS

#### **Exemplo de ingresso NetworkPolicy**

A seguir há um exemplo de política de rede para controlar o ingresso para um gerenciador de filas chamado "myqm", para uso no Red Hat OpenShift Container Platform.

```
kind: NetworkPolicy
apiVersion: networking.k8s.io/v1
metadata:
  name: myqm
spec:
   podSelector:
     matchLabels:
       app.kubernetes.io/instance: myqm
       app.kubernetes.io/name: ibm-mq
   ingress:
    \bar{\textit{#}} Allow access to queue manager listener from anywhere
     - ports:
         - protocol: TCP
           port: 1414
     # Allow access to Native HA port from other instances of the same queue manager
     - from:
         - podSelector:
             matchLabels:
               app.kubernetes.io/instance: myqm
               app.kubernetes.io/name: ibm-mq
       ports:
          - protocol: TCP
           port: 9414
     # Allow access to metrics from monitoring project
     - from:
         - namespaceSelector:
             matchLabels:
               network.openshift.io/policy-group: monitoring
       ports:
         - protocol: TCP
           port: 9157
     # Allow access to web server via Route
     - from:
         - namespaceSelector:
             matchLabels:
               network.openshift.io/policy-group: ingress
       ports:
```
## **Conformidade FIPS para IBM MQ em contêineres**

Na inicialização, o IBM MQ em contêineres detecta se o sistema operacional no qual o contêiner está sendo iniciado é compatível com FIPS e (se for) configura o suporte FIPS automaticamente. Requisitos e limitações são observados aqui.

## **Federal Information Processing Standards**

O governo dos EUA produz aconselhamento técnico sobre sistemas e segurança de TI, inclusive criptografia de dados. O National Institute for Standards and Technology (NIST) é um órgão governamental preocupado com sistemas de TI e segurança. O NIST produz recomendações e normas, inclusive Federal Information Processing Standards (FIPS).

Um padrão FIPS significativo é o FIPS 140-2, que requer o uso de algoritmos criptográficos fortes FIPS 140-2 também especifica requisitos para algoritmos hashing a serem usados para proteger pacotes contra modificação em trânsito.

IBM MQ fornece suporte FIPS 140-2 se ele tiver sido configurado para fazer isso.

**Nota:** No AIX, Linux, and Windows, IBM MQ fornece conformidade FIPS 140-2 por meio do módulo criptográfico IBM Crypto for C (ICC) . O certificado deste módulo foi movido para o status Histórico. Os clientes devem visualizar o [IBM Crypto for C \(ICC\) certificado](https://csrc.nist.gov/projects/cryptographic-module-validation-program/certificate/3064) e estar ciente de qualquer aviso fornecido pelo NIST Um módulo FIPS 140-3 de substituição está atualmente em andamento e seu status pode ser visualizado procurando por ele na [NIST CMVP modules in process list.](https://csrc.nist.gov/Projects/cryptographic-module-validation-program/modules-in-process/modules-in-process-list)

O IBM MQ Operator 3.2.0 e a imagem do contêiner do gerenciador de filas 9.4.0.0 em diante são baseados no UBI 9 A conformidade do FIPS 140-3 está pendente atualmente e seu status pode ser visualizado procurando "Red Hat Enterprise Linux 9- OpenSSL FIPS Provider" no [NIST CMVP modules in](https://csrc.nist.gov/Projects/cryptographic-module-validation-program/modules-in-process/modules-in-process-list) [process list](https://csrc.nist.gov/Projects/cryptographic-module-validation-program/modules-in-process/modules-in-process-list).

## **Requisitos**

Para obter os requisitos relacionados à configuração de cluster e outras considerações, consulte FIPS Wall: Atual IBM abordagem para conformidade FIPS.

IBM MQ em contêineres podem ser executados no modo de conformidade FIPS 140-2. Durante a inicialização, IBM MQ em contêineres detecta se o sistema operacional do host no qual o contêiner está sendo iniciado é compatível com FIPS. Se o sistema operacional do host for compatível com FIPS e as chaves privadas e os certificados tiverem sido fornecidos, o contêiner IBM MQ configurará o gerenciador de filas, o servidor da Web do IBM MQ e a transferência de dados entre os nós em uma implementação de Alta Disponibilidade Nativa, para executar no modo de conformidade FIPS

Ao usar IBM MQ Operator para implementar gerenciadores de filas, o operador cria uma rota com um tipo de finalização de **Passthrough**. Isso significa que o tráfego é enviado diretamente ao destino sem que o roteador forneça a finalização TLS. O gerenciador de filas do IBM MQ e o servidor da Web do IBM MQ são os destinos neste caso e eles já fornecem comunicação segura compatível com FIPS.

Principais requisitos:

- 1. Uma chave privada e certificados, fornecidos em um segredo para o gerenciador de filas e servidor da web, que permitem que clientes externos se conectem com segurança ao gerenciador de filas e servidor da web.
- 2. Uma chave privada e certificados para transferência de dados entre diferentes nós em uma configuração de Alta Disponibilidade Nativa

## **Limitações**

Para uma implementação compatível com FIPS do IBM MQ em contêineres, considere o seguinte:

- O IBM MQ em contêineres fornece um terminal para coleção de métricas. Atualmente, este terminal é apenas HTTP É possível desativar o terminal de métricas para tornar o restante do IBM MQ FIPS compatível.
- IBM MQ em contêineres permite substituições de imagem customizada. Ou seja, é possível construir imagens customizadas usando a imagem de contêiner do IBM MQ como a imagem base A conformidade com o FIPS pode não se aplicar a essas imagens customizadas
- Para rastreamento de mensagens usando IBM Instana, a comunicação entre IBM MQ e IBM Instana é HTTP ou HTTPS, sem conformidade com FIPS.
- O acesso IBM MQ Operator aos serviços de gerenciamento de identidade e acesso (IAM) /Zen do IBM não é compatível com FIPS.

## *Como a conformidade FIPS é detectada e o suporte FIPS configurado automaticamente*

Se o sistema operacional no qual o contêiner está sendo iniciado for compatível com FIPS, o suporte FIPS será configurado automaticamente..

**Nota:** No AIX, Linux, and Windows, IBM MQ fornece conformidade FIPS 140-2 por meio do módulo criptográfico IBM Crypto for C (ICC) . O certificado deste módulo foi movido para o status Histórico. Os clientes devem visualizar o [IBM Crypto for C \(ICC\) certificado](https://csrc.nist.gov/projects/cryptographic-module-validation-program/certificate/3064) e estar ciente de qualquer aviso fornecido pelo NIST Um módulo FIPS 140-3 de substituição está atualmente em andamento e seu status pode ser visualizado procurando por ele na [NIST CMVP modules in process list.](https://csrc.nist.gov/Projects/cryptographic-module-validation-program/modules-in-process/modules-in-process-list)

O IBM MQ Operator 3.2.0 e a imagem do contêiner do gerenciador de filas 9.4.0.0 em diante são baseados no UBI 9 A conformidade do FIPS 140-3 está pendente atualmente e seu status pode ser visualizado procurando "Red Hat Enterprise Linux 9- OpenSSL FIPS Provider" no [NIST CMVP modules in](https://csrc.nist.gov/Projects/cryptographic-module-validation-program/modules-in-process/modules-in-process-list) [process list](https://csrc.nist.gov/Projects/cryptographic-module-validation-program/modules-in-process/modules-in-process-list).

Durante a inicialização, IBM MQ em contêineres detecta se o sistema operacional no qual o contêiner está sendo iniciado é compatível com FIPS. Nesse caso, as ações a seguir serão executadas automaticamente:

#### **Gerenciador de filas**

Se o sistema operacional do host for compatível com FIPS, e a chave privada e os certificados forem fornecidos, o atributo do gerenciador de filas **SSLFIPS** será configurado como YES Caso contrário, o atributo **SSLFIPS** será configurado como NO.

#### **IBM MQ servidor da web**

O servidor da web IBM MQ fornece uma interface HTTP/HTTPS para administrar IBM MQ. Se o sistema operacional do host for compatível com FIPS, as opções da JVM serão atualizadas para que o servidor da web use a criptografia compatível com FIPS. Para poder usar FIPS, a chave privada e os certificados devem ser fornecidos durante o início do contêiner.

#### **HA nativa**

A segurança dos dados replicado entre os nós é controlada pela sub-rotina **NativeHALocalInstance** do arquivo qm.ini Por exemplo:

```
NativeHALocalInstance:
     KeyRepository=/run/runmqserver/ha/tls/key.kdb
     CertificateLabel=NHAQM
     CipherSpec=ECDHE_RSA_AES_256_GCM_SHA384
```
Se FIPS estiver ativado, o atributo **SSLFipsRequired** será incluído na sub-rotina, com o valor configurado como Yes:

```
NativeHALocalInstance:
     KeyRepository=/run/runmqserver/ha/tls/key.kdb
     CertificateLabel=NHAQM
 CipherSpec=ECDHE_RSA_AES_256_GCM_SHA384
 SSLFipsRequired=Yes
```
Se o contêiner estiver em execução em um cluster do OpenShift sem suporte FIPS, o gerenciador de filas, o servidor da Web do IBM MQ e os componentes de HA nativa não terão seu suporte FIPS ativado automaticamente Atualmente, apenas a arquitetura x86-64 é suportada pela plataforma OpenShift para FIPS Para arquiteturas Power e Linux for IBM Z , OpenShift não oferece suporte FIPS. Para ativar explicitamente o suporte FIPS nos componentes IBM MQ para essas arquiteturas, configure a variável de ambiente *MQ\_ENABLE\_FIPS* como true no YAML do gerenciador de filas. O fragmento YAML a seguir descreve o uso da variável de ambiente *MQ\_ENABLE\_FIPS* :

```
template:
    pod:
     containers:
       - env:
 - name: MQ_ENABLE_FIPS
 value: "true"
         name: qmgr
```
## *Substituindo o modo FIPS automático para IBM MQ em contêineres*

Use a variável de ambiente *MQ\_ENABLE\_FIPS* para ativar ou desativar explicitamente o modo FIPS para os componentes do IBM MQ no contêiner

## **Antes de começar**

**Nota:** No AIX, Linux, and Windows, IBM MQ fornece conformidade FIPS 140-2 por meio do módulo criptográfico IBM Crypto for C (ICC) . O certificado deste módulo foi movido para o status Histórico. Os clientes devem visualizar o [IBM Crypto for C \(ICC\) certificado](https://csrc.nist.gov/projects/cryptographic-module-validation-program/certificate/3064) e estar ciente de qualquer aviso fornecido pelo NIST Um módulo FIPS 140-3 de substituição está atualmente em andamento e seu status pode ser visualizado procurando por ele na [NIST CMVP modules in process list.](https://csrc.nist.gov/Projects/cryptographic-module-validation-program/modules-in-process/modules-in-process-list)

O IBM MQ Operator 3.2.0 e a imagem do contêiner do gerenciador de filas 9.4.0.0 em diante são baseados no UBI 9 A conformidade do FIPS 140-3 está pendente atualmente e seu status pode ser visualizado procurando "Red Hat Enterprise Linux 9- OpenSSL FIPS Provider" no [NIST CMVP modules in](https://csrc.nist.gov/Projects/cryptographic-module-validation-program/modules-in-process/modules-in-process-list) [process list](https://csrc.nist.gov/Projects/cryptographic-module-validation-program/modules-in-process/modules-in-process-list).

## **Sobre esta tarefa**

*MQ\_ENABLE\_FIPS* suporta três valores:

#### **automático**

Esse é o valor-padrão.

Se o sistema operacional do host for ativado para FIPS, todos os componentes (gerenciador de filas, servidor da Web do IBM MQ e HA nativa) serão executados no modo FIPS.

Se o sistema operacional do host não for ativado por FIPS, então todos os componentes não serão executados no modo FIPS

#### **true**

Esse valor ativa o FIPS para componentes selecionados no contêiner.

O atributo do gerenciador de filas **SSLFIPS** é configurado como YES , mesmo se IBM MQ em contêineres estiver em execução em um sistema operacional do host que não seja compatível com FIPS Ou seja, se o gerenciador de filas do IBM MQ , o servidor da web e a HA nativa forem compatíveis com FIPS, mas o sistema operacional do contêiner não for.

#### **false**

Esse valor desativa a conformidade FIPS.

O atributo do gerenciador de filas **SSLFIPS** é configurado como NO, mesmo se IBM MQ em contêineres estiver em execução em uma máquina host compatível com FIPS No entanto, o IBM MQ ainda protege as conexões se a chave privada e os certificados forem fornecidos

As opções da JVM não são atualizadas para o servidor da Web IBM MQ No entanto, o servidor da web do IBM MQ ainda executa um terminal HTTPS se a chave privada e os certificados forem fornecidos.

A replicação de dados em HA nativa não usa a criptografia FIPS

#### <span id="page-29-0"></span>**Exemplo**

Aqui está um YAML do gerenciador de filas de amostra que descreve a ativação de TLS e FIPS para o componente do gerenciador de filas:

```
apiVersion: mq.ibm.com/v1beta1
kind: QueueManager
metadata:
  namespace: ibm-mq-fips
  name: ibm-mq-qm-ppcle
spec:
  license:
     accept: true
     license: L-EHXT-MQCRN9
     use: Production
 queueManager:
 name: PPCLEQM
     storage:
       queueManager:
         type: ephemeral
   template:
     pod:
      containers:
         - env:
             - name: MQ_ENABLE_FIPS
              value: "true"
           name: qmgr
   version: 9.4.0.0-r1
   web:
     enabled: false
   pki:
     keys:
        - name: ibm-mq-tls-certs
         secret:
           secretName: ibm-mq-tls-secret
           items: 
           - tls.key
            - tls.crt
```
## **Planejando a escalabilidade e o desempenho do IBM MQ em contêineres**

Na maioria dos casos, o ajuste de escala e o desempenho do IBM MQ em contêineres são iguais ao IBM MQ para Multiplataformas. No entanto, há alguns limites adicionais que podem ser impostos pela plataforma de contêiner

#### **Sobre esta tarefa**

Ao planejar a escalabilidade e o desempenho do IBM MQ em contêineres, considere as opções a seguir:

#### **Procedimento**

• **Limite o número de encadeamentos e processos.**

IBM MQ usa encadeamentos para gerenciar simultaneidade. No Linux, os encadeamentos são implementados como processos, portanto, é possível encontrar limites impostos pela plataforma de contêiner ou sistema operacional no número máximo de processos. No Red Hat OpenShift Container Platform 4.11, há um limite padrão de 4096 processos por contêiner. Embora isso seja adequado para a grande maioria dos cenários, pode haver casos em que isso possa impactar o número de conexões do cliente para um gerenciador de fila

O limite de processo no Kubernetes pode ser definido por um administrador de cluster usando a definição de configuração do kubelet **podPidsLimit** Consulte [Limites e reservas do ID do processo](https://kubernetes.io/docs/concepts/policy/pid-limiting/) no Kubernetes documentação. No Red Hat OpenShift Container Platform, também é possível [criar um](https://docs.openshift.com/container-platform/4.15/post_installation_configuration/machine-configuration-tasks.html#create-a-containerruntimeconfig_post-install-machine-configuration-tasks) recurso customizado **ContainerRuntimeConfig** [para editar CRI-O parâmetros](https://docs.openshift.com/container-platform/4.15/post_installation_configuration/machine-configuration-tasks.html#create-a-containerruntimeconfig_post-install-machine-configuration-tasks).

Em sua configuração do IBM MQ , também é possível configurar o número máximo de conexões do cliente para um gerenciador de fila Consulte Limites do Canal de Conexão do Servidor para aplicar limites a um canal de conexão do servidor individual e o atributo MAXCHANNELS INI para aplicar limites ao gerenciador de filas inteiro.

#### <span id="page-30-0"></span>• **Limite o número de volumes.**

Em sistemas de nuvem e de contêiner, os volumes de armazenamento conectados à rede são comumente usados Há limites para o número de volumes que podem ser anexados aos Nós do Linux Por exemplo, [AWS EC2 limita a não mais de 30 volumes por VM](https://docs.aws.amazon.com/AWSEC2/latest/UserGuide/volume_limits.html). O Red Hat OpenShift Container Platform [tem um limite semelhante,](https://docs.openshift.com/container-platform/4.15/storage/persistent_storage/persistent-storage-aws.html) assim como Microsoft Azure e Google Cloud Platform.

Um gerenciador de filas de HA nativa requer um volume para cada uma das três instâncias e força as instâncias a serem difundidas entre os Nós No entanto, é possível configurar o gerenciador de filas para usar três volumes por instância (dados do gerenciador de filas, logs de recuperação e dados persistidos)...

#### • **Use IBM MQ técnicas de ajuste de escala.**

Em vez de um pequeno número de gerenciadores de fila grandes, pode ser benéfico usar técnicas de ajuste de escala do IBM MQ , como clusters uniformes do IBM MQ para executar vários gerenciadores de fila com a mesma configuração Isso tem o benefício adicional de que o impacto de uma reinicialização de contêiner único (por exemplo, como parte da manutenção da plataforma de contêiner) é diminuído

## **Preparando, instalando e fazendo upgrade de seu ambiente para IBM MQ em contêineres**

Você executa uma variedade de tarefas para preparar seu ambiente para IBM MQ

## **Sobre esta tarefa**

Se você estiver usando o IBM MQ Operator, prepare o cluster do Red Hat OpenShift Container Platforminstalando o operador. Consulte o "Instalando e fazendo upgrade do IBM MQ Operator ." na página 31

Caso contrário, prepare seu ambiente de contêiner construindo suas próprias imagens de contêiner. Consulte a ["Preparando-se para o IBM MQ construindo sua própria imagem de contêiner" na página 56](#page-55-0)

## **Instalando e fazendo upgrade do IBM MQ Operator .**

Você executa uma variedade de tarefas para instalar, desinstalar e fazer upgrade do IBM MQ Operator

## **Sobre esta tarefa**

Para iniciar com a instalação e o upgrade do IBM MQ Operator on Red Hat OpenShift Container Platform, consulte os tópicos a seguir:

## **Procedimento**

- "Dependências para o IBM MQ Operator" na página 31
- • ["Permissões com escopo de cluster necessárias pelo IBM MQ Operator" na página 32](#page-31-0)
- ["Verificando assinaturas de imagem" na página 32](#page-31-0)
- • ["Instalando o IBM MQ Operator" na página 33](#page-32-0)
- • ["Fazendo upgrade do IBM MQ Operator e dos gerenciadores de filas" na página 43](#page-42-0)
- • ["Desinstalando o IBM MQ Operator" na página 54](#page-53-0)

## **Depenshift CP4I** Dependências para o IBM MQ Operator

Nenhum outro operador é instalado automaticamente quando você instala o IBM MQ Operator

O IBM Licensing Operator precisa ser instalado separadamente para controlar o uso sob licença Consulte Implementando License Service na documentação do IBM Cloud Pak for Integration .

<span id="page-31-0"></span>Ao criar um QueueManager usando uma licença do IBM Cloud Pak for Integration , é possível escolher se deseja ou não usar conexão única com a instância do IBM Cloud Pak for Integration de Keycloak. O uso do Keycloak é ativado por padrão com uma licença do IBM Cloud Pak for Integration , mas se ele não estiver instalado, o QueueManager entrará em um estado "Bloqueado" até que as dependências corretas sejam instaladas... Consulte ["Instalando o IBM MQ Operator" na página 33](#page-32-0) para obter mais detalhes sobre as dependências.

## **POPESS ETAL PERMISSÕES COM ESCOPO de cluster necessárias pelo IBM**

## **MQ Operator**

O IBM MQ Operator requer permissões com escopo de cluster para gerenciar webhooks de admissão e amostras, além de ler informações de classe de armazenamento e de versão de cluster.

O IBM MQ Operator requer as permissões do cluster com escopo a seguir:

- Permissão para gerenciar webhooks de admissão. Isso permite a criação, recuperação e atualização de webhooks específicos que são usados no processo de criação e gerenciamento de contêineres fornecidos pelo Operador.
	- Grupos de API: **admissionregistration.k8s.io**
	- Recursos: **validatingwebhookconfigurations**
	- verbs: **get, delete**
- Permissão para criar e gerenciar recursos que são usados no console Red Hat OpenShift para fornecer amostras e trechos ao criar recursos customizados.
	- Grupos de API: **console.openshift.io**
	- Recursos: **consoleyamlsamples**
	- verbs: **create, get, update, delete**
- Permissão para ler a versão do cluster. Isso permite que o Operador retorne todos os problemas com o ambiente em cluster.
	- Grupos de API: **config.openshift.io**
	- Recursos: **clusterversions**
	- verbs: **get, list, watch**
- Permissão para ler classes de armazenamento no cluster. Isso permite que o Operador retorne todos os problemas com classes de armazenamento selecionadas em contêineres.
	- Grupos de API: **storage.k8s.io**
	- Recursos: **storageclasses**
	- verbs: **get, list**

**Nota:** O IBM MQ Operator também requer permissões com escopo definido pelo namespace Se o IBM MQ Operator for instalado em um escopo de cluster, então as permissões com escopo definido pelo namespace estarão presentes em todos os namespaces

## **Verificando assinaturas de imagem**

As imagens de contêiner do gerenciador de filas IBM MQ Operator e IBM MQ são assinadas digitalmente

## **Sobre esta tarefa**

As assinaturas digitais fornecem uma maneira para os consumidores de conteúdo garantirem que o que eles baixam é autêntico (originado da fonte esperada) e tem integridade (é o que esperamos que seja).

## **Procedimento**

• Verifique as assinaturas de imagens de contêiner do gerenciador de filas IBM MQ Operator e IBM MQ :

<span id="page-32-0"></span>– Consulte Verificando assinaturas de imagem na documentação do IBM Cloud Pak for Integration (CP4I) 16.1.0 .

## **Instalando o IBM MQ Operator**

O IBM MQ Operator pode ser instalado no Red Hat OpenShift usando o console do OpenShift ou a interface da linha de comandos (CLI)

## **Antes de começar**

#### **Importante:**

- Este tópico é para instalar o IBM MQ Operator para uso independente **apenas**. Se você pretende usar o IBM Cloud Pak for Integration, ou Keycloak SSO para um ou mais gerenciadores de filas, consulte ["Instalando o IBM MQ Operator para uso com o CP4I" na página 40](#page-39-0)
- Revise a orientação sobre estruturação de sua implementação antes de instalar o IBM MQ Operator

Para assegurar que sua instalação seja o mais suave possível, certifique-se de entender todos os prérequisitos e requisitos antes de iniciar sua instalação. Consulte ["Planejando-se para o IBM MQ em](#page-6-0) [contêineres" na página 7.](#page-6-0)

## **Sobre esta tarefa**

As etapas a seguir representam o fluxo de tarefas típico para instalar seu IBM MQ Operator:

- 1. Instale o Red Hat OpenShift Container Platform.
- 2. Configurar o armazenamento.
- 3. [Espelhar imagens \(somente isolamento físico\).](#page-33-0)
- 4. [Inclua o IBM MQ Operator catálogo](#page-33-0)..
- 5. [Instale o IBM MQ Operator](#page-33-0) .
- 6. [Crie o segredo da chave de autorização \(somente instalações online\).](#page-33-0).
- 7. [Implementar o License Service](#page-34-0)
- 8. [Implementar um Gerenciador de Filas](#page-34-0)

## **Procedimento**

1. Instale Red Hat OpenShift Container Platform.

Para obter etapas detalhadas para instalar o OpenShift, consulte [Instalando o software Red Hat 4.6 ou](https://www.ibm.com/docs/en/cloudpaks_start/ocp_start/ocp_on_prem.html) [posterior.](https://www.ibm.com/docs/en/cloudpaks_start/ocp_start/ocp_on_prem.html)

**Importante:** Assegure-se de instalar uma versão suportada do OpenShift Container Platform. Por exemplo, para usar o IBM MQ Operator 3.2 ou posterior, deve-se instalar o OpenShift Container Platform 4.12 ou posterior. Para obter mais informações, consulte [IBM Cloud Pak e Red Hat OpenShift](https://www.ibm.com/docs/en/cloudpaks_start/cp_start/cp_rh_version_compat.html) [Container Platform compatibilidade.](https://www.ibm.com/docs/en/cloudpaks_start/cp_start/cp_rh_version_compat.html)

Para quaisquer etapas que usem a CLI do Red Hat OpenShift Container Platform , deve-se ter efetuado login no cluster do OpenShift com o oc login. Para instalar a CLI, consulte [Introdução à OpenShift](https://docs.openshift.com/container-platform/latest/cli_reference/openshift_cli/getting-started-cli.html) [CLI](https://docs.openshift.com/container-platform/latest/cli_reference/openshift_cli/getting-started-cli.html).

Depois de instalar o OpenShift, é possível verificar e obter acesso ao seu software de contêiner usando a chave de autorização do IBM criada em [Criar o segredo da chave de autorização.](#page-33-0)

2. Configurar o armazenamento.

Deve-se definir as classes de armazenamento no Red Hat OpenShift Container Platform e definir sua configuração de armazenamento para satisfazer seus requisitos de dimensionamento..

**Importante:** Os gerenciadores de filas de instância única e de HA nativa do IBM MQ podem usar o modo de acesso RWO, enquanto os gerenciadores de filas de várias instâncias requerem RWX

<span id="page-33-0"></span>conforme descrito em ["Planejando armazenamento para o IBM MQ Operator" na página 16](#page-15-0). IBM MQ gerenciadores de filas de várias instâncias requerem características específicas do sistema de arquivos, que podem ser verificadas usando as instruções para [Testando um sistema de arquivo](https://www.ibm.com/support/pages/node/6117868) [compartilhado para IBM MQ.](https://www.ibm.com/support/pages/node/6117868)

Uma lista de sistemas de arquivos em conformidade e fora de conformidade conhecidos e notas sobre outros limites ou restrições pode ser localizada na [Instrução de teste para sistemas de arquivos IBM](https://www.ibm.com/support/pages/testing-statement-ibm-mq-multi-instance-queue-manager-file-systems) [MQ](https://www.ibm.com/support/pages/testing-statement-ibm-mq-multi-instance-queue-manager-file-systems).

Os provedores de armazenamento recomendados podem ser localizados na página CP4I [Considerações de armazenamento](https://www.ibm.com/docs/en/cloud-paks/cp-integration/2022.4?topic=requirements-storage-considerations)

3. Imagens espelhadas (somente isolamento físico).

Se seu cluster estiver em um ambiente de rede restrito (fisicamente isolado), deve-se espelhar as imagens do IBM MQ usando os valores a seguir:

```
export OPERATOR_PACKAGE_NAME=ibm-mq
export OPERATOR_VERSION=3.2.1
```
Para criar imagens espelhadas, consulte Imagens de Espelhamento para um cluster fisicamente isolado

4. Inclua a origem do catálogo IBM MQ Operator .

Inclua a origem do catálogo que torna os operadores disponíveis para o seu cluster Consulte ["Incluindo a origem do catálogo IBM MQ Operator" na página 35.](#page-34-0)

5. Instale o IBM MQ Operator.

Escolha uma das duas opções a seguir (use o console ou use a CLI):

- Opção 1: [Instalar o IBM MQ Operator usando o OpenShift console.](#page-37-0)
- Opção 2: [Instalar o IBM MQ Operator usando a OpenShift CLI.](#page-38-0)
- 6. Crie o segredo da chave de autorização (somente instalações on-line)

O IBM MQ Operator implementa imagens do gerenciador de filas que são extraídas de um registro de contêiner que executa uma verificação de autorização de licença Essa verificação requer uma chave de autorização que é armazenada em um segredo de extração de docker-registry. Se você ainda não tiver uma chave de autorização no namespace no qual instalará gerenciadores de filas, siga estas instruções para obter uma chave de autorização e criar um segredo de extração.

**Nota:** A chave de autorização não será necessária se somente os gerenciadores de filas IBM MQ Advanced for Developers (Não Garantidos) forem implementados.

É possível criar o segredo da chave de autorização usando o console ou a CLI do OpenShift O exemplo a seguir usa a CLI:.

- a. Obtenha a chave de autorização designada ao seu ID do IBM . Efetue login na [MyIBM Container](https://myibm.ibm.com/products-services/containerlibrary) [Software Library](https://myibm.ibm.com/products-services/containerlibrary) com o IBMid e a senha que estão associados ao software autorizado.
- b. Na seção **Chaves de autorização**, selecione **Copiar chave** para copiar a chave de autorização para a área de transferência.
- c. Na CLI do OpenShift , execute o comando a seguir para criar um segredo de extração de imagem chamado ibm-entitlement-key.

```
oc create secret docker-registry ibm-entitlement-key \
--docker-server=cp.icr.io \
--docker-username=cp \
--docker-password=entitlement_key \
--docker-email=user_email
\--namespace=namespace
```
Em que *entitlement\_key* é a chave de autorização que você copiou na etapa b, *user\_email* é o ID IBM associado ao software autorizado e *namespace* é o namespace no qual você instalou seu IBM MQ Operator .

<span id="page-34-0"></span>7. Implemente o License Service.

Isso é necessário para monitorar o uso sob licença de gerenciadores de fila Siga as instruções em Implementando License Service.

8. Implementar um gerenciador de filas.

Para obter instruções sobre como implementar um gerenciador de filas de "início rápido" de exemplo, consulte ["Implementando um gerenciador de filas simples usando o IBM MQ Operator" na página](#page-63-0) [64](#page-63-0).

#### **Tarefas relacionadas**

["Desinstalando o IBM MQ Operator" na página 54](#page-53-0)

É possível usar o console ou CLI do Red Hat OpenShift para desinstalar o IBM MQ Operator do Red Hat OpenShift.

## *Incluindo a origem do catálogo IBM MQ Operator*

Inclua a origem do catálogo do IBM MQ Operator em seu cluster do OpenShift para disponibilizar o IBM MQ Operator para instalação. Essa tarefa também será necessária se você estiver aplicando fix packs de origem do catálogo antes de concluir um upgrade..

## **Sobre esta tarefa**

Um Operator Catalog é um índice de operadores disponíveis para estender a API de um cluster do Red Hat OpenShift Container Platform para ativar produtos de software IBM .

As seguintes origens de catálogo estão disponíveis:

#### **Opção 1: Origem de catálogo específica para o IBM MQ Operator.**

Ao usar uma origem de catálogo específica do IBM MQ Operator , você obtém controle total de versão de software em um cluster e quando ocorrem upgrades. Uma nova versão do IBM MQ Operator se torna disponível em um OpenShift cluster **apenas** após a atualização da origem do catálogo. Esse processo efetivamente fornece controle manual de upgrades, portanto, não é necessário usar a opção Manual para a configuração **Update approval** para operadores. A opção **Manual** força todos os upgrades possíveis a serem feitos ao mesmo tempo e pode bloquear upgrades, portanto use a opção **Automático** apenas. Para obter mais informações, consulte a seção "Restringindo atualizações automáticas com uma estratégia de aprovação" de Instalando os operadores usando o Red Hat OpenShift.

Escolha essa opção se estiver concluindo um upgrade e precisar incluir a origem do catálogo do IBM MQ Operator de uma versão mais recente.

Para usar essa opção, vá para Opção 1: Incluir origens de catálogo específicas para o IBM MQ Operator.

#### **Opção 2: IBM Catálogo do Operador**

Com essa opção, novas versões do operador se tornam disponíveis e são aplicadas **sem** qualquer intervenção de você mesmo. Portanto, use essa opção **apenas** para instalações on-line em que você deseja upgrades **automáticos** do IBM MQ Operatore em que as instalações determinísticas não são necessárias

**Nota:** Essa opção pode ser útil para ambientes de prova de conceito, mas ela **não é adequada para ambientes de produção**

Para usar essa opção, vá para [Opção 2: inclua o IBM Catálogo do operador](#page-36-0).

#### **Procedimento**

#### • **Opção 1: inclua origens de catálogo específicas para o IBM MQ Operator.**

Esta tarefa supõe que você tenha concluído as primeiras 3 etapas do ["Instalando o IBM MQ Operator"](#page-32-0) [na página 33](#page-32-0)

Essa tarefa deve ser executada por um administrador de cluster, e deve ser executada usando a CLI.

- a) Somente upgrade: se você estiver aplicando fix packs de origem do catálogo antes de um upgrade, conclua as etapas a seguir:
	- Confirme se seus operadores estão sendo executados corretamente
	- Se houver quaisquer atualizações pendentes do IBM MQ Operator que requeiram aprovação manual, aprove-as antes de iniciar este procedimento Para obter mais informações, consulte "Restringindo atualizações automáticas com uma estratégia de aprovação" em Instalando os operadores usando o console do Red Hat OpenShift.
- b) Se você ainda não o tiver instalado ou se ele precisar de atualização, [faça download do plug-in do](https://github.com/IBM/ibm-pak#download-and-verify-software) [IBM Catalog Management \(versão 1.6.0 ou posterior\) a partir do GitHub.](https://github.com/IBM/ibm-pak#download-and-verify-software)

Esse plug-in permite executar comandos **oc ibm-pak** com relação ao cluster.

c) Efetue login em seu cluster usando o comando **oc login** e suas credenciais do usuário:

```
oc login openshift_url -u username -p password -n namespace
```
d) Exporte as seguintes variáveis de ambiente para o IBM MQ Operator:

```
export OPERATOR_PACKAGE_NAME=ibm-mq
export OPERATOR_VERSION=3.2.1
export ARCH=ARCHITECTURE
```
em que *ARCHITECTURE* se refere à arquitetura do sistema no qual você está implementando o IBM MQ Operatore tem um valor de amd64, ppc64leou s390x.

**Importante:** Se você estiver movendo do IBM Operator Catalog para a origem de catálogos específica para o IBM MQ Operator, configure OPERATOR\_VERSION para a versão de sua implementação do IBM MQ Operator

e) Faça download dos arquivos para o Operador IBM MQ .

**Nota:** Se você estiver concluindo uma instalação **fisicamente isolada** , já deverá ter os arquivos necessários após concluir [a etapa "Imagens de espelho" de "Instalando o IBM MQ Operator",](#page-33-0) nesse caso, é possível ir para a etapa "8" na página 36 "Aplicar a origem do catálogo IBM MQ Operator ao cluster".

oc ibm-pak get \${*OPERATOR\_PACKAGE\_NAME*} --version \${*OPERATOR\_VERSION*}

f) Gere a origem do catálogo necessária para IBM MQ Operator:

```
oc ibm-pak generate mirror-manifests ${OPERATOR_PACKAGE_NAME} icr.io --version $
{OPERATOR_VERSION}
```
g) Opcional: Gere as origens de catálogo e salve-as em outro diretório..

a. Obtenha a origem do catálogo:

cat ~/.ibm-pak/data/mirror/\${*OPERATOR\_PACKAGE\_NAME*}/\${*OPERATOR\_VERSION*}/catalogsources.yaml

- b. (Opcional) Navegue para o diretório em seu navegador de arquivos para copiar esses artefatos em arquivos que podem ser mantidos para reutilização ou para pipelines
- h) Aplique a origem do catálogo do IBM MQ Operator no cluster..

oc apply -f ~/.ibm-pak/data/mirror/\${*OPERATOR\_PACKAGE\_NAME*}/\${*OPERATOR\_VERSION*}/catalogsources.yaml

i) Confirme se a origem do catálogo do IBM MQ Operator foi criada no namespace openshiftmarketplace :

```
oc get catalogsource -n openshift-marketplace
```
Saída de exemplo:
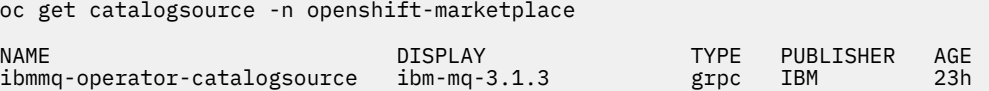

Agora você está pronto para concluir a [Etapa 5 de Instalação do IBM MQ Operator](#page-33-0)

• **Opção 2: inclua o IBM Catálogo do operador.**

**Importante:** Use o IBM Catálogo do operador **apenas** para instalações on-line nas quais você deseja upgrades **automáticos** do IBM MQ Operatore nas quais instalações determinísticas não são necessárias. Essa opção pode ser útil para ambientes de prova de conceito, mas ela **não é adequada para ambientes de produção**

O IBM Operator Catalog é um índice de operadores disponíveis para estender a API de um cluster do Red Hat OpenShift Container Platform para ativar produtos de software IBM . A inclusão das origens de catálogo em seu cluster do OpenShift inclui os operadores IBM na lista de operadores que podem ser instalados

Esta tarefa supõe que você tenha concluído as primeiras 3 etapas do ["Instalando o IBM MQ Operator"](#page-32-0) [na página 33](#page-32-0)

Essa tarefa pode ser executada usando a CLI ou usando o console da web do OpenShift .

#### **Usando a CLI**

1. Copie a definição de recurso a seguir para operadores IBM em um arquivo local em seu computador:

```
apiVersion: operators.coreos.com/v1alpha1
kind: CatalogSource
metadata:
  name: ibm-operator-catalog
  namespace: openshift-marketplace
spec:
   displayName: IBM Operator Catalog
   publisher: IBM
   sourceType: grpc
   image: icr.io/cpopen/ibm-operator-catalog:latest
   updateStrategy:
     registryPoll:
       interval: 45m
```
2. Execute o seguinte comando. Substitua *filename*.yaml pelo nome do arquivo que você criou na etapa anterior:

oc apply -f *filename*.yaml

#### **Usando o OpenShift console da Web**

- 1. Efetue login no console da web do OpenShift com as suas credenciais de administrador de cluster do OpenShift
- 2. No banner, clique no sinal de mais ("+") para abrir a caixa de diálogo **Importar YAML** .

**Nota:** Não é necessário selecionar um valor para **Projeto**. O código YAML na próxima etapa já inclui o valor correto para metadata:namespace, que assegura que a origem do catálogo esteja instalada no projeto correto (namespace).

3. Cole a seguinte definição de recurso na caixa de diálogo:

```
apiVersion: operators.coreos.com/v1alpha1
kind: CatalogSource
metadata:
  name: ibm-operator-catalog
  namespace: openshift-marketplace
spec:
  displayName: IBM Operator Catalog
   image: 'icr.io/cpopen/ibm-operator-catalog:latest'
   publisher: IBM
   sourceType: grpc
  updateStrategy:
```

```
 registryPoll:
   interval: 45m
```
<span id="page-37-0"></span>4. Clique em **Criar**.

Agora você está pronto para concluir a [Etapa 5 de Instalação do IBM MQ Operator](#page-33-0)

*Instalando o IBM MQ Operator usando o console do OpenShift*

O IBM MQ Operator pode ser instalado no Red Hat OpenShift usando OperatorHub.

#### **Antes de começar**

Esta tarefa supõe que você tenha concluído as Etapas 1 a 4 de ["Instalando o IBM MQ Operator" na página](#page-32-0) [33](#page-32-0)

### **Procedimento**

- 1. Efetue login em seu console de cluster do Red Hat OpenShift.
- 2. Na área de janela de navegação, clique em **Operadores** > **OperatorHub**. A página OperatorHub é exibida.
- 3. No campo **Todos os itens**, insira "IBM MQ". A entrada do catálogo do IBM MQ é exibida.
- 4. Selecione **IBM MQ**.

A janela do IBM MQ é exibida.

5. Clique em **Instalar**.

A página Instalar Operador é exibida.

- 6. Insira os seguintes valores:
	- a) Configure **Canal** para a sua versão escolhida

Revise ["Suporte de versão para o IBM MQ Operator" na página 14](#page-13-0) para determinar qual canal do operador escolher.

b) Configure o **Modo de instalação** como "um namespace específico no cluster" (que pode ser criado na próxima etapa), ou o escopo de todo o cluster.

A escolha do escopo de todo o cluster é recomendada, pois a instalação de diferentes versões de um Operador em diferentes namespaces pode levar a problemas Os operadores são projetados para serem extensões do plano de controle

c) Opcional: Se você escolheu "um namespace específico no cluster", configure o **Namespace** para o valor do projeto (namespace) no qual você deseja instalar o operador..

**Nota:** Ao usar o console para instalar o operador, é possível usar um namespace existente, o namespace padrão fornecido pelo operador ou criar um novo namespace. Se você desejar criar um novo namespace, poderá criá-lo a partir desse formulário, conforme a seguir: Na área de janela de navegação, clique em **Início** > **Projetos**, selecione **Criar Projeto**, especifique o **Nome** do projeto (o namespace) que deseja criar e, em seguida, clique em **Criar**.

- d) Configure a **Estratégia de Aprovação** como Automático
- 7. Clique em **Instalar** e aguarde o operador instalar.

Você receberá uma confirmação quando a instalação for concluída.

Para verificar a instalação, navegue para **Operadores** > **Operadores instalados**e selecione seu projeto na lista suspensa **Projetos** . O status do operador é alterado para Bem-sucedido quando a instalação é concluída

### **Como proceder a seguir**

Agora você está pronto para [Criar o segredo da chave de autorização](#page-33-0) (etapa 6 de ["Instalando o IBM MQ](#page-32-0) [Operator" na página 33](#page-32-0)).

#### <span id="page-38-0"></span>*Instalando o IBM MQ Operator usando a CLI do Red Hat* **DpenShift**

#### *OpenShift*

O IBM MQ Operator pode ser instalado no Red Hat OpenShift usando a interface da linha de comandos (CLI).

#### **Antes de começar**

Esta tarefa supõe que você tenha concluído as Etapas 1 a 4 de ["Instalando o IBM MQ Operator" na página](#page-32-0) [33](#page-32-0)

#### **Procedimento**

- 1. Faça login na interface da linha de comandos do Red Hat OpenShift (CLI) usando **oc login**.
- 2. Opcional: Crie um namespace a ser usado para o IBM MQ Operator

O IBM MQ Operator pode ser instalado com escopo em um único namespace ou em todos os namespaces. Essa etapa será necessária apenas se você desejar instalar em um namespace específico que ainda não exista

Para criar um novo namespace na CLI, execute o comando a seguir:

oc create namespace *namespace\_name*

Em que *namespace\_name* é o nome do namespace que você deseja criar.

3. Visualize a lista de operadores disponíveis para o cluster no OperatorHub:

oc get packagemanifests -n openshift-marketplace

4. Inspecione o IBM MQ Operator para verificar seu **InstallModes** suportado e **Channels**disponível.

oc describe packagemanifests ibm-mq -n openshift-marketplace

5. Opcional: Crie um **OperatorGroup**.

Um **OperatorGroup** é um recurso OLM que seleciona namespaces de destino nos quais gerar o acesso RBAC necessário para todos os Operadores no mesmo namespace do **OperatorGroup**.

O namespace para o qual você assina o Operador deve ter um **OperatorGroup** que corresponda ao **InstallMode** do Operador, seja o modo AllNamespaces ou SingleNamespace.

Se o operador que você deseja instalar usar o modo AllNamespaces , o namespace openshiftoperators já terá um **OperatorGroup** apropriado em vigor e será possível ignorar essa etapa

Se o Operador usar o modo SingleNamespace e você ainda não tiver um **OperatorGroup** apropriado no lugar, crie um executando o comando a seguir:

```
cat << EOF | oc apply -f -
apiVersion: operators.coreos.com/v1
kind: OperatorGroup
metadata:
  name: operatorgroup_name
  namespace: namespace_name
spec:
  targetNamespaces:
    - namespace_name
EOF
```
- 6. Revise ["Suporte de versão para o IBM MQ Operator" na página 14](#page-13-0) para determinar qual canal do operador escolher.
- 7. Instale o operador..

Use o comando a seguir, mudando *ibm-mq-operator-channel* para corresponder ao canal para a versão do IBM MQ Operator que você deseja instalar e mudando *namespace\_name* para **openshiftoperators** se você estiver usando o modo "AllNamespaces" ou para o namespace que deseja implementar o IBM MQ Operator para se estiver usando o modo "SingleNamespace".

```
cat << EOF | oc apply -f -
apiVersion: operators.coreos.com/v1alpha1
kind: Subscription
metadata:
  name: ibm-mq
  namespace: namespace_name
spec:
   channel: ibm-mq-operator-channel
   installPlanApproval: Automatic
  name: ibm-mq 
  source: ibm-operator-catalog 
  sourceNamespace: openshift-marketplace
EOF
```
8. Após alguns minutos, o operador é instalado. Execute o comando a seguir para verificar se todos os componentes estão no estado Bem-sucedido:

```
oc get csv -n namespace_name | grep ibm-mq
```
Em que *namespace\_name* é **openshift-operators** se você estiver usando o modo "AllNamespaces" ou o nome do projeto (namespace) se você estiver usando o modo "SingleNamespace"

### **Como proceder a seguir**

Agora você está pronto para [Criar o segredo da chave de autorização](#page-33-0) (etapa 6 de ["Instalando o IBM MQ](#page-32-0) [Operator" na página 33](#page-32-0)).

### **Instalando o IBM MQ Operator para uso com o CP4I**

Para uso com o IBM Cloud Pak for Integration (CP4I), o IBM MQ Operator pode ser instalado no Red Hat OpenShift por meio do console do OpenShift ou da interface da linha de comandos (CLI)..

#### **Antes de começar**

#### **Importante:**

- Este tópico é para instalar o IBM MQ Operator para uso com o CP4Iou se você pretende implementar pelo menos um de seus gerenciadores de filas usando uma CP4I licença **apenas**. Para obter instruções sobre como instalar o IBM MQ Operator para uso independente, consulte ["Instalando o IBM MQ](#page-32-0) [Operator" na página 33.](#page-32-0).
- Revise a orientação sobre estruturação de sua implementação antes de instalar o IBM MQ Operator

Para assegurar que sua instalação seja o mais suave possível, certifique-se de entender todos os prérequisitos e requisitos antes de iniciar sua instalação. Consulte ["Planejando-se para o IBM MQ em](#page-6-0) [contêineres" na página 7.](#page-6-0)

### **Sobre esta tarefa**

As etapas a seguir representam o fluxo de tarefas típico para instalar seu IBM MQ Operator:

- 1. [Instale o Red Hat OpenShift Container Platform](#page-40-0).
- 2. [Configurar o armazenamento](#page-40-0).
- 3. [Espelhar imagens \(somente isolamento físico\).](#page-40-0)
- 4. [Inclua o IBM MQ Operator catálogo](#page-41-0) e prepare seu cluster..
- 5. [Instale o IBM MQ Operator](#page-41-0) .
- 6. [Criar o segredo da chave de autorização \(somente instalações online\)](#page-41-0)
- 7. [Opcional: instale IBM Cloud Pak for Integration \(CP4I\) e suas dependências.](#page-42-0)
- 8. [Implementar o License Service](#page-42-0)
- 9. [Implementar um Gerenciador de Filas](#page-42-0)

### <span id="page-40-0"></span>**Procedimento**

1. Instale Red Hat OpenShift Container Platform.

Para obter etapas detalhadas para instalar o OpenShift, consulte [Instalando o software Red Hat 4.6 ou](https://www.ibm.com/docs/en/cloudpaks_start/ocp_start/ocp_on_prem.html) [posterior.](https://www.ibm.com/docs/en/cloudpaks_start/ocp_start/ocp_on_prem.html)

**Importante:** Certifique-se de instalar uma versão suportada do OpenShift Container Platform Por exemplo, para usar o IBM MQ Operator 3.2 ou posterior, deve-se instalar o OpenShift Container Platform 4.12 ou posterior. Para obter mais informações, consulte [IBM Cloud Pak e Red Hat OpenShift](https://www.ibm.com/docs/en/cloudpaks_start/cp_start/cp_rh_version_compat.html) [Container Platform compatibilidade.](https://www.ibm.com/docs/en/cloudpaks_start/cp_start/cp_rh_version_compat.html)

Para quaisquer etapas que usem a CLI do Red Hat OpenShift Container Platform , deve-se ter efetuado login no cluster do OpenShift com o oc login. Para instalar a CLI, consulte [Introdução à OpenShift](https://docs.openshift.com/container-platform/latest/cli_reference/openshift_cli/getting-started-cli.html) [CLI](https://docs.openshift.com/container-platform/latest/cli_reference/openshift_cli/getting-started-cli.html).

Depois de instalar o OpenShift, é possível verificar e obter acesso ao software de contêiner usando a chave de autorização do IBM que você cria em [Criar o segredo da chave de autorização](#page-41-0).

2. Configurar o armazenamento.

Deve-se definir classes de armazenamento no Red Hat OpenShift Container Platform e definir sua configuração de armazenamento para satisfazer seus requisitos de dimensionamento.

**Importante:** Os gerenciadores de filas de instância única e de HA nativa do IBM MQ podem usar o modo de acesso RWO, enquanto os gerenciadores de filas de várias instâncias requerem RWX conforme descrito em ["Planejando armazenamento para o IBM MQ Operator" na página 16](#page-15-0). IBM MQ gerenciadores de filas de várias instâncias requerem características específicas do sistema de arquivos, que podem ser verificadas usando as instruções para [Testando um sistema de arquivo](https://www.ibm.com/support/pages/node/6117868) [compartilhado para IBM MQ.](https://www.ibm.com/support/pages/node/6117868)

Uma lista de sistemas de arquivos compatíveis e não compatíveis conhecidos e notas sobre outros limites ou restrições pode ser localizada na instrução de teste [para sistemas de arquivos IBM MQ.](https://www.ibm.com/support/pages/testing-statement-ibm-mq-multi-instance-queue-manager-file-systems)

Os provedores de armazenamento recomendados podem ser localizados na página CP4I [Considerações de armazenamento](https://www.ibm.com/docs/en/cloud-paks/cp-integration/2022.4?topic=requirements-storage-considerations)

3. Imagens espelhadas (somente isolamento físico).

Se seu cluster estiver em um ambiente de rede restrito (fisicamente isolado), você deverá espelhar as imagens do IBM MQ . Dependendo de sua configuração, também pode ser necessário espelhar alguns componentes adicionais Leia as seguintes informações e, em seguida, espelhe as imagens conforme necessário.

• Deve-se espelhar as imagens do IBM MQ Use os valores a seguir:

```
export OPERATOR_PACKAGE NAME=ibm-mq
export OPERATOR_VERSION=3.2.1
```
- Também deve-se espelhar alguns componentes adicionais necessários se você pretende implementar pelo menos um gerenciador de filas no qual **todas** as instruções a seguir são verdadeiras:
	- Você está usando uma licença do CP4I
	- O IBM MQ Console está ativado
	- Você está usando o serviço IBM Cloud Pak for Integration Keycloak para autenticação e autorização de conexão única (SSO) IBM MQ Console (o padrão).

Se todas as instruções anteriores forem verdadeiras, então a SSO será fornecida pelo Keycloak Portanto, assim como para a origem do catálogo do IBM MQ Operator , você também deve repetir as etapas para cada um desses componentes adicionais necessários:

- IBM Cloud Pak foundational services
- IBM Cloud Pak for Integration
- Keycloak (operadorRed Hat OpenShift )

<span id="page-41-0"></span>Para criar imagens espelhadas, consulte Imagens de Espelhamento para um cluster fisicamente isolado

4. Inclua a origem do catálogo IBM MQ Operator .

Inclua a origem do catálogo que torna o IBM MQ Operator disponível para seu cluster usando os valores a seguir:

```
export OPERATOR_PACKAGE_NAME=ibm-mq
export OPERATOR VERSION=3.2.1
export ARCH=ARCHITECTURE
```
em que *ARCHITECTURE* refere-se à arquitetura do sistema e tem um valor de amd64, ppc64leou s390x.

Há alguns componentes adicionais necessários ao implementar pelo menos um gerenciador de filas em que **todas** as instruções a seguir são verdadeiras:

- Você está usando uma licença do CP4I
- O IBM MQ Console está ativado
- Você está usando o serviço IBM Cloud Pak for Integration Keycloak para autenticação e autorização de conexão única (SSO) IBM MQ Console (o padrão).

Se todas as instruções anteriores forem verdadeiras, então a SSO será fornecida pelo Keycloak Portanto, assim como para a origem do catálogo do IBM MQ Operator , você também deve repetir as etapas para cada um desses componentes adicionais necessários:

- IBM Cloud Pak foundational services
- IBM Cloud Pak for Integration
- Keycloak (operadorRed Hat OpenShift )

Siga as etapas para suas origens de catálogo necessárias em Incluindo origens de catálogo em um cluster.

5. Instale o IBM MQ Operator.

Escolha uma das duas opções a seguir (use o console ou use a CLI):

- Opção 1: [Instalar o IBM MQ Operator usando o OpenShift console.](#page-37-0)
- Opção 2: [Instalar o IBM MQ Operator usando a OpenShift CLI.](#page-38-0)
- 6. Crie o segredo da chave de autorização (somente instalações on-line)

O IBM MQ Operator implementa imagens do gerenciador de filas que são extraídas de um registro de contêiner que executa uma verificação de titularidade de licença. Essa verificação requer uma chave de autorização que é armazenada em um segredo de extração de docker-registry. Se você ainda não tiver uma chave de autorização no namespace no qual instalará gerenciadores de filas, siga estas instruções para obter uma chave de autorização e criar um segredo de extração.

**Nota:** A chave de autorização não será necessária se somente os gerenciadores de filas IBM MQ Advanced for Developers (Não Garantidos) forem implementados.

É possível criar o segredo da chave de autorização usando o console ou a CLI do OpenShift O exemplo a seguir usa a CLI:.

- a. Obtenha a chave de autorização designada ao seu ID do IBM . Efetue login na [MyIBM Container](https://myibm.ibm.com/products-services/containerlibrary) [Software Library](https://myibm.ibm.com/products-services/containerlibrary) com o IBMid e a senha que estão associados ao software autorizado.
- b. Na seção **Chaves de autorização**, selecione **Copiar chave** para copiar a chave de autorização para a área de transferência.
- c. Na CLI do OpenShift , execute o comando a seguir para criar um segredo de extração de imagem chamado ibm-entitlement-key.

```
oc create secret docker-registry ibm-entitlement-key \
--docker-server=cp.icr.io \
--docker-username=cp \
```

```
--docker-password=entitlement_key \
--docker-email=user_email
\--namespace=namespace
```
Em que *entitlement\_key* é a chave de autorização que você copiou na etapa b, *user\_email>* é o ID IBM associado ao software autorizado e *namespace* é o namespace no qual você instalou seu IBM MQ Operator .

7. Opcional: Instale o CP4I e suas dependência.

Há alguns componentes adicionais necessários ao implementar pelo menos um gerenciador de filas em que **todas** as instruções a seguir são verdadeiras:

- Você está usando uma licença do CP4I
- O IBM MQ Console está ativado
- Você está usando o serviço CP4I Keycloak para autenticação e autorização de conexão única (SSO) IBM MQ Console (o padrão).

Se todas as instruções anteriores forem verdadeiras, a SSO será fornecida pelo Keycloak e você deverá concluir as etapas adicionais a seguir:

- Instale o operador IBM Cloud Pak foundational services no mesmo modo de instalação que o Operador CP4I . Para obter versões suportadas, consulte Versões do canal do operador para esta liberação.
- Instale o Operador CP4I.
- Opcional: implementar a IU da Plataforma.
	- a. Crie o namespace ibm-common-services . Quando tiver efetuado login em seu cluster do OpenShift por meio da CLI, execute o comando a seguir:

oc new-project ibm-common-services

b. Implementar a IU da plataforma.

8. Implemente o License Service.

Isso é necessário para monitorar o uso sob licença de gerenciadores de fila Siga as instruções em Implementando License Service.

9. Implementar um gerenciador de filas.

Para obter instruções sobre como implementar um gerenciador de filas de "início rápido" de exemplo, consulte ["Implementando um gerenciador de filas simples usando o IBM MQ Operator" na página](#page-63-0) [64](#page-63-0).

#### **Tarefas relacionadas**

["Desinstalando o IBM MQ Operator" na página 54](#page-53-0)

É possível usar o console ou CLI do Red Hat OpenShift para desinstalar o IBM MQ Operator do Red Hat OpenShift.

# **Fazendo upgrade do IBM MQ Operator e dos**

#### **gerenciadores de filas**

Há diferentes processos de upgrade para os usuários do IBM MQ Operator, dependendo se você usar licenças IBM MQ ou licenças IBM Cloud Pak for Integration (CP4I). Conclua a etapa de upgrade para o seu tipo de implementação

### **Sobre esta tarefa**

Para fazer upgrade do IBM MQ Operator e dos gerenciadores de filas, conclua uma das etapas a seguir:

### <span id="page-43-0"></span>**Procedimento**

• Opção 1: **Fazer upgrade de implementações para a versão mais recente em seu canal do Operador atual.**

Para fazer upgrade de implementações do IBM MQ Operator para a versão mais recente no canal do Operador atual, consulte "Fazendo upgrade para uma liberação de segurança mais recente do canal do IBM MQ Operator" na página 44.

• Opção 2: **Faça upgrade do IBM MQ Operator para IBM MQ licenças.**

Para fazer upgrade de implementações do IBM MQ Operator em que **apenas** IBM MQ licenças são usadas, consulte "Fazendo upgrade do IBM MQ Operator" na página 44..

• Opção 3: **Fazer upgrade do IBM MQ Operator para CP4I usuários.**

Faça upgrade de implementações do IBM MQ Operator para os usuários do IBM Cloud Pak for Integration Isso inclui se você tiver implementado pelo menos um de seus gerenciadores de filas sob uma licença do CP4I Consulte ["Fazendo upgrade do IBM MQ Operator para usuários CP4I" na](#page-48-0) [página 49](#page-48-0).

# *Fazendo upgrade do IBM MQ Operator*

Faça upgrade de implementações do IBM MQ Operator , em que **apenas** IBM MQ licenças são usadas

#### **Antes de começar**

**Importante:** Esta tarefa é para usuários das licenças IBM MQ Operator e **apenas** IBM MQ . Se você for um usuário IBM Cloud Pak for Integration (CP4I) ou tiver implementado pelo menos um de seus gerenciadores de filas usando uma licença CP4I , consulte ["Fazendo upgrade do IBM MQ Operator para](#page-48-0) [usuários CP4I" na página 49.](#page-48-0)

### **Sobre esta tarefa**

Conclua qualquer uma das etapas a seguir que corresponda ao upgrade necessário.

**Nota:** A versão 3.2.x do IBM MQ Operator foi liberada como uma liberação CD e uma liberação SC2 .

### **Procedimento**

- Opção 1:"Fazendo upgrade para uma liberação de segurança mais recente do canal do IBM MQ Operator" na página 44
- Opção 2[:"Fazendo upgrade de um 2.0.x LTS IBM MQ Operator para o canal 3.2.x SC2/CD" na página](#page-45-0) [46](#page-45-0)
- Opção 3: ["Fazendo upgrade de um CD IBM MQ Operator para o canal 3.2.x SC2/CD" na página 47](#page-46-0)

*Fazendo upgrade para uma liberação de segurança mais recente do canal do IBM MQ Operator*

Fazer upgrade do IBM MQ Operator permite fazer upgrade dos gerenciadores de filas.

### **Antes de começar**

**Importante:** Este tópico é para fazer upgrade de implementações do IBM MQ Operator para a Liberação de Segurança mais recente no Canal da implementação. Se isso não se aplicar à sua implementação, consulte os caminhos de upgrade alternativos descritos em ["Fazendo upgrade do IBM MQ Operator e dos](#page-42-0) [gerenciadores de filas" na página 43](#page-42-0)

### **Sobre esta tarefa**

Primeiro faça upgrade da origem do catálogo, em seguida, faça upgrade dos gerenciadores de filas. Há duas opções, dependendo da origem do catálogo usada para implementar o IBM MQ Operator que está sendo atualizado.

#### **Opção 1: Origem de catálogo específica para o IBM MQ Operator**

Uma nova versão do IBM MQ Operator se torna disponível em um OpenShift **apenas** após a atualização da origem do catálogo. Esse processo efetivamente fornece controle manual de upgrades, portanto, não é necessário usar a opção **Manual** para a configuração **Update approval** para operadores. A opção **Manual** força todos os upgrades possíveis a serem feitos ao mesmo tempo e pode bloquear upgrades, portanto use a opção **Automático** apenas. Para obter mais informações, consulte a seção "Restringindo atualizações automáticas com uma estratégia de aprovação" de Instalando os operadores usando o Red Hat OpenShift.

Para usar essa opção, vá para Fazer upgrade com a origem do catálogo específica para o IBM MQ Operator

#### **Opção 2: IBM Catálogo do operador**

Com essa opção, novas versões do operador se tornam disponíveis e são aplicadas **sem** qualquer intervenção de você mesmo. Portanto, use essa opção **apenas** para instalações on-line nas quais você deseja upgrades **automáticos** do IBM MQ Operatore nas quais as instalações determinísticas não são necessárias Essa opção pode ser útil para ambientes de prova de conceito, mas ela **não é adequada para ambientes de produção**

Para usar essa opção, vá para Atualizar com o IBM Catálogo do Operador.

Para passar do uso do IBM Operator Catalog para o uso da origem de catálogo específica para o IBM MQ Operator, que fornece maior controle sobre upgrades, consulte ["Movendo para a origem do catálogo](#page-47-0) [específica para o IBM MQ Operator" na página 48.](#page-47-0)

#### **Procedimento**

#### • **Fazer upgrade com a origem do catálogo específica para o IBM MQ Operator**

a) Aplique a origem do Catálogo mais recente

Siga as instruções em ["Incluir origens de catálogo específicas para o IBM MQ Operator" em](#page-34-0) [Incluindo a IBM MQ Operator origem do catálogo.](#page-34-0)

- b) Se você tiver o status **Atualizar aprovação** para o IBM MQ Operator configurado como **Automático**, o operador fará upgrade.. Se você tiver sua **Aprovação de atualização** configurada como **Manual**, siga estas etapas para fazer upgrade do IBM MQ Operator:
	- a. Na área de janela de navegação, clique em **Operadores** > **Operadores instalados**.

Todos os Operadores instalados no projeto especificado serão exibidos.

- b. Selecione o **IBM MQ Operator**
- c. Navegue até a guia **Assinatura**
- d. Clique em **Upgrade disponível**
- e. Clique em **Visualizar InstallPlan**
- f. Clique em **Aprovar** para concluir o upgrade

O operador faz upgrade para a nova versão..

c) Faça upgrade de quaisquer gerenciadores de filas do IBM MQ

Continue com as instruções em [Upgrade IBM MQ de gerenciadores de fila](#page-45-0)

- **Fazer upgrade com o IBM Catálogo do operador**
	- a) Faça o upgrade do IBM MQ Operator para uma versão mais nova

<span id="page-45-0"></span>Se você tiver upgrades automáticos configurados, então, após a liberação de uma nova Liberação de Segurança, seu IBM MQ Operator concluirá um upgrade. Se você não tiver upgrades automáticos configurados, então aprove manualmente seu upgrade do IBM MQ Operator :

- Se houver um upgrade disponível, o **Upgrade Status** poderá ser "Upgrade disponível".
- Nesse caso, pode haver um controle disponível que você pode usar para aprovar o **InstallPlan** que faz upgrade do IBM MQ Operator
- b) Atualizar quaisquer gerenciadores de filas do IBM MQ

Continue com as instruções em Upgrade IBM MQ de gerenciadores de fila

#### • **Atualizar IBM MQ gerenciadores de filas**.

É necessário fazer upgrade de quaisquer gerenciadores de filas do IBM MQ para uma versão mais nova após o upgrade do IBM MQ Operator

A tabela a seguir descreve a versão mais recente do gerenciador de filas do IBM MQ para cada canal ativo do Operador. Usando a versão relevante, siga o procedimento em ["Fazendo upgrade de um](#page-51-0) [gerenciador de filas do IBM MQ usando Red Hat OpenShift" na página 52](#page-51-0)

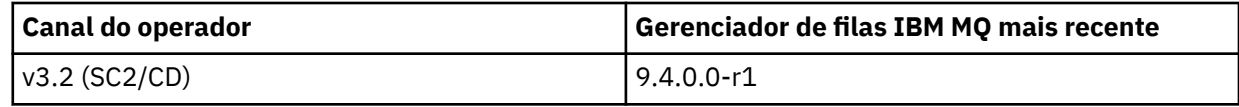

*Fazendo upgrade de um 2.0.x LTS IBM MQ Operator* OpenShift CP41  $\blacktriangleright$  V 9.4.0 *para o canal 3.2.x SC2/CD*

Fazer upgrade do IBM MQ Operator permite fazer upgrade de seus gerenciadores de filas.

#### **Antes de começar**

#### **Importante:**

- Esta tarefa é para usuários das licenças IBM MQ Operator e **apenas** IBM MQ . Se você for um usuário IBM Cloud Pak for Integration (CP4I) ou tiver implementado pelo menos um de seus gerenciadores de filas usando uma licença CP4I , consulte ["Fazendo upgrade do IBM MQ Operator para usuários CP4I" na](#page-48-0) [página 49.](#page-48-0)
- Este tópico é para fazer upgrade de implementações do 2.0.x Long Term Support (LTS) IBM MQ Operator para o canal Support Cycle 2 (SC2) de IBM MQ Operator 3.2.x **apenas**. Se isso não se aplicar à sua implementação, consulte os caminhos de upgrade alternativos descritos em ["Fazendo upgrade do](#page-42-0) [IBM MQ Operator e dos gerenciadores de filas" na página 43](#page-42-0)

Para fazer upgrade para o IBM MQ Operator 3.2.1 , deve-se estar executando Red Hat OpenShift Container Platform 4.12 ou posterior. Para verificar as versões compatíveis para cada canal IBM MQ Operator , consulte ["Versões compatíveis do Red Hat OpenShift Container Platform" na página 15](#page-14-0). Para atualizar a plataforma, consulte Fazendo upgrade Red Hat OpenShift.

### **Procedimento**

1. **Espelhar imagens (apenas isolamento físico).**

Deve-se espelhar as imagens do IBM MQ Conclua as etapas no link a seguir, usando apenas esses valores:

export OPERATOR PACKAGE NAME=ibm-mq export OPERATOR\_VERSION=3.2.1

Você deve omitir a seção 3.5 "Configurar o cluster", porque a conexão com o registro de imagem deve ter sido configurada durante instalações ou upgrades anteriores.

**Link:** Imagens de espelhamento para um cluster fisicamente isolado.

#### 2. **Atualize seu IBM MQ Operator para 3.2.1.**

Consulte ["Fazendo upgrade do IBM MQ Operator usando Red Hat OpenShift" na página 50](#page-49-0).

#### <span id="page-46-0"></span>3. **Atualizar as instâncias.**

Para receber os recursos mais recentes e correções de segurança, faça upgrade do IBM MQ Operand (Queue Manager Container image) para a versão mais recente do CD (9.4.0.0-r1). Consulte ["Fazendo](#page-51-0) [upgrade de um gerenciador de filas do IBM MQ usando Red Hat OpenShift" na página 52.](#page-51-0)

DpenShift CP41  $V5.4.0$ *Fazendo upgrade de um CD IBM MQ Operator para o canal 3.2.x*

*SC2/CD*

Fazer upgrade do IBM MQ Operator permite fazer upgrade de seus gerenciadores de filas.

### **Antes de começar**

#### **Importante:**

- Esta tarefa é para usuários das licenças IBM MQ Operator e **apenas** IBM MQ . Se você for um usuário IBM Cloud Pak for Integration (CP4I) ou tiver implementado pelo menos um de seus gerenciadores de filas usando uma licença CP4I , consulte ["Fazendo upgrade do IBM MQ Operator para usuários CP4I" na](#page-48-0) [página 49.](#page-48-0)
- Este tópico é para fazer upgrade de implementações do Continuous Delivery (CD) do IBM MQ Operator anterior à versão 3.2.0, para a versão 3.2.1 **somente**. Se isso não se aplicar à sua implementação, consulte os caminhos de upgrade alternativos descritos em ["Fazendo upgrade do IBM MQ Operator e](#page-42-0) [dos gerenciadores de filas" na página 43](#page-42-0)

Para fazer upgrade para o IBM MQ Operator 3.2.1 , deve-se estar executando Red Hat OpenShift Container Platform 4.12 ou posterior. Para verificar as versões compatíveis para cada canal IBM MQ Operator , consulte ["Versões compatíveis do Red Hat OpenShift Container Platform" na página 15](#page-14-0). Para atualizar a plataforma, consulte Fazendo upgrade Red Hat OpenShift.

#### **Procedimento**

1. Opcional: **Faça upgrade de um IBM MQ Operator que esteja atualmente em uma versão do CD anterior ao 3.0.0**

Se o seu IBM MQ Operator estiver atualmente em uma versão do CD anterior a 3.0.0, siga as etapas relevantes em Migrando para o canal do CD atual do IBM MQ Operator (IBM MQ 9.3 documentação), em seguida, retorne aqui para fazer upgrade para a versão mais recente do CD . Observe que esta é uma etapa de pré-requisito obrigatória antes de fazer upgrade para a versão 3.2.1

2. **Espelhar imagens (apenas isolamento físico).**

Deve-se espelhar as imagens do IBM MQ Conclua as etapas no link a seguir, usando apenas estes valores:

```
export OPERATOR_PACKAGE_NAME=ibm-mq
export OPERATOR_VERSION=3.2.1
```
Você deve omitir a seção 3.5 "Configurar o cluster", porque a conexão com o registro de imagem deve ter sido configurada durante instalações ou upgrades anteriores.

**Link:** Imagens de espelhamento para um cluster fisicamente isolado.

#### 3. **Atualize seu IBM MQ Operator para 3.2.1.**

Consulte ["Fazendo upgrade do IBM MQ Operator usando Red Hat OpenShift" na página 50](#page-49-0).

#### 4. **Atualizar as instâncias.**

Para receber os recursos mais recentes e correções de segurança, faça upgrade do IBM MQ Operand (Queue Manager Container image) para a versão CD mais recente (9.4.0.0-r1). Consulte ["Fazendo](#page-51-0) [upgrade de um gerenciador de filas do IBM MQ usando Red Hat OpenShift" na página 52.](#page-51-0)

<span id="page-47-0"></span>**DpenShift** CP4I

*Movendo para a origem do catálogo específica para*

#### *o IBM MQ Operator*

Se você tiver uma instalação do IBM MQ Operator de uma liberação anterior e estiver usando o IBM Operator Catalog, a aplicação da origem do catálogo específica será a maneira mais efetiva de controlar totalmente a versão do software em um cluster

#### **Antes de começar**

**Importante:** Essa tarefa deve ser executada por um administrador de cluster Consulte OpenShift Funções e permissões.

As etapas a seguir são concluídas usando a CLI.

#### **Sobre esta tarefa**

O IBM Operator Catalog é um índice de operadores disponíveis para estender a API de um cluster do Red Hat OpenShift Container Platform para ativar produtos de software IBM .

Este procedimento move uma instalação do IBM MQ Operator do IBM Operator Catalog para que seja possível usar a origem do catálogo específica para o IBM MQ Operator.

#### **Procedimento**

1. Inclua o Catálogo do IBM MQ Operator

Siga as instruções em ["Incluir origens de catálogo específicas para o IBM MQ Operator" em Incluindo](#page-34-0) [a IBM MQ Operator origem do catálogo.](#page-34-0)

2. Confirme se a origem do catálogo IBM MQ Operator foi criada no namespace openshiftmarketplace .

Execute o seguinte comando:

oc get catalogsource -n openshift-marketplace

Saída de exemplo:

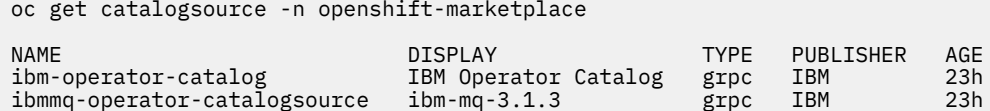

3. Opcional: Exclua a origem do catálogo do operador IBM .

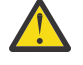

**Aviso:** Você deve concluir esta etapa apenas se tiver certeza de que não há outros Operadores usando o IBM Operator Catalog (Catálogo do Operador)

Execute o seguinte comando:

oc delete catalogsource ibm-operator-catalog -n openshift-marketplace

O status IBM MQ Operator muda para CatalogSource not found. Isso é esperado.

<span id="page-48-0"></span>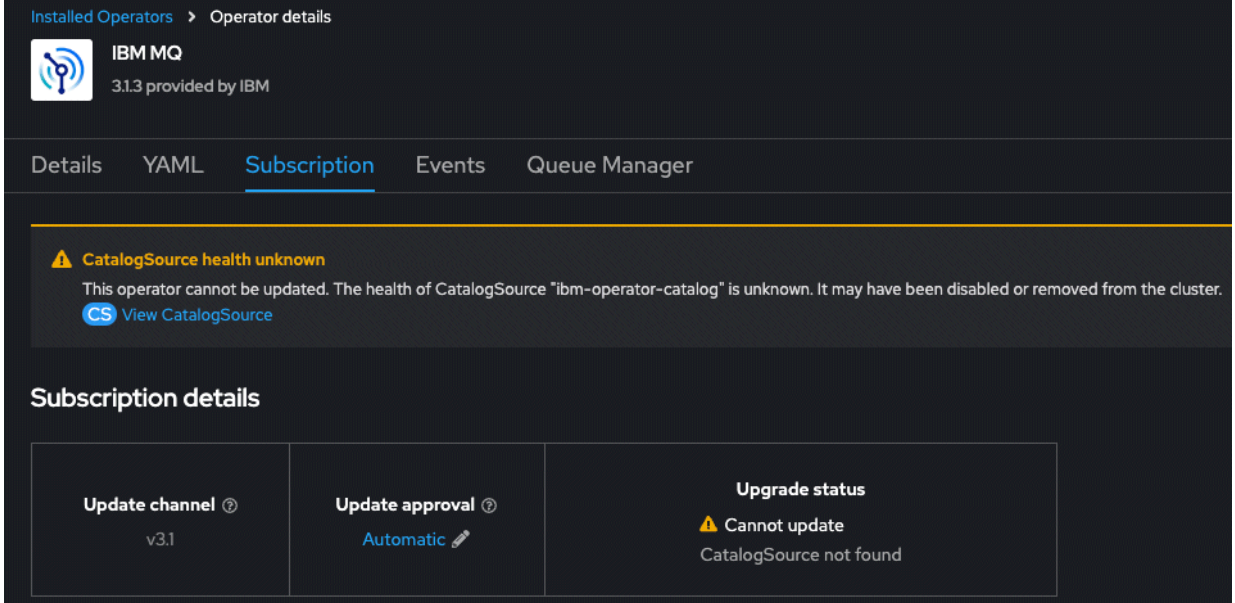

- 4. Altere a subscrição do IBM MQ Operator para apontar para a nova origem de catálogo específica do IBM MQ Operator
	- a) Editar a assinatura.

Execute o comando a seguir, substituindo *OPERATOR-NAMESPACE* por openshift-operators para instalações em todo o cluster do IBM MQ Operatorou o namespace específico no qual o IBM MQ Operator é implementado:

```
oc edit subscription ibm-mq -n OPERATOR-NAMESPACE
```
b) Altere o valor spec.source de ibm-operator-catalog para o nome da origem do catálogo criada na etapa ["1" na página 48](#page-47-0).

Por exemplo:

```
spec:
  channel: v3.1
   installPlanApproval: Automatic
  name: ibm-mq
  source: ibm-operator-catalog # CHANGE --> ibmmq-operator-catalogsource
  sourceNamespace: openshift-marketplace
```
c) Salve as alterações.

A instalação do IBM MQ Operator agora aponta para a origem do catálogo IBM MQ Operator . Se você excluiu o IBM Operator Catalog, o status será revertido de "CatalogSource não localizado" para "Bem-sucedido".

#### **Resultados**

A sua instalação do IBM MQ Operator agora aponta para a origem do catálogo específica para o IBM MQ Operator Isso lhe dá controle total sobre upgrades para o operador.

#### **DenShift** CP4I *Fazendo upgrade do IBM MQ Operator para usuários CP4I*

Faça upgrade de implementações do IBM MQ Operator em que uma licença do IBM Cloud Pak for Integration (CP4I) é usada

#### **Antes de começar**

**Importante:** Esta tarefa é para usuários CP4I . Isso inclui se você tiver implementado pelo menos um de seus gerenciadores de filas sob uma licença do CP4I Se isso não se aplicar a você, consulte ["Fazendo](#page-43-0) [upgrade do IBM MQ Operator" na página 44](#page-43-0)

### <span id="page-49-0"></span>**Sobre esta tarefa**

Conclua uma das opções a seguir:

### **Procedimento**

- **Opção 1:** Implementações de upgrade do 2.0.x Long Term Support (LTS) IBM MQ Operator Siga as etapas em Fazendo upgrade do 2022.2 gerando um plano de upgrade.
- **Opção 2:** Fazer upgrade de uma implementação 3.0.x ou 3.1.x do IBM MQ Operator Siga as etapas em Fazendo upgrade de 2023.4 gerando um plano de upgrade.
- **Opção 3:** fazer upgrade de outras implementações do IBM MQ Operator

Siga as etapas relevantes em Migrando para o canal de CD atual da IBM MQ Operator (documentação do (IBM MQ 9.3 )e, em seguida, retorne aqui e continue com **Opção 2**. Observe que esta é uma etapa de pré-requisito obrigatória

#### **DpenShift** CP4I *Fazendo upgrade do IBM MQ Operator usando Red Hat*

### *OpenShift*

É possível fazer upgrade do IBM MQ Operator usando o console da web ou a CLI do Red Hat OpenShift .

### **Procedimento**

Para fazer upgrade do IBM MQ Operator usando Red Hat OpenShift, conclua uma das tarefas a seguir:

- "Fazendo upgrade do IBM MQ Operator usando o console do Red Hat OpenShift" na página 50
- • ["Fazendo upgrade do IBM MQ Operator usando a CLI do Red Hat OpenShift" na página 51](#page-50-0)

*Fazendo upgrade do IBM MQ Operator usando o console do Red Hat OpenShift* Pode ser feito upgrade do IBM MQ Operator usando o Operator Hub.

### **Antes de começar**

**Nota:** A versão mais recente do CD do IBM MQ Operator é 3.2.1e é uma versão SC2 e CD . Para obter as notas sobre a liberação mais recentes do IBM MQ Operator , consulte Histórico de liberação para IBM MQ Operator.

Efetue login em seu console de cluster do Red Hat OpenShift.

### **Procedimento**

- 1. Revise ["Suporte de versão para o IBM MQ Operator" na página 14](#page-13-0) para determinar para qual canal do operador fazer upgrade.
- 2. Aplique a origem do Catálogo mais recente

Se você estiver usando a origem do catálogo específica para o IBM MQ Operator, em vez do ibmoperator-catalog, deverá aplicar a origem do catálogo para a nova versão do IBM MQ .

Para passar do uso do IBM Operator Catalog (Catálogo do Operador) para o uso da origem do catálogo específica para o IBM MQ Operatore obter maior controle sobre os upgrades, consulte as etapas em ["Movendo para a origem do catálogo específica para o IBM MQ Operator" na página 48](#page-47-0) antes de retornar à etapa de conclusão "3" na página 50

Se você estiver usando o catálogo do IBM Operator (apenas algumas instalações online), continue com a etapa "3" na página 50.

Siga as instruções em ["Incluindo a origem do catálogo IBM MQ Operator" na página 35](#page-34-0).

3. Atualize o IBM MQ Operator. Novas versões principais/secundárias do IBM MQ Operator são entregues por meio de novos Canais de Assinatura. Para fazer upgrade do seu Operador para uma nova versão

<span id="page-50-0"></span>principal/secundária, será necessário atualizar o canal selecionado na sua Assinatura do IBM MQ Operator.

a) Na área de janela de navegação, clique em **Operadores** > **Operadores instalados**.

Todos os Operadores instalados no projeto especificado serão exibidos.

- b) Selecione o **IBM MQ Operator**
- c) Navegue até a guia **Assinatura**
- d) Clique no **Canal**

A janela **Mudar canal de atualização de assinatura** é exibida.

e) Selecione o canal desejado e clique em **Salvar**.

O upgrade do operador será feito para a versão mais recente disponível para o novo canal. Consulte ["Suporte de versão para o IBM MQ Operator" na página 14](#page-13-0).

*Fazendo upgrade do IBM MQ Operator usando a CLI do Red Hat OpenShift* O IBM MQ Operator pode ser atualizado a partir da linha de comandos.

### **Antes de começar**

**Nota:** A versão mais recente do CD do IBM MQ Operator é 3.2.1e é uma versão SC2 e CD . Para obter as notas sobre a liberação mais recentes do IBM MQ Operator , consulte Histórico de liberação para IBM MQ Operator.

Efetue login em seu cluster usando **oc login**.

### **Procedimento**

- 1. Revise ["Suporte de versão para o IBM MQ Operator" na página 14](#page-13-0) para determinar para qual canal do operador fazer upgrade.
- 2. Aplique a origem do Catálogo mais recente

Se você estiver usando a origem do catálogo específica para o IBM MQ Operator, em vez do ibmoperator-catalog, deverá aplicar a origem do catálogo para a nova versão do IBM MQ .

Para passar do uso do IBM Operator Catalog (Catálogo do Operador) para o uso da origem do catálogo específica para o IBM MQ Operatore obter maior controle sobre os upgrades, consulte as etapas em ["Movendo para a origem do catálogo específica para o IBM MQ Operator" na página 48](#page-47-0) antes de retornar à etapa de conclusão "3" na página 51

Se você estiver usando o catálogo do IBM Operator (apenas algumas instalações online), continue com a etapa "3" na página 51.

Siga as instruções em ["Incluindo a origem do catálogo IBM MQ Operator" na página 35](#page-34-0).

- 3. Atualize o IBM MQ Operator. Novas versões principais/secundárias do IBM MQ Operator são entregues por meio de novos Canais de Assinatura. Para fazer upgrade do seu Operador para uma nova versão principal ou secundária, será necessário atualizar o canal selecionado em sua Assinatura do IBM MQ Operator.
	- a) Certifique-se de que o Canal de upgrade IBM MQ Operator necessário esteja disponível.

oc get packagemanifest ibm-mq -o=jsonpath='{.status.channels[\*].name}'

b) Corrija o Subscription para mover para o canal de atualização desejado (em que *vX.Y* é o canal de atualização desejado identificado na etapa anterior).

oc patch subscription ibm-mq --patch '{"spec":{"channel":"*vX.Y*"}}' --type=merge

### <span id="page-51-0"></span>*Fazendo upgrade de um gerenciador de filas do IBM MQ usando Red Hat OpenShift*

### **Antes de começar**

Como parte do processo para atualizar os gerenciadores de filas do IBM MQ , você pode ter sido enviado para este tópico da documentação do IBM Cloud Pak for Integration .

### **Procedimento**

Para fazer upgrade do gerenciador de filas do IBM MQ usando Red Hat OpenShift, conclua uma das tarefas a seguir:

- "Fazendo upgrade de um gerenciador de filas do IBM MQ usando o console do Red Hat OpenShift" na página 52
- • ["Fazendo upgrade de um gerenciador de filas do IBM MQ usando a CLI do Red Hat OpenShift" na](#page-52-0) [página 53](#page-52-0)
- • ["Fazendo upgrade de um gerenciador de filas do IBM MQ no Red Hat OpenShift usando a UI da](#page-52-0) [Plataforma" na página 53](#page-52-0)

### **Como proceder a seguir**

Para concluir um upgrade do IBM Cloud Pak for Integration , pode ser necessário retornar para a documentação do IBM Cloud Pak for Integration

# *Fazendo upgrade de um gerenciador de filas do IBM MQ usando o console do*

#### *Red Hat OpenShift*

Um gerenciador de filas do IBM MQ, implementado usando o IBM MQ Operator, pode ser atualizado em Red Hat OpenShift usando o Operator Hub.

### **Antes de começar**

**Nota:** A versão mais recente do gerenciador de filas do IBM MQ é 9.4.0.0-r1e é uma versão SC2 e CD . Para obter as notas sobre a liberação mais recentes do IBM MQ gerenciador de filas, consulte Histórico de liberação para imagens do Contêiner do Gerenciador de filas para uso com o IBM MQ Operator.

- Faça login no seu console da web do cluster Red Hat OpenShift.
- Assegure-se de que o seu IBM MQ Operator esteja usando o Canal de atualização desejado. Consulte ["Fazendo upgrade do IBM MQ Operator usando Red Hat OpenShift" na página 50.](#page-49-0)

Antes de poder fazer upgrade do gerenciador de filas em um ambiente de isolamento físico, deve-se espelhar as imagens mais recentes do IBM Cloud Pak for Integration por meio das etapas específicas de isolamento físico em Fazendo upgrade de um CD IBM MQ Operator para o canal 3.2.x SC2/CD.

### **Procedimento**

1. Na área de janela de navegação, clique em **Operadores** > **Operadores instalados**.

Todos os Operadores instalados no projeto especificado serão exibidos.

2. Selecione o **IBM MQ Operator**.

A janela **IBM MQ Operator** é exibida.

- 3. Navegue até a guia **Gerenciador de filas**.
	- A janela **Detalhes do gerenciador de filas** é exibida.
- 4. Selecione o gerenciador de filas do qual você deseja fazer upgrade.
- 5. Navegue até a guia YAML.
- 6. Atualize os campos a seguir, quando necessário, para que eles correspondem ao upgrade da versão do gerenciador de filas IBM MQ desejado.
- <span id="page-52-0"></span>• spec.version
- spec.license.licence

Consulte ["Histórico de liberação para imagens do Contêiner do Gerenciador de filas para uso com o](#page-6-0) [IBM MQ Operator" na página 7](#page-6-0) para obter um mapeamento de versões do IBM MQ Operator e IBM MQ imagens de contêiner do gerenciador de filas.

7. Salve o YAML do gerenciador de filas atualizado.

OpenShift CP4I *Fazendo upgrade de um gerenciador de filas do IBM MQ usando a CLI do Red*

#### *Hat OpenShift*

Um gerenciador de filas do IBM MQ, implementado usando o IBM MQ Operator, pode ser atualizado em Red Hat OpenShift usando a linha de comandos.

#### **Antes de começar**

**Nota:** A versão mais recente do gerenciador de filas do IBM MQ é 9.4.0.0-r1e é uma versão SC2 e CD . Para obter as notas sobre a liberação mais recentes do IBM MQ gerenciador de filas, consulte Histórico de liberação para imagens do Contêiner do Gerenciador de filas para uso com o IBM MQ Operator.

É necessário ser um administrador de cluster para concluir essas etapas.

- Faça login na interface da linha de comandos (CLI) do Red Hat OpenShift usando oc login.
- Assegure-se de que o seu IBM MQ Operator esteja usando o Canal de atualização desejado. Consulte ["Fazendo upgrade do IBM MQ Operator e dos gerenciadores de filas" na página 43](#page-42-0).

Antes de poder fazer upgrade do gerenciador de filas em um ambiente de isolamento físico, deve-se espelhar as imagens mais recentes do IBM Cloud Pak for Integration por meio das etapas específicas de isolamento físico em Fazendo upgrade de um CD IBM MQ Operator para o canal 3.2.x SC2/CD.

#### **Procedimento**

Edite o recurso **QueueManager** para atualizar os campos a seguir, quando necessário, para que eles correspondam ao upgrade de versão do gerenciador de filas IBM MQ desejado.

- spec.version
- spec.license.licence

Consulte ["Suporte de versão para o IBM MQ Operator" na página 14](#page-13-0) para obter um mapeamento de canais para versões do IBM MQ Operator e versões do gerenciador de filas IBM MQ.

Utilize o seguinte comando:

oc edit queuemanager *my\_qmgr*

em que *my\_qmgr* é o nome do recurso do QueueManager do qual você deseja fazer upgrade.

*Fazendo upgrade de um gerenciador de filas do IBM MQ no Red Hat OpenShift usando a UI da Plataforma*

Um gerenciador de filas do IBM MQ, implementado usando o IBM MQ Operator, pode ser atualizado em Red Hat OpenShift usando o IBM Cloud Pak for Integration Platform UI.

#### **Antes de começar**

**Nota:** A versão mais recente do gerenciador de filas do IBM MQ é 9.4.0.0-r1e é uma versão SC2 e CD . Para obter as notas sobre a liberação mais recentes do IBM MQ gerenciador de filas, consulte Histórico de liberação para imagens do Contêiner do Gerenciador de filas para uso com o IBM MQ Operator.

• Efetue login no IBM Cloud Pak for Integration Platform UI no namespace que contém o gerenciador de filas do qual você deseja fazer upgrade.

<span id="page-53-0"></span>• Assegure-se de que o seu IBM MQ Operator esteja usando o Canal de atualização desejado. Consulte o ["Fazendo upgrade do IBM MQ Operator e dos gerenciadores de filas" na página 43](#page-42-0).

Antes de poder fazer upgrade do gerenciador de filas em um ambiente de isolamento físico, deve-se espelhar as imagens mais recentes do IBM Cloud Pak for Integration por meio das etapas específicas de isolamento físico em Fazendo upgrade de um CD IBM MQ Operator para o canal 3.2.x SC2/CD.

### **Procedimento**

- 1. Na página inicial do IBM Cloud Pak for Integration Platform UI, clique na guia **Tempos de execução**.
- 2. Os gerenciadores de filas com upgrades disponíveis têm um **i** azul ao lado da **Versão**. Clique no **i** para mostrar a **Nova versão disponível**.
- 3. Clique nos três pontos na extrema direita do gerenciador de filas do qual você deseja fazer upgrade e clique em **Mudar versão**.
- 4. Em **Selecionar um novo canal ou versão**, selecione a versão de upgrade necessária.
- 5. Clique em **Mudar versão**.

#### **Resultados**

Foi feito upgrade do gerenciador de filas.

### **Depensivity CP41** Desinstalando o IBM MQ Operator

É possível usar o console ou CLI do Red Hat OpenShift para desinstalar o IBM MQ Operator do Red Hat OpenShift.

#### **Procedimento**

• Opção 1: Desinstalar o IBM MQ Operator com o console do OpenShift

**Nota:** Se o IBM MQ Operator for instalado em todos os projetos / namespaces no cluster, repita as etapas 2-6 do procedimento a seguir para cada projeto no qual você deseja excluir gerenciadores de filas.

- a) Efetue login no console da web do Red Hat OpenShift Container Platform com as suas credenciais de administrador do cluster do Red Hat OpenShift Container Platform
- b) Altere **Projeto** para o namespace do qual você deseja desinstalar o IBM MQ Operator. Selecione o namespace na lista suspensa **Projeto** .
- c) Na área de janela de navegação, clique em **Operadores** > **Operadores instalados**.
- d) Clique no operador **IBM MQ**.
- e) Clique na guia **Gerenciadores de filas** para visualizar os gerenciadores de filas gerenciados por este IBM MQ Operator.
- f) Exclua um ou mais gerenciadores de filas.

Observe que, embora esses gerenciadores de filas continuem sendo executados, eles podem não funcionar como esperado sem um IBM MQ Operator.

- g) Opcional: Se apropriado, repita as etapas 2-6 para cada projeto no qual você deseja excluir gerenciadores de filas.
- h) Retorne para **Operadores** > **Operadores instalados**.
- i) Ao lado do operador **IBM MQ**, clique no menu de três pontos e selecione **Desinstalar operador**.
- Opção 2: Desinstalar o IBM MQ Operator com a CLI do OpenShift
	- a) Efetue login no cluster do Red Hat OpenShift usando oc login.
	- b) Se o IBM MQ Operator for instalado em um único namespace, conclua as subetapas a seguir:

a. Assegure-se de que você esteja no projeto que contém o IBM MQ Operator a ser desinstalado:

oc project *project\_name*

b. Visualize os gerenciadores de filas instalados no projeto:

oc get qmgr

c. Exclua um ou mais gerenciadores de filas:

oc delete qmgr *qmgr\_name*

Observe que, embora esses gerenciadores de filas continuem sendo executados, eles podem não funcionar como esperado sem um IBM MQ Operator.

d. Visualize as instâncias **ClusterServiceVersion**:

oc get csv

e. Exclua o IBM MQ **ClusterServiceVersion**:.

oc delete csv *ibm\_mq\_csv\_name*

f. Visualize as assinaturas:

oc get subscription

g. Exclua todas as assinaturas:

oc delete subscription *ibm\_mq\_subscription\_name*

- h. Se nada mais estiver usando serviços comuns, talvez você deseje desinstalar o operador de serviços comuns e excluir o grupo do operador:
	- i) Desinstale o operador de serviços comuns, seguindo as instruções em Desinstalando serviços básicos na documentação do produto IBM Cloud Pak foundational services .
	- ii) Visualize o grupo do operador:

oc get operatorgroup

iii) Exclua o grupo do operador:

```
oc delete OperatorGroup operator_group_name
```
- c) Se o IBM MQ Operator estiver instalado e disponível para todos os namespaces no cluster, conclua as subetapas a seguir:
	- a. Visualize todos os gerenciadores de filas instalados:

oc get qmgr -A

b. Exclua um ou mais gerenciadores de filas:

oc delete qmgr *qmgr\_name* -n *namespace\_name*

Observe que, embora esses gerenciadores de filas continuem sendo executados, eles podem não funcionar como esperado sem um IBM MQ Operator.

c. Visualize as instâncias **ClusterServiceVersion**:

oc get csv -A

d. Exclua o IBM MQ **ClusterServiceVersion** do cluster:

```
oc delete csv ibm_mq_csv_name -n openshift-operators
```
e. Visualize as assinaturas:

```
oc get subscription -n openshift-operators
```
f. Exclua as assinaturas:

```
oc delete subscription ibm_mq_subscription_name -n openshift-operators
```
g. Opcional: se nada mais estiver usando serviços comuns, talvez você queira desinstalar o operador de serviços comuns... Para isso, siga as instruções em Desinstalando serviços básicos na documentação do produto IBM Cloud Pak foundational services .

# **Preparando-se para o IBM MQ construindo sua própria imagem de contêiner**

Desenvolva um contêiner autoconstruído. Essa é a solução de contêiner mais flexível, mas requer que você tenha um bom conhecimento técnico sobre configuração de contêineres e que você seja o "proprietário" do contêiner resultante.

### **Antes de começar**

Antes de desenvolver seu próprio contêiner, considere se é possível usar o IBM MQ Operator. Consulte o ["Escolhendo como você deseja usar o IBM MQ em contêineres" na página 8](#page-7-0)

### **Sobre esta tarefa**

### **Procedimento**

- "Considerações gerais ao construir sua própria imagem do gerenciador de filas" na página 56
- • ["Construindo uma imagem de contêiner de gerenciador de filas do IBM MQ" na página 57](#page-56-0)
- • ["Executando aplicativos de ligação local em contêineres separados" na página 59](#page-58-0)
- • [Revise o IBM MQ gráfico Helm de amostra](https://github.com/ibm-messaging/mq-helm).

### **Considerações gerais ao construir sua própria imagem do gerenciador de filas**

Há vários requisitos a serem considerados ao executar um gerenciador de filas do IBM MQ em um contêiner. A imagem de contêiner de amostra fornece uma maneira de manipular esses requisitos, mas se você quiser usar a sua própria imagem, será necessário considerar como esses requisitos são manipulados.

### **Supervisão do processo**

Ao executar um contêiner, você está essencialmente executando um único processo (PID 1 dentro do contêiner) que poderá, posteriormente, fazer spawn de processos-filhos.

Se o processo principal terminar, o tempo de execução do contêiner parará o contêiner. Um gerenciador de filas do IBM MQ requer vários processos para estar em execução em segundo plano.

Por essa razão, é necessário assegurar-se de que seu principal processo permanece ativo enquanto o gerenciador de filas estiver em execução. É necessário verificar se o gerenciador de filas está ativo a partir deste processo, por exemplo, executando consultas administrativas.

### **Preenchendo /var/mqm**

Os contêineres devem ser configurados com /var/mqm como um volume.

Ao fazer isso, o diretório do volume estará vazio quando o contêiner for iniciado pela primeira vez. Esse diretório geralmente é preenchido no momento da instalação, mas a instalação e o tempo de execução são ambientes separados ao usar um contêiner.

Para resolver isso, quando o contêiner for iniciado, será possível usar o comando **crtmqdir** para preencher /var/mqm quando ele for executado pela primeira vez.

### <span id="page-56-0"></span>**Segurança do contêiner**

A fim de minimizar os requisitos de segurança de tempo de execução, as imagens de contêiner de amostra são instaladas usando a instalação que não pode ser descompactada do IBM MQ. Isso garante que nenhum bit setuid esteja configurado e que o contêiner não precise usar a escalada de privilégio. Alguns sistemas de contêiner definem quais IDs de usuário você é capaz de usar, e a instalação não descompactável não faz nenhuma suposição sobre os usuários do sistema operacional disponíveis.

## **Construindo uma imagem de contêiner de gerenciador de filas do IBM MQ**

Use essas informações para construir uma imagem de contêiner de amostra para a execução de um gerenciador de filas do IBM MQ em um contêiner.

### **Sobre esta tarefa**

Em primeiro lugar, você constrói uma imagem base contendo um sistema de arquivos do Red Hat Universal Base Image e uma instalação limpa do IBM MQ.

Em segundo lugar, você constrói na base outra camada de imagem de contêiner, que inclui algumas configurações do IBM MQ para permitir o ID do usuário básico e a segurança de senha.

Finalmente, você executa um contêiner usando esta imagem como seu sistema de arquivos, com o conteúdo de /var/mqm fornecido por um volume específico do contêiner no sistema de arquivos do host.

### **Procedimento**

- Para obter informações sobre como construir uma imagem de contêiner de amostra para a execução de um gerenciador de filas do IBM MQ em um contêiner, consulte os subtópicos a seguir:
	- "Construindo uma imagem do gerenciador de filas do IBM MQ de base de amostra" na página 57
	- "Construindo uma imagem do gerenciador de filas do IBM MQ de amostra configurada" na página 57

### *Construindo uma imagem do gerenciador de filas do IBM MQ de base de amostra*

Para usar o IBM MQ em sua própria imagem de contêiner, é necessário inicialmente construir uma imagem base com uma instalação limpa do IBM MQ. As etapas a seguir mostram como construir uma imagem base de amostra usando o código de amostra hospedado no GitHub.

### **Procedimento**

• Use os makefiles fornecidos no [repositório mq-container do GitHub](https://github.com/ibm-messaging/mq-container) para construir a sua imagem de contêiner de produção.

Siga as instruções em [Construindo uma imagem de container](https://github.com/ibm-messaging/mq-container/blob/master/docs/building.md) no GitHub.

• Opcional: Se você planeja configurar o acesso seguro usando o Red Hat OpenShift Container Platform "restricted" Security Context Constraint (SCC), use uma das imagens de não instalação do IBM MQ .

Os links para fazer download dessas imagens estão disponíveis na seção Contêineres do IBM MQ downloads.

### **Resultados**

Agora você tem uma imagem de contêiner base com o IBM MQ instalada.

Agora você está pronto para construir uma imagem de gerenciador de filas IBM MQ configurada por amostra.

### *Construindo uma imagem do gerenciador de filas do IBM MQ de amostra configurada*

Depois de ter construído sua imagem de contêiner base genérica do IBM MQ, é necessário aplicar a própria configuração para permitir o acesso seguro. Para isso, você cria sua própria camada de imagem de contêiner, usando a imagem genérica como pai.

#### **Antes de começar**

Essa tarefa supõe que, quando você [construiu sua imagem de gerenciador de filas IBM MQ da base de](#page-56-0) [amostra,](#page-56-0) você usou o pacote "No-Install" do IBM MQ. Caso contrário, não é possível configurar o acesso seguro usando o Security Context Constraint (SCC) do Red Hat OpenShift Container Platform "restrito". O SCC "restrito", que é usado por padrão, usa IDs aleatórios de usuários e previne a escalada de privilégios, mudando para um usuário diferente. O instalador baseado em RPM tradicional do IBM MQ conta com um usuário e grupo mqm e também usa bits setuid em programas executáveis. Na versão atual do IBM MQ, ao usar o pacote "Sem instalação" IBM MQ , não há mais nenhum usuário do mqm nem um grupo mqm .

#### **Procedimento**

1. Crie um novo diretório e inclua um arquivo denominado config.mqsc, com o seguinte conteúdo:

DEFINE QLOCAL(EXAMPLE.QUEUE.1) REPLACE

Observe que o exemplo anterior usa ID do usuário e autenticação de senha simples. No entanto, é possível aplicar qualquer configuração de segurança que sua empresa necessite.

2. Crie um arquivo denominado Dockerfile, com o seguinte conteúdo:

```
FROM mq
COPY config.mqsc /etc/mqm/
```
3. Construa a sua imagem de contêiner customizada usando o comando a seguir:

docker build -t mymq .

em que "." é o diretório contendo os dois arquivos que você acabou de criar.

O Docker cria então um contêiner provisório usando essa imagem e executa os comandos restantes.

**Nota:** No Red Hat Enterprise Linux (RHEL), use o comando **docker** (RHEL V7) ou **podman** (RHEL V7 ou RHEL V8). No Linux, será necessário executar os comandos **docker**, com **sudo** no início do comando, para obter privilégios adicionais.

4. Execute sua nova imagem customizada para criar um novo contêiner, com a imagem do disco recémcriada.

A nova camada de imagem não especificou nenhum comando específico a ser executado, de forma que ele foi herdado da imagem pai. O ponto de entrada do pai (o código está disponível no GitHub):

- Cria um gerenciador de filas
- Inicia o gerenciador de filas
- Cria um listener padrão
- Em seguida, executa qualquer comando MQSC de /etc/mqm/config.mqsc.

Emita os seguintes comandos para executar a nova imagem customizada:

```
docker run \
```

```
 --env LICENSE=accept \
--env MQ_QMGR_NAME=QM1 \
 --volume /var/example:/var/mqm \
--publish 1414:1414 \
-detach \lambda mymq
```
em que o:

#### **Primeiro parâmetro env**

Transmite uma variável de ambiente no contêiner, que reconhece sua aceitação da licença para IBM IBM WebSphere MQ. Também é possível configurar a variável LICENSE para visualizar a licença.

Consulte IBM MQ informações de licença para obter detalhes adicionais sobre as licenças do IBM MQ.

#### <span id="page-58-0"></span>**Segundo parâmetro env**

Configura o nome do gerenciador de filas que você está usando.

#### **Parâmetro Volume**

Diz ao contêiner que tudo o que MQ escreve para /var/mqm deve realmente ser gravado em /var/example no host.

Esta opção significa que é possível facilmente excluir o contêiner posteriormente e ainda manter quaisquer dados persistentes. Esta opção também torna mais fácil para visualizar arquivos de log.

#### **Parâmetro Publish**

Mapeia as portas no sistema host para portas no contêiner. O contêiner é executado por padrão com seu próprio endereço IP interno, o que significa que é necessário mapear especificamente quaisquer portas que você deseja expor.

Neste exemplo, isso significa a porta de mapeamento 1414 no host para a porta 1414 no contêiner.

#### **Parâmetro Detach**

Executa o contêiner em segundo plano.

### **Resultados**

Você construiu uma imagem de contêiner configurada e pode visualizar contêineres em execução usando o comando **docker ps**. É possível visualizar os processos do IBM MQ em execução em seu contêiner usando o comando **docker top**.

### **Atenção:**

É possível visualizar os logs de um contêiner usando o comando **docker logs \$ {CONTAINER\_ID}**.

### **Como proceder a seguir**

- Seu contêiner poderá ter falhado se não for mostrado ao usar o comando **docker ps**. É possível ver contêineres com falha usando o comando **docker ps -a** ..
- Ao usar o comando **docker ps -a**, o ID do contêiner é exibido. Esse ID também foi impresso quando você emitiu o comando **docker run**.
- É possível visualizar os logs de um contêiner usando o comando **docker logs \${CONTAINER\_ID}**.

### **Executando aplicativos de ligação local em contêineres separados**

Com o compartilhamento de namespace do processo entre contêineres, é possível executar aplicativos que requerem uma conexão de ligação local com o IBM MQ em contêineres separados do gerenciador de filas do IBM MQ

### **Sobre esta tarefa**

Deve-se aderir às restrições a seguir:

- Deve-se compartilhar o namespace de PID de contêineres usando o argumento --pid.
- Deve-se compartilhar o namespace de IPC de contêineres usando o argumento --ipc.
- Para isso:
	- 1. Compartilhe o namespace de UTS de contêineres com o host usando o argumento --uts ou
	- 2. Assegure que os contêineres tenham o mesmo nome do host usando o argumento -h ou hostname.
- Deve-se montar o diretório de dados do IBM MQ em um volume que esteja disponível para todos os contêineres no diretório do /var/mqm.

O exemplo a seguir usa a imagem de contêiner do IBM MQ de amostra. É possível localizar detalhes dessa imagem no [Github](https://github.com/ibm-messaging/mq-container).

### **Procedimento**

- 1. Crie um diretório temporário para agir como seu volume, emitindo o comando a seguir:
- mkdir /tmp/dockerVolume
	- 2. Crie um gerenciador de filas (QM1) em um contêiner, com o nome sharedNamespace, emitindo o comando a seguir:

```
docker run -d -e LICENSE=accept -e MQ_QMGR_NAME=QM1 --volume /tmp/dockerVol:/mnt/mqm 
--uts host --name sharedNamespace ibmcom/mq
```
3. Inicie um segundo contêiner chamado secondaryContainer, com base em ibmcom/mq, mas não crie um gerenciador de filas, emitindo o comando a seguir:

```
docker run --entrypoint /bin/bash --volumes-from sharedNamespace --pid 
container:sharedNamespace --ipc container:sharedNamespace --uts host --name 
secondaryContainer -it --detach ibmcom/mq
```
4. Execute o comando **dspmq** no segundo contêiner, para ver o status para ambos os gerenciadores de filas, emitindo o comando a seguir:

docker exec secondaryContainer dspmq

5. Execute o comando a seguir para processar comandos MQSC com relação ao gerenciador de filas em execução no outro contêiner:

docker exec -it secondaryContainer runmqsc QM1

#### **Resultados**

Agora você tem aplicativos locais em execução em contêineres separados e pode executar com sucesso comandos como **dspmq**, **amqsput**, **amqsget** e **runmqsc** como ligações locais com o gerenciador de filas QM1 do contêiner secundário.

Se você não vir o resultado esperado, veja "Resolução de problemas de seus aplicativos de namespace" na página 60 para obter mais informações.

#### *Resolução de problemas de seus aplicativos de namespace*

Ao usar namespaces compartilhados, deve-se garantir o compartilhamento de todos os namespaces (IPC, PID e UTS/nome de host) e volumes montados, caso contrário, os aplicativos não funcionarão.

Veja ["Executando aplicativos de ligação local em contêineres separados" na página 59](#page-58-0) para obter uma lista de restrições que se deve seguir.

Se seu aplicativo não atender todas as restrições listadas, você poderá encontrar problemas em que o contêiner inicia, mas a funcionalidade esperada não funciona.

A lista a seguir descreve algumas causas comuns e o comportamento que você provavelmente verá se tiver esquecido de atender uma das restrições.

- Se você se esquecer de compartilhar o namespace (UTS/PID/IPC) ou o nome do host dos contêineres e montar o volume, seu contêiner poderá ver o gerenciador de filas, mas não interagirá com ele.
	- Para comandos **dspmq**, você vê o seguinte:

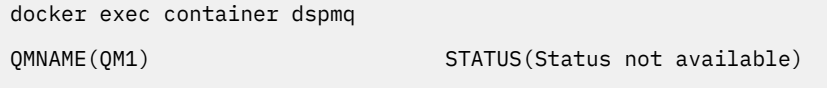

– Para comandos **runmqsc** ou outros comandos que tentam se conectar ao gerenciador de filas, você provavelmente receberá uma mensagem de erro AMQ8146:

docker exec -it container runmqsc QM1 5724-H72 (C) Copyright IBM Corp. 1994, 2024. Starting MQSC for queue manager QM1. AMQ8146: IBM MQ queue manager not available

> • Se você compartilha todos os namespaces necessários mas você não monta um volume compartilhado para o diretório /var/mqm e você tem um caminho de dados IBM MQ válido, então seus comandos também recebem a mensagens de erro AMQ8146.

No entanto, **dspmq** não é capaz de ver seu gerenciador de filas e em seu lugar retorna uma resposta em branco:

docker exec container dspmq

• Se você compartilha todos os namespaces necessários mas você não monta um volume compartilhado para o diretório /var/mqm e você não tem um caminho de dados IBM MQ válido (ou nenhum caminho de dados IBM MQ ), então você verá vários erros, pois o caminho de dados é um componente chave de uma instalação IBM MQ Sem o caminho de dados, o IBM MQ não pode operar.

Se você executar qualquer um dos comandos a seguir e vir respostas semelhantes às mostradas nesses exemplos, será necessário verificar se você montou o diretório ou criou um diretório de dados do IBM MQ:

```
docker exec container dspmq
'No such file or directory' from /var/mqm/mqs.ini
AMQ6090: IBM MQ was unable to display an error message FFFFFFFF.
AMQffff
docker exec container dspmqver
AMQ7047: An unexpected error was encountered by a command. Reason code is 0.
docker exec container mqrc
<file path>/mqrc.c[1152]
lpiObtainQMDetails --> 545261715
docker exec container crtmqm QM1
AMQ8101: IBM MQ error (893) has occurred.
docker exec container strmqm QM1
AMQ6239: Permission denied attempting to access filesystem location '/var/mqm'.
AMQ7002: An error occurred manipulating a file.
docker exec container endmqm QM1
AMQ8101: IBM MQ error (893) has occurred.
docker exec container dltmqm QM1
AMQ7002: An error occurred manipulating a file.
docker exec container strmqweb
```
## **Criando o grupo de HA nativa se estiver criando seus próprios contêineres**

Deve-se criar, configurar e iniciar três gerenciadores de fila para criar o grupo de HA nativa

#### **Sobre esta tarefa**

lpiObtainQMDetails --> 545261715

<file path>/mqrc.c[1152]

O método recomendado para criar uma solução de HA nativa é usar o operador IBM MQ (consulte HA nativa). Como alternativa, se você criar seus próprios contêineres, será possível seguir essas instruções

Para criar um grupo de HA nativa, você cria três gerenciadores de fila em três nós com seus tipos de log configurados como log replication Em seguida, você edita o arquivo qm.ini para cada gerenciador de filas para incluir os detalhes de conexão para cada um dos três nós para que eles possam replicar dados do log entre si.

Em seguida, deve-se iniciar os três gerenciadores de filas para que eles possam verificar se as três instâncias podem se comunicar entre si e determinar qual delas será a instância ativa e quais serão as réplicas.

**Nota:** Será possível criar um grupo de HA nativa somente em seus próprios contêineres dessa maneira se você estiver executando Kubernetes ou Red Hat OpenShift.

#### **Procedimento**

1. Em cada um dos três nós, crie um gerenciador de filas, especificando um tipo de registro de réplica de log e fornecendo um nome exclusivo para cada instância de registro. Cada gerenciador de filas tem o mesmo nome:

```
crtmqm -lr instance_name qmname
```
Por exemplo:

node 1> crtmqm -lr qm1\_inst1 qm1 node 2> crtmqm -lr qm1\_inst2 qm1 node 3> crtmqm -lr qm1\_inst3 qm1

2. Na criação bem-sucedida de cada gerenciador de filas, uma sub-rotina adicional chamada NativeHALocalInstance é incluída no arquivo de configuração do gerenciador de filas, qm.ini Um atributo Name é incluído na sub-rotina, especificando o nome da instância fornecido

É possível incluir opcionalmente os atributos a seguir na sub-rotina NativeHALocalInstance no arquivo qm.ini :

#### **KeyRepository**

O local do repositório de chaves que contém o certificado digital a ser usado para proteção do tráfego de replicação do log. O local é fornecido no formato de raiz, ou seja, ele inclui o caminho completo e o nome do arquivo sem uma extensão Se o atributo de sub-rotina KeyRepository for omitido, os dados de replicação de log serão trocados entre as instâncias em texto simples.

#### **CertificateLabel**

O rótulo de certificado que identifica o certificado digital a ser usado para proteção do tráfego de replicação do log. Se KeyRepository for fornecido, mas CertificateLabel for omitido, um valor padrão ibmwebspheremq*queue\_manager* será usado.

#### **CipherSpec**

O MQ CipherSpec a ser usado para proteger o tráfego de replicação do log. Se esse atributo de sub-rotina for fornecido, KeyRepository também deverá ser fornecido.. Se KeyRepository for fornecido, mas CipherSpec for omitido, um valor padrão ANY será usado.

#### **LocalAddress**

O endereço de interface de rede local que aceita o tráfego de replicação do log. Se este atributo de sub-rotina for fornecido, ele identificará a interface de rede local e / ou porta usando o formato "[addr] [(port)]". O endereço de rede pode ser especificado como um nome do host, IPv4 decimal pontuado ou IPv6 formato hexadecimal. Se esse atributo for omitido, o gerenciador de filas tentará ligar a todas as interfaces de rede, ele usará a porta especificada na ReplicationAddress na sub-rotina NativeHAInstances correspondente ao nome da instância local.

#### **HeartbeatInterval**

O intervalo de pulsação define com que frequência em milissegundos uma instância ativa de um gerenciador de filas de HA nativa envia uma pulsação de rede. O intervalo válido do valor de intervalo de pulsação é de 500 (0,5 segundos) a 60.000 (1 minuto). Um valor fora desse intervalo causa uma falha na inicialização do gerenciador de filas. Se esse atributo for omitido, um valor padrão de 5.000 (5 segundos) será usado. Cada instância deve usar o mesmo intervalo de pulsação.

#### **HeartbeatTimeout**

O tempo limite de pulsação define quanto tempo uma instância de réplica de um gerenciador de filas de HA nativa aguarda antes de decidir que a instância ativa está não responsiva. O intervalo válido do valor de tempo limite do intervalo de pulsação é de 500 (0,5 segundos) a 120.000 (2 minutos). O valor do tempo limite de pulsação deve ser maior ou igual ao intervalo de pulsação.

Um valor inválido gera uma falha na inicialização do gerenciador de filas. Se este atributo for omitido uma réplica aguardará 2 x HeartbeatInterval antes de iniciar o processo para eleger uma nova instância ativa. Cada instância deve usar o mesmo tempo limite de pulsação.

#### **RetryInterval**

O intervalo de nova tentativa define com que frequência em milissegundos um gerenciador de filas de HA nativa deve tentar novamente um link de replicação com falha. O intervalo válido do intervalo de nova tentativa é de 500 (0,5 segundos) a 120.000 (2 minutos). Se este atributo for omitido uma réplica aguardará por 2 x HeartbeatInterval antes de tentar novamente um link de replicação com falha.

3. Edite o arquivo qm.ini para cada gerenciador de filas e inclua detalhes da conexão.. Você inclui três sub-rotinas NativeHAInstance , uma para cada instância do gerenciador de filas no grupo de HA nativa (incluindo a instância local). Inclua os seguintes atributos:

#### **Nome**

Especifique o nome da instância usado ao criar a instância do gerenciador de filas.

#### **ReplicationAddress**

Especifique o nome do host, IPv4 decimal pontilhado ou IPv6 endereço do formato hexadecimal da instância É possível especificar o endereço como um nome do host, decimal pontilhado IPv4 ou endereço de formato hexadecimal IPv6 . O endereço de replicação deve ser resolvível e roteável de cada instância no grupo. O número da porta a ser usado para a replicação de log deve ser especificado entre colchetes, por exemplo:

```
ReplicationAddress=host1.example.com(4444)
```
**Nota:** As sub-rotinas NativeHAInstance são idênticas em cada instância e podem ser fornecidas usando a configuração automática (**crtmqm -ii**).

4. Inicie cada uma das três instâncias:

#### strmqm *QMgrName*

Quando as instâncias são iniciadas, elas se comunicam para verificar se todas as três instâncias estão em execução, em seguida, decidir qual das três é a instância ativa, enquanto as outras duas instâncias continuam a ser executadas como réplicas.

#### **Exemplo**

O exemplo a seguir mostra a seção de um arquivo qm.ini especificando os detalhes de HA nativa necessários para uma das três instâncias:

```
NativeHALocalInstance:
  LocalName=node-1
NativeHAInstance:
  Name=node-1
  ReplicationAddress=host1.example.com(4444)
NativeHAInstance:
  Name=node-2
  ReplicationAddress=host2.example.com(4444)
NativeHAInstance:
  Name=node-3
  ReplicationAddress=host3.example.com(4444)
```
# <span id="page-63-0"></span>**Implementando e configurando gerenciadores de filas em contêineres**

Você executa um intervalo de tarefas para implementar e configurar gerenciadores de fila do IBM MQ

### **Sobre esta tarefa**

Para começar a implementar e configurar gerenciadores de filas, consulte os tópicos a seguir.

### **Procedimento**

- "Implementando e configurando gerenciadores de filas usando o IBM MQ Operator" na página 64
- • ["Implementando e configurando gerenciadores de filas usando o Helm" na página 105](#page-104-0)

# **Implementando e configurando gerenciadores de filas usando o IBM MQ Operator**

Exemplos de configuração; configuração de HA; conexão de fora de um cluster OpenShift ; integração com o painel CP4i ; integração com o rastreio do Instana; construção de uma imagem com arquivos MQSC e INI customizados; inclusão de anotações e rótulos customizados.

### **Sobre esta tarefa**

#### **Procedimento**

- • ["Exemplos para configurar um gerenciador de filas" na página 67](#page-66-0).
- ["Configurando alta disponibilidade para gerenciadores de filas usando o IBM MQ Operator" na página](#page-75-0) [76](#page-75-0).
- ["Configurando uma Rota para se conectar a um gerenciador de filas de fora de um cluster do Red Hat](#page-84-0) [OpenShift" na página 85.](#page-84-0)
- • ["Integrando o IBM MQ ao rastreio do IBM Instana" na página 87.](#page-86-0)
- • ["Construindo uma imagem com arquivos customizados de MQSC e INI, usando a CLI do Red Hat](#page-93-0) [OpenShift" na página 94.](#page-93-0)
- • ["Incluindo anotações e rótulos customizados para recursos do gerenciador de filas" na página 96](#page-95-0).
- • ["Desativando as verificações de webhook de tempo de execução" na página 96](#page-95-0).
- • ["Desativando atualizações de valor padrão para a especificação do gerenciador de filas" na página](#page-96-0) [97](#page-96-0).

# **Implementando um gerenciador de filas simples usando**

### **o IBM MQ Operator**

Este exemplo implementa um gerenciador de filas de "iniciação rápida", que usa armazenamento temporário (não persistente) e desativa a segurança do IBM MQ . As mensagens não são persistidas entre as reinicializações do gerenciador de filas É possível ajustar a configuração para mudar muitas configurações do gerenciador de filas.

### **Sobre esta tarefa**

Esta tarefa oferece 3 opções para implementar um gerenciador de filas no OpenShift:

- 1. [Implementar um gerenciador de filas com o OpenShift console.](#page-64-0)
- 2. [Implementar um gerenciador de filas com a OpenShift CLI.](#page-64-0)
- 3. [Implementar um gerenciador de filas com o IBM Cloud Pak for Integration Platform UI](#page-65-0).

### <span id="page-64-0"></span>**Procedimento**

- **Opção 1: Implementar um gerenciador de filas com o console do OpenShift .**
	- a) Implementar um gerenciador de filas.
		- a. Efetue login no console do OpenShift com suas credenciais de administrador do cluster do Red Hat OpenShift Container Platform .
		- b. Altere **Projeto** para o namespace no qual o IBM MQ Operatorfoi instalado. Selecione o namespace na lista suspensa **Projeto** .
		- c. Na área de janela de navegação, clique em **Operadores** > **Operadores Instalados**
		- d. Na lista no painel Operadores instalados, localize e clique em **IBM MQ**.
		- e. Clique na guia **Gerenciador de Filas**.
		- f. Clique no botão **Criar QueueManager**. O painel de criação da instância é exibido e oferece dois métodos para configurar o recurso; a **Visualização de Formulário** e a **Visualização YAML** A **Visualização de Formulário** é selecionada por padrão
	- b) Configure o gerenciador de filas

Etapa 2 Opção 1: Configurar na **visualização Formulário**.

A **Visualização de Formulário** abre um formulário que pode ser usado para visualizar ou modificar a configuração do recurso

- a. Ao lado de **Licença**, clique na seta para expandir a seção de aceitação da licença
- b. Configure **Licença aceita** como **true** se você aceitar o contrato de licença.
- c. Clique na seta para abrir a lista suspensa e selecione uma licença. O IBM MQ está disponível sob várias licenças diferentes. Para obter mais informações sobre as licenças válidas, consulte ["Referência de licenciamento para mq.ibm.com/v1beta1" na página 140](#page-139-0). Deve-se aceitar a licença para implementar um gerenciador de filas.
- d. Clique em **Criar**. A lista de gerenciadores de filas no projeto atual (namespace) agora é exibida. O novo QueueManager deve estar em um estado Pending.

Etapa 2 Opção 2: configure na **visualização YAML**.

A **visualização YAML** abre um editor contendo um arquivo YAML de exemplo para um QueueManager. Atualize os valores no arquivo seguindo as etapas abaixo.

- a. Altere metadata.namespace para o nome do projeto (namespace).
- b. Altere o valor de spec.license.license para a sequência de licença que corresponda aos seus requisitos.. Consulte ["Referência de licenciamento para mq.ibm.com/v1beta1" na página](#page-139-0) [140](#page-139-0) para obter os detalhes da licença
- c. Mude spec.license.accept para true se você aceitar o contrato de licença
- d. Clique em **Criar**. A lista de gerenciadores de filas no projeto atual (namespace) agora é exibida. O novo QueueManager deve estar em um estado Pending.
- c) Verifique a criação do gerenciador de filas

É possível verificar se você criou um Gerenciador de Filas concluindo as seguintes etapas:

- a. Assegure-se de que você esteja no namespace no qual criou seu IBM MQ Operator .
- b. Na tela **Início** , clique em **Operadores** > **Operadores instalados**e, em seguida, selecione o IBM MQ Operator instalado para o qual você criou o gerenciador de filas.
- c. Clique na guia **Gerenciador de Filas**. A criação terá sido concluída quando o status de QueueManager for Running.
- **Opção 2: implementar um gerenciador de filas com a CLI do OpenShift .**
	- a) Criar um arquivo YAML QueueManager

<span id="page-65-0"></span>Por exemplo, para instalar um gerenciador de filas básico no IBM Cloud Pak for Integration, crie o arquivo "mq-quickstart.yaml" com o conteúdo a seguir:

```
apiVersion: mq.ibm.com/v1beta1
kind: QueueManager
metadata:
   name: quickstart-cp4i
spec:
   version: 9.4.0.0-r1
   license:
     accept: false
     license: L-BMSF-5YDSLR
     use: NonProduction
   web:
     enabled: true
   queueManager:
     name: "QUICKSTART"
     storage:
       queueManager:
         type: ephemeral
```
**Importante:** Se aceitar o contrato de licença, altere accept: false para accept: true. Consulte ["Referência de licenciamento para mq.ibm.com/v1beta1" na página 140](#page-139-0) para obter detalhes sobre a licença.

Este exemplo também inclui um servidor da web implementado com o gerenciador de filas, com o console da web ativado com Conexão Única no IBM Cloud Pak for Integration Para que a Conexão Única funcione, primeiro é necessário instalar outros componentes do IBM Cloud Pak for Integration Consulte ["Instalando o IBM MQ Operator para uso com o CP4I" na página 40.](#page-39-0)

Para instalar um gerenciador de filas básico independentemente do IBM Cloud Pak for Integration, crie o arquivo "mq-quickstart.yaml" com o conteúdo a seguir:

```
apiVersion: mq.ibm.com/v1beta1
kind: QueueManager
metadata:
  name: quickstart
spec:
   version: 9.4.0.0-r1
  license:
     accept: false
     license: L-EHXT-MQCRN9
   web:
     enabled: true
   queueManager:
     name: "QUICKSTART"
     storage:
       queueManager:
         type: ephemeral
```
**Importante:** se você aceitar o acordo de licença do MQ , mude accept: false para accept: true. Consulte ["Referência de licenciamento para mq.ibm.com/v1beta1" na página 140](#page-139-0) para obter detalhes sobre a licença.

b) Crie o objeto QueueManager ..

```
oc apply -f mq-quickstart.yaml
```
c) Verifique a criação do gerenciador de filas

Verifique se você criou um gerenciador de filas concluindo as etapas a seguir:

a. Valide a implementação:

oc describe queuemanager *Queue\_Manager\_Resource\_Name*

b. Verifique o status:

```
oc describe queuemanager quickstart
```
• **Opção 3: Implementar um gerenciador de filas com o IBM Cloud Pak for Integration Platform UI.** Siga as instruções em Implementando uma Instância Usando a IU da Plataforma

#### <span id="page-66-0"></span>**Tarefas relacionadas**

["Configurando uma Rota para se conectar a um gerenciador de filas de fora de um cluster do Red Hat](#page-84-0) [OpenShift" na página 85](#page-84-0)

É necessária uma rota do Red Hat OpenShift para conectar um aplicativo a um gerenciador de filas do IBM MQ de fora de um cluster do Red Hat OpenShift . Deve-se ativar o TLS no gerenciador de filas e no aplicativo cliente do IBM MQ , porque o SNI está disponível apenas no protocolo TLS quando um protocolo TLS 1.2 ou superior é usado O Red Hat OpenShift Container Platform Router usa o SNI para solicitações de roteamento para o gerenciador de filas IBM MQ.

["Conectando-se ao IBM MQ Console implementado em um cluster do Red Hat OpenShift" na página 130](#page-129-0) Como conectar-se ao IBM MQ Console de um gerenciador de filas que foi implementado em um cluster do Red Hat OpenShift Container Platform

"Exemplos para configurar um gerenciador de filas" na página 67

Um gerenciador de filas pode ser configurado ajustando o conteúdo do recurso customizado do QueueManager.

# **Exemplos para configurar um gerenciador de filas**

Um gerenciador de filas pode ser configurado ajustando o conteúdo do recurso customizado do QueueManager.

### **Sobre esta tarefa**

Use os exemplos a seguir para ajudá-lo a configurar um gerenciador de filas usando o arquivo YAML do QueueManager.

#### **Procedimento**

- "Exemplo: fornecendo arquivos MQSC e INI" na página 67
- • ["Exemplo: Configurando um gerenciador de filas com autenticação TLS mútua" na página 70](#page-69-0)

# *Exemplo: fornecendo arquivos MQSC e INI*

Este exemplo cria um ConfigMap do Kubernetes que contém dois arquivos MQSC e um arquivo INI. Em seguida, um gerenciador de filas é implementado e processa esses arquivos MQSC e INI.

### **Sobre esta tarefa**

Os arquivos MQSC e INI poderão ser fornecidos quando um gerenciador de filas for implementado. Os dados MQSC e INI devem ser definidos em um ou mais Kubernetes [ConfigMaps](https://kubernetes.io/docs/concepts/configuration/configmap/) e [Segredos](https://kubernetes.io/docs/concepts/configuration/secret/). Eles devem ser criados no namespace (projeto) no qual você implementará o gerenciador de filas.

**Nota:** Um Segredo do Kubernetes deve ser usado quando o arquivo MQSC ou INI contém dados sensíveis.

#### **Exemplo**

O exemplo a seguir cria um ConfigMap do Kubernetes que contém dois arquivos MQSC e um arquivo INI. Em seguida, um gerenciador de filas é implementado e processa esses arquivos MQSC e INI.

Exemplo de ConfigMap: aplique o YAML a seguir no seu cluster:

```
apiVersion: v1
kind: ConfigMap
metadata:
  name: mqsc-ini-example
data:
 example1.mqsc: |
 DEFINE QLOCAL('DEV.QUEUE.1') REPLACE
 DEFINE QLOCAL('DEV.QUEUE.2') REPLACE
   example2.mqsc: |
    DEFINE QLOCAL('DEV.DEAD.LETTER.QUEUE') REPLACE
  example.ini: |
     Channels:
        MQIBindType=FASTPATH
```
<span id="page-67-0"></span>Exemplo QueueManager -implemente seu gerenciador de filas com a seguinte configuração, usando a linha de comandos ou usando o console da web do Red Hat OpenShift Container Platform :

```
apiVersion: mq.ibm.com/v1beta1
kind: QueueManager
metadata:
  name: mqsc-ini-qm
spec:
   version: 9.4.0.0-r1
  license:
     accept: false
     license: L-EHXT-MQCRN9
     use: Production
   web:
     enabled: true
   queueManager:
     name: "MQSCINI"
    masc:
     - configMap:
         name: mqsc-ini-example
         items:
         - example1.mqsc
         - example2.mqsc
     ini:
     - configMap:
         name: mqsc-ini-example
         items:
          - example.ini
     storage:
       queueManager:
         type: ephemeral
```
**Importante:** Se você aceitar o contrato de licença do IBM MQ Advanced, altere accept: false para accept: true. Consulte [Referência de licenciamento do mq.ibm.com/v1beta1](#page-139-0) para obter detalhes sobre a licença.

Informações adicionais:

- Um gerenciador de filas pode ser configurado para usar um único Kubernetes ConfigMap ou Secret (conforme mostrado neste exemplo) ou vários ConfigMaps e Secrets.
- É possível optar por usar todos os dados MQSC e INI de um ConfigMap ou Segredo do Kubernetes (conforme mostrado neste exemplo) ou configurar cada gerenciador de filas para usar apenas um subconjunto dos arquivos disponíveis.
- Os arquivos MQSC e INI são processados em ordem alfabética com base na chave. Assim, o example1.mqsc sempre será processado antes de example2.mqsc, independentemente da ordem em que eles aparecem na configuração do gerenciador de filas.
- Se vários arquivos MQSC ou INI tiverem a mesma chave em vários ConfigMaps ou segredos do Kubernetes, este conjunto de arquivos será processado com base na ordem na qual os arquivos estão definidos na configuração do gerenciador de filas.
- Quando um pod do gerenciador de filas estiver em execução, quaisquer mudanças no Kubernetes ConfigMap não serão selecionadas porque o IBM MQ Operator não está ciente da mudança.. Se você fizer mudanças no ConfigMap, por exemplo, mudanças nos comandos MQSC ou nos arquivos INI, deverá reiniciar manualmente os gerenciadores de filas para selecionar essas mudanças. Para os gerenciadores de fila de instância única, exclua o pod para acionar a reinicialização necessária Para implementações de HA nativa, reinicie os pods em espera primeiro excluindo-os. Quando estiverem novamente em um estado de execução, exclua o pod ativo para reiniciá-lo. Essa ordem de reinicializações assegura um tempo de inatividade mínimo para o gerenciador de filas

## *Criando uma PKI autoassinada usando OpenSSL*

O IBM MQ permite usar o TLS mútuo para autenticação, em que ambas as extremidades de uma conexão fornecem um certificado e os detalhes no certificado são usados para estabelecer uma identidade com o gerenciador de filas. Este tópico apresenta como criar um exemplo de Public Key Infrastructure (PKI) usando a ferramenta de linha de comandos OpenSSL , criando dois certificados que podem ser usados em outros exemplos.

### **Antes de começar**

Assegure-se de que a ferramenta de linha de comandos do OpenSSL esteja instalada

Instale o IBM MQ client e inclua samp/bin e bin no seu *PATH*. É necessário o comando **runmqicred**, que pode ser instalado como parte do IBM MQ client da seguinte forma:

- Windows **Dara Hinux: In**para Windows e Linux: Instale o cliente redistribuível IBM MQ para seu sistema operacional a partir de<https://ibm.biz/mq94redistclients>
- $\blacktriangleright$  mac ${\bf 05}$   $\blacktriangleright$  Para Mac: faça download e configure o IBM MQ MacOS Toolkit: [https://developer.ibm.com/](https://developer.ibm.com/tutorials/mq-macos-dev/) [tutorials/mq-macos-dev/](https://developer.ibm.com/tutorials/mq-macos-dev/)

#### **Sobre esta tarefa**

**Importante:** Os exemplos descritos aqui não são adequados para um ambiente de produção e são exclusivamente destinados como exemplos para começar rapidamente. O gerenciamento de certificado é um assunto complexo para usuários avançados Para produção, você deve considerar coisas como rotação, revogação, comprimento da chave, recuperação de desastre e muito mais.

Essas etapas foram testadas usando o OpenSSL 3.1.4

#### **Procedimento**

1. Crie uma chave privada para usar para sua autoridade de certificação interna

openssl genpkey -algorithm rsa -pkeyopt rsa\_keygen\_bits:4096 -out ca.key

Uma chave privada da autoridade de certificação interna é criada em um arquivo chamado *ca.key*. Este arquivo deve ser mantido seguro e secreto-ele será usado para assinar certificados para sua autoridade de certificação interna.

2. Emitir um certificado autoassinado para sua autoridade de certificação interna

```
openssl req -x509 -new -nodes -key ca.key -sha512 -days 30 -subj "/CN=example-selfsigned-ca" 
-out ca.crt
```
-days especifica o número de dias que o certificado de autoridade de certificação raiz será válido. Um certificado é criado em um arquivo chamado *ca.crt*.. Este certificado contém as informações públicas sobre a autoridade de certificação interna e é livremente compartilhável

- 3. Criar uma chave privada e um certificado para um gerenciador de fila
	- a) Criar uma chave privada e solicitação de assinatura de certificado para um gerenciador de filas

```
openssl req -new -nodes -out example-qm.csr -newkey rsa:4096 -keyout example-qm.key -subj 
'/CN=example-qm'
```
Uma chave privada é criada em um arquivo chamado *example-qm.key*e uma solicitação de assinatura de certificado é criada em um arquivo chamado *example-qm.csr*

b) Assinar a chave do gerenciador de filas com sua autoridade de certificação interna

```
openssl x509 -req -in example-qm.csr -CA ca.crt -CAkey ca.key -CAcreateserial -out 
example-qm.crt -days 7 -sha512
```
-days especifica o número de dias que o certificado será válido.

Um certificado assinado é criado em um arquivo chamado *example-qm.crt*

c) Crie um segredo do Kubernetes com a chave e o certificado do gerenciador de fila...

```
oc create secret generic example-qm-tls --type="kubernetes.io/tls" --from-
file=tls.key=example-qm.key --from-file=tls.crt=example-qm.crt --from-file=ca.crt
```
Um Kubernetes segredo chamado *example-qm-tls* é criado. Esse segredo contém a chave privada para o gerenciador de fila, o certificado público, e o certificado de autoridade de certificação.

- <span id="page-69-0"></span>4. Criar uma chave privada e certificado para um aplicativo
	- a) Criar uma solicitação de assinatura de chave privada e certificado para um aplicativo

openssl req -new -nodes -out example-app1.csr -newkey rsa:4096 -keyout example-app1.key -subj '/CN=example-app1'

Uma chave privada é criada em um arquivo chamado *example-app1.key*e uma solicitação de assinatura de certificado é criada em um arquivo chamado *example-app1.csr*

b) Assinar a chave do gerenciador de filas com sua autoridade de certificação interna

```
openssl x509 -req -in example-app1.csr -CA ca.crt -CAkey ca.key -CAcreateserial -out 
example-app1.crt -days 7 -sha512
```
-days especifica o número de dias que o certificado será válido.

Um certificado assinado é criado em um arquivo chamado *example-app1.crt*

c) Crie um keystore PKCS#12 com a chave e o certificado do aplicativo.

O IBM MQ usa um banco de dados de chave, e não arquivos de chave individuais O gerenciador de filas conteinerizado criará o banco de dados de chave para o gerenciador de filas a partir de um Segredo, mas para aplicativos clientes, é necessário criar manualmente o banco de dados de chave

openssl pkcs12 -export -in "example-app1.crt" -name "example-app1" -certfile "ca.crt" -inkey "example-app1.key" -out "example-app1.p12" -passout pass:*PASSWORD*

Em que *PASSWORD* é uma senha de sua própria escolha

Um keystore é criado em um arquivo chamado *example-app1.p12*. A chave e o certificado do aplicativo são armazenados dentro, com um "rótulo" ou "nome fácil" de "example-app1", bem como o certificado de CA.

d) Se você estiver usando um Apple Mac arm64 , será necessário configurar um arquivo adicional combinando o aplicativo e os certificados de autoridade de certificação. Por exemplo:

cat example-app1.crt ca.crt > example-app1-chain.crt

#### **Tarefas relacionadas**

"Exemplo: Configurando um gerenciador de filas com autenticação TLS mútua" na página 70 Esse exemplo implementa um gerenciador de filas no OpenShift Container Platform usando o IBM MQ Operator. O TLS mútuo é usado para autenticação, para mapear de um certificado TLS para uma identidade no gerenciador de filas.

["Exemplo: configurando HA nativa usando o IBM MQ Operator" na página 76](#page-75-0)

Este exemplo implementa um gerenciador de filas usando o recurso de alta disponibilidade nativo no OpenShift Container Platform usando o IBM MQ Operator O TLS mútuo é usado para autenticação, para mapear de um certificado TLS para uma identidade no gerenciador de filas.

["Configurando um gerenciador de filas de várias instâncias usando o IBM MQ Operator" na página 82](#page-81-0) Este exemplo implementa um gerenciador de filas de várias instâncias usando no OpenShift Container Platform usando o IBM MQ Operator O TLS mútuo é usado para autenticação, para mapear de um certificado TLS para uma identidade no gerenciador de filas.

### *Exemplo: Configurando um gerenciador de filas com*

#### *autenticação TLS mútua*

Esse exemplo implementa um gerenciador de filas no OpenShift Container Platform usando o IBM MQ Operator. O TLS mútuo é usado para autenticação, para mapear de um certificado TLS para uma identidade no gerenciador de filas.

#### **Antes de começar**

Para concluir esse exemplo, deve-se primeiro ter concluído os pré-requisitos a seguir:

- <span id="page-70-0"></span>• Crie um projeto/namespace de OpenShift Container Platform (OCP) para este exemplo.
- Na linha de comandos, efetue login no cluster do OCP e alterne para o namespace acima.
- Assegure-se de que o IBM MQ Operator esteja instalado e disponível no namespace acima.

#### **Sobre esta tarefa**

Este exemplo fornece um YAML de recurso customizado definindo um gerenciador de filas para ser implementado no OpenShift Container Platform. Ele também detalha as etapas adicionais necessárias para implementar o gerenciador de filas com o TLS ativado.

### **Procedimento**

- 1. Crie um par de certificados, conforme descrito em ["Criando uma PKI autoassinada usando OpenSSL"](#page-67-0) [na página 68](#page-67-0)
- 2. Crie um mapa de configuração contendo comandos MQSC e um arquivo INI

Crie um Kubernetes ConfigMap contendo os comandos MQSC para criar uma nova fila e um canal SVRCONN e para incluir um registro de autenticação de canal que permita acesso ao canal.

Assegure-se de que você esteja no namespace criado anteriormente (consulte [Antes de iniciar](#page-69-0)), em seguida, insira o YAML a seguir no console da web do OCP ou usando a linha de comandos.

```
apiVersion: v1
kind: ConfigMap
metadata:
  name: example-tls-configmap
data:
 example-tls.mqsc: |
 DEFINE CHANNEL('MTLS.SVRCONN') CHLTYPE(SVRCONN) SSLCAUTH(REQUIRED) 
SSLCIPH('ANY_TLS13_OR_HIGHER') REPLACE
 SET CHLAUTH('MTLS.SVRCONN') TYPE(SSLPEERMAP) SSLPEER('CN=*') USERSRC(NOACCESS) 
ACTION(REPLACE)
     SET CHLAUTH('MTLS.SVRCONN') TYPE(SSLPEERMAP) SSLPEER('CN=example-app1') USERSRC(MAP) 
MCAUSER('app1') ACTION(REPLACE)
 SET AUTHREC PRINCIPAL('app1') OBJTYPE(QMGR) AUTHADD(CONNECT,INQ)
 DEFINE QLOCAL('EXAMPLE.QUEUE') REPLACE 
     SET AUTHREC PROFILE('EXAMPLE.QUEUE') PRINCIPAL('app1') OBJTYPE(QUEUE) 
AUTHADD(BROWSE,PUT,GET,INQ)
   example-tls.ini: |
     Service:
         Name=AuthorizationService
         EntryPoints=14
         SecurityPolicy=UserExternal
```
O MQSC define um canal chamado *MTLS.SVRCONN* e uma fila chamada *EXAMPLE.QUEUE*. O canal é configurado para permitir acesso apenas a clientes que apresentam um certificado com um "nome comum" de *example-app1*. Esse é o nome comum usado em um dos certificados criados na Etapa "1" na página 71 Conexões nesse canal com esse nome comum são mapeadas para um ID do usuário de *app1*, que está autorizado a se conectar ao gerenciador de filas e a acessar a fila de exemplo. O arquivo INI ativa uma política de segurança que significa que o ID do usuário *app1* não precisa existir em um registro do usuário externo-ele existe apenas como um nome nesta configuração.

3. Implementar o gerenciador de filas

Crie um novo gerenciador de filas usando o YAML de recurso customizado a seguir. Assegure-se de que você esteja no namespace criado antes de iniciar essa tarefa, em seguida, insira o YAML a seguir no console da web do OCP ou usando a linha de comandos. Verifique se a licença correta foi especificada e aceite a licença mudando false para true.

```
apiVersion: mq.ibm.com/v1beta1
kind: QueueManager
metadata:
  name: exampleqm
spec:
  license:
     accept: false
     license: L-EHXT-MQCRN9
    use: Production
  queueManager:
```

```
 name: EXAMPLEQM
   mqsc:
    - configMap:
       name: example-tls-configmap
       items:
        - example-tls.mqsc
   ini:
   - configMap:
       name: example-tls-configmap
       items:
       - example-tls.ini
   storage:
     queueManager:
       type: ephemeral
 version: 9.4.0.0-r1
 pki:
   keys:
      - name: default
       secret:
          secretName: example-qm-tls
          items:
            - tls.key
            - tls.crt
            - ca.crt
```
Observe que o Segredo *example-qm-tls* foi criado na Etapa ["1" na página 71](#page-70-0)e o ConfigMap *exampletls-configmap* foi criado na Etapa ["2" na página 71](#page-70-0)

4. Confirmar se o gerenciador de filas está sendo executado

O gerenciador de filas agora está sendo implementado. Confirme se está no estado Running antes de prosseguir. Por exemplo:

oc get qmgr exampleqm

5. Teste a conexão com o gerenciador de filas

Para confirmar que o gerenciador de filas está configurado para a comunicação TLS mútua, siga as etapas em "Testando uma conexão TLS mútua com um gerenciador de filas de seu laptop" na página 72

### **Resultados**

Parabéns, você implementou com sucesso um gerenciador de filas com o TLS ativado e que usa detalhes fornecidos no certificado TLS para autenticar com o gerenciador de fila e fornecer uma identidade

### *Testando uma conexão TLS mútua com um*

#### *gerenciador de filas de seu laptop*

Depois de ter criado um gerenciador de fila usando o IBM MQ Operator, é possível testar se ele está funcionando conectando a ele e colocando e obtendo uma mensagem. Esta tarefa orientará você sobre como se conectar usando os programas de amostra do IBM MQ , executando-os em uma máquina fora do cluster do Kubernetes , como seu laptop, por exemplo,

#### **Antes de começar**

Para concluir esse exemplo, deve-se primeiro ter concluído os pré-requisitos a seguir:

- Instale o IBM MQ client. Você precisa dos comandos **amqsputc** e **amqsgetc** , que podem ser instalados como parte do IBM MQ client da seguinte forma:
	- Windows **Example 2** Para Windows e Linux: Instale o cliente redistribuível IBM MQ para seu sistema operacional a partir de <https://ibm.biz/mq94redistclients>
	- **Para Mac:** faça download e configure o IBM MQ MacOS Toolkit: <u>https://</u> [developer.ibm.com/tutorials/mq-macos-dev/](https://developer.ibm.com/tutorials/mq-macos-dev/)
- Assegure-se de ter os arquivos de chave e de certificado necessários transferidos por download para um diretório em sua máquina e que você saiba a senha do armazenamento de chaves. Por exemplo, esses arquivos são criados em ["Criando uma PKI autoassinada usando OpenSSL" na página 68:](#page-67-0)
- example-app1.p12
- example-app1-chain.crt (somente se você estiver usando um arm64 Apple Mac)
- Implemente um gerenciador de filas configurado com TLS para o cluster OCP, por exemplo, seguindo as etapas em ["Exemplo: Configurando um gerenciador de filas com autenticação TLS mútua" na página 70](#page-69-0)

### **Sobre esta tarefa**

Esse exemplo usa os programas de amostra IBM MQ em execução em uma máquina fora do cluster Kubernetes , como seu laptop, para se conectar a um QueueManager configurado com TLS e para colocar e obter mensagens.

### **Procedimento**

1. Confirmar se o gerenciador de filas está sendo executado

O gerenciador de filas agora está sendo implementado. Confirme se está no estado Running antes de prosseguir. Por exemplo:

oc get qmgr exampleqm

2. Localize o nome do host do gerenciador de filas

Use o comando a seguir para localizar o nome completo do host do gerenciador de filas para o gerenciador de filas de fora do cluster OCP, usando a rota que é criada automaticamente: exampleqm-ibm-mq-qm:

oc get route exampleqm-ibm-mq-qm --template="{{.spec.host}}"

3. Criar uma Tabela de Definição de Canal do Cliente (CCDT) do IBM MQ

Crie um arquivo chamado ccdt. json com os seguintes conteúdos:

```
{
   "channel":
  \lfloor {
         "name": "MTLS.SVRCONN",
         "clientConnection":
\{ "connection":
 [
{z} "host": "hostname from previous step",
 "port": 443
}}<br>}}
 ],
 "queueManager": "EXAMPLEQM"
\frac{3}{5},
 "transmissionSecurity":
\{ "cipherSpecification": "ANY_TLS13",
 "certificateLabel": "example-app1"
\frac{3}{5},
 "type": "clientConnection"
      }
  ]
}
```
A conexão usa a porta 443, porque essa é a porta na qual o roteador Red Hat OpenShift Container Platform está atendendo. O tráfego será encaminhado ao gerenciador de filas na porta 1414.

Se você tiver usado um nome de canal diferente, então você também precisará ajustar isso. Os exemplos de TLS mútuo usam um canal denominado *MTLS.SVRCONN*

Para obter mais detalhes, consulte Configurando um formato JSON CCDT

4. Crie um arquivo INI do cliente para configurar os detalhes da conexão

Crie um arquivo chamado mqclient.ini , no diretório atual Esse arquivo será lido por **amqsputc** e **amqsgetc**..

```
Channels:
   ChannelDefinitionDirectory=.
   ChannelDefinitionFile=ccdt.json
SSL:
   OutboundSNI=HOSTNAME
   SSLKeyRepository=example-app1.p12
   SSLKeyRepositoryPassword=password you used when creating the p12 file
```
Certifique-se de atualizar a *SSLKeyRepositorySenha* para a senha escolhida ao criar o arquivo PKCS#12 . Há outras maneiras de configurar a senha do keystore, incluindo o uso de uma senha criptografada. Para obter mais informações, consulte Fornecendo a senha de repositório de chaves para um IBM MQ MQI client em AIX, Linux, and Windows ..

Observe que o Red Hat OpenShift Container Platform Router usa o SNI para solicitações de roteamento para o gerenciador de filas IBM MQ. O atributo *OutboundSNI= HOSTNAME* assegura que o cliente IBM MQ inclua as informações necessárias para o roteador trabalhar com a rota padrão configurada pelo IBM MQ Operator. Para obter informações adicionais, consulte ["Configurando uma](#page-84-0) [Rota para se conectar a um gerenciador de filas de fora de um cluster do Red Hat OpenShift" na página](#page-84-0) [85](#page-84-0).

5. Se você estiver usando um arm64 Apple Mac, será necessário configurar uma variável de ambiente adicional.

export MQSSLTRUSTSTORE=example-app1-chain.crt

Esse arquivo contém a cadeia de certificados completa, incluindo os certificados de aplicativo e de CA.

6. Colocar mensagens na fila

Execute o seguinte comando:

/opt/mqm/samp/bin/amqsputc EXAMPLE.QUEUE EXAMPLEQM

Se a conexão com o gerenciador de filas for bem-sucedida, a resposta a seguir será a saída:

target queue is EXAMPLE.QUEUE

Coloque várias mensagens na fila, inserindo um texto e pressionando **Enter** cada vez.

Para concluir, pressione **Enter** duas vezes.

7. Recuperar as mensagens da fila

Execute o seguinte comando:

/opt/mqm/samp/bin/amqsgetc EXAMPLE.QUEUE EXAMPLEQM

As mensagens que foram incluídas na etapa anterior foram consumidas e uma saída foi obtida. Depois de alguns segundos, você verá o resultado do comando.

### **Resultados**

Parabéns, você testou com sucesso a conexão de um gerenciador de filas com TLS ativado e mostrou que é possível colocar e obter mensagens com segurança no gerenciador de filas de um cliente.

## *Exemplo: Customizando anotações de serviço de licença*

O IBM MQ Operator inclui automaticamente as anotações do IBM License Service nos recursos implementados. Eles são monitorados pelo IBM License Service, e são gerados relatórios que correspondem à autorização necessária.

### **Sobre esta tarefa**

As anotações incluídas pelo IBM MQ Operator são aquelas esperadas em situações padrão e são baseadas nos valores de licença selecionados durante a implementação de um gerenciador de filas.

#### **Exemplo**

Se o **License** for configurado como L-RJON-BZFQU2 (IBM Cloud Pak for Integration 2021.2.1) e o **Use** for configurado como NonProduction, as seguintes anotações serão aplicadas:

- cloudpakId: c8b82d189e7545f0892db9ef2731b90d
- cloudpakName: IBM Cloud Pak for Integration
- productChargedContainers: qmgr
- productCloudpakRatio: '4:1'
- productID: 21dfe9a0f00f444f888756d835334909
- productName: IBM MQ Advanced for Non-Production
- productMetric: VIRTUAL\_PROCESSOR\_CORE
- productVersion: 9.2.3.0

Dentro do IBM Cloud Pak for Integration, implementações do IBM App Connect Enterprise incluem uma autorização restrita para o IBM MQ. Nessas situações, essas anotações precisam ser substituídas para garantir que o IBM License Service captura o uso correto. Para fazer isso, use a abordagem descrita em ["Incluindo anotações e rótulos customizados para recursos do gerenciador de filas" na página 96](#page-95-0).

Por exemplo, se o IBM MQ for implementado sob autorização do IBM App Connect Enterprise, use a abordagem mostrada no seguinte fragmento de código:

```
apiVersion: mq.ibm.com/v1beta1
kind: QueueManager
metadata:
  name: mq4ace
   namespace: cp4i
spec:
   annotations:
     productMetric: FREE
```
Há dois outros motivos comuns pelos quais as anotações de licença podem exigir modificação:

- 1. IBM MQ Advanced está incluído no direito de outro produto IBM.
	- Nesta situação, use a abordagem descrita anteriormente para o IBM App Connect Enterprise.
- 2. IBM MQ é implementado em uma licença do IBM Cloud Pak for Integration.
	- Se você tem uma licença do IBM Cloud Pak for Integration, é possível decidir implementar um gerenciador de filas sob a razão IBM MQ ou IBM MQ Advanced. Se você implementar em uma razão IBM MQ, certifique-se de não usar nenhum recurso avançado, como HA nativa ou Advanced Message Security.
	- Nessa situação, use as seguintes anotações para uso de produção:

```
apiVersion: mq.ibm.com/v1beta1
kind: QueueManager
metadata:
  name: mq4ace
  namespace: cp4i
spec:
   annotations:
     productID: c661609261d5471fb4ff8970a36bccea
     productCloudpakRatio: '4:1'
     productName: IBM MQ for Production
     productMetric: VIRTUAL_PROCESSOR_CORE
```
• Use as seguintes anotações para uso não produção:

```
apiVersion: mq.ibm.com/v1beta1
kind: QueueManager
metadata:
  name: mq4ace
   namespace: cp4i
spec:
   annotations:
     productID: 151bec68564a4a47a14e6fa99266deff
     productCloudpakRatio: '8:1'
```
## <span id="page-75-0"></span>**Configural Mando alta disponibilidade para gerenciadores de filas usando o IBM MQ Operator**

## **Sobre esta tarefa**

## **Procedimento**

- • ["HA nativa" na página 21.](#page-20-0)
- "Exemplo: configurando HA nativa usando o IBM MQ Operator" na página 76.
- ["Configurando um gerenciador de filas de várias instâncias usando o IBM MQ Operator" na página](#page-81-0) [82](#page-81-0).

## *Configurando o Native HA usando o IBM MQ Operator*

O Native HA é configurado usando a API QueueManager, e opções avançadas estão disponíveis usando um arquivo INI.

O Native HA é configurado usando o [.spec.queueManager.availability](#page-144-0) da API QueueManager, por exemplo:

```
apiVersion: mq.ibm.com/v1beta1
kind: QueueManager
metadata:
name: nativeha-example
spec:
   license:
     accept: false
     license: L-EHXT-MQCRN9
    use: Production
   queueManager:
     availability:
 type: NativeHA
 version: 9.4.0.0-r1
```
O campo .spec.queueManager.availability.type deve ser configurado como NativeHA.

Em [.spec.queueManager.availability](#page-144-0), também é possível configurar um segredo de TLS e cifras para usar entre instâncias do gerenciador de filas ao replicar. Isso é fortemente recomendado e um guia passo a passo está disponível em "Exemplo: configurando HA nativa usando o IBM MQ Operator" na página 76.

### **Tarefas relacionadas**

"Exemplo: configurando HA nativa usando o IBM MQ Operator" na página 76

Este exemplo implementa um gerenciador de filas usando o recurso de alta disponibilidade nativo no OpenShift Container Platform usando o IBM MQ Operator O TLS mútuo é usado para autenticação, para mapear de um certificado TLS para uma identidade no gerenciador de filas.

#### DenShift MQ Adv. *Exemplo: configurando HA nativa usando o IBM MQ*

### *Operator*

Este exemplo implementa um gerenciador de filas usando o recurso de alta disponibilidade nativo no OpenShift Container Platform usando o IBM MQ Operator O TLS mútuo é usado para autenticação, para mapear de um certificado TLS para uma identidade no gerenciador de filas.

## **Antes de começar**

Para concluir esse exemplo, deve-se primeiro ter concluído os pré-requisitos a seguir:

• Crie um projeto/namespace de OpenShift Container Platform (OCP) para este exemplo.

- <span id="page-76-0"></span>• Na linha de comandos, efetue login no cluster do OCP e alterne para o namespace acima.
- Assegure-se de que o IBM MQ Operator esteja instalado e disponível no namespace acima.

### **Sobre esta tarefa**

Este exemplo fornece um YAML de recurso customizado definindo um gerenciador de filas para ser implementado no OpenShift Container Platform. Ele também detalha as etapas adicionais necessárias para implementar o gerenciador de filas com o TLS ativado.

### **Procedimento**

- 1. Crie um par de certificados, conforme descrito em ["Criando uma PKI autoassinada usando OpenSSL"](#page-67-0) [na página 68](#page-67-0)
- 2. Crie um mapa de configuração contendo comandos MQSC e um arquivo INI

Crie um Kubernetes ConfigMap contendo os comandos MQSC para criar uma nova fila e um canal SVRCONN e para incluir um registro de autenticação de canal que permita acesso ao canal.

Assegure-se de que você esteja no namespace criado anteriormente (consulte [Antes de iniciar](#page-75-0)), em seguida, insira o YAML a seguir no console da web do OCP ou usando a linha de comandos.

```
apiVersion: v1
kind: ConfigMap
metadata:
  name: example-nativeha-configmap
data:
  example-tls.mqsc: |
     DEFINE CHANNEL('MTLS.SVRCONN') CHLTYPE(SVRCONN) SSLCAUTH(REQUIRED) 
SSLCIPH('ANY_TLS13_OR_HIGHER') REPLACE
 SET CHLAUTH('MTLS.SVRCONN') TYPE(SSLPEERMAP) SSLPEER('CN=*') USERSRC(NOACCESS) 
ACTION(REPLACE)
     SET CHLAUTH('MTLS.SVRCONN') TYPE(SSLPEERMAP) SSLPEER('CN=example-app1') USERSRC(MAP) 
MCAUSER('app1') ACTION(REPLACE)
 SET AUTHREC PRINCIPAL('app1') OBJTYPE(QMGR) AUTHADD(CONNECT,INQ)
 DEFINE QLOCAL('EXAMPLE.QUEUE') REPLACE 
     SET AUTHREC PROFILE('EXAMPLE.QUEUE') PRINCIPAL('app1') OBJTYPE(QUEUE) 
AUTHADD(BROWSE, PUT, GET, INQ)
   example-tls.ini: |
     Service:
        Name=AuthorizationService
         EntryPoints=14
         SecurityPolicy=UserExternal
```
O MQSC define um canal chamado *MTLS.SVRCONN* e uma fila chamada *EXAMPLE.QUEUE*. O canal é configurado para permitir acesso apenas a clientes que apresentam um certificado com um "nome comum" de *example-app1*. Esse é o nome comum usado em um dos certificados criados na Etapa "1" na página 77 Conexões nesse canal com esse nome comum são mapeadas para um ID do usuário de *app1*, que está autorizado a se conectar ao gerenciador de filas e a acessar a fila de exemplo. O arquivo INI ativa uma política de segurança que significa que o ID do usuário *app1* não precisa existir em um registro do usuário externo-ele existe apenas como um nome nesta configuração.

3. Implementar o gerenciador de filas

Crie um novo gerenciador de filas usando o YAML de recurso customizado a seguir. Assegure-se de que você esteja no namespace criado antes de iniciar essa tarefa, em seguida, insira o YAML a seguir no console da web do OCP ou usando a linha de comandos. Verifique se a licença correta foi especificada e aceite a licença mudando false para true.

```
apiVersion: mq.ibm.com/v1beta1
kind: QueueManager
metadata:
  name: exampleqm
spec:
  license:
     accept: false
     license: L-EHXT-MQCRN9
     use: Production
   queueManager:
     name: EXAMPLEQM
     availability:
```

```
 type: NativeHA
     tls:
       secretName: example-qm-tls
   mqsc:
   - configMap:
       name: example-nativeha-configmap
       items:
       - example-tls.mqsc
   ini:
   - configMap:
       name: example-nativeha-configmap
       items:
        - example-tls.ini
   storage:
     queueManager:
       type: persistent-claim
 version: 9.4.0.0-r1
 pki:
   keys:
     name: default
       secret:
         secretName: example-qm-tls
         items:
            - tls.key
            - tls.crt
            - ca.crt
```
Observe que o Segredo *example-qm-tls* foi criado na Etapa ["1" na página 77](#page-76-0)e o ConfigMap *examplenativeha-configmap* foi criado na Etapa ["2" na página 77](#page-76-0)

O tipo de disponibilidade é configurado para *NativeHA*, e o armazenamento persistente é selecionado. A classe de armazenamento padrão configurada no cluster Kubernetes será usada. Se você não tiver uma classe de armazenamento configurada como padrão ou deseja usar uma classe de armazenamento diferente, inclua defaultClass: *storage\_class\_name* em spec.queueManager.storage.

Os três pods em um gerenciador de filas de HA nativa replicam dados por meio da rede. Esse link não é criptografado por padrão, mas esse exemplo usa o certificado do gerenciador de filas para criptografar o tráfego É possível especificar um certificado diferente para a segurança adicional O segredo do TLS de HA nativa deve ser um segredo do TLS do Kubernetes , que tenha uma estrutura específica (por exemplo, a chave privada deve ser chamada *tls.key*).

4. Confirmar se o gerenciador de filas está sendo executado

O gerenciador de filas agora está sendo implementado. Confirme se está no estado Running antes de prosseguir. Por exemplo:

oc get qmgr exampleqm

5. Teste a conexão com o gerenciador de filas

Para confirmar que o gerenciador de filas está configurado e disponível, siga as etapas em ["Testando](#page-71-0) [uma conexão TLS mútua com um gerenciador de filas de seu laptop" na página 72](#page-71-0)

6. Forçar o pod ativo a falhar

Para validar a recuperação automática do gerenciador de filas, simule uma falha de pod:

a) Visualizar os pods ativos e em espera

Execute o seguinte comando:

oc get pods --selector app.kubernetes.io/instance=exampleqm

Observe que, no campo **READY**, o pod ativo retorna o valor 1/1, enquanto os pods de réplica retornam o valor 0/1.

b) Excluir o pod ativo

Execute o comando a seguir, especificando o nome completo do pod ativo:

```
oc delete pod exampleqm-ibm-mq-value
```
c) Visualizar o status do pod novamente

Execute o seguinte comando:

oc get pods --selector app.kubernetes.io/instance=exampleqm

d) Visualizar o status do gerenciador de filas

Execute o comando a seguir, especificando o nome completo de um dos outros pods:

oc exec -t *Pod* -- dspmq -o nativeha -x -m EXAMPLEQM

O status deve mostrar que a instância ativa foi mudada, por exemplo:

```
QMNAME(EXAMPLEQM) ROLE(Active) INSTANCE(inst1) INSYNC(Yes) QUORUM(3/3)
INSTANCE(inst1) ROLE(Active) REPLADDR(9.20.123.45) CONNACTV(Yes) INSYNC(Yes) BACKLOG(0) 
CONNINST(Yes) ALTDATE(2022-01-12) ALTTIME(12.03.44)
INSTANCE(inst2) ROLE(Replica) REPLADDR(9.20.123.46) CONNACTV(Yes) INSYNC(Yes) BACKLOG(0) 
CONNINST(Yes) ALTDATE(2022-01-12) ALTTIME(12.03.44)
INSTANCE(inst3) ROLE(Replica) REPLADDR(9.20.123.47) CONNACTV(Yes) INSYNC(Yes) BACKLOG(0) 
CONNINST(Yes) ALTDATE(2022-01-12) ALTTIME(12.03.44)
```
e) Testar a conexão com o gerenciador de filas novamente..

Para confirmar que o gerenciador de filas se recuperou, siga as etapas em ["Testando uma conexão](#page-71-0) [TLS mútua com um gerenciador de filas de seu laptop" na página 72](#page-71-0)

### **Resultados**

Parabéns, você implementou com sucesso um gerenciador de filas com alta disponibilidade nativa e autenticação TLS mútua e verificou que ele é recuperado automaticamente quando o Pod ativo falha.

# *Visualizando o status de gerenciadores de filas de HA nativa*

#### *para contêineres IBM MQ*

Para contêineres IBM MQ , é possível visualizar o status das instâncias de HA nativa executando o comando **dspmq** dentro de um dos Pods em execução.

### **Sobre esta tarefa**

É possível usar o comando **dspmq** em um dos Pods em execução para visualizar o status operacional de uma instância do gerenciador de filas. As informações retornadas estarão de acordo com o estado ativo ou de réplica da instância. As informações fornecidas pela instância ativa são definitivas; as informações de nós de réplica podem estar desatualizadas.

Você pode executar as seguintes ações:

- Visualizar se a instância do gerenciador de filas no nó atual está ativa ou é uma réplica.
- Visualizar o status operacional de HA nativa da instância no nó atual.
- Visualizar o status operacional de todas as três instâncias em uma configuração de HA nativa.

Os campos de status a seguir são usados para relatar o status de configuração da HA nativa:

#### **ROLE**

Especifica a função atual da instância e é Active, Replica ou Unknown.

#### **INSTÂNCIA**

O nome fornecido para esta instância do gerenciador de filas quando ela foi criada usando a opção **-lr** do comando **crtmqm**.

#### **INSYNC**

Indica se a instância está apta a assumir o controle como a instância ativa, se necessário.

#### **QUORUM**

Relata o status de quorum no formato *number\_of\_instances\_in-sync*/*number\_of\_instances\_configured*.

#### **REPLADDR**

O endereço de replicação da instância do gerenciador de filas.

#### **CONNACTV**

Indica se o nó está conectado à instância ativa.

#### **BACKLOG**

Indica o número de KB que a instância está atrasada.

#### **CONNINST**

Indica se a instância nomeada está conectada a esta instância.

#### **ALTDATE**

Indica a data da última atualização dessas informações (em branco se elas nunca foram atualizadas).

#### **ALTTIME**

Indica o horário da última atualização dessas informações (em branco se elas nunca foram atualizadas).

### **Procedimento**

• Localize os pods que fazem parte de seu gerenciador de filas

oc get pod --selector app.kubernetes.io/instance=nativeha-qm

• Executar o dspmq em um dos pods

oc exec -t *Pod* dspmq

oc rsh *Pod*

para um shell interativo, em que é possível executar o dspmq diretamente.

• Para determinar se uma instância do gerenciador de filas está em execução como a instância ativa ou como uma réplica:

oc exec -t *Pod* dspmq -o status -m *QMgrName*

Uma instância ativa de um gerenciador de filas denominado BOB relataria o status a seguir:

QMNAME(BOB) STATUS(Running)

Uma instância de réplica de um gerenciador de filas denominado BOB relataria o status a seguir:

QMNAME(BOB) STATUS(Replica)

Uma instância inativa relataria o status a seguir:

QMNAME(BOB) STATUS(Ended Immediately)

• Para determinar o status operacional de HA nativa da instância no pod especificado:

oc exec -t *Pod* dspmq -o nativeha -m *QMgrName*

A instância ativa de um gerenciador de filas denominado BOB pode relatar o status a seguir:

QMNAME(BOB) ROLE(Active) INSTANCE(inst1) INSYNC(Yes) QUORUM(3/3)

Uma instância de réplica de um gerenciador de filas denominado BOB pode relatar o status a seguir:

QMNAME(BOB) ROLE(Replica) INSTANCE(inst2) INSYNC(Yes) QUORUM(2/3)

Uma instância inativa de um gerenciador de filas denominado BOB pode relatar o status a seguir:

QMNAME(BOB) ROLE(Unknown) INSTANCE(inst3) INSYNC(no) QUORUM(0/3)

• Para determinar o status operacional da HA nativa de todas as instâncias na configuração de HA nativa:

oc exec -t *Pod* dspmq -o nativeha -x -m *QMgrName*

Se você emitir este comando no nó que executa a instância ativa do gerenciador de filas BOB, o status a seguir poderá ser recebido:

QMNAME(BOB) ROLE(Active) INSTANCE(inst1) INSYNC(Yes) QUORUM(3/3) INSTANCE(inst1) ROLE(Active) REPLADDR(9.20.123.45) CONNACTV(Yes) INSYNC(Yes) BACKLOG(0) CONNINST(Yes) ALTDATE(2022-01-12) ALTTIME(12.03.44) INSTANCE(inst2) ROLE(Replica) REPLADDR(9.20.123.46) CONNACTV(Yes) INSYNC(Yes) BACKLOG(0) CONNINST(Yes) ALTDATE(2022-01-12) ALTTIME(12.03.44) INSTANCE(inst3) ROLE(Replica) REPLADDR(9.20.123.47) CONNACTV(Yes) INSYNC(Yes) BACKLOG(0) CONNINST(Yes) ALTDATE(2022-01-12) ALTTIME(12.03.44)

Ao emitir este comando em um nó que executa uma instância de réplica do gerenciador de filas BOB, você recebe o status a seguir, que indica que uma das réplicas está ficando atrasada:

QMNAME(BOB) ROLE(Replica) INSTANCE(inst2) INSYNC(Yes) QUORUM(2/3) INSTANCE(inst2) ROLE(Replica) REPLADDR(9.20.123.46) CONNACTV(Yes) INSYNC(Yes) BACKLOG(0) CONNINST(Yes) ALTDATE(2022-01-12) ALTTIME(12.03.44) INSTANCE(inst1) ROLE(Active) REPLADDR(9.20.123.45) CONNACTV(Yes) INSYNC(Yes) BACKLOG(0) CONNINST(Yes) ALTDATE(2022-01-12) ALTTIME(12.03.44) INSTANCE(inst3) ROLE(Replica) REPLADDR(9.20.123.47) CONNACTV(Yes) INSYNC(No) BACKLOG(435) CONNINST(Yes) ALTDATE(2022-01-12) ALTTIME(12.03.44)

Se você emitir este comando em um nó que executa uma instância inativa do gerenciador de filas BOB, o status a seguir poderá ser recebido:

QMNAME(BOB) ROLE(Unknown) INSTANCE(inst3) INSYNC(no) QUORUM(0/3) INSTANCE(inst1) ROLE(Unknown) REPLADDR(9.20.123.45) CONNACTV(Unknown) INSYNC(Unknown) BACKLOG(Unknown) CONNINST(No) ALTDATE() ALTTIME() INSTANCE(inst2) ROLE(Unknown) REPLADDR(9.20.123.46) CONNACTV(Unknown) INSYNC(Unknown) BACKLOG(Unknown) CONNINST(No) ALTDATE() ALTTIME() INSTANCE(inst3) ROLE(Unknown) REPLADDR(9.20.123.47) CONNACTV(No) INSYNC(Unknown) BACKLOG(Unknown) CONNINST(No) ALTDATE() ALTTIME()

Se você emitir o comando quando as instâncias ainda estiverem negociando quais estão ativas e quais são réplicas, receberá o status a seguir:

QMNAME(BOB) STATUS(Negotiating)

#### **Tarefas relacionadas**

["Exemplo: configurando HA nativa usando o IBM MQ Operator" na página 76](#page-75-0)

Este exemplo implementa um gerenciador de filas usando o recurso de alta disponibilidade nativo no OpenShift Container Platform usando o IBM MQ Operator O TLS mútuo é usado para autenticação, para mapear de um certificado TLS para uma identidade no gerenciador de filas.

#### **Referências relacionadas**

Comando dspmq (exibir gerenciadores de filas)

### *Ajuste avançado para Native HA*

Configurações avançadas para sincronizações e intervalos de ajuste. Não deve haver necessidade de usar essas configurações, a menos que seja conhecido que os padrões não correspondem aos requisitos de seu sistema.

As opções básicas para configurar o Native HA são manipuladas usando a API QueueManager, que o IBM MQ Operator usa para configurar os arquivos INI do gerenciador de filas subjacentes para você. Há algumas opções mais avançadas que são configuráveis apenas usando um arquivo INI, na sub-rotina NativeHALocalInstance. Consulte também ["Exemplo: fornecendo arquivos MQSC e INI" na página 67](#page-66-0) para obter mais informações sobre como configurar um arquivo INI..

#### **HeartbeatInterval**

O intervalo de pulsação define com que frequência em milissegundos uma instância ativa de um gerenciador de filas de HA nativa envia uma pulsação de rede. O intervalo válido do valor de intervalo de pulsação é de 500 (0,5 segundos) a 60.000 (1 minuto). Um valor fora desse intervalo causa uma

<span id="page-81-0"></span>falha na inicialização do gerenciador de filas. Se esse atributo for omitido, um valor padrão de 5.000 (5 segundos) será usado. Cada instância deve usar o mesmo intervalo de pulsação.

#### **HeartbeatTimeout**

O tempo limite de pulsação define quanto tempo uma instância de réplica de um gerenciador de filas de HA nativa aguarda antes de decidir que a instância ativa está não responsiva. O intervalo válido do valor de tempo limite do intervalo de pulsação é de 500 (0,5 segundos) a 120.000 (2 minutos). O valor do tempo limite de pulsação deve ser maior ou igual ao intervalo de pulsação.

Um valor inválido gera uma falha na inicialização do gerenciador de filas. Se este atributo for omitido uma réplica aguardará 2 x HeartbeatInterval antes de iniciar o processo para eleger uma nova instância ativa. Cada instância deve usar o mesmo tempo limite de pulsação.

#### **RetryInterval**

O intervalo de nova tentativa define com que frequência em milissegundos um gerenciador de filas de HA nativa deve tentar novamente um link de replicação com falha. O intervalo válido do intervalo de nova tentativa é de 500 (0,5 segundos) a 120.000 (2 minutos). Se este atributo for omitido uma réplica aguardará por 2 x HeartbeatInterval antes de tentar novamente um link de replicação com falha.

# *Finalizando gerenciadores de filas de alta disponibilidade*

### *nativa*

É possível usar o comando **endmqm** para terminar um gerenciador de filas ativo ou de réplica que faz parte de um grupo de HA nativa

## **Procedimento**

• Para terminar a instância ativa de um gerenciador de filas, consulte Terminando Gerenciadores de Filas de HA Nativa na seção Configuração desta documentação

# *Configurando um gerenciador de filas de*

### *várias instâncias usando o IBM MQ Operator*

Este exemplo implementa um gerenciador de filas de várias instâncias usando no OpenShift Container Platform usando o IBM MQ Operator O TLS mútuo é usado para autenticação, para mapear de um certificado TLS para uma identidade no gerenciador de filas.

## **Antes de começar**

Para concluir esse exemplo, deve-se primeiro ter concluído os pré-requisitos a seguir:

- Crie um projeto/namespace de OpenShift Container Platform (OCP) para este exemplo.
- Na linha de comandos, efetue login no cluster do OCP e alterne para o namespace acima.
- Assegure-se de que o IBM MQ Operator esteja instalado e disponível no namespace acima.

## **Sobre esta tarefa**

Este exemplo fornece um YAML de recurso customizado definindo um gerenciador de filas para ser implementado no OpenShift Container Platform. Ele também detalha as etapas adicionais necessárias para implementar o gerenciador de filas com o TLS ativado.

## **Procedimento**

1. Determinar uma classe de armazenamento adequada

O armazenamento em um cluster do Kubernetes pode ser acessado usando diversos [Modos de](https://www.ibm.com/links?url=https%3A%2F%2Fkubernetes.io%2Fdocs%2Fconcepts%2Fstorage%2Fpersistent-volumes%2F%23access-modes) [acesso do volume persistente.](https://www.ibm.com/links?url=https%3A%2F%2Fkubernetes.io%2Fdocs%2Fconcepts%2Fstorage%2Fpersistent-volumes%2F%23access-modes) Um gerenciador de filas de várias instâncias cria vários volumes persistentes: um para cada gerenciador de filas e pelo menos um volume compartilhado... O volume compartilhado para um gerenciador de filas de várias instâncias deve usar uma classe de armazenamento ReadWriteMany A classe de armazenamento padrão em um cluster Kubernetes <span id="page-82-0"></span>geralmente é para uma classe de armazenamento ReadWriteOnce (armazenamento de bloco). Por exemplo, se você estiver usando Red Hat OpenShift Data Foundation, a classe de armazenamento *ocsstoragecluster-cephfs* fornece um sistema de arquivo compartilhado adequado. A escolha do sistema de arquivos é muito importante, porque nem todos os sistemas de arquivos compartilhados lidam com o bloqueio de arquivos da mesma maneira. Consulte Planejando o suporte do sistema de arquivos em multiplataformas e [Instrução de teste para sistemas de arquivos do gerenciador de filas de várias](https://www.ibm.com/support/pages/testing-statement-ibm-mq-multi-instance-queue-manager-file-systems) [instâncias do IBM MQ .](https://www.ibm.com/support/pages/testing-statement-ibm-mq-multi-instance-queue-manager-file-systems)

- 2. Crie um par de certificados, conforme descrito em ["Criando uma PKI autoassinada usando OpenSSL"](#page-67-0) [na página 68](#page-67-0)
- 3. Crie um mapa de configuração contendo comandos MQSC e um arquivo INI

Crie um Kubernetes ConfigMap contendo os comandos MQSC para criar uma nova fila e um canal SVRCONN e para incluir um registro de autenticação de canal que permita acesso ao canal.

Assegure-se de que você esteja no namespace criado anteriormente (consulte [Antes de iniciar](#page-81-0)), em seguida, insira o YAML a seguir no console da web do OCP ou usando a linha de comandos.

```
apiVersion: v1
kind: ConfigMap
metadata:
  name: example-miqm-configmap
data:
 example-tls.mqsc: |
 DEFINE CHANNEL('MTLS.SVRCONN') CHLTYPE(SVRCONN) SSLCAUTH(REQUIRED) 
SSLCIPH('ANY_TLS13_OR_HIGHER') REPLACE
 SET CHLAUTH('MTLS.SVRCONN') TYPE(SSLPEERMAP) SSLPEER('CN=*') USERSRC(NOACCESS) 
ACTION(REPLACE)
     SET CHLAUTH('MTLS.SVRCONN') TYPE(SSLPEERMAP) SSLPEER('CN=example-app1') USERSRC(MAP) 
MCAUSER('app1') ACTION(REPLACE)
 SET AUTHREC PRINCIPAL('app1') OBJTYPE(QMGR) AUTHADD(CONNECT,INQ)
 DEFINE QLOCAL('EXAMPLE.QUEUE') REPLACE 
 SET AUTHREC PROFILE('EXAMPLE.QUEUE') PRINCIPAL('app1') OBJTYPE(QUEUE) 
AUTHADD(BROWSE,PUT,GET,INQ)
 example-tls.ini: |
    Service:
         Name=AuthorizationService
         EntryPoints=14
         SecurityPolicy=UserExternal
```
O MQSC define um canal chamado *MTLS.SVRCONN* e uma fila chamada *EXAMPLE.QUEUE*. O canal é configurado para permitir acesso apenas a clientes que apresentam um certificado com um "nome comum" de *example-app1*. Esse é o nome comum usado em um dos certificados criados na Etapa "2" na página 83 Conexões nesse canal com esse nome comum são mapeadas para um ID do usuário de *app1*, que está autorizado a se conectar ao gerenciador de filas e a acessar a fila de exemplo. O arquivo INI ativa uma política de segurança que significa que o ID do usuário *app1* não precisa existir em um registro do usuário externo-ele existe apenas como um nome nesta configuração.

4. Implementar o gerenciador de filas

Crie um novo gerenciador de filas usando o YAML de recurso customizado a seguir. Assegure-se de que você esteja no namespace criado antes de iniciar essa tarefa, em seguida, insira o YAML a seguir no console da web do OCP ou usando a linha de comandos. Verifique se a licença correta foi especificada e aceite a licença mudando false para true.

```
apiVersion: mq.ibm.com/v1beta1
kind: QueueManager
metadata:
  name: exampleqm
spec:
   license:
     accept: false
     license: L-EHXT-MQCRN9
     use: Production
   queueManager:
     name: EXAMPLEQM
     availability:
       type: MultiInstance
     mqsc:
    - configMap:
         name: example-miqm-configmap
         items:
         - example-tls.mqsc
```

```
 ini:
   - configMap:
       name: example-miqm-configmap
       items:
        - example-tls.ini
   storage:
     defaultClass: STORAGE_CLASS
 version: 9.4.0.0-r1
 pki:
   keys:
      name: default
       secret:
         secretName: example-qm-tls
         items:
            - tls.key
            - tls.crt
            - ca.crt
```
Altere *STORAGE\_CLASS* para a classe de armazenamento identificada na Etapa ["1" na página 82.](#page-81-0)

Observe que o Segredo *example-qm-tls* foi criado na Etapa ["2" na página 83](#page-82-0)e o ConfigMap *examplemiqm-configmap* foi criado na Etapa ["3" na página 83](#page-82-0)

O tipo de disponibilidade é configurado como *MultiInstance*e faz com que o armazenamento persistente seja selecionado automaticamente.

5. Confirmar se o gerenciador de filas está sendo executado

O gerenciador de filas agora está sendo implementado. Confirme se está no estado Running antes de prosseguir. Por exemplo:

oc get qmgr exampleqm

6. Teste a conexão com o gerenciador de filas

Para confirmar que o gerenciador de filas está configurado e disponível, siga as etapas em ["Testando](#page-71-0) [uma conexão TLS mútua com um gerenciador de filas de seu laptop" na página 72](#page-71-0)

7. Forçar o pod ativo a falhar

Para validar a recuperação automática do gerenciador de filas, simule uma falha de pod:

a) Visualizar os pods ativos e em espera

Execute o seguinte comando:

oc get pods --selector app.kubernetes.io/instance=exampleqm

Observe que, no campo **READY**, o pod ativo retorna o valor 1/1, enquanto que o pod de espera retorna o valor 0/1.

b) Excluir o pod ativo

Execute o comando a seguir, especificando o nome completo do pod ativo:

oc delete pod exampleqm-ibm-mq-*value*

c) Visualizar o status do pod novamente

Execute o seguinte comando:

oc get pods --selector app.kubernetes.io/instance=exampleqm

d) Visualizar o status do gerenciador de filas

Execute o seguinte comando, especificando o nome completo do outro pod:

oc exec -t *Pod* -- dspmq -x

O status deve mostrar que a instância ativa foi mudada, por exemplo:

```
QMNAME(EXAMPLEQM) STATUS(Running as standby)
   INSTANCE(exampleqm-ibm-mq-1) MODE(Active)
   INSTANCE(exampleqm-ibm-mq-0) MODE(Standby)
```
<span id="page-84-0"></span>e) Testar a conexão com o gerenciador de filas novamente..

Para confirmar que o gerenciador de filas se recuperou, siga as etapas em ["Testando uma conexão](#page-71-0) [TLS mútua com um gerenciador de filas de seu laptop" na página 72](#page-71-0)

## **Resultados**

Parabéns, você implementou com sucesso um gerenciador de filas de várias instâncias com a autenticação TLS mútua e verificou que ele se recupera automaticamente quando o Pod ativo falha

## **Configurando uma Rota para se conectar a um gerenciador de filas de fora de um cluster do Red Hat OpenShift**

É necessária uma rota do Red Hat OpenShift para conectar um aplicativo a um gerenciador de filas do IBM MQ de fora de um cluster do Red Hat OpenShift . Deve-se ativar o TLS no gerenciador de filas e no aplicativo cliente do IBM MQ , porque o SNI está disponível apenas no protocolo TLS quando um protocolo TLS 1.2 ou superior é usado O Red Hat OpenShift Container Platform Router usa o SNI para solicitações de roteamento para o gerenciador de filas IBM MQ.

## **Sobre esta tarefa**

A configuração necessária do [Red Hat OpenShift Route](https://docs.openshift.com/container-platform/3.11/architecture/networking/routes.html) depende do comportamento [Server Name](https://tools.ietf.org/html/rfc3546#page-8) [Indication](https://tools.ietf.org/html/rfc3546#page-8) (SNI) do aplicativo cliente. O IBM MQ suporta duas configurações de cabeçalho SNI diferentes dependendo da configuração e do tipo de cliente. Um cabeçalho SNI é configurado para o nome do host do destino do cliente ou, como alternativa, configurado para o nome do canal IBM MQ . Para obter informações sobre como o IBM MQ mapeia um nome de canal para um nome do host, consulte Como o IBM MQ fornece capacidade de vários recursos.

Se um cabeçalho SNI é configurado para um nome do canal IBM MQ ou um nome do host é controlado usando o atributo **OutboundSNI** . Os valores possíveis são OutboundSNI=CHANNEL (o valor padrão) ou OutboundSNI=HOSTNAME. Para obter mais informações, consulte a sub-rotina SSL do arquivo de configuração do cliente Observe que CHANNEL e HOSTNAME são os valores exatos que você usa; eles não são nomes de variáveis que você substitui por um nome de canal ou nome de host real.

### **Comportamentos do cliente com configurações diferentes do OutboundSNI**

Se **OutboundSNI** for configurado como HOSTNAME, os clientes a seguir configurarão um SNI de nome do host desde que um nome do host seja fornecido no nome da conexão:

- Clientes C
- Os clientes do .NET em modo não gerenciado
- Clientes Java/JMS

Se **OutboundSNI** for configurado como HOSTNAME e um endereço IP for usado no nome de conexão, os clientes a seguir enviarão um cabeçalho SNI em branco:

- Clientes C
- Os clientes do .NET em modo não gerenciado
- Java/JMS Clientes (que não pode fazer uma pesquisa DNS reversa do nome do host)

Se **OutboundSNI** for configurado como CHANNEL ou não configurado, um nome de canal do IBM MQ será usado em vez disso e sempre será enviado, independentemente se um nome do host ou nome de conexão de endereço IP tenha sido usado.

Os tipos de clientes a seguir não suportam a configuração de um cabeçalho SNI para um nome de canal do IBM MQ. Por isso, sempre tente configurar o cabeçalho SNI para um nome do host independentemente da configuração **OutboundSNI**:

- Clientes do AMQP
- Clientes do XR

O cliente IBM MQ gerenciado .NET configura SERVERNAME para o respectivo nome do host se a propriedade **OutboundSNI** estiver configurada como HOSTNAME, o que permite que um cliente IBM MQ gerenciado .NET se conecte a um gerenciador de filas usando as rotas do Red Hat OpenShift

Se um aplicativo cliente se conectar a um gerenciador de filas implementado em um cluster do Red Hat OpenShift por meio de IBM MQ Internet Pass-Thru (MQIPT), MQIPT pode ser configurado para configurar o SNI para o nome do host usando a propriedade SSLClientOutboundSNI na definição de rota.

#### **OutboundSNI, diversos certificados e rotas do Red Hat OpenShift**

O IBM MQ usa o cabeçalho SNI para fornecer a funcionalidade de vários certificados Se um aplicativo estiver se conectando a um canal do IBM MQ configurado para usar um certificado diferente por meio do campo CERTLABL, o aplicativo deverá se conectar a uma configuração **OutboundSNI** de CHANNEL.

Se a sua configuração de rota do Red Hat OpenShift requerer um HOSTNAME SNI, não será possível usar a funcionalidade de vários certificados do IBM MQ e não será possível definir uma configuração CERTLABL em qualquer objeto do canal IBM MQ .

Se um aplicativo com uma configuração **OutboundSNI** diferente de CHANNEL se conectar a um canal com um rótulo certificado configurado, o aplicativo será rejeitado com um MQRC\_SSL\_INITIALIZATION\_ERROR e uma mensagem AMQ9673 será impressa nos logs de erro do gerenciador de filas.

Para obter mais informações sobre como o IBM MQ fornece a funcionalidade de diversos certificados, consulte Como IBM MQ fornece a capacidade de diversos certificados

### **Exemplo**

Aplicativos clientes que configuram o SNI para o canal MQ requerem que uma nova Rota Red Hat OpenShift seja criada para cada canal ao qual você deseja se conectar. Também é necessário usar nomes de canais exclusivos em todo o cluster Red Hat OpenShift Container Platform para permitir o roteamento para o gerenciador de filas correto.

É importante que os nomes de canal do MQ não terminem em uma letra minúscula devido à maneira como o IBM MQ mapeia os nomes de canais para cabeçalhos SNI

Para determinar o nome do host necessário para cada uma das suas novas Rotas Red Hat OpenShift, é necessário mapear cada nome do canal para um endereço do SNI. Consulte Como o IBM MQ fornece capacidade de vários certificados para obter mais informações.

Deve-se então criar uma nova Rota Red Hat OpenShift para cada canal, aplicando o seguinte yaml em seu cluster:

```
apiVersion: route.openshift.io/v1
kind: Route
metadata:
  name: unique_name_for_the_route
  namespace: namespace_of_your_MQ_deployment
spec:
  host: SNI_address_mapping_for_the_channel
  to:
    kind: Service
    name: name_of_Kubernetes_Service_for_your_MQ_deployment (for example "queue_manager_name-
ibm-mq")
 port:
     targetPort: 1414
   tls:
     termination: passthrough
```
### **Configurando os detalhes de conexão do aplicativo cliente**

É possível determinar o nome do host a ser usado para a conexão do cliente executando o comando a seguir:

<span id="page-86-0"></span>oc get route *Name of hostname based Route (for example "queue\_manager\_name-ibm-mq-qm")>* -n *namespace of your MQ deployment* -o jsonpath="{.spec.host}"

A porta para a conexão do seu cliente deve ser configurada para a porta usada pelo Red Hat OpenShift Container Platform Router - normalmente 443.

### **Tarefas relacionadas**

["Conectando-se ao IBM MQ Console implementado em um cluster do Red Hat OpenShift" na página 130](#page-129-0) Como conectar-se ao IBM MQ Console de um gerenciador de filas que foi implementado em um cluster do Red Hat OpenShift Container Platform

## **Integrando o IBM MQ ao rastreio do IBM Instana**

IBM Instana pode ser usado para rastrear transações em IBM Cloud Pak for Integration.

### **Antes de começar**

Este documento cobre o rastreio do IBM Instana , que é o processo de rastreio de mensagens por meio de um sistema Ele não cobre o monitoramento do IBM Instana , no qual os detalhes são recuperados sobre o estado de um gerenciador de fila do IBM MQ Para obter informações sobre monitoramento do IBM MQ por IBM Instana consulte Monitoramento IBM MQ. Para obter instruções detalhadas sobre monitoramento autenticado, consulte ["Configurando o monitoramento autenticado do IBM Instana com](#page-88-0) [TLS" na página 89](#page-88-0).

#### **Nota:**

- Esse recurso é suportado somente em Operands do IBM MQ versão 9.3.1.0-r2 ou posterior.
- É possível executar o rastreio do IBM Instana nas versões anteriores do Operador e do gerenciador de filas do IBM MQ , mas não nativamente Consulte Configurando o IBM MQ Rastreio na documentação do IBM Instana

Antes de poder executar o rastreio do IBM Instana com o Operador do IBM MQ , deve-se implementar um agente de IBM Instana backend e IBM Instana . Por padrão, um gerenciador de filas do IBM MQ se comunica com um agente IBM Instana implementado no mesmo nó que o pod do gerenciador de filas.

## **Sobre esta tarefa**

Ativar a integração com o IBM Instana faz com que uma saída de API IBM MQ seja instalada em seu gerenciador de filas. A saída de API envia dados de rastreio para agentes IBM Instana sobre mensagens que estão fluindo através do gerenciador de filas.

A saída API inclui cabeçalhos RFH2 em cada mensagem. Esses cabeçalhos contêm informações de rastreio..

Os agentes IBM Instana são responsáveis por enviar os dados de rastreio para o backend IBM Instana .

Para obter informações sobre como implementar um IBM Instana backend e agentes IBM Instana , consulte Ativando links de monitoramento do Instana na IU da Plataforma na documentação do IBM Instana

## **Procedimento**

#### **Implementação padrão**

• Implementar um gerenciador de filas com o rastreio do IBM Instana ativado.

Por padrão, o rastreio do IBM Instana é desativado

Se você estiver usando o IBM Cloud Pak for Integration Platform UI ou o console da web OpenShift :

- 1. Clique em **Telemetria** > **Rastreio** > **Instana**
- 2. Configure a alternância **Ativar rastreio da Instana** para true

Se você estiver implementando por meio do YAML, use o fragmento a seguir:

```
spec:
   telemetry:
     tracing:
       instana:
          enabled: true
```
#### **Implementação Avançada**

• Comunique-se com o agente do IBM Instana sobre https

Por padrão, a saída IBM Instana para IBM MQ comunica-se com o agente IBM Instana sobre http O endereço do host do agente é configurado para o endereço IP do nó no qual o gerenciador de filas está em execução Isso corresponde à configuração descrita em Ativando IBM Instana monitoramento na documentação do IBM Instana , em que os agentes IBM Instana são implementados pelo IBM Instana Agent Operator como um daemonset.

Atualmente, a comunicação entre a saída IBM Instana para IBM MQ e o agente IBM Instana suporta protocolos http ou https. Para usar https, o agente do IBM Instana deve primeiro ser configurado para usar a criptografia TLS. Consulte Configurando a criptografia TLS para o terminal do agente na documentação do IBM Instana O protocolo pode, então, ser configurado como https da seguinte forma:

Se você estiver usando o console da web do OpenShift :

- 1. Clique em **Telemetria** > **Instana**
- 2. Expanda a lista suspensa **Configuração avançada** .
- 3. Configure o **protocolo de comunicação do agente do Instana** como https

Se você estiver implementando por meio do YAML, use o fragmento a seguir:

```
spec:
  telemetry:
    instana:
 enabled: true
 protocol: https
```
• Configure o **agentHost**

Se os agentes do IBM Instana não tiverem sido implementados como um daemonset no cluster Openshift no qual o gerenciador de filas está em execução, deve-se configurar o valor **agentHost** para o nome do host ou endereço IP no qual o agente IBM Instana está em execução. O valor **agentHost** não deve incluir um protocolo ou porta.

Se você estiver usando o console da web do OpenShift :

- 1. Clique em **Telemetria** > **Instana**
- 2. Expanda a lista suspensa **Configuração avançada** .
- 3. Digite seu nome do host na caixa de texto **Host do agente do Instana**

Se você estiver implementando por meio do YAML, use o fragmento a seguir:

```
spec:
   telemetry:
     instana:
       enabled: true
       agentHost: 9.9.9.9
```
### **Como proceder a seguir**

Consulte também ["Implementando um gerenciador de filas simples usando o IBM MQ Operator" na](#page-63-0) [página 64](#page-63-0).

# <span id="page-88-0"></span>**Configurate Configurando o monitoramento autenticado do**

### **IBM Instana com TLS**

Para poder monitorar um gerenciador de fila por meio de um agente IBM Instana , deve-se configurar o agente e o gerenciador de fila.

### **Antes de começar**

A seção "Configuração" de "Monitoramento IBM MQ" na documentação do IBM Instana fornece informações gerais sobre a configuração de monitoramento do IBM Instana . No entanto, ele não inclui detalhes sobre a configuração do gerenciador de fila

Antes de poder executar o rastreio do IBM Instana com o Operador do IBM MQ , deve-se implementar um agente IBM Instana backend e IBM Instana . Para fazer isso, consulte Ativando o monitoramento do IBM Instana na CP4I Platform UI na documentação do IBM Instana .

#### **Procedimento**

- 1. Gerar certificados
- 2. [Configure os IBM Instana agentes.](#page-89-0).
- 3. [Configure o Gerenciador de Filas](#page-90-0)
- 4. [Verifique e depure](#page-92-0).

#### **Tarefas relacionadas**

["Integrando o IBM MQ ao rastreio do IBM Instana" na página 87](#page-86-0) IBM Instana pode ser usado para rastrear transações em IBM Cloud Pak for Integration.

# *Gerar um certificado e uma chave para o agente do*

#### *IBM Instana e o gerenciador de filas*

Para a comunicação TLS entre o agente do IBM Instana e o gerenciador de fila, ambos devem ter um certificado e a chave privada correspondente

#### **Antes de começar**

Esta é a primeira de quatro tarefas para configurar o monitoramento autenticado do IBM Instana com TLS

**Nota:** Os valores usados na geração desses certificados são para propósitos de demonstração Ao implementar em um ambiente de produção, certifique-se de que o assunto e a expiração do certificado sejam apropriados

#### **Procedimento**

#### **IBM MQ Gerenciador de filas**

Para se comunicar com o agente do IBM Instana por meio de TLS, o gerenciador de filas deve ter um certificado e a chave privada correspondente Se você já tiver isso, ignore esta seção.

1. Gerar um certificado e uma chave privada para o gerenciador de fila.

Execute o seguinte comando:

```
openssl req \
 -newkey rsa:2048 -nodes -keyout server.key \
 -subj "/CN=mq queuemanager/OU=ibm mq" \
 -x509 -days 3650 -out server.crt
```
#### **IBM Instana agente**

Para que o agente execute a comunicação TLS com o gerenciador de fila do IBM MQ , o agente deve ter um certificado e uma chave privada correspondente. Se você já tiver uma chave privada e um certificado em um keystore JKS que gostaria de usar, ignore esta seção.

<span id="page-89-0"></span>2. Gere um certificado e uma chave privada para o agente do IBM Instana

Execute o seguinte comando:

```
openssl req \
 -newkey rsa:2048 -nodes -keyout application.key \
 -subj "/CN=instana-agent/OU=app team1" \
 -x509 -days 3650 -out application.crt
```
3. Armazene o certificado e a chave privada em um keystore PKCS12 .

Execute o comando a seguir, substituindo *your\_password* pela senha que você deseja usar para proteger o keystore. Execute esta substituição em todas as etapas subsequentes

openssl pkcs12 -export -out application.p12 -inkey application.key -in application.crt -passout pass:*your\_password*

4. Converta o keystore PKCS12 em um keystore JKS.

Execute o seguinte comando:

```
keytool -importkeystore \
         -srckeystore application.p12 \
         -srcstoretype pkcs12 \
         -destkeystore application.jks \
         -deststoretype JKS \
         -srcstorepass your_password \
         -deststorepass your_password \
         -noprompt
```
5. Rotular o certificado.

Execute o seguinte comando:

```
keytool -changealias -alias "1" -destalias "instana" -keypass your_password -keystore 
application.jks -storepass your_password -noprompt
```
6. Importe o certificado do gerenciador de filas para o keystore.

Execute o seguinte comando:

```
keytool -importcert -file server.crt -keystore application.jks -storepass your_password
-alias myca -noprompt
```
### **Como proceder a seguir**

Agora você está pronto para configurar os agentes para IBM Instana monitoramento..

*Monitoramento do Instana: Configurando agentes.*

Monte o keystore para os agentes IBM Instana , em seguida, configure o monitoramento para um gerenciador de filas específico.

### **Antes de começar**

Esta tarefa supõe que você [tenha gerado um certificado e uma chave para os agentes IBM Instana e o](#page-88-0) [gerenciador de fila](#page-88-0)

## **Procedimento**

#### **Montando o keystore para os agentes IBM Instana**

1. Crie um segredo de seu keystore JKS no namespace do agente IBM Instana .

Execute o comando a seguir, substituindo *keystore\_secret\_name* pelo nome que deseja usar. Execute esta substituição em todas as etapas subsequentes

oc create secret generic *keystore\_secret\_name* --from-file=./application.jks -n instana-agent

<span id="page-90-0"></span>2. No namespace instana-agent, use o comando oc edit daemonset instana-agent para editar o daemonset instana-agent para incluir o volumeMount e o volume adicionais a seguir:

```
volumeMounts:
- name: mq-key-jks-name
   subPath: application.jks
   mountPath: /opt/instana/agent/etc/application.jks 
volumes:
- name: mq-key-jks-name
    secret:
       secretName: keystore_secret_name
```
#### **Configurando o monitoramento para um gerenciador de filas específico**

- 3. No namespace instana-agent, use o comando oc edit configmap instana-agent para editar o configmap instana-agent.
- 4. Inclua a seção a seguir em configuration.yaml: | Se você já tiver definido essa seção, apenas inclua o novo gerenciador de filas na lista

```
 com.instana.plugin.ibmmq:
     enabled: true
      poll_rate: 60
      queueManagers:
         QUEUE_MANAGER_NAME:
           channel: 'INSTANA.A.SVRCONN'
 keystorePassword: 'your_password'
 keystore: '/opt/instana/agent/etc/application.jks'
 cipherSuite: 'TLS_RSA_WITH_AES_256_CBC_SHA256'
```
em que

- *your\_password* é a senha para seu keystore JKS
- *QUEUE\_MANAGER\_NAME* é o nome do gerenciador de filas do IBM MQ subjacente a ser implementado, em vez do nome do Operando do Gerenciador de Filas

**Nota:** Se *QUEUE\_MANAGER\_NAME* não estiver configurado para o nome do gerenciador de filas subjacente e, em vez disso, estiver configurado para o Operando, o monitoramento não funcionará O nome subjacente é definido em spec.queuemanager.name para o Operando do Gerenciador de Filas

5. Exclua os pods instana-agent no namespace instana-agent. Isso os faz reiniciar e iniciar o monitoramento com as novas configurações.

### **Como proceder a seguir**

Agora você está pronto para configurar o gerenciador de filas para IBM Instana monitoramento..

# *Monitoramento do Instana: Configurando o*

#### *gerenciador de filas*

Configure um gerenciador de filas que use TLS para se comunicar com o agente IBM Instana .A autenticação para essa conexão é feita usando um SSLPEERMAP

### **Antes de começar**

Esta tarefa assume que você [configurou os agentes para IBM Instana monitoramento](#page-89-0)

## **Procedimento**

1. Configure o gerenciador de filas através de MQSC e INI.

O MQSC é usado para configurar um novo canal ativado pelo TLS e, em seguida, configurar esse canal para autenticar o agente IBM Instana de conexão se ele tiver um certificado com os campos necessários. Nesse caso, mapeamos qualquer cliente de conexão com um certificado contendo os campos CN=instana-agent,OU=app team1 para usuário app1. O MQSC então concede permissão para o usuário app1 para executar as operações necessárias para o monitoramento do IBM Instana .

O arquivo INI é usado para conceder permissões para nosso usuário externo app1

O configmap a seguir contém as configurações de MQSC e INI necessárias Implemente-o no namespace do gerenciador de filas.

```
apiVersion: v1
data:
  channel.mqsc:
    DEFINE CHANNEL('INSTANA.A.SVRCONN') CHLTYPE(SVRCONN) SSLCAUTH(REQUIRED) 
SSLCIPH('ANY_TLS12_OR_HIGHER')
     ALTER QMGR CONNAUTH(' ')
     REFRESH SECURITY
     SET CHLAUTH('INSTANA.A.SVRCONN') TYPE(SSLPEERMAP) SSLPEER('CN=*') USERSRC(NOACCESS) 
ACTION(REPLACE)
 SET CHLAUTH('*') TYPE(ADDRESSMAP) ADDRESS('*') USERSRC(NOACCESS) ACTION(REPLACE)
 SET CHLAUTH('INSTANA.A.SVRCONN') TYPE(SSLPEERMAP) SSLPEER('CN=instana-agent,OU=app 
team1') USERSRC(MAP) MCAUSER('app1')
 SET AUTHREC PRINCIPAL('app1') OBJTYPE(QMGR) AUTHADD(ALL)
 SET AUTHREC PROFILE('SYSTEM.ADMIN.COMMAND.QUEUE') PRINCIPAL('app1') OBJTYPE(QUEUE) 
AUTHADD(PUT,INQ,DSP,CHG)
 SET AUTHREC PROFILE('SYSTEM.**') PRINCIPAL('app1') OBJTYPE(TOPIC) AUTHADD(DSP)
 SET AUTHREC PROFILE('*') PRINCIPAL('app1') OBJTYPE(TOPIC) AUTHADD(DSP)
 SET AUTHREC PROFILE('SYSTEM.**') PRINCIPAL('app1') OBJTYPE(QUEUE) AUTHADD(DSP, CHG, GET)
 SET AUTHREC PROFILE('SYSTEM.**') PRINCIPAL('app1') OBJTYPE(LISTENER) AUTHADD(DSP)
 SET AUTHREC PROFILE('AMQ.*') PRINCIPAL('app1') OBJTYPE(QUEUE) AUTHADD(DSP, CHG)
    REFRESH SECURITY TYPE(CONNAUTH)
   auth.ini: |-
    Service:
       Name=AuthorizationService
       EntryPoints=14
       SecurityPolicy=UserExternal
kind: ConfigMap
metadata:
  namespace: your-queue-manager-namespace
   name: qmgr-monitoring-config
```
em que *your-queue-manager-namespace* é o namespace no qual seu gerenciador de filas será implementado.

**Nota:** Se você estiver monitorando filas definidas pelo usuário, deverá incluir linhas adicionais no configmap MQSC, concedendo permissões DSP, CHG e GET para essas filas. Por exemplo:

SET AUTHREC PROFILE('MYQUEUE') PRINCIPAL('app1') OBJTYPE(QUEUE) AUTHADD(DSP, CHG, GET).

Este exemplo usa um configmap para os dados MQSC e INI, mas é possível usar um segredo se quaisquer adições feitas forem confidenciais. Para obter informações gerais sobre a implementação com MQSC e INI, consulte ["Exemplo: fornecendo arquivos MQSC e INI" na página 67.](#page-66-0)

2. Para uma conexão TLS ser feita, o gerenciador de fila deve confiar no certificado do agente IBM Instana . Para fazer isso, crie um segredo contendo apenas o certificado do agente IBM Instana :

```
oc create secret generic instana-certificate-secret --from-file=./application.crt -n your-
queue-manager-namespace
```
3. O gerenciador de filas deve apresentar seu próprio certificado para o handshake TLS e requer acesso à chave privada associada Implemente um segredo contendo a chave e o certificado que você criou anteriormente ou já possui:

```
oc create secret tls qm-tls-secret --cert server.crt --key server.key -n your-queue-manager-
namespace
```
Com o configmap e o segredo criados, você está pronto para criar o próprio gerenciador de filas

4. Assegure-se de que seu gerenciador de filas YAML não configure a variável de ambiente **MQSNOAUT** no contêiner do gerenciador de filas.

Caso contrário, após ser ativado, o mecanismo de autenticação não funcionará. A remoção da variável após a implementação não faz com que o mecanismo seja reativado e o gerenciador de filas precisa ser recriado.

5. Inclua as seguintes seções em sua definição de gerenciador de filas, em que *MYQM* é o nome de seu gerenciador de filas:

```
spec:
  queueManager:
   name: MYQM #(a)
   ini: #(b) - configMap:
         items:<br>auth.ini -
 - auth.ini
 name: qmgr-monitoring-config
mgsc: #(c)
       - configMap:
          items:
             - channel.mqsc
          name: qmgr-monitoring-config
  pki:
   keys: #(d) - name: default
          secret:
             items:
             - tls.key
             - tls.crt
            secretName: qm-tls-secret
   true: #(e) - name: app
        secret:
          items:
             - application.crt
          secretName: instana-certificate-secret
```
As seções sinalizadas da especificação são descritas a seguir:

- a. Assegure-se de ter fornecido ao seu gerenciador de filas subjacente um nome exclusivo. Se o gerenciador de filas subjacente não tiver um nome exclusivo, o monitoramento poderá não funcionar conforme desejado Esse nome deve corresponder ao nome no configmap do agente IBM Instana que foi editado anteriormente.
- b. As informações INI gravadas no configmap são incluídas no gerenciador de filas.
- c. As informações MQSC que foram gravadas no configmap são incluídas no gerenciador de fila.
- d. O certificado do gerenciador de filas e a chave privada são adicionados ao keystore do gerenciador de filas
- e. O certificado do agente do IBM Instana é incluído no armazenamento confiável do gerenciador de filas
- 6. Opcional: Ative o Rastreio do IBM Instana em seu gerenciador de filas monitorado

Para fazer isso, consulte ["Integrando o IBM MQ ao rastreio do IBM Instana" na página 87.](#page-86-0)

7. Implementar o gerenciador de filas.

## **Como proceder a seguir**

Agora você está pronto para verificar e depurar o IBM Instana monitoramento..

## *Monitoramento do Instana: Verificando e Depurando*

Para poder monitorar um gerenciador de fila por meio de um agente IBM Instana , deve-se configurar o agente e o gerenciador de fila.

### **Antes de começar**

Essa tarefa supõe que você [configurou o gerenciador de fila para IBM Instana monitoramento.](#page-90-0)

## **Procedimento**

#### **Verificando**

1. Para verificar se você foi bem-sucedido em sua implementação, visualize seu gerenciador de filas no painel do IBM Instana

O gerenciador de filas deve estar visível na seção de serviços da página do aplicativo e também na visualização Infraestrutura.

#### <span id="page-93-0"></span>**Depurando**

**Nota:** Essas etapas de depuração assumem uma implementação do Openshift do agente IBM Instana em execução como um daemonset.

Se não for possível ver seu gerenciador de filas no painel do IBM Instana , você poderá ter configurado incorretamente seu gerenciador de filas.. Use as etapas a seguir para investigar.

2. Identifique o nó no qual o seu pod do gerenciador de filas ativo está em execução

Execute o comando a seguir no namespace do gerenciador de filas:

oc get pods -o wide -n *your-queue-manager-namespace*

3. Para determinar qual pod do agente do IBM Instana está em execução no mesmo nó que seu gerenciador de filas, execute o mesmo comando no namespace instana-agent:

oc get pods -o wide -n *instana-agent-namespace*

4. Para ajudar a entender quaisquer problemas do lado do agente IBM Instana , obtenha os logs do pod do agente IBM Instana e procure entradas relacionadas a 'mq' ou ao nome de seu gerenciador de filas.

Execute o seguinte comando:

oc logs *instana-agent-pod* -c instana-agent -n instana-agent

5. Verifique os logs do gerenciador de filas..

Se o agente tiver feito uma tentativa de se conectar ao gerenciador de fila, os logs do gerenciador de filas deverão indicar por que a conexão não foi bem-sucedida. Execute o seguinte comando:

oc logs *your-queue-manager-name* -n *your-queue-manager-namespace*

#### **Resultados**

Você concluiu todas as quatro tarefas para [configurar o monitoramento autenticado IBM Instana com o](#page-88-0) [TLS](#page-88-0)

## **Construing Construindo uma imagem com arquivos customizados de MQSC e INI, usando a CLI do Red Hat OpenShift**

Use um Red Hat OpenShift Container Platform Pipeline para criar uma nova imagem de contêiner do IBM MQ, com os arquivos MQSC e INI que você deseja que sejam aplicados a gerenciadores de filas usando essa imagem. Essa tarefa deve ser concluída por um administrador do projeto

#### **Antes de começar**

É necessário instalar a [Interface da linha de comandos do Red Hat OpenShift Container Platform.](https://docs.openshift.com/container-platform/latest/cli_reference/openshift_cli/getting-started-cli.html)

Efetue login em seu cluster usando **cloudctl login** (para o IBM Cloud Pak for Integration) ou **oc login**.

Se você não tiver um Red Hat OpenShift Secret para o IBM Entitled Registry em seu projeto Red Hat OpenShift , siga as etapas para [Criar o segredo da chave de autorização.](#page-33-0)

### **Procedimento**

1. Crie um ImageStream

Um fluxo de imagem e suas tags associadas fornecem uma abstração para referenciar imagens de contêiner de dentro do Red Hat OpenShift Container Platform. O fluxo de imagem e suas tags permitem que você veja quais imagens estão disponíveis e que você se certifique de estar usando a imagem específica necessária, mesmo que uma mudança ocorra na imagem no repositório.

oc create imagestream mymq

2. Crie um BuildConfig para sua nova imagem

Um BuildConfig permitirá construções para sua nova imagem, que será baseada nas imagens oficiais da IBM, mas incluirá quaisquer arquivos MQSC ou INI que você deseja que sejam executados na inicialização do contêiner.

a) Crie um arquivo YAML definindo o recurso BuildConfig

Por exemplo, crie um arquivo chamado "mq-build-config.yaml" com o conteúdo a seguir:

```
apiVersion: build.openshift.io/v1
kind: BuildConfig
metadata:
  name: mymq
spec:
   source:
     dockerfile: |-
 FROM cp.icr.io/cp/ibm-mqadvanced-server-integration:9.4.0.0-r1
 RUN printf "DEFINE QLOCAL(foo) REPLACE\n" > /etc/mqm/my.mqsc \
 && printf "Channels:\n\tMQIBindType=FASTPATH\n" > /etc/mqm/my.ini
       LABEL summary "My custom MQ image"
   strategy:
     type: Docker
     dockerStrategy:
       from:
         kind: "DockerImage"
         name: "cp.icr.io/cp/ibm-mqadvanced-server-integration:9.4.0.0-r1"
       pullSecret:
         name: ibm-entitlement-key
   output:
     to:
       kind: ImageStreamTag
       name: 'mymq:latest-amd64'
```
Será necessário substituir os dois locais em que o IBM MQ base é mencionado, para apontar para a imagem base correta da versão e da correção que você deseja usar (consulte ["Histórico de](#page-4-0) [liberação para o IBM MQ Operator" na página 5](#page-4-0) para obter detalhes). Conforme as correções forem aplicadas, será necessário repetir essas etapas para reconstruir sua imagem.

Este exemplo cria uma nova imagem com base na imagem oficial da IBM e inclui arquivos chamados "my.mqsc" e "my.ini" no diretório /etc/mqm. Quaisquer arquivos MQSC ou INI localizados nesse diretório serão aplicados pelo contêiner na inicialização. Os arquivos INI são aplicados usando a opção **crtmqm -ii** e mesclados com os arquivos INI existentes. Os arquivos MQSC são aplicados em ordem alfabética.

É importante que seus comandos MQSC sejam repetidos, já que eles serão executados *a cada vez* que o gerenciador de filas for inicializado. Isso geralmente significa incluir o parâmetro REPLACE em quaisquer comandos DEFINE e incluir o parâmetro IGNSTATE(YES) em quaisquer comandos START ou STOP.

b) Aplique o BuildConfig no servidor.

oc apply -f mq-build-config.yaml

- 3. Execute uma construção para criar sua imagem
	- a) Inicie a construção

oc start-build mymq

Você deve ver uma saída semelhante à seguinte:

build.build.openshift.io/mymq-1 started

b) Verifique o status da construção Por exemplo, é possível executar o comando a seguir, usando o identificador de construção retornado na etapa anterior:

oc describe build mymq-1

4. Implemente um gerenciador de filas, usando sua nova imagem

<span id="page-95-0"></span>Siga as etapas descritas em ["Implementando um gerenciador de filas simples usando o IBM MQ](#page-63-0) [Operator" na página 64,](#page-63-0) incluindo sua nova imagem personalizada no YAML.

É possível incluir o seguinte fragmento de YAML em seu YAML QueueManager normal, em que *my-namespace* é o projeto/namespace Red Hat OpenShift que você está usando e *image* é o nome da imagem que você criou anteriormente (por exemplo, "mymq:latest-amd64"):

spec: queueManager: image: image-registry.openshift-image-registry.svc:5000/*my-namespace*/*my-image*

#### **Tarefas relacionadas**

["Implementando um gerenciador de filas simples usando o IBM MQ Operator" na página 64](#page-63-0) Este exemplo implementa um gerenciador de filas de "iniciação rápida", que usa armazenamento temporário (não persistente) e desativa a segurança do IBM MQ . As mensagens não são persistidas entre as reinicializações do gerenciador de filas É possível ajustar a configuração para mudar muitas configurações do gerenciador de filas.

## **Incluindo anotações e rótulos customizados para recursos do gerenciador de filas**

Inclua anotações e rótulos customizados aos metadados do QueueManager.

#### **Sobre esta tarefa**

As anotações e rótulos customizados são incluídos em todos os recursos, exceto PVCs. Se uma anotação ou rótulo customizado corresponde a uma chave existente, o valor configurado pelo IBM MQ Operator é usado.

#### **Procedimento**

• Inclua anotações customizadas.

Para incluir anotações customizadas aos recursos do gerenciador de filas, incluindo o pod, inclua as anotações em metadata. Por exemplo:

```
apiVersion: mq.ibm.com/v1beta1
kind: QueueManager
metadata:
  name: quickstart-cp4i
  annotations:
     annotationKey: "value"
```
• Inclua rótulos customizados.

Para incluir rótulos customizados aos recursos do gerenciador de filas, incluindo o pod, inclua os rótulos em metadata. Por exemplo:

```
apiVersion: mq.ibm.com/v1beta1
kind: QueueManager
metadata:
   name: quickstart-cp4i
   labels:
     labelKey: "value"
```
## **Deparativando as verificações de webhook de tempo de**

### **execução**

As verificações de webhook de tempo de execução asseguram que as classes de armazenamento sejam viáveis para o seu gerenciador de filas. Elas são desativadas para melhorar o desempenho ou porque não são válidas no seu ambiente.

## **Sobre esta tarefa**

As verificações de webhook de tempo de execução são feitas na configuração do gerenciador de filas. Eles verificam se as classes de armazenamento são adequadas para o seu tipo de gerenciador de filas selecionado.

Você pode optar por desativar essas verificações para diminuir o tempo necessário para a criação do gerenciador de filas ou porque as verificações não são válidas para o seu ambiente específico.

**Nota:** Depois de desativar as verificações do webhook de tempo de execução, todos os valores de classe de armazenamento são permitidos. Isso pode resultar em um gerenciador de filas quebrado.

## **Procedimento**

• Desative verificações de webhook de tempo de execução.

Inclua a anotação a seguir em metadata. Por exemplo:

```
apiVersion: mq.ibm.com/v1beta1
kind: QueueManager
metadata:
   name: quickstart-cp4i
   annotations:
     "com.ibm.cp4i/disable-webhook-runtime-checks" : "true"
```
## **Deparativa de la Desativando atualizações de valor padrão para a especificação do gerenciador de filas**

O IBM MQ Operator atualiza quaisquer valores não especificados na especificação do gerenciador de filas com os seus valores padrão É possível desativar esse comportamento se você desejar evitar qualquer modificação na especificação do gerenciador de filas Os campos de status do gerenciador de filas ainda estão atualizados

## **Procedimento**

• Desativar atualizações de valor padrão do gerenciador de filas.

Inclua a anotação a seguir em metadata. Por exemplo:

```
apiVersion: mq.ibm.com/v1beta1
kind: QueueManager
metadata:
  name: quickstart-cp4i
   annotations:
     "com.ibm.mq/write-defaults-spec" : "false"
```
**Nota:** Os exemplos de iniciação rápida têm essa anotação aplicada por padrão

## **Executando o contêiner IBM MQ com um sistema de arquivos raiz somente leitura**

É possível configurar o contêiner IBM MQ para executar com um sistema de arquivos raiz somente leitura. Isso impede que invasores copiem e executem código malicioso no contêiner.

## **Sobre esta tarefa**

A ativação do sistema de arquivos raiz somente leitura torna os arquivos de contêiner imutáveis Ou seja, no sistema de arquivos de contêiner, os arquivos podem ser visualizados, mas não modificados e nenhum novo arquivo pode ser criado.. Os arquivos só podem ser modificados ou criados em um sistema de arquivos montado

Quando um sistema de arquivos raiz somente leitura é ativado, dois volumes efêmeros Rascunho e Tmp são criados e montados nos diretórios /  $run e$  /  $tmp$  respectivamente no contêiner.

- O volume Rascunho contém os arquivos, keystores e outros arquivos usados para configurar o gerenciador de filas
- O volume Tmp contém arquivos de diagnóstico, por exemplo, arquivos RAS do gerenciador de filas.

Como esses volumes são efêmeros, os arquivos nesses volumes são perdidos na reinicialização do pod

O tipo do volume criado para os dados do gerenciador de filas depende do tipo de armazenamento Por padrão, um volume persistente é montado.. Ou, se o tipo de armazenamento for efêmero, um volume efêmero será montado. Se o tamanho dos dados no volume exceder o valor especificado para a propriedade **sizeLimit** , o Kubernetes poderá ejetar o contêiner e criar um novo.

Um sistema de arquivos raiz somente leitura não é ativado por padrão Para ativá-la, conclua as seguintes etapas:

## **Procedimento**

1. Use a API spec.securityContext para ativar o sistema de arquivos raiz somente leitura.

Para seu gerenciador de filas, configure a propriedade **readOnlyRootFilesystem** em [".spec.securityContext" na página 153](#page-152-0) como true..

O IBM MQ Operator cria dois volumes temporários, Scratch e Tmp.

2. Opcional: Configure ou altere o tipo de armazenamento de dados do gerenciador de filas

Por padrão, uma solicitação de volume persistente é montada em /mnt/mqm. Ou, se a propriedade **type** for configurada como efêmero em [".spec.queueManager.storage.queueManager" na página](#page-150-0) [151](#page-150-0), um volume efêmero será criado e montado.

- 3. Para cada volume efêmero, considere cuidadosamente quanto os dados podem crescer. Configure o valor da propriedade **sizeLimit** adequadamente, incluindo unidades SI.
	- Para o volume efêmero Rascunho , configure a propriedade **sizeLimit** em [".spec.queueManager.storage.scratch" na página 153](#page-152-0) O valor-padrão é "100M".
	- Para o volume efêmero Tmp , configure a propriedade **sizeLimit** em [".spec.queueManager.storage.tmp" na página 153.](#page-152-0). O valor padrão é "2Gi". "
	- Se o **type** do volume do gerenciador de filas estiver configurado como ephemeral, configure a propriedade **sizeLimit** em [".spec.queueManager.storage.queueManager" na página 151](#page-150-0) O valor padrão é "2Gi". "

## **Configurando o IBM MQ Console com um registro básico usando o IBM MQ Operator**

Para efetuar login no IBM MQ Console, é possível fornecer sua própria configuração ao gerenciador de filas.

## **Antes de começar**

Se você estiver implementando um gerenciador de filas com uma licença do IBM MQ Advanced for Developers , haverá uma configuração simples integrada... Consulte ["YAML do gerenciador de filas de](#page-170-0) [exemplo que descreve como especificar senhas para admin e app usuários" na página 171](#page-170-0). Se você estiver implementando um gerenciador de filas de licença do IBM Cloud Pak for Integration , será possível ativar a integração com o IBM Cloud Pak for Integration Keycloak para efetuar login no IBM MQ Console usando Conexão única. Consulte ["Conectando-se ao IBM MQ Console implementado em um cluster do](#page-129-0) [Red Hat OpenShift" na página 130.](#page-129-0)

## **Procedimento**

#### 1. **Crie uma senha e criptografe-a usando securityUtility.**

Um ConfigMap é usado para armazenar as credenciais usadas para acessar seu gerenciador de filas. Para segurança melhorada, você codifica essas credenciais com o comando securityUtility.

<span id="page-98-0"></span>Como alternativa, é possível usar um Segredo, que protege credenciais na camada Kubernetes . No entanto, ferramentas de monitoramento ou resolução de problemas podem expor o arquivo subjacente de forma insegura.

#### 2. Opcional: **Efetue login na Red Hat OpenShift interface da linha de comandos (CLI).**

Se estiver usando a CLI do OpenShift , efetue login usando o oc login

Como alternativa, é possível usar o console do OpenShift

#### 3. **Crie um ConfigMap com sua configuração.**

Para obter ajuda com a criação da configuração XML, consulte IBM MQ Console e REST API segurança

O exemplo a seguir cria um usuário dentro do grupo MQWebAdminGroup Membros do MQWebAdminGroup são designados à função MQWebAdmin . Neste exemplo:

• Você **deve** substituir *USERNAME* e *PASSWORD* por seus próprios valores. Observe que *USERNAME* é usado duas vezes no exemplo..

Você **deve** especificar o *NAMESPACE* como aquele no qual seu IBM MQ Operator está implementado e onde seu gerenciador de filas estará, ou já está, implementado.

a) Use o console do OpenShift ou a linha de comandos para criar o seguinte ConfigMap:

```
kind: ConfigMap
apiVersion: v1
metadata:
  name: mqwebuserconfigmap
   namespace: NAMESPACE
data:
   mqwebuser.xml: |
     <?xml version="1.0" encoding="UTF-8"?>
     <server>
       <featureManager>
         <feature>appSecurity-2.0</feature>
         <feature>basicAuthenticationMQ-1.0</feature>
       </featureManager>
       <enterpriseApplication id="com.ibm.mq.console">
         <application-bnd>
 <security-role name="MQWebAdmin">
 <group name="MQWebAdminGroup" realm="defaultRealm"/>
           </security-role>
         </application-bnd>
       </enterpriseApplication>
 <basicRegistry id="basic" realm="defaultRealm">
 <user name="USERNAME" password="PASSWORD"/>
         <group name="MQWebAdminGroup">
           <member name="USERNAME"/>
         </group>
       </basicRegistry> 
       <sslDefault sslRef="mqDefaultSSLConfig"/>
     </server>
```
b) Opcional: Se estiver usando a linha de comandos, aplique o ConfigMap:

oc apply -f mqwebuserconfigmap.yaml

Para as etapas restantes, escolha uma das opções a seguir:

- Implementar um novo gerenciador de filas com a configuração para acessar o IBM MQ Console.
- Aplique a configuração que fornece ao IBM MQ Console o acesso a um gerenciador de filas existente
- 4. Opcional: **Implementar um novo gerenciador de filas com a configuração para acessar o IBM MQ Console.**
	- a) Crie o seu gerenciador de filas.

Configure os provedores de autenticação e autorização como manual e forneça o ConfigMap mqwebuserconfigmap recém-criado por meio de uma das opções a seguir:

• Opção 1: Através do YAML do gerenciador de filas

Inclua o código a seguir na seção web do gerenciador de filas YAML:

```
...
web:
     enabled: true
     console:
       authentication:
         provider: manual
       authorization:
         provider: manual
     manualConfig:
       configMap:
         name: mqwebuserconfigmap
```
- Opção 2: Por meio da visualização Formulário do console do OpenShift :
	- i) No OpenShift console, selecione **Operadores** > **Operadores instalados**.
	- ii) Selecione a sua implementação do IBM MQ Operator
	- iii) Selecione **Queue Manager** e clique em **Criar QueueManager**.
	- iv) Selecione as opções relevantes para o seu gerenciador de fila.
	- v) Selecione **Web** e configure **Ativar servidor da web** como true.
	- vi) Abra a caixa de listagem **Configuração Avançada**
	- vii) Na caixa de listagem **Console** , configure o **provedor** para **Autenticação** e **Autorização** como manual.
	- viii) Abra a caixa de lista **Configuração** .
	- ix) Abra a caixa de listagem **ConfigMap** e selecione o ConfigMap mqwebuserconfigmap que foi criado na etapa ["3" na página 99](#page-98-0)
	- x) Clique em **Criar**.

Agora é possível acessar o IBM MQ Console de seu novo gerenciador de filas por meio das credenciais especificadas no ConfigMap criado na etapa ["3" na página 99.](#page-98-0)

#### 5. Opcional: **Aplicar configuração que ativa o IBM MQ Console para um gerenciador de filas existente.**

Edite o YAML do gerenciador de filas para o qual você está ativando o IBM MQ Console:

- a. No console OpenShift , selecione **Operadores** > **Operadores instalados**.
- b. Selecione a sua implementação do IBM MQ Operator
- c. Selecione **Gerenciador de filas** e selecione o nome do gerenciador de filas.
- d. Selecione **YAML**..
- e. Substitua a seção web existente do YAML do gerenciador de filas pelo código a seguir:

```
...
web:
     enabled: true
    console:
       authentication:
         provider: manual
       authorization:
         provider: manual
     manualConfig:
       configMap:
         name: mqwebuserconfigmap
```
#### f. Clique em **Salvar**.

Agora é possível acessar o IBM MQ Console de seu gerenciador de filas existente por meio das credenciais especificadas no ConfigMap criado na etapa ["3" na página 99.](#page-98-0)

## **Expandindo volumes persistentes**

Se o seu provedor de armazenamento suportar expansão de volume, use essa tarefa para expandir um volume persistente. Dependendo do provedor de armazenamento, a expansão pode ocorrer online ou offline.

### **Antes de começar**

A expansão de volume bem-sucedida depende de seu provedor de armazenamento para cumprir a solicitação de expansão... Consulte a documentação dos provedores de armazenamento para determinar se o redimensionamento online é suportado e para obter informações sobre procedimentos de redimensionamento offline.

Se seu provedor de armazenamento não puder atender à solicitação de expansão, sua Solicitação de Volume Persistente poderá entrar em um estado com avisos ou erros. Se a expansão falhar, um administrador do OpenShift poderá recuperar manualmente o estado de Solicitação de Volume Persistente e cancelar a expansão Consulte [Recuperando-se de falha ao expandir volumes](https://docs.openshift.com/container-platform/latest/storage/expanding-persistent-volumes.html#expanding-recovering-from-failure_expanding-persistent-volumes) na documentação do Red Hat OpenShift .

## **Sobre esta tarefa**

Para ajudar com o gerenciamento de armazenamento persistente, o Kubernetes define dois recursos de API:

- Um PersistentVolume (PV), que é uma parte de armazenamento no cluster que foi provisionada por um administrador ou dinamicamente provisionada usando Classes de Armazenamento. Ele pode ser fornecido estaticamente ou dinamicamente.
- Uma Solicitação PersistentVolume(PVC), que é uma solicitação para armazenamento por um usuário. Ele também atua como uma verificação de solicitação para o recurso

Para obter mais informações, consulte [Volumes Persistentes](https://kubernetes.io/docs/concepts/storage/persistent-volumes/) na documentação do Kubernetes

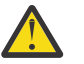

### **Aviso:**

- Se a classe de armazenamento usada para criar PVCs do gerenciador de fila não suportar redimensionamento online, o redimensionamento offline ocorrerá. Durante o redimensionamento offline, a intervenção do usuário é necessária para concluir a expansão do volume, para que os gerenciadores de filas experimentem tempo de inatividade.
- Para o redimensionamento off-line de volumes compartilhados para gerenciadores de filas de várias instâncias, os pods ativo e de espera devem ser desativados ao mesmo tempo ao executar a intervenção do usuário
- O OpenShift não suporta a diminuição do tamanho de PVCs Tentar reduzir o tamanho de volumes persistentes colocará o gerenciador de filas em um estado 'Com falha'.
- Este procedimento não se aplica a volumes efêmeros

Para expandir um PV usado pelo contêiner IBM MQ , conclua as etapas a seguir.

### **Procedimento**

#### 1. **Preparar para expandir volumes**

- a) Decida quais volumes expandir.
- b) Determine a classe ou classes de armazenamento que estão sendo usadas pelos volumes. Por exemplo:

```
spec:
   queueManager:
     storage:
       persistedData:
         enabled: true
         type: persistent-claim
         class: ocs-storagecluster-cephfs (1)
```

```
 queueManager:
 type: persistent-claim
 recoveryLogs:
        enabled: true
        type: persistent-claim
      defaultClass: ocs-storagecluster-ceph-rbd (2)
```
Observações:

- (1) Se o volume definir uma classe de armazenamento específica, então isso será usado por PVCs desse tipo.
- (2) Se **defaultClass** for configurado, essa classe de armazenamento será usada para todos os volumes sem uma classe de armazenamento específica.. Se **defaultClass** não for configurado e um tipo de volume não tiver especificado uma classe, a classe de armazenamento padrão para o cluster será usada.

Também é possível confirmar a classe de armazenamento em uso, descrevendo os PVCs subjacentes Por exemplo:

oc describe pvc *pvc-name*

c) Valide se sua classe de armazenamento suporta expansão de volume.

Uma classe de armazenamento pode ter a propriedade **.allowVolumeExpansion** definida:

- Se essa propriedade for configurada como true, a expansão do volume será suportada..
- Se essa propriedade for configurada como falseou essa propriedade não for definida, a classe de armazenamento não permitirá a expansão do volume. Nesse caso, consulte a documentação do provedor de armazenamento para ver se esse recurso pode ser ativado.

Também é possível descrever uma classe de armazenamento para determinar se ela suporta a expansão de volume Por exemplo:

```
oc describe sc storage-class-name
```
d) Consulte a documentação do provedor de armazenamento para ver se um procedimento on-line ou off-line é usado para expansão de volume.

Um procedimento offline requer que os pods do gerenciador de filas sejam reiniciados manualmente, enquanto um procedimento online não. Consulte a documentação do provedor de armazenamento para obter procedimentos de redimensionamento offline.

e) Verifique se seu gerenciador de filas possui uma condição de status com o motivo 'StorageMismatch'..

Se o seu gerenciador de filas tiver essa condição de status, os volumes listados na condição serão expandidos se você ativar a expansão do volume Se você não desejar que isso aconteça, mude os campos de tamanho associados a cada tipo de volume em sua definição de gerenciador de filas para corresponder aos PVCs provisionadas A condição de status é removida quando isso é feito para todos os volumes incompatíveis

#### 2. **Expandir volumes**

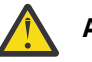

### **Aviso:**

- Se você tiver modificado anteriormente qualquer um dos campos de tamanho do volume em sua definição do gerenciador de fila, os volumes começarão a expandir quando **.allowVolumeExpansion** estiver configurado como true em sua definição do gerenciador de filas
- Seu provedor de armazenamento pode ter restrições no tamanho máximo de um volume devido a limitações do sistema de arquivos ou disponibilidade de hardware local. Para evitar falhas, valide essas limitações na sua documentação do provedor de armazenamento antes de expandir volumes..

• As reduções no tamanho da PVC não são suportadas pelo OpenShift Se você expandir o tamanho de um volume não poderá reduzi-lo. Se a sua tentativa de fazer isso falhar, o IBM MQ Operator não poderá retornar o PVC para seu estado original

Definição do gerenciador de filas de exemplo ilustrando a expansão do volume:

```
spec:
  queueManager:
    storage:
      allowVolumeExpansion: true (A)
      persistedData:
        enabled: true
        type: persistent-claim
        size: 3Gi (B)
      queueManager:
        type: persistent-claim
        size: 4Gi (B)
      recoveryLogs:
        enabled: true
 type: persistent-claim
 size: 3Gi (B)
```
- a) Para permitir a expansão de volume para o gerenciador de filas, configure o campo **.spec.queueManager.storage.allowVolumeExpansion** (A) em seu gerenciador de filas como true.
- b) Agora é possível aumentar os campos de tamanho (B) para qualquer um dos tipos de volume ativados. A aplicação dessas mudanças iniciará a expansão do volume

### 3. **Validar que seus PVCs foram redimensionados.**

#### **Notas:**

- A expansão de volume pode levar algum tempo. Se a validação não for bem-sucedida, considere aguardar alguns minutos e validar novamente.
- A expansão de volume só é concluída sem a ação do usuário quando um redimensionamento online é executado
- Alguns provedores de armazenamento arredondam o tamanho de armazenamento solicitado. O volume expandido deve ter o mesmo tamanho ou maior que sua solicitação.
- a) Verifique seu gerenciador de filas para obter as condições de estado. Consulte a tabela a seguir para obter condições, explicações e ações sugeridas.

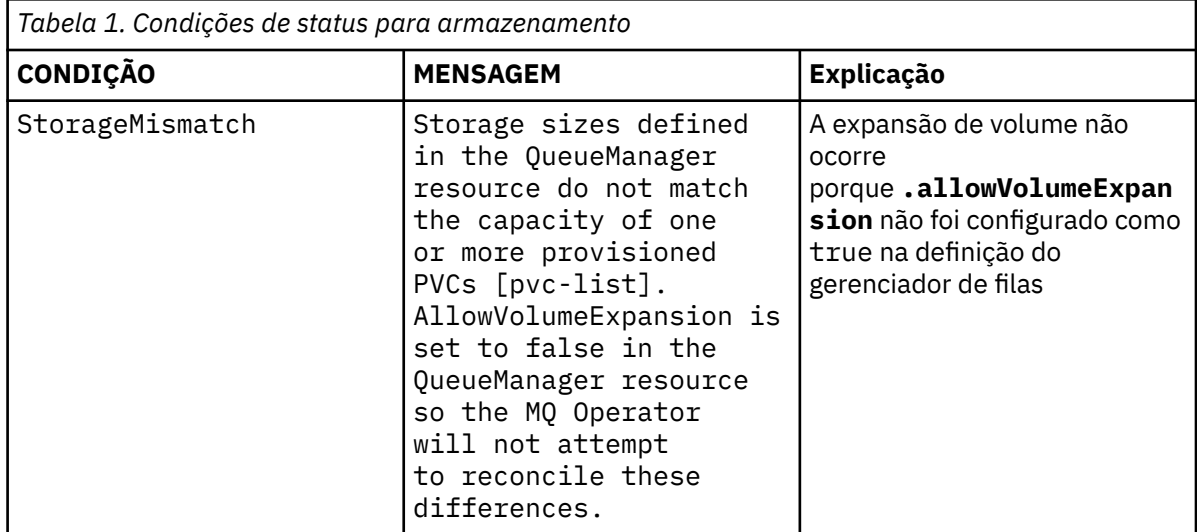

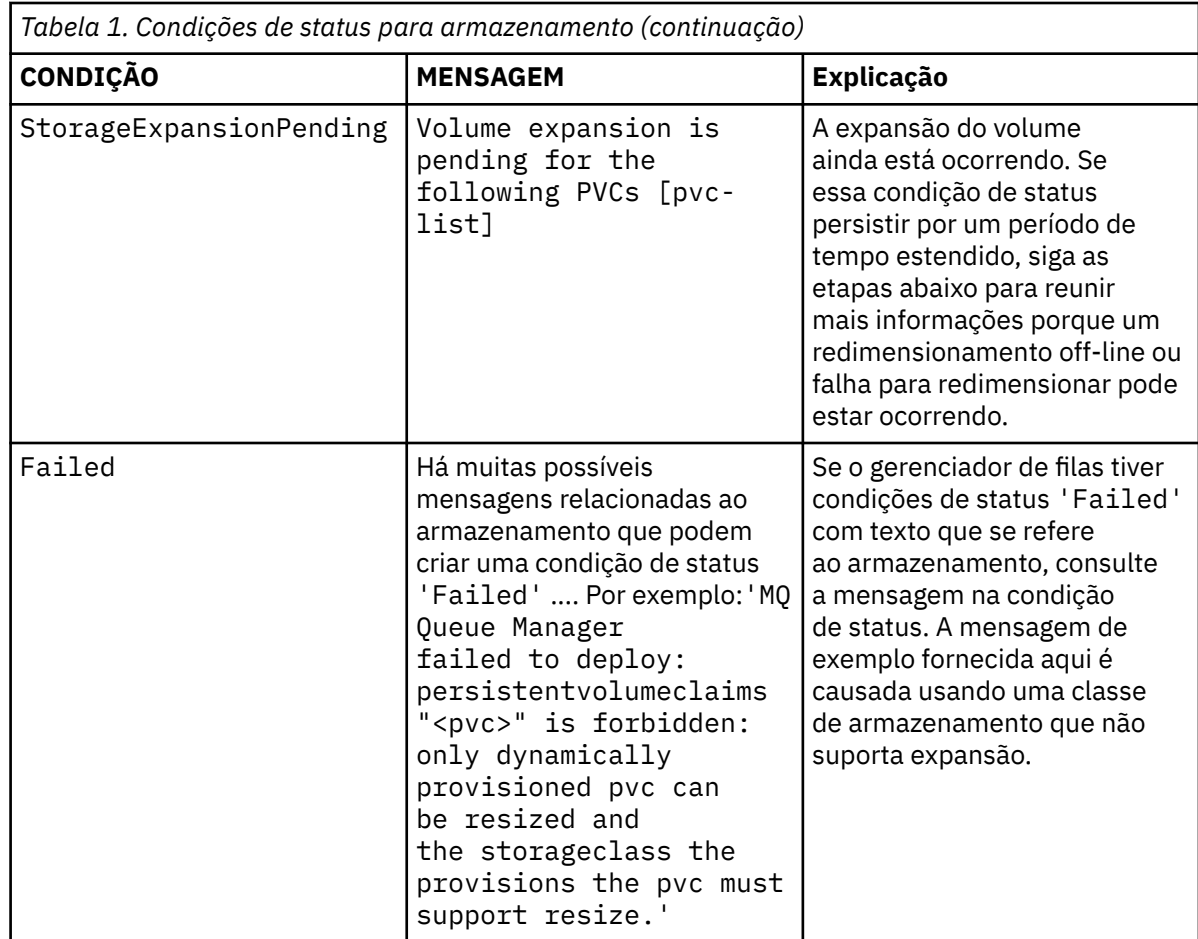

b) Para cada PVC que você expandiu, verifique se a capacidade aumentou para corresponder ou ser maior que o valor especificado na definição do gerenciador de filas.

Os gerenciadores de filas de alta disponibilidade podem ter vários PVCs de cada tipo Para obter a capacidade de um PVC, execute o comando a seguir:

```
oc get pvc pvc-name -o template --template '{{.status.capacity.storage}}'
```
c) Verifique se a PVC não tem quaisquer condições de status ou eventos que sugerem um redimensionamento com falha:

oc describe pvc *pvc-name*

- Sua PVC pode ter a condição de status FileSystemResizePending com a mensagem 'Aguardando o usuário (re) iniciar um pod para concluir o redimensionamento do sistema de arquivos do volume no nó'. Essa condição de status é gerada para redimensionamentos online e offline. Para um redimensionamento online, essa condição de status desaparece sem ação do usuário após o redimensionamento online ser concluído.
- Se a PVC tiver uma condição de evento ou de status que indique um redimensionamento com falha, consulte [Recuperando-se de uma falha ao expandir volumes](https://docs.openshift.com/container-platform/latest/storage/expanding-persistent-volumes.html#expanding-recovering-from-failure_expanding-persistent-volumes) na documentação do Red Hat OpenShift .
- d) Verifique se os pods do gerenciador de fila não possuem quaisquer condições de status ou eventos que sugiram um redimensionamento com falha Para implementações HA, verifique cada réplica.

oc describe pod *queue-manager-pod-name*

• Se o seu pod tiver uma condição de evento ou de status que indique um redimensionamento com falha, consulte [Recuperando-se de uma falha ao expandir volumes](https://docs.openshift.com/container-platform/latest/storage/expanding-persistent-volumes.html#expanding-recovering-from-failure_expanding-persistent-volumes) na documentação do Red Hat

OpenShift O texto de erro pode ajudar a resolver o problema ou evitar que o mesmo problema ocorra se você tentar redimensionar novamente após a recuperação.

#### 4. **Reinicie os pods ao redimensionar offline**

Se o seu provedor de armazenamento usar um procedimento de redimensionamento off-line ao expandir volumes, será necessário reiniciar os pods do gerenciador de filas que montam os volumes que estão sendo redimensionados.

Para gerenciadores de fila de várias instâncias, os logs de recuperação e os volumes de dados persistidos são compartilhados entre os pods ativo e de espera Para que o redimensionamento desses volumes seja concluído, desfaça os dois pods ao mesmo tempo..

Consulte a documentação do provedor de armazenamento para obter o procedimento de redimensionamento offline.

# **Parando um gerenciador de filas (mq.ibm.com/**

## **stop)**

Pare um gerenciador de filas incluindo uma anotações na definição do gerenciador de filas.

## **Sobre esta tarefa**

Os gerenciadores de filas criados pelo Operador IBM MQ têm um StatefulSetassociado. Esse StatefulSet declara o número de Pods a ser implementado para um determinado tipo de disponibilidade do gerenciador de filas por meio de um campo '.replicas' Isso usa o valor de 1 (Instância única), 2 (Multi Instância) ou 3 (NativeHA).

Nota: Alterar manualmente o valor no campo '. replicas' impede que o gerenciador de filas funcione corretamente.

Em alguns casos, você pode desejar parar seu gerenciador de filas para que o StatefulSet tenha uma contagem de réplicas de 0 e nenhum Pods seja implementado... Exemplos de quando você pode desejar fazer isso incluem durante a manutenção ou um procedimento de backup

**Nota:** Como não há nenhum gerenciador de filas Pods implementado quando o gerenciador de fila é interrompido, você e seus aplicativos não poderão acessar o gerenciador de filas até que ele seja iniciado novamente.

## **Procedimento**

• Para parar seu gerenciador de filas, inclua a anotação a seguir na definição do gerenciador de filas na seção '.metadata.annotations'

```
apiVersion: mq.ibm.com/v1beta1
kind: QueueManager
metadata:
  name: my-qm
  annotations:
     "mq.ibm.com/stop" : "true"
```
• Para reiniciar o gerenciador de filas e retorná-lo para seu número correto de réplicas, remova a anotação do gerenciador de filas ou configure seu valor como 'false'.

## **Implementando e configurando gerenciadores de filas usando o Helm**

É possível implementar e configurar um gerenciador de filas no Kubernetes usando o gráfico de amostra do Helm .

## **Sobre esta tarefa**

Se você não estiver usando o Red Hat OpenShift Container Platform, o IBM MQ Operator não será suportado. É possível usar o gráfico Helm de amostra para implementar em outros tipos de clusters Kubernetes .

## <span id="page-105-0"></span>**Procedimento**

• Para obter informações sobre como usar o Helm para implementar sua própria imagem de contêiner do IBM MQ , consulte o [Exemplo IBM MQ Helm gráfico](https://github.com/ibm-messaging/mq-helm)

#### **Referências relacionadas**

["Suporte para IBM MQ em contêineres" na página 8](#page-7-0) Nem todos os recursos do IBM MQ estão disponíveis e são suportados da mesma maneira em contêineres

#### **OpenShift Migrando para o IBM MO Operator** CD.

Este conjunto de tópicos descreve as principais etapas para migrar um gerenciador de filas do IBM MQ existente para um ambiente de contêiner usando o IBM MQ Operator no Red Hat OpenShift Container Platform.

## **Sobre esta tarefa**

Os clientes que implementam o IBM MQ no Red Hat OpenShift podem ser separados nos seguintes cenários:

- 1. Criação de uma nova implementação do IBM MQ em Red Hat OpenShift para novos aplicativos.
- 2. Estendendo uma rede IBM MQ em Red Hat OpenShift para novos aplicativos em Red Hat OpenShift.
- 3. Movendo uma implementação do IBM MQ em Red Hat OpenShift para continuar a suportar os aplicativos existentes.

Somente para o cenário 3 é necessário migrar sua configuração do IBM MQ. Os outros cenários são considerados novas implementações.

Este conjunto de tópicos se concentra no cenário 3 e descreve as principais etapas para migrar um gerenciador de filas do IBM MQ existente para um ambiente de contêiner usando o IBM MQ Operator. Devido à flexibilidade e ao uso extensivo do IBM MQ, há várias etapas opcionais. Cada uma delas inclui uma seção "Eu preciso fazer isso?". Verificar a sua necessidade deve economizar tempo durante a sua migração.

Também é necessário considerar quais dados migrar:

- 1. Migrar o IBM MQ com a mesma configuração mas sem nenhuma mensagem enfileirada existente.
- 2. Migrar o IBM MQ com a mesma configuração e as mensagens existentes.

Uma versão típica para a migração de versão pode usar qualquer abordagem. Em um gerenciador de filas típico do IBM MQ, no ponto de migração, há poucas (ou nenhuma) mensagens armazenadas em filas, o que torna a opção 1 apropriada para muitos casos. No caso da migração para uma plataforma de contêiner, é ainda mais comum usar a opção 1, para reduzir a complexidade da migração e permitir uma implementação azul-verde. Portanto, as instruções se concentram nesse cenário.

O objetivo desse cenário é criar um gerenciador de filas no ambiente de contêiner que corresponda à definição do gerenciador de filas existente. Isso permite que os aplicativos conectados à rede existente simplesmente sejam reconfigurados para apontar para o novo gerenciador de filas, sem mudar nenhuma outra lógica de configuração ou aplicativo.

Ao longo dessa migração, você gera vários arquivos de configuração a serem aplicados no novo gerenciador de filas. Para simplificar o gerenciamento desses arquivos, é necessário criar um diretório e gerá-los nele.

## **Procedimento**

- 1. ["Verificando se as funções necessárias estão disponíveis" na página 107](#page-106-0)
- 2. ["Extraindo a configuração do gerenciador de filas" na página 107](#page-106-0)
- 3. Opcional: ["Opcional: extraindo e adquirindo as chaves e os certificados do gerenciador de filas" na](#page-107-0) [página 108](#page-107-0)
- <span id="page-106-0"></span>4. Opcional: ["Opcional: configurando o LDAP" na página 110](#page-109-0)
- 5. Opcional: ["Opcional: mudando os endereços IP e nomes de host na configuração do IBM MQ" na](#page-117-0) [página 118](#page-117-0)
- 6. ["Atualizando a configuração do gerenciador de filas para um ambiente de contêiner" na página 119](#page-118-0)
- 7. ["Selecionando a arquitetura de HA de destino para o IBM MQ em execução em contêineres" na](#page-121-0) [página 122](#page-121-0)
- 8. ["Criando os recursos para o gerenciador de filas" na página 123](#page-122-0)
- 9. ["Criando o novo gerenciador de filas no Red Hat OpenShift" na página 124](#page-123-0)
- 10. ["Verificando a nova implementação de contêiner" na página 128](#page-127-0)

#### OpenShift **Verificando se as funções necessárias estão**  $CD$

## **disponíveis**

O IBM MQ Operator não inclui todos os recursos disponíveis no IBM MQ Advanced e deve-se verificar a necessidade deles. Outros recursos são parcialmente suportados e podem ser reconfigurados para corresponder ao que está disponível no contêiner.

## **Antes de começar**

Esta é a primeira etapa no ["Migrando para o IBM MQ Operator" na página 106](#page-105-0).

## **Procedimento**

1. Verifique se a imagem do contêiner de destino inclui todas as funções necessárias.

Para obter as informações mais recentes, consulte ["Escolhendo como você deseja usar o IBM MQ em](#page-7-0) [contêineres" na página 8.](#page-7-0)

- 2. O IBM MQ Operator tem uma única porta de tráfego do IBM MQ, conhecida como listener. Se você tiver vários listeners, simplifique isso para usar um único listener no contêiner. Como este não é um cenário comum, essa modificação não é documentada em detalhes.
- 3. Se saídas do IBM MQ forem usadas, migre-as para o contêiner criando camadas nos binários de saída do IBM MQ . Este é um cenário de migração avançada e, portanto, não incluído aqui. Para obter um esboço das etapas, consulte ["Construindo uma imagem com arquivos customizados de MQSC e INI,](#page-93-0) [usando a CLI do Red Hat OpenShift" na página 94](#page-93-0).
- 4. Se o seu sistema IBM MQ incluir Alta Disponibilidade, revise as opções disponíveis.

Consulte ["Planejando a alta disponibilidade para o IBM MQ em contêineres" na página 18.](#page-17-0)

## **Como proceder a seguir**

Agora você está pronto para extrair a configuração do gerenciador de filas.

#### OpenShift | CD. **Extraindo a configuração do gerenciador de filas**

A maioria da configuração é móvel entre os gerenciadores de filas. Por exemplo, as coisas com as quais os aplicativos interagem, como definições de filas, tópicos e canais. Use esta tarefa para extrair a configuração do gerenciador de filas existente do IBM MQ.

## **Antes de começar**

Esta tarefa supõe que você tenha verificado se as funções necessárias estão disponíveis.

## **Procedimento**

- 1. Efetue login na máquina com a instalação existente do IBM MQ.
- 2. Faça backup da configuração.

<span id="page-107-0"></span>Execute o seguinte comando:

dmpmqcfg -m *QMGR\_NAME* > /tmp/backup.mqsc

Notas de uso para este comando:

- Este comando armazena o backup no diretório tmp. É possível armazenar o backup em outro local, mas este cenário assume o diretório tmp para comandos subsequentes.
- Substitua *QMGR\_NAME* pelo nome do gerenciador de filas de seu ambiente. Se você não tiver certeza do valor, execute o comando **dspmq** para visualizar os gerenciadores de filas disponíveis na máquina. Veja a seguir a saída de comando **dspmq** de amostra para um gerenciador de filas denominado qm1:

QMNAME(qm1) STATUS(Running)

O comando **dspmq** requer que o gerenciador de filas do IBM MQ seja iniciado, caso contrário, você receberá o erro a seguir:

AMQ8146E: IBM MQ queue manager not available.

Se necessário, inicie o gerenciador de filas executando o comando a seguir:

strmqm *QMGR\_NAME*

#### **Como proceder a seguir**

Agora você está pronto para extrair e adquirir as chaves e certificados do gerenciador de filas.

# **<u>DopenShift CD CP4I-SC2</u> Opcional: extraindo e adquirindo as chaves e os**

## **certificados do gerenciador de filas**

IBM MQ pode ser configurado para criptografar o tráfego de rede no gerenciador de filas com TLS. Use esta tarefa para verificar se o seu gerenciador de fila está usando TLS, para extrair chaves e certificados e para configurar TLS no gerenciador de filas migrado

#### **Antes de começar**

Esta tarefa assume que você [extraiu a configuração do gerenciador de filas.](#page-106-0)

## **Sobre esta tarefa**

#### **Eu preciso fazer isso?**

O IBM MQ pode ser configurado para criptografar o tráfego no gerenciador de filas. Essa criptografia é concluída usando um repositório de chaves configurado no gerenciador de filas. Em seguida, os canais do IBM MQ ativam a comunicação TLS. Se você não tiver certeza se a comunicação TLS está configurada em seu ambiente, execute o comando a seguir para verificar:

```
grep 'SECCOMM(ALL\|SECCOMM(ANON\|SSLCIPH' backup.mqsc
```
Se nenhum resultado for localizado, o TLS não estará sendo usado. No entanto, isso não significa que o TLS não deve ser configurado no gerenciador de filas migrado. Há várias motivos para mudar esse comportamento:

- A abordagem de segurança no ambiente Red Hat OpenShift deve ser aprimorada em comparação com o ambiente anterior.
- Se você precisar acessar o gerenciador de filas migrado de fora do ambiente Red Hat OpenShift, o TLS é necessário para passar pelo Rota Red Hat OpenShift.
**Nota:** Certificados do gerenciador de filas com o mesmo Nome Distinto (DN) do emissor (CA) não são suportados. Um certificado deve ter um nome distinto de sujeito exclusivo. O produto verifica se os DNs não são iguais.

### **Procedimento**

1. Extraia quaisquer certificados confiáveis do armazenamento existente.

Se o TLS estiver atualmente em uso no gerenciador de filas, o gerenciador de filas poderá ter um número de certificados confiáveis armazenados. Eles precisam ser extraídos e copiados para o novo gerenciador de filas. Conclua uma das etapas opcionais a seguir:

• Para aperfeiçoar a extração dos certificados, execute o script a seguir no sistema local:

```
#!/bin/bash
keyr=$(grep SSLKEYR $1)
if [ -n "${keyr}" ]; then
 keyrlocation=$(sed -n "s/^.*'\(.*\)'.*$/\1/ p" <<< ${keyr})
   mapfile -t runmqakmResult < <(runmqakm -cert -list -db ${keyrlocation}.kdb -stashed)
    cert=1 
    for i in "${runmqakmResult[@]:2}"
    do
       certlabel=$(echo ${i:2} | xargs) 
 echo Extracting certificate $certlabel to $cert.cert
 runmqakm -cert -extract -db ${keyrlocation}.kdb -label "$certlabel" -target $
{cert}.cert -stashed
       cert=$[$cert+1]
    done
fi
```
Ao executar o script, especifique o local do backup do IBM MQ como um argumento e os certificados são extraídos. Por exemplo, se o script for chamado extractCert.sh e o backup do IBM MQ estiver localizado em /tmp/backup.mqsc, execute o comando a seguir:

extractCert.sh /tmp/backup.mqsc

- Como alternativa, execute os comandos a seguir na ordem mostrada:
	- a. Identifique o local do repositório de chaves TLS do gerenciador de filas:

```
grep SSLKEYR /tmp/backup.mqsc
```
Saída de amostra:

```
SSLKEYR('/run/runmqserver/tls/key') +
```
em que o armazenamento de chaves está localizado em /run/runmqserver/tls/key.kdb

b. Com base nas informações desse local, consulte o armazenamento de chaves para determinar os certificados armazenados:

runmqakm -cert -list -db /run/runmqserver/tls/key.kdb -stashed

Saída de amostra:

```
Certificates in database /run/runmqserver/tls/key.kdb:
            default
            CN=cs-ca-certificate,O=cert-manager
```
c. Extraia cada um dos certificados listados. Isso é feito executando-se o seguinte comando:

```
runmqakm -cert -extract -db KEYSTORE_LOCATION -label "LABEL_NAME" -target OUTPUT_FILE
-stashed
```
Nas amostras mostradas anteriormente, isso equivale aos comandos a seguir:

runmqakm -cert -extract -db /run/runmqserver/tls/key.kdb -label "CN=cs-cacertificate,O=cert-manager" -target /tmp/cert-manager.crt -stashed runmqakm -cert -extract -db /run/runmqserver/tls/key.kdb -label "default" -target /tmp/ default.crt -stashed

<span id="page-109-0"></span>2. Adquira uma nova chave e certificado para o gerenciador de filas

Para configurar o TLS no gerenciador de filas migrado, você gera uma nova chave e certificado. Em seguida, isso é usado durante a implementação. Em muitas organizações, isso significa entrar em contato com sua equipe de segurança para solicitar uma chave e um certificado. Em algumas organizações, essa opção não está disponível e são usados certificados autoassinados.

O exemplo a seguir gera um certificado autoassinado no qual a expiração está configurada para 10 anos:

```
openssl req \
 -newkey rsa:2048 -nodes -keyout qmgr.key \
 -subj "/CN=mq queuemanager/OU=ibm mq" \
 -x509 -days 3650 -out qmgr.crt
```
Dois novos arquivos são criados:

- qmgr.key é a chave privada para o gerenciador de filas
- qmgr.crt é o certificado público

#### **Como proceder a seguir**

Agora você está pronto para configurar o LDAP.

#### **CP4I-SC2** Opcional: configurando o LDAP OpenShift | CD.

O IBM MQ Operator pode ser configurado para usar várias abordagens de segurança diferentes. Geralmente, o LDAP é o mais eficaz para uma implementação corporativa e o LDAP é usado para esse cenário de migração.

#### **Antes de começar**

Esta tarefa assume que você [extraiu e adquiriu as chaves e os certificados do gerenciador de filas.](#page-107-0)

#### **Sobre esta tarefa**

#### **Eu preciso fazer isso?**

Se você já estiver usando LDAP para autenticação e autorização, nenhuma mudança será necessária.

Se você não tiver certeza se o LDAP está sendo usado, execute o comando a seguir:

```
connauthname="$(grep CONNAUTH backup.mqsc | cut -d "(" -f2 | cut -d ")" -f1)"; grep -A 20 
AUTHINFO\($connauthname\) backup.mqsc
```
Saída de amostra:

```
DEFINE AUTHINFO('USE.LDAP') +
   AUTHTYPE(IDPWLDAP) +
   ADOPTCTX(YES) +
   CONNAME('ldap-service.ldap(389)') +
 CHCKCLNT(REQUIRED) +
 CLASSGRP('groupOfUniqueNames') +
 FINDGRP('uniqueMember') +
 BASEDNG('ou=groups,dc=ibm,dc=com') +
 BASEDNU('ou=people,dc=ibm,dc=com') +
 LDAPUSER('cn=admin,dc=ibm,dc=com') +
* LDAPPWD('********************************') +
 SHORTUSR('uid') +
```

```
 GRPFIELD('cn') +
 USRFIELD('uid') +
 AUTHORMD(SEARCHGRP) +
* ALTDATE(2020-11-26) +
* ALTTIME(15.44.38) +
```
REPLACE

Há dois atributos na saída que são de interesse específico:

#### **AUTHTYPE**

Quando tem o valor IDPWLDAP, você está usando o LDAP para autenticação.

Se o valor estiver em branco ou for diferente, o LDAP não será configurado. Neste caso, verifique o atributo AUTHORMD para ver se os usuários do LDAP estão sendo usados para autorização.

#### **AUTHORMD**

Quando tem o valor OS, você não está usando o LDAP para autorização.

Para modificar a autorização e a autenticação para usar o LDAP, conclua as tarefas a seguir:

## **Procedimento**

- 1. Atualize o backup do IBM MQ para o servidor LDAP.
- 2. Atualize o backup do IBM MQ para as informações de autorização do LDAP.

#### **DenShift LDAP parte 1: atualizando o backup do IBM MQ**

### **para o servidor LDAP**

Uma descrição abrangente de como configurar o LDAP está fora do escopo deste cenário. Este tópico fornece um resumo do processo, uma amostra e referências a informações adicionais.

### **Antes de começar**

Esta tarefa assume que você [extraiu e adquiriu as chaves e os certificados do gerenciador de filas.](#page-107-0)

# **Sobre esta tarefa**

#### **Eu preciso fazer isso?**

Se você já estiver usando LDAP para autenticação e autorização, nenhuma mudança será necessária. Se você não tiver certeza se o LDAP está sendo usado, consulte ["Opcional: configurando o LDAP" na página](#page-109-0) [110](#page-109-0).

Há duas partes para configurar o servidor LDAP:

- 1. Defina uma configuração do LDAP.
- 2. [Associe a configuração do LDAP com a definição do gerenciador de filas.](#page-112-0)

Mais informações para ajudá-lo com esta configuração:

- Visão geral do repositório do usuário
- Guia de referência para o comando AUTHINFO

### **Procedimento**

1. Defina uma configuração do LDAP.

Edite o arquivo backup.mqsc para definir um novo objeto **AUTHINFO** para o sistema LDAP. Por exemplo:

```
DEFINE AUTHINFO(USE.LDAP) + 
 AUTHTYPE(IDPWLDAP) + 
 CONNAME('ldap-service.ldap(389)') + 
 LDAPUSER('cn=admin,dc=ibm,dc=com') + 
 LDAPPWD('admin') +
```

```
 SECCOMM(NO) + 
 USRFIELD('uid') + 
 SHORTUSR('uid') + 
 BASEDNU('ou=people,dc=ibm,dc=com') + 
 AUTHORMD(SEARCHGRP) + 
 BASEDNG('ou=groups,dc=ibm,dc=com') +
 GRPFIELD('cn') +
 CLASSGRP('groupOfUniqueNames') +
 FINDGRP('uniqueMember')
   REPLACE
```
em que

- **CONNAME** é o nome do host e a porta correspondentes ao servidor LDAP. Se houver vários endereços para resiliência, eles poderão ser configurados usando uma lista separada por vírgula.
- **LDAPUSER** é o nome distinto correspondente ao usuário que o IBM MQ usa ao se conectar ao LDAP para consultar registros do usuário.
- **LDAPPWD** é a senha que corresponde ao usuário **LDAPUSER**.
- **SECCOM** especifica se a comunicação para o servidor LDAP deve usar TLS. Valores possíveis:
	- YES: o TLS é usado e um certificado é apresentado pelo servidor IBM MQ.
	- ANON: o TLS é usado sem que um certificado seja apresentado pelo servidor IBM MQ.
	- NO: o TLS não é usado durante a conexão.
- **USRFIELD** especifica o campo no registro LDAP com relação ao qual o nome do usuário apresentado é correspondido.
- **SHORTUSR** é um campo dentro do registro LDAP que não excede 12 caracteres de comprimento. O valor neste campo representará a identidade declarada se a autenticação tiver sido bem-sucedida.
- **BASEDNU** é o DN base que deve ser usado para procura do LDAP.
- **BASEDNG** é o DN base para grupos dentro do LDAP.
- **AUTHORMD** define o mecanismo usado para resolver a associação ao grupo para o usuário. Existem quatro opções:
	- OS: consultar o sistema operacional para os grupos associados com o nome abreviado.
	- SEARCHGRP: procurar as entradas de grupo no LDAP para o usuário autenticado.
	- SEARCHUSR: procurar o registro do usuário autenticado para informações de associação do grupo.
	- SRCHGRPSN: procurar as entradas do grupo no LDAP para o nome do usuário abreviado de usuários autenticados (definido pelo campo SHORTUSR).
- **GRPFIELD** é o atributo dentro do registro do grupo LDAP que corresponde a um nome simples. Se especificado, poderá ser usado para a definição de registros de autorização.
- **CLASSUSR** é a classe de objeto LDAP que corresponde a um usuário.
- **CLASSGRP** é a classe de objeto LDAP que corresponde a um grupo.
- **FINDGRP** é o atributo dentro do registro LDAP que corresponde à associação ao grupo.

A nova entrada pode ser colocada em qualquer lugar do arquivo, no entanto, pode ser útil colocar novas entradas no início do arquivo:

<span id="page-112-0"></span>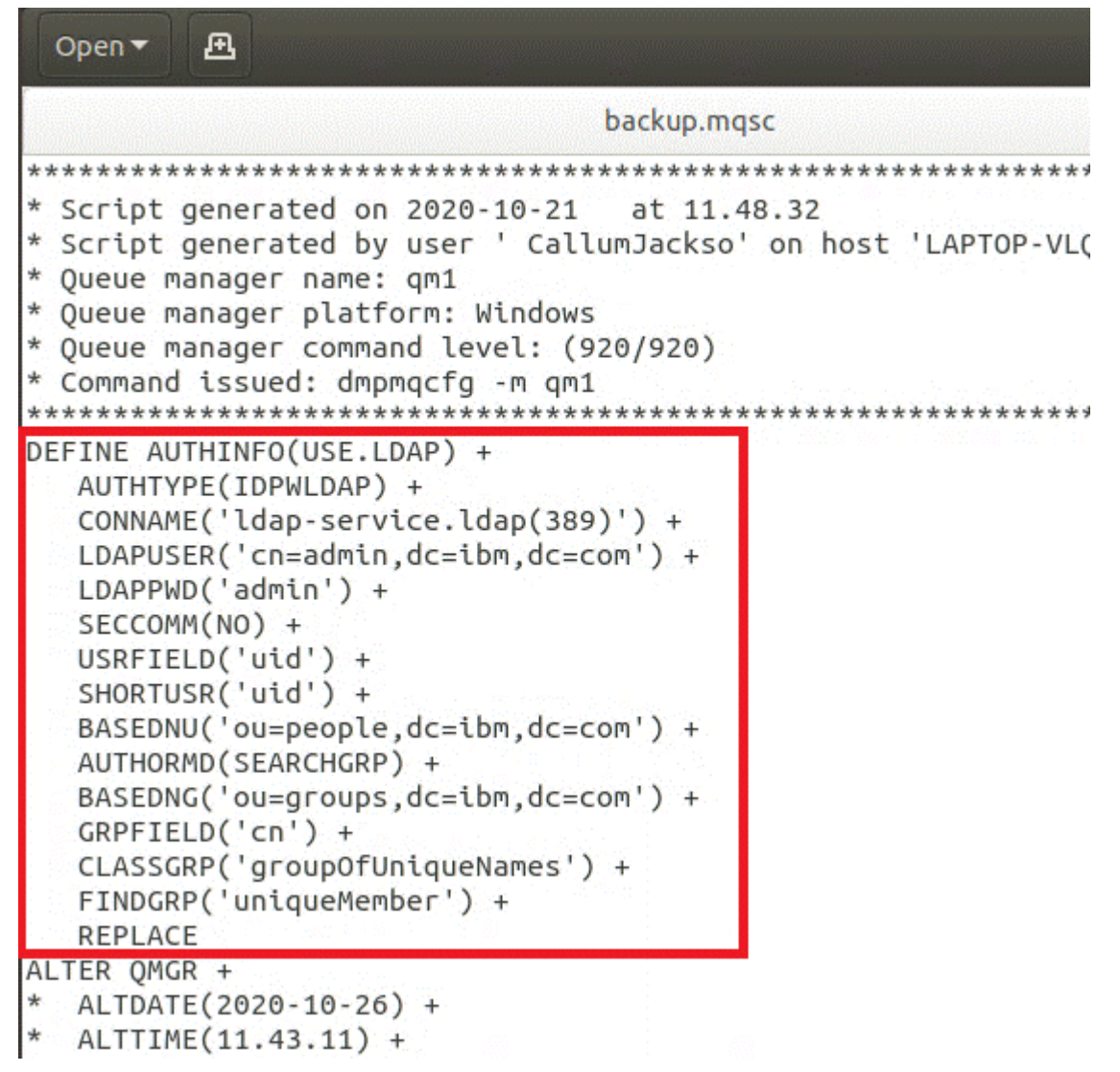

2. Associe a configuração do LDAP com a definição do gerenciador de filas.

É necessário associar a configuração do LDAP com a definição do gerenciador de filas. Imediatamente abaixo da entrada DEFINE AUTHINFO há uma entrada ALTER QMGR. Modifique a entrada CONNAUTH para corresponder ao nome de AUTHINFO recém-criado. Por exemplo, no exemplo anterior AUTHINFO(USE.LDAP) foi definido, significando que o nome é USE.LDAP. Portanto, mude CONNAUTH('SYSTEM.DEFAULT.AUTHINFO.IDPWOS') para CONNAUTH('USE.LDAP'):

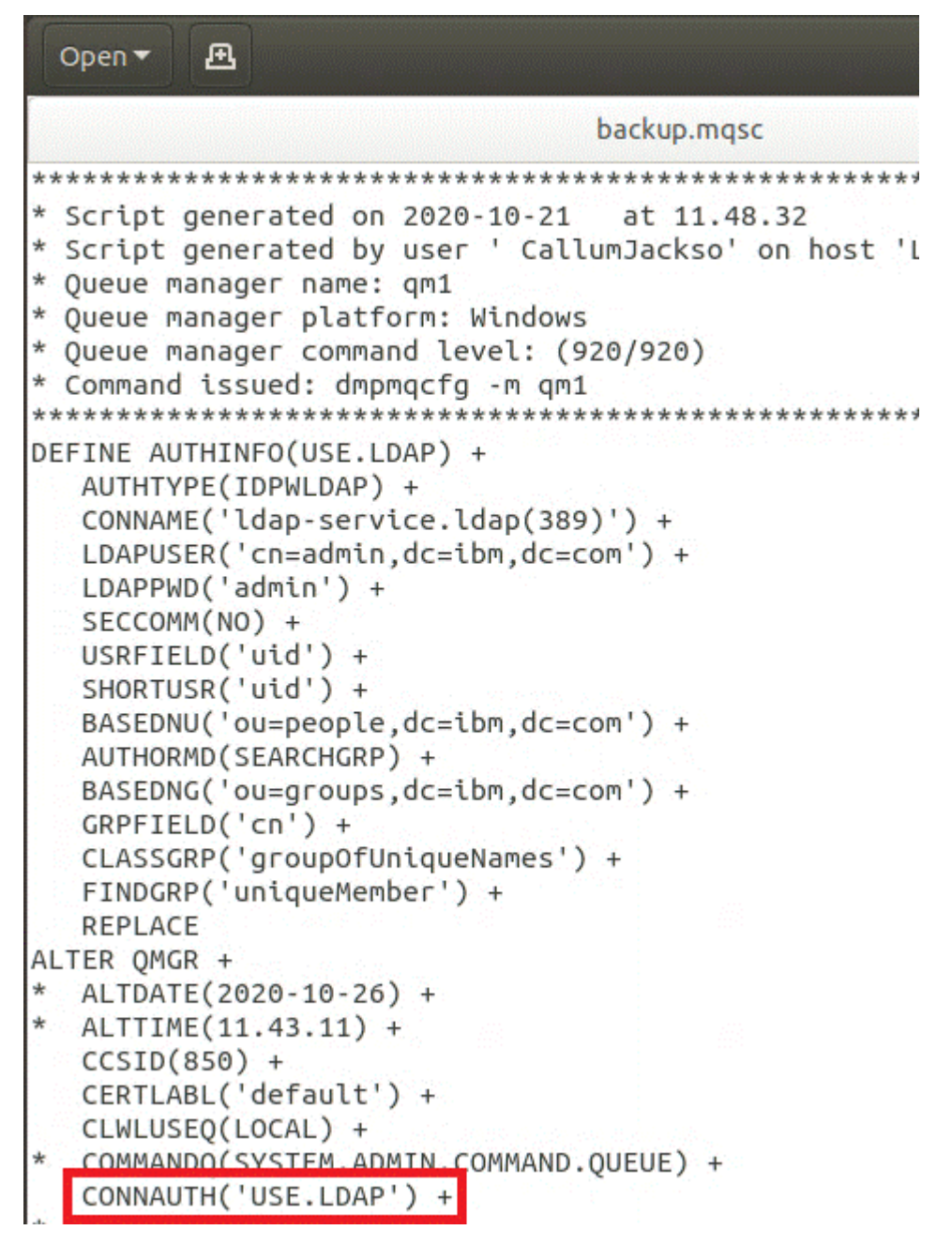

Para fazer com que a comutação para o LDAP ocorra imediatamente, chame um comando REFRESH SECURITY, incluindo uma linha imediatamente após o comando ALTER QMGR:

```
*backup.mqsc
* Script generated on 2020-10-21
                               at 11.48.32
* Script generated by user ' CallumJackso' on host 'LAPTOP-VLQKJ5UH'
* Oueue manager name: gm1
* Queue manager platform: Windows
* Oueue manager command level: (920/920)
* Command issued: dmpmqcfg -m qm1
DEFINE AUTHINFO(USE.LDAP) +
  AUTHTYPE(IDPWLDAP) +
  CONNAME('ldap-service.ldap(389)') +
  LDAPUSER('cn=admin,dc=ibm,dc=com') +
  LDAPPWD('admin') +
  SECCOMM(NO) +
  USRFIELD('uid') +
  SHORTUSR('uid') +
  BASEDNU('ou=people.dc=ibm.dc=com') +
  AUTHORMD(SEARCHGRP) +
  BASEDNG('ou=groups,dc=ibm,dc=com') +
  GRPFIELD('cn') +
  CLASSGRP('groupOfUniqueNames') +
  FINDGRP('uniqueMember') +
  REPLACE
ALTER OMGR +
 ALTDATE(2020-10-26) +
* ALTTIME(11.43.11) +
  CCSID(850) +CERTLABL('default') +
  CLWLUSEO(LOCAL) +
* COMMANDQ(SYSTEM.ADMIN.COMMAND.QUEUE) +
  CONNAUTH('USE.LDAP') +
\starCRDATE(2020-10-26) +
\starCRTIME(11.43.11) +* QMID(qm1_2020-10-26_11.43.11) +SSLCRYP(' ') +
  SSLKEYR('/run/runmqserver/tls/key') +
  SUITEB(NONE) +
  VERSION(09020000) +
  FORCE
REFRESH SECURITY
```
# **Como proceder a seguir**

Agora você está pronto para [atualizar o backup do IBM MQ para informações de autorização do LDAP](#page-115-0).

### <span id="page-115-0"></span>**LDAP parte 2: atualizando o backup do IBM MQ** OpenShift

# **para informações de autorização do LDAP**

O IBM MQ fornece regras de autorização refinadas que controlam o acesso aos objetos do IBM MQ. Se você tiver mudado a autenticação e a autorização para o LDAP, as regras de autorização poderão ser inválidas e requerer atualização.

# **Antes de começar**

Esta tarefa assume que você [atualizou o backup para o servidor LDAP](#page-110-0).

# **Sobre esta tarefa**

## **Eu preciso fazer isso?**

Se você já estiver usando LDAP para autenticação e autorização, nenhuma mudança será necessária. Se você não tiver certeza se o LDAP está sendo usado, consulte ["Opcional: configurando o LDAP" na página](#page-109-0) [110](#page-109-0).

Há duas partes para atualizar as informações de autorização do LDAP:

- 1. Remova toda a autorização existente do arquivo.
- 2. [Defina novas informações de autorização para o LDAP.](#page-116-0)

# **Procedimento**

1. Remova toda a autorização existente do arquivo.

Próximo ao final do arquivo de backup, devem ser exibidas várias entradas que começam com SET AUTHREC:

```
Open \blacktriangledown風
     PERMIT LE L'AN
   AUTHADD(CRT)
SET AUTHREC +
   PROFILE('@CLASS') +
   PRINCIPAL('CallumJackson@AzureAD') +
   OBJTYPE(QMGR) +
   AUTHADD (CRT)
SET AUTHREC +
   PROFILE('@CLASS') +
   GROUP('mqm@LAPTOP-VLQKJ5UH') +
   OBJTYPE(QMGR) +
   AUTHADD(CRT)
SET AUTHREC +
   PROFILE('SYSTEM.ADMIN.CHANNEL.EVENT') +
   PRINCIPAL('CallumJackson@AzureAD') +
   OBJTYPE(QUEUE) +
   AUTHADD(BROWSE.CHG.CLR.DLT.DSP.GET.INO.PUT.PASSALL.PASSID.SET.SETALL.SETID)
SET AUTHREC +
   PROFILE('SYSTEM.ADMIN.CHANNEL.EVENT') +
   GROUP('mqm@LAPTOP-VLQKJ5UH') +
   OBJTYPE(QUEUE) +
   AUTHADD(BROWSE, CHG, CLR, DLT, DSP, GET, INQ, PUT, PASSALL, PASSID, SET, SETALL, SETID)
* Script ended on 2020-10-26 at 11.48.32
* Number of Inquiry commands issued: 14
* Number of Inquiry commands completed: 14
* Number of Inquiry responses processed: 295
* QueueManager count: 1
* Queue count: 57
* NameList count: 3
* Process count: 1
* Channel count: 11
* AuthInfo count: 4
* Listener count: 4
* Service count: 2
* CommInfo count: 1
* Topic count: 6
* Subscription count: 1
* ChlAuthRec count: 3
* AuthRec count: 199
* Number of objects/records: 293
```
Localize as entradas existentes e exclua-as. A abordagem mais direta é remover todas as regras de SET AUTHREC existentes, em seguida, criar novas entradas com base nas entradas LDAP.

2. Defina novas informações de autorização para o LDAP

Dependendo da configuração de seu gerenciador de filas, e do número de recursos e grupos, essa pode ser uma atividade demorada ou direta. O exemplo a seguir assume que o seu gerenciador de filas tem apenas uma única fila chamada Q1 e você deseja permitir que o grupo LDAP apps tenha acesso.

SET AUTHREC GROUP('apps') OBJTYPE(QMGR) AUTHADD(ALL) SET AUTHREC PROFILE('Q1') GROUP('apps') OBJTYPE(QUEUE) AUTHADD(ALL)

O primeiro comando AUTHREC inclui permissão para acessar o gerenciador de filas e o segundo fornece acesso à fila. Se o acesso a uma segunda fila for necessário, um terceiro comando AUTHREC será necessário, a menos que você tenha decidido usar curingas para fornecer acesso mais genérico.

A seguir está outro exemplo. Se um grupo de administradores (chamado admins) precisar de acesso total ao gerenciador de filas, inclua os comandos a seguir:

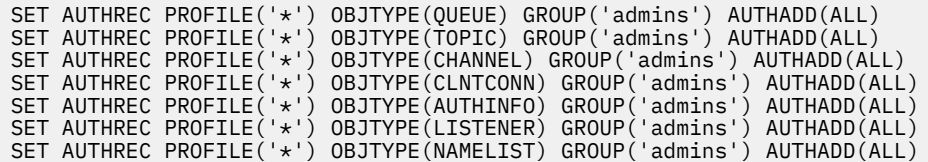

<span id="page-117-0"></span>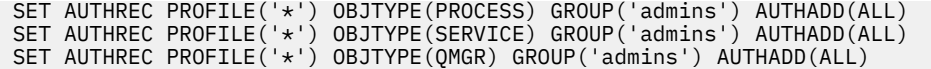

#### **Como proceder a seguir**

Agora você está pronto para mudar os endereços IP e os nomes de host na configuração do IBM MQ.

#### **Opcional: mudando os endereços IP e nomes de** ⊪ OpenShift | CD.

# **host na configuração do IBM MQ**

A configuração do IBM MQ pode ter endereços IP e nomes de host especificados. Em algumas situações, eles podem permanecer, enquanto em outras situações, eles precisam ser atualizados.

#### **Antes de começar**

Esta tarefa assume que você [configurou o LDAP.](#page-109-0)

### **Sobre esta tarefa**

#### **Eu preciso fazer isso?**

Primeiro, determine se você tem algum endereço IP ou nome de host especificado, além da configuração do LDAP definida na seção anterior. Para fazer isso, execute o seguinte comando:

grep 'CONNAME\|LOCLADDR\|IPADDRV' -B 3 backup.mqsc

Saída de amostra:

```
****************************************************
DEFINE AUTHINFO(USE.LDAP) + 
    AUTHTYPE(IDPWLDAP) + 
    CONNAME('ldap-service.ldap(389)') + 
--
DEFINE AUTHINFO('SYSTEM.DEFAULT.AUTHINFO.IDPWLDAP') +
    AUTHTYPE(IDPWLDAP) +
    ADOPTCTX(YES) +
   CONNAME(\cdot \ \cdot)+
--
    REPLACE
DEFINE AUTHINFO('SYSTEM.DEFAULT.AUTHINFO.CRLLDAP') +
 AUTHTYPE(CRLLDAP) +
 CONNAME(' ') +
```
Neste exemplo, a procura retorna três resultados. Um resultado corresponde à configuração do LDAP definida anteriormente. Isso pode ser ignorado, porque o nome do host do servidor LDAP está permanecendo o mesmo. Os outros dois resultados são entradas de conexão vazias, portanto, eles também podem ser ignorados. Se você não tiver nenhuma entrada adicional, será possível ignorar o restante deste tópico.

# **Procedimento**

1. Entenda as entradas retornadas.

O IBM MQ pode incluir endereços IP, nomes de host e portas dentro de muitos aspectos da configuração. Nós podemos classificá-los em duas categorias:

- a. **Local deste gerenciador de filas**: informações do local que este gerenciador de filas usa ou publica, que outros gerenciadores de filas ou aplicativos dentro de uma rede IBM MQ podem usar para conectividade.
- b. **Localização das dependências do gerenciador de filas**: os locais de outros gerenciadores de filas ou sistemas dos quais este gerenciador de filas precisa ter conhecimento.

<span id="page-118-0"></span>Como esse cenário é focado apenas nas mudanças para essa configuração do gerenciador de filas, nós manipulamos apenas as atualizações de configuração para a categoria (a). No entanto, se esse local do gerenciador de filas for referenciado por outros gerenciadores de filas ou aplicativos, as configurações deles poderão precisar de atualização para corresponder ao novo local.

Há dois objetos chave que podem conter informações que precisam ser atualizadas:

- Listeners: eles representam o endereço de rede no qual o IBM MQ está atendendo.
- Canal CLUSTER RECEIVER: se o gerenciador de filas faz parte de um cluster do IBM MQ, esse objeto existe. Ele especifica o endereço de rede ao qual outros gerenciadores de filas podem se conectar.
- 2. Na saída original do comando grep 'CONNAME\|LOCLADDR\|IPADDRV' -B 3 backup.mqsc , identifique se algum canal CLUSTER RECEIVER está definido Em caso afirmativo, atualize os endereços IP.

Para identificar se todos os canais CLUSTER RECEIVER estão definidos, localize quaisquer entradas com CHLTYPE(CLUSRCVR) na saída original:

DEFINE CHANNEL(*ANY\_NAME*) + CHLTYPE(CLUSRCVR) +

Se existirem entradas, atualize o CONNAME com a rota do IBM MQ Red Hat OpenShift . Este valor é baseado no ambiente Red Hat OpenShift e usa uma sintaxe previsível:

*queue\_manager\_resource\_name*-ibm-mq-qm-*openshift\_project\_name*.*openshift\_app\_route\_hostname*

Por exemplo, se a implementação do gerenciador de filas é denominada qm1 dentro do namespace cp4i e o *openshift\_app\_route\_hostname* é apps.callumj.icp4i.com, então a URL da rota é esta:

qm1-ibm-mq-qm-cp4i.apps.callumj.icp4i.com

O número da porta para a rota geralmente é 443. A menos que o seu Administrador Red Hat OpenShift fale algo diferente disso, este é normalmente o valor correto. Usando essas informações, atualize os campos CONNAME. Por exemplo:

```
CONNAME('qm1-ibm-mq-qm-cp4i.apps.callumj.icp4i.com(443)')
```
Na saída original do comando grep 'CONNAME\|LOCLADDR\|IPADDRV' -B 3 backup.mqsc, verifique se há alguma entrada para LOCLADDR ou IPADDRV Se existir, exclua-as. Elas não são relevantes em um ambiente de contêiner.

### **Como proceder a seguir**

Agora você está pronto para atualizar a configuração do gerenciador de filas para um ambiente de contêiner.

#### **Atualizando a configuração do gerenciador de DenShift**

# **filas para um ambiente de contêiner**

Ao executar em um contêiner, certos aspectos de configuração são definidos pelo contêiner e podem entrar em conflito com a configuração exportada.

#### **Antes de começar**

Esta tarefa assume que você [mudou a configuração do IBM MQ de endereços IP e nomes de host.](#page-117-0)

### **Sobre esta tarefa**

Os aspectos de configuração a seguir são definidos pelo contêiner:

- As definições do listener (que correspondem às portas expostas).
- O local de qualquer armazenamento TLS em potencial.

Portanto, é necessário atualizar a configuração exportada:

- 1. Remova quaisquer definições de listener.
- 2. [Defina o local do repositório de chaves TLS.](#page-120-0)

# **Procedimento**

1. Remova quaisquer definições de listener.

Na configuração de backup, procure por DEFINE LISTENER. Isso deve estar entre as definições AUTHINFO e SERVICE. Destaque a área e exclua-a.

<span id="page-120-0"></span>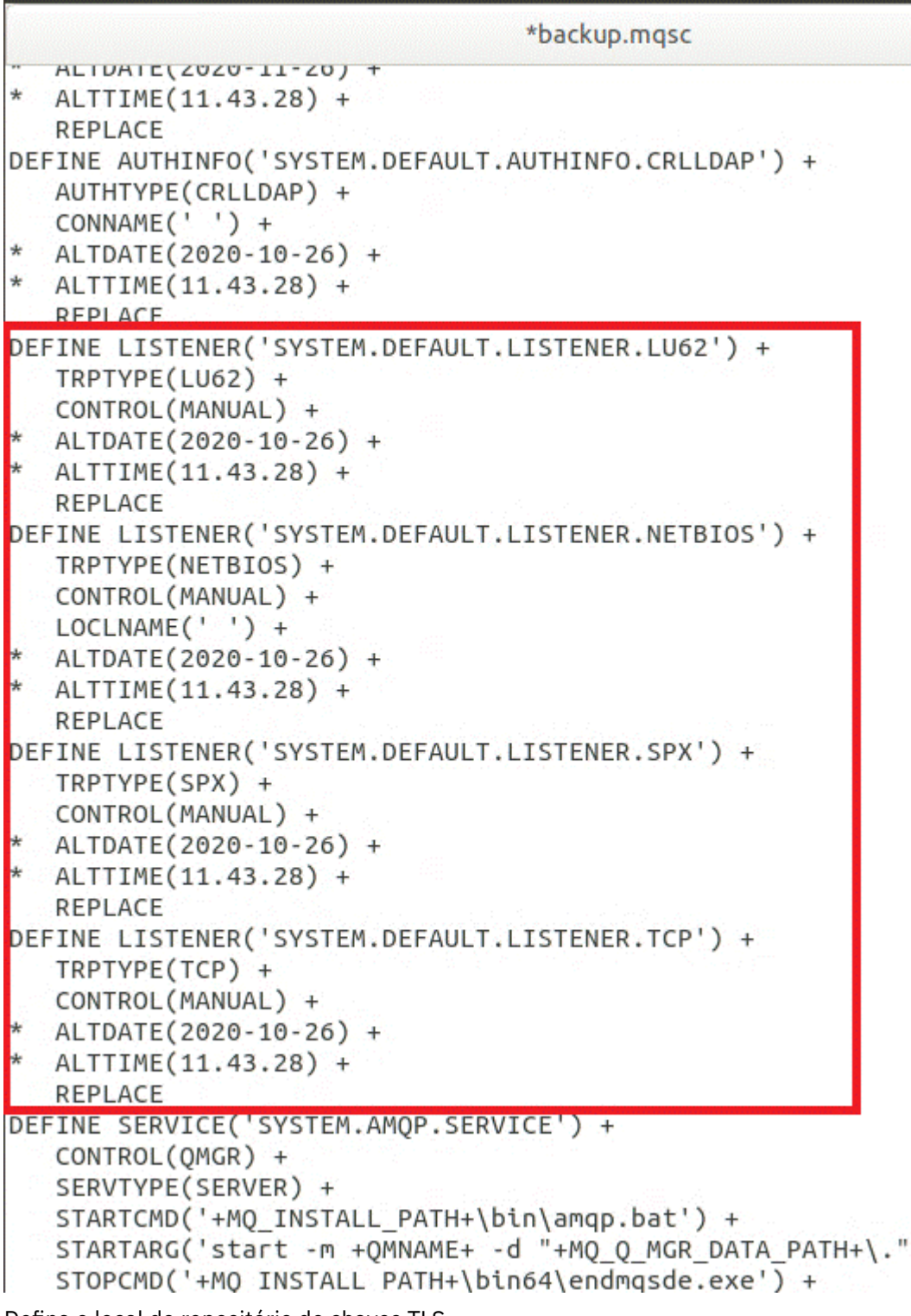

2. Defina o local do repositório de chaves TLS.

O backup do gerenciador de filas contém a configuração do TLS para o ambiente original. Isso é diferente do ambiente de contêiner e, portanto, são necessárias algumas atualizações:

- Mude a entrada **CERTLABL** para default
- Mude o local do repositório de chaves TLS (**SSLKEYR**) para: /run/runmqserver/tls/key

Para localizar o local do atributo **SSLKEYR** no arquivo, procure por **SSLKEYR**. Geralmente, apenas uma entrada é localizada. Se várias entradas forem localizadas, verifique se você está editando o objeto **QMGR**, conforme mostrado na ilustração a seguir:

```
*backup.mqsc
* Script generated on 2020-10-21
                               at 11.48.32
* Script generated by user ' CallumJackso' on host 'LAPTOP-VLQKJ5UH'
* Queue manager name: qm1
* Queue manager platform: Windows
* Oueue manager command level: (920/920)
* Command issued: dmpmqcfq -m qm1
DEFINE AUTHINFO(USE.LDAP) +
  AUTHTYPE(IDPWLDAP) +
  CONNAME('ldap-service.ldap(389)') +
  LDAPUSER('cn=admin,dc=ibm,dc=com') +
  LDAPPWD('admin') +
  SECCOMM(NO) +
  USRFIELD('uid') +
  SHORTUSR('uid') +
  BASEDNU('ou=people,dc=ibm,dc=com') +
  AUTHORMD(SEARCHGRP) +
  BASEDNG('ou=groups, dc=ibm, dc=com') +GRPFIELD('cn') +
  CLASSGRP('groupOfUniqueNames') +
  FINDGRP('uniqueMember') +
  REPLACE
ALTER OMGR +
* ALTDATE(2020-10-26) +
* ALTTIME(11.43.11) +
  CCSID(850) +CERTLABL('default') +
  CLWLUSEQ(LOCAL) +
* COMMANDQ(SYSTEM.ADMIN.COMMAND.QUEUE) +
  CONNAUTH('USE.LDAP') +
* CRDATE(2020-10-26) +
* CRTIME(11.43.11) +* OMID(qm1 2020-10-26 11.43.11) +SSLCRVP(<sup>1</sup> ) +
  SSLKEYR('/run/runmqserver/tls/key') +
  SUITEB(NUNE) +
* VERSION(09020000) +
  FORCE
REFRESH SECURITY
```
# **Como proceder a seguir**

Agora você está pronto para selecionar a arquitetura de destino para o IBM MQ em execução em contêineres.

# **Selecionando a arquitetura de HA de destino para o IBM MQ em execução em contêineres**

Escolha entre uma única instância (um único Pod do Kubernetes ), várias instâncias (dois Pods) e HA nativa (um Pod de réplica ativo e dois Pods de réplica de espera) para atender aos seus requisitos de alta disponibilidade.

## <span id="page-122-0"></span>**Antes de começar**

Esta tarefa assume que você [atualizou a configuração do gerenciador de filas para um ambiente de](#page-118-0) [contêiner.](#page-118-0)

# **Sobre esta tarefa**

O IBM MQ Operator fornece três opções de alta disponibilidade:

- **Instância única**: um único contêiner (Pod) é iniciado e é de responsabilidade de Red Hat OpenShift reiniciar em caso de falha. Devido às características de um conjunto stateful dentro do Kubernetes, há várias situações nas quais esse failover pode levar um período de tempo estendido ou requerer uma ação administrativa.
- **Multi-instância**: dois contêineres (cada um em um Pod separado) são iniciados, um no modo ativo e outro em espera. Essa topologia permite um failover muito mais rápido. Ela requer um sistema de arquivos Read Write Many que atende aos requisitos do IBM MQ.
- **HA nativa**: três contêineres (cada um em um Pod separado), cada com uma instância do gerenciador de filas. Uma instância é o gerenciador de filas ativas, processando mensagens e gravando em seu log de recuperação. Sempre que o log de recuperação é gravado, o gerenciador de filas ativas envia os dados para as outras duas instâncias, conhecidas como réplicas. Se o pod que executa o gerenciador de filas ativas falhar, uma das instâncias de réplica do gerenciador de filas assumirá a função ativa e terá dados atuais com os quais operar.

Nesta tarefa você escolhe apenas a arquitetura de HA de destino. As etapas para configurar sua arquitetura escolhida são descritas em uma tarefa subsequente neste cenário (["Criando o novo](#page-123-0) [gerenciador de filas no Red Hat OpenShift" na página 124\)](#page-123-0).

# **Procedimento**

1. Revise as três opções.

Para obter uma descrição abrangente dessas opções, consulte ["Planejando a alta disponibilidade para](#page-17-0) [o IBM MQ em contêineres" na página 18](#page-17-0)

2. Selecione a arquitetura de HA de destino.

Se você não tiver certeza de qual opção escolher, comece com a opção **Instância única** e verifique se ela atende aos seus requisitos de alta disponibilidade.

# **Como proceder a seguir**

CD.

Agora você está pronto para criar os recursos do gerenciador de filas.

#### OpenShift |

# **C**CP4I-SC2 <mark>Criando os recursos para o gerenciador de filas</mark>

Importe a configuração do IBM MQ, os certificados e as chaves TLS para o ambiente do Red Hat OpenShift.

### **Antes de começar**

Esta tarefa assume que você [selecionou a arquitetura de destino para o IBM MQ em execução em](#page-121-0) [contêineres.](#page-121-0)

### **Sobre esta tarefa**

Nas seções anteriores, você extraiu, atualizou e definiu dois recursos:

- Configuração do IBM MQ
- Certificados e chaves TLS

É necessário importar esses recursos para o ambiente Red Hat OpenShift antes que o gerenciador de filas seja implementado.

# <span id="page-123-0"></span>**Procedimento**

1. Importe a configuração do IBM MQ em Red Hat OpenShift.

As instruções a seguir assumem que você tem a configuração do IBM MQ no diretório atual, em um arquivo chamado backup.mqsc. Caso contrário, é necessário customizar o nome do arquivo com base em seu ambiente.

- a) Efetue login em seu cluster usando oc login.
- b) Carregue a configuração do IBM MQ para um configmap.

Execute o seguinte comando:

oc create configmap my-mqsc-migrated --from-file=backup.mqsc

c) Verifique se o arquivo foi carregado com sucesso.

Execute o seguinte comando:

oc describe configmap my-mqsc-migrated

2. Importe os recursos do TLS do IBM MQ

Conforme discutido em ["Opcional: extraindo e adquirindo as chaves e os certificados do gerenciador](#page-107-0) [de filas" na página 108](#page-107-0), o TLS pode ser necessário para a implementação do gerenciador de filas. Se sim, você já deve ter um número de arquivos terminando com .crt e .key. É necessário incluí-los nos segredos do Kubernetes para o gerenciador de filas para referência no momento da implementação.

Por exemplo, se você tinha uma chave e um certificado para o gerenciador de filas, é possível que eles tenham os nomes a seguir:

- qmgr.crt
- qmgr.key

Para importar esses arquivos, execute o comando a seguir:

oc create secret tls my-tls-migration --cert=qmgr.crt --key=qmgr.key

O Kubernetes fornece este utilitário útil quando você está importando uma chave pública e privada correspondente. Se você tiver certificados adicionais para incluir, por exemplo, no armazenamento confiável do gerenciador de filas, execute o comando a seguir:

```
oc create secret generic my-extra-tls-migration --from-file=comma_separated_list_of_files
```
Por exemplo, se os arquivos a serem importados são trust1.crt, trust2.crt e trust3.crt, o comando é este:

```
oc create secret generic my-extra-tls-migration --from-file=trust1.crt,trust2.crt,trust3.crt
```
#### **Como proceder a seguir**

Agora você está pronto para criar o novo gerenciador de filas no Red Hat OpenShift.

#### **OpenShift**  $CD$ **CR41-SC2 Criando o novo gerenciador de filas no Red Hat**

# **OpenShift**

Implemente um gerenciador de filas de instância única ou de várias instâncias no Red Hat OpenShift.

### <span id="page-124-0"></span>**Antes de começar**

Esta tarefa supõe que você [criou os recursos do gerenciador de filas](#page-122-0) e [instalou o IBM MQ Operator para o](#page-32-0) [Red Hat OpenShift.](#page-32-0)

### **Sobre esta tarefa**

Conforme descrito em ["Selecionando a arquitetura de HA de destino para o IBM MQ em execução em](#page-121-0) [contêineres" na página 122,](#page-121-0) há três topologias de implementação possíveis: Portanto, este tópico fornece três modelos diferentes:

- Modelo 1: Implementar um gerenciador de filas de instância única.
- • [Modelo 2: Implementar um gerenciador de filas de várias instâncias.](#page-126-0)
- • [Modelo 3: Implementar um gerenciador de filas de HA nativa.](#page-127-0)

**Importante:** Conclua apenas um dos três modelos, com base em sua topologia preferida

### **Procedimento**

• **Modelo 1: implementar um gerenciador de filas de instância única.**

O gerenciador de filas migrado é implementado para o Red Hat OpenShift usando um arquivo YAML. Veja a seguir uma amostra, com base nos nomes usados em tópicos anteriores:

```
apiVersion: mq.ibm.com/v1beta1
kind: QueueManager
metadata:
  name: qm1
spec:
   version: 9.4.0.0-r1
  license:
    accept: true
    license: L-BMSF-5YDSLR
    use: "Production"
  pki:
     keys:
     - name: default
       secret:
        secretName: my-tls-migration
        items:
 - tls.key
 - tls.crt
   web:
    enabled: true
   queueManager:
    name: QM1
    masc:
       - configMap:
           name: my-mqsc-migrated
           items:
             - backup.mqsc
```
Dependendo das etapas que você executou, o YAML anterior pode precisar ser customizado. Para ajudá-lo com isso, veja a seguir uma explicação sobre este YAML:

```
apiVersion: mq.ibm.com/v1beta1
kind: QueueManager
metadata:
  name: qm1
```
Isso define o objeto do Kubernetes, o tipo e o nome. O único campo que exige customização é o campo name.

```
 spec:
  version: 9.4.0.0-r1
 license:
 accept: true
```

```
 license: L-BMSF-5YDSLR
 use: "Production"
```
Isso corresponde à versão e às informações de licença para a implementação. Se for necessário fazer a customização, use as informações fornecidas em ["Referência de licenciamento para mq.ibm.com/](#page-139-0) [v1beta1" na página 140](#page-139-0).

```
 pki:
    keys:
    - name: default
      secret:
        secretName: my-tls-migration
        items:
 - tls.key
 - tls.crt
```
Para que o gerenciador de filas seja configurado para usar TLS, ele deve referenciar os certificados e chaves relevantes. O campo secretName referencia o segredo Kubernetes criado na seção [Importar](#page-123-0) [os recursos TLS IBM MQ](#page-123-0) e a lista de itens (tls.key e tls.crt) são os nomes padrão Kubernetes atribuídos ao usar a sintaxe oc create secret tls. Se você tiver certificados adicionais para incluir no armazenamento confiável, eles poderão ser incluídos de uma maneira semelhante, mas os itens são os nomes de arquivo correspondentes usados durante a importação. Por exemplo, o código a seguir pode ser usado para criar os certificados de armazenamento confiável:

oc create secret generic my-extra-tls-migration --from-file=trust1.crt,trust2.crt,trust3.crt

```
 pki:
   trust:
   - name: default
     secret:
       secretName: my-extra-tls-migration
       items:
          - trust1.crt
          - trust2.crt
          - trust3.crt
```
**Importante:** Se o TLS não for necessário, exclua a seção TLS do YAML.

 web: enabled: true

Isso ativa o console da web para a implementação

```
 queueManager:
  name: QM1
```
Isso define o nome do gerenciador de filas como QM1. O gerenciador de filas é customizado com base em seus requisitos, por exemplo, qual era o nome do gerenciador de filas original.

```
 mqsc:
   - configMap:
       name: my-mqsc-migrated
       items:
          - backup.mqsc
```
O código anterior faz pull na configuração do gerenciador de filas que foi importada na seção [Importar](#page-123-0) [a configuração do IBM MQ.](#page-123-0) Se você usou nomes diferentes, será necessário modificar my-mqscmigrated e backup.mqsc.

Observe que o YAML de amostra assume que a classe de armazenamento padrão para o ambiente do Red Hat OpenShift é definida como uma classe de armazenamento RWX ou RWO. Se um padrão não for definido dentro de seu ambiente, será necessário especificar a classe de armazenamento a ser usada. É possível fazer isso estendendo o YAML como a seguir:

 queueManager: name: QM1

```
 storage:
   defaultClass: my_storage_class
   queueManager:
     type: persistent-claim
```
Inclua o texto destacado, com o atributo de classe customizado para corresponder ao seu ambiente. Para descobrir os nomes de classes de armazenamento dentro de seu ambiente, execute o comando a seguir:

oc get storageclass

Veja a seguir a saída de amostra retornada por este comando:

NAME PROVISIONER RECLAIMPOLICY openshift.org/aws-efs gp2 (default) kubernetes.io/aws-ebs Delete

O código a seguir mostra como referenciar a configuração do IBM MQ que foi importada na seção [Importar a configuração do IBM MQ.](#page-123-0) Se você usou nomes diferentes, será necessário modificar my-mqsc-migrated e backup.mqsc.

```
 mqsc:
   - configMap:
       name: my-mqsc-migrated
        items:
          - backup.mqsc
```
Você implementou seu gerenciador de filas de instância única. Isso conclui o modelo. Agora você está pronto para [verificar a implementação do novo contêiner.](#page-127-0)

#### • **Modelo 2: Implementar um gerenciador de filas de várias instâncias.**

O gerenciador de filas migrado é implementado para o Red Hat OpenShift usando um arquivo YAML. A amostra a seguir é baseada nos nomes usados em seções anteriores.

```
apiVersion: mq.ibm.com/v1beta1
kind: QueueManager
metadata:
  name: qm1mi
spec:
   version: 9.4.0.0-r1
  license:
     accept: true
     license: L-BMSF-5YDSLR
     use: "Production"
   pki:
     keys:
     - name: default
       secret:
         secretName: my-tls-migration
         items:
           - tls.key
           - tls.crt
   web:
     enabled: true
   queueManager:
     name: QM1
     availability: MultiInstance
     storage: 
       defaultClass: aws-efs
       persistedData:
         enabled: true
       queueManager:
         enabled: true
       recoveryLogs:
         enabled: true
     mqsc:
       - configMap:
           name: my-mqsc-migrated
```
 items: - backup.mqsc

<span id="page-127-0"></span>Veja a seguir uma explicação sobre este YAML. A maioria da configuração segue a mesma abordagem que a [implementação de um gerenciador de filas de instância única,](#page-124-0) portanto, apenas os aspectos de disponibilidade e armazenamento do gerenciador de filas são explicados aqui.

queueManager: name: QM1 availability: MultiInstance

Isso especifica o nome do gerenciador de filas como QM1 e configura a implementação para ser MultiInstance em vez da instância única padrão.

```
 storage: 
   defaultClass: aws-efs
   persistedData:
    enabled: true
   queueManager:
     enabled: true
   recoveryLogs:
     enabled: true
```
Um gerenciador de filas de várias instâncias do IBM MQ depende do armazenamento RWX. Por padrão, um gerenciador de filas é implementado no modo de instância única e, portanto, opções de armazenamento adicionais são necessárias ao mudar para o modo de várias instâncias. Na amostra anterior do YAML, foram definidos três volumes persistentes de armazenamento e uma classe de volume persistido. Essa classe de volume persistido precisa ser uma classe de armazenamento RWX. Se você não tiver certeza dos nomes de classe de armazenamento em seu ambiente, execute o comando a seguir para descobrir:

oc get storageclass

Veja a seguir a saída de amostra retornada por este comando:

NAME PROVISIONER RECLAIMPOLICY aws-efs openshift.org/aws-efs Delete gp2 (default) kubernetes.io/aws-ebs Delete

O código a seguir mostra como referenciar a configuração do IBM MQ que foi importada na seção [Importar a configuração do IBM MQ.](#page-123-0) Se você usou nomes diferentes, será necessário modificar my-mqsc-migrated e backup.mqsc.

```
 mqsc:
   - configMap:
       name: my-mqsc-migrated
       items:
          - backup.mqsc
```
Você implementou o seu gerenciador de filas de várias instâncias. Isso conclui o modelo. Agora você está pronto para verificar a implementação do novo contêiner.

#### • **Modelo 3: Implementar um gerenciador de filas de HA nativa.**

Para um exemplo trabalhado de criação de um gerenciador de filas de HA nativa, consulte ["Exemplo:](#page-75-0) [configurando HA nativa usando o IBM MQ Operator" na página 76](#page-75-0).

#### OpenShift CD. **Verificando a nova implementação de contêiner**

Agora que o IBM MQ está implementado no Red Hat OpenShift, é possível verificar o ambiente usando as amostras do IBM MQ.

#### **Antes de começar**

Esta tarefa assume que você [criou o novo gerenciador de filas no Red Hat OpenShift](#page-123-0).

**Importante:** Esta tarefa assume que o TLS não está ativado no gerenciador de filas.

# **Sobre esta tarefa**

Nesta tarefa, você executa as amostras do IBM MQ de dentro do contêiner do gerenciador de filas migrado. No entanto, é possível que você prefira usar seus próprios aplicativos em execução em outro ambiente.

Você precisa das seguintes informações:

- Nome de Usuário do LDAP
- Senha do LDAP
- Nome de canal do IBM MQ
- Nome da fila

Este código de exemplo usa as configurações a seguir. Observe que suas configurações serão diferentes.

- Nome do usuário do LDAP: mqapp
- Senha do LDAP: mqapp
- Nome do canal do IBM MQ: DEV.APP.SVRCONN
- Nome da fila: Q1

# **Procedimento**

1. Executável para o contêiner do IBM MQ em execução.

Utilize o seguinte comando:

oc exec -it qm1-ibm-mq-0 /bin/bash

em que qm1-ibm-mq-0 é o Pod que implementamos no ["Criando o novo gerenciador de filas no Red](#page-123-0) [Hat OpenShift" na página 124](#page-123-0). Se você tiver dado um nome diferente à implementação, customize esse valor.

2. Envie uma mensagem.

Execute os comandos a seguir:

```
cd /opt/mqm/samp/bin
export IBM MQSAMP_USER_ID=mqapp
export IBM MQSERVER=DEV.APP.SVRCONN/TCP/'localhost(1414)'
./amqsputc Q1 QM1
```
É solicitado que você forneça uma senha, em seguida, é possível enviar uma mensagem.

3. Verifique se a mensagem foi recebida com sucesso.

Execute a amostra GET:

```
./amqsgetc Q1 QM1
```
### **Resultados**

Você concluiu o ["Migrando para o IBM MQ Operator" na página 106.](#page-105-0)

# **Como proceder a seguir**

Use as informações a seguir para ajudá-lo com cenários de migração mais complexos:

#### **Migrando mensagens enfileiradas**

Para migrar mensagens enfileiradas existentes, siga a orientação no tópico a seguir para exportar e importar mensagens depois que o novo gerenciador de filas estiver em vigor: Usando o utilitário dmpmqmsg entre dois sistemas.

#### **Conectando-se a IBM MQ de fora do ambiente Red Hat OpenShift**

O gerenciador de filas implementado pode ser exposto a clientes e gerenciadores de filas do IBM MQ fora do ambiente Red Hat OpenShift. O processo depende da versão de IBM MQ conectando-se ao ambiente Red Hat OpenShift. Consulte ["Configurando uma Rota para se conectar a um gerenciador de](#page-84-0) [filas de fora de um cluster do Red Hat OpenShift" na página 85](#page-84-0).

# **Operando IBM MQ em contêineres**

Se você precisar operar ou interagir com os gerenciadores de filas do IBM MQ em execução em contêineres, consulte os tópicos a seguir para obter mais informações:

### **Procedimento**

- "Operando o IBM MQ usando o IBM MQ Operator" na página 130.
- • ["Visualizando o status dos gerenciadores de filas de HA nativa" na página 137](#page-136-0).
- • ["Finalizando manualmente instâncias do gerenciador de filas de HA nativa" na página 139.](#page-138-0)

#### **Operando o IBM MQ usando o IBM MQ Operator** OpenShift |

## **Procedimento**

- "Conectando-se ao IBM MQ Console implementado em um cluster do Red Hat OpenShift" na página 130.
- • ["Monitorando ao usar o IBM MQ Operator" na página 131](#page-130-0).
- • ["Fazer backup e restaurar a configuração do gerenciador de filas usando a CLI do Red Hat OpenShift"](#page-136-0) [na página 137.](#page-136-0)

# **Consolitt Conectando-se ao IBM MQ Console implementado em um cluster do Red Hat OpenShift**

Como conectar-se ao IBM MQ Console de um gerenciador de filas que foi implementado em um cluster do Red Hat OpenShift Container Platform

# **Sobre esta tarefa**

A URL do IBM MQ Console pode ser localizada na página de detalhes do QueueManager no console da web do Red Hat OpenShift ou no IBM Cloud Pak for Integration Platform UI. Alternativamente, ele pode ser encontrado por meio da CLI do Red Hat OpenShift executando o seguinte comando:

```
oc get queuemanager QueueManager Name -n namespace of your MQ deployment --output 
jsonpath='{.status.adminUiUrl}'
```
Se estiver usando uma licença do IBM Cloud Pak for Integration , o IBM MQ Console usará Keycloak para gerenciamento de identidade e acesso. Consulte Gerenciamento de Identidade e Acesso na documentação do IBM Cloud Pak for Integration

Se você estiver usando uma licença do IBM MQ , o IBM MQ Console não será pré-configurado e será necessário configurá-lo sozinho. Para obter mais informações, veja Configurando usuários e funções. Para obter um exemplo, consulte ["Configurando o IBM MQ Console com um registro básico usando o IBM MQ](#page-97-0) [Operator" na página 98](#page-97-0).

#### <span id="page-130-0"></span>**Tarefas relacionadas**

["Configurando uma Rota para se conectar a um gerenciador de filas de fora de um cluster do Red Hat](#page-84-0) [OpenShift" na página 85](#page-84-0)

É necessária uma rota do Red Hat OpenShift para conectar um aplicativo a um gerenciador de filas do IBM MQ de fora de um cluster do Red Hat OpenShift . Deve-se ativar o TLS no gerenciador de filas e no aplicativo cliente do IBM MQ , porque o SNI está disponível apenas no protocolo TLS quando um protocolo TLS 1.2 ou superior é usado O Red Hat OpenShift Container Platform Router usa o SNI para solicitações de roteamento para o gerenciador de filas IBM MQ.

# *Fornecendo permissões para o IBM MQ Console*

As permissões para o IBM MQ Console são gerenciadas de forma diferente com base em seu uso sob licença

# **Sobre esta tarefa**

- Se estiver usando uma licença do IBM Cloud Pak for Integration , o IBM MQ Console usará Keycloak para gerenciamento de identidade e acesso.
	- Consulte Gerenciamento de Identidade e Acesso na documentação do IBM Cloud Pak for Integration
	- Se você configurou usuários anteriormente com o IAM em versões anteriores do IBM MQ Operator, consulte Migrando usuários do IAM para o Keycloak.
- Se você estiver usando uma licença do IBM MQ , o IBM MQ Console não será pré-configurado e será necessário configurá-lo sozinho.
	- Para obter mais informações sobre usuários e funções, consulte [Configurando usuários e funções.](https://ibmdocs-test.dcs.ibm.com/docs/en/SSFKSJ_9.4.0_test/secure/q127970_.html)
	- Para obter um exemplo simples, consulte ["Configurando o IBM MQ Console com um registro básico](#page-97-0) [usando o IBM MQ Operator" na página 98](#page-97-0)
	- Como alternativa, é possível instalar o IBM Cloud Pak for Integration Operator para configurar Keycloak , conforme descrito anteriormente

# **Monitorando ao usar o IBM MQ Operator**

Os gerenciadores de filas gerenciados pelo IBM MQ Operator podem produzir métricas compatíveis com o Prometheus.

É possível visualizar essas métricas usando a [Red Hat OpenShift Container Platform \(OCP\)](https://docs.openshift.com/container-platform/4.15/observability/monitoring/configuring-the-monitoring-stack.html) [monitoring stack](https://docs.openshift.com/container-platform/4.15/observability/monitoring/configuring-the-monitoring-stack.html). Abra a guia **Métricas** em OCP, em seguida, clique em **Observar** > **Métricas**. As métricas do gerenciador de filas são ativadas por padrão, mas podem ser desativadas configurando **.spec.metrics.enabled** como false.

Prometheus é um banco de dados de séries temporais e um mecanismo de avaliação de regras para métricas. Os contêineres do IBM MQ expõem um terminal de métricas que pode ser consultado pelo Prometheus. As métricas são geradas por meio dos tópicos do sistema MQ para monitoramento e rastreio de atividade.

O OpenShift Container Platform inclui uma pilha de monitoramento pré-configurada, pré-instalada e de autoatualização que usa um servidor Prometheus. A pilha de monitoramento do OpenShift Container Platform precisa ser configurada para monitorar projetos definidos pelo usuário. Para obter mais informações, consulte [Ativando o monitoramento para projetos definidos pelo usuário](https://docs.openshift.com/container-platform/latest/monitoring/enabling-monitoring-for-user-defined-projects.html). O IBM MQ Operator cria um ServiceMonitor quando você cria um QueueManager com métricas ativadas, o que o Operador do Prometheus pode descobrir.

# *Métricas publicadas ao usar o IBM MQ Operator*

Os contêineres gerenciadores de filas podem publicar métricas compatíveis com o Red Hat OpenShift Monitoring.

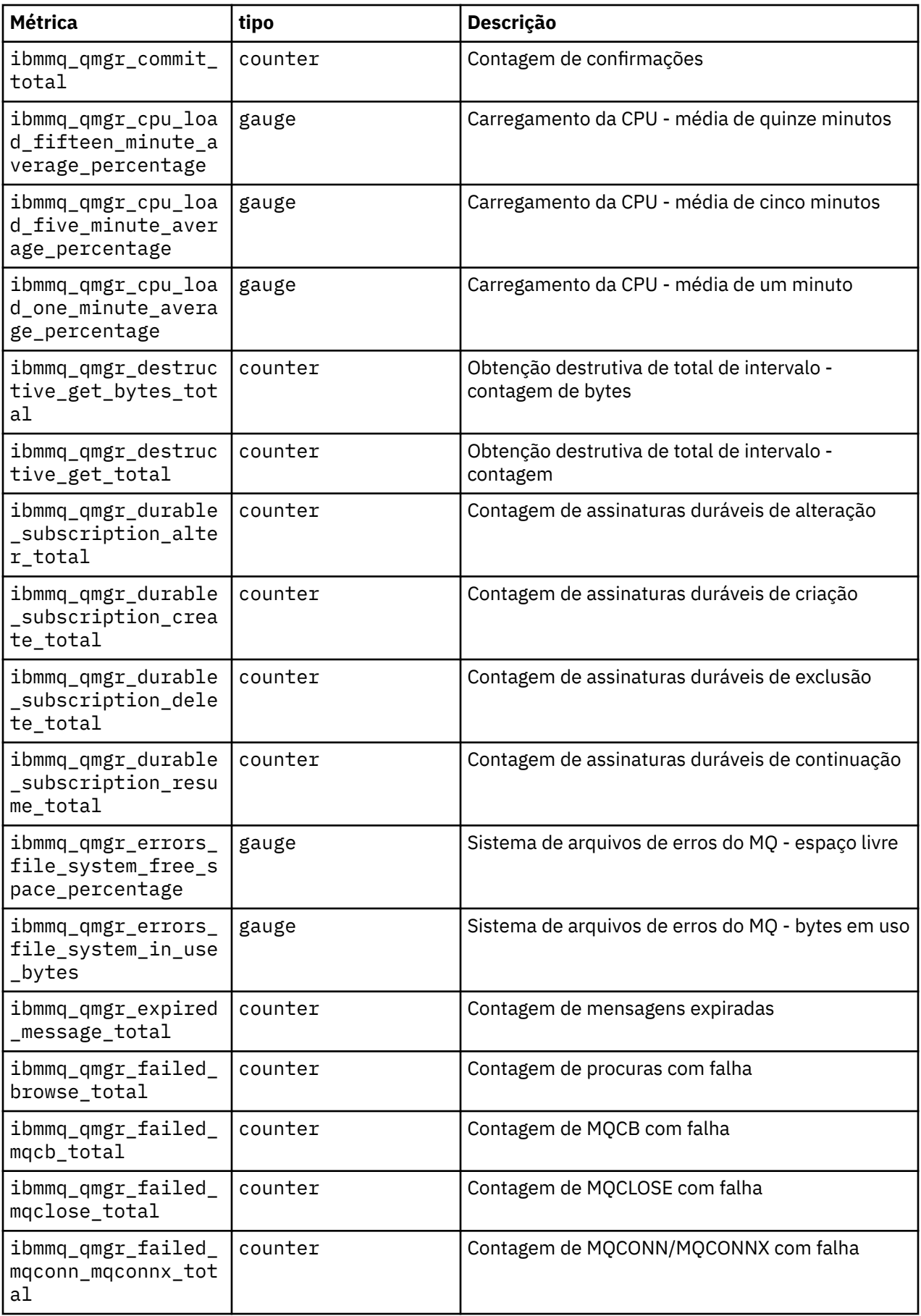

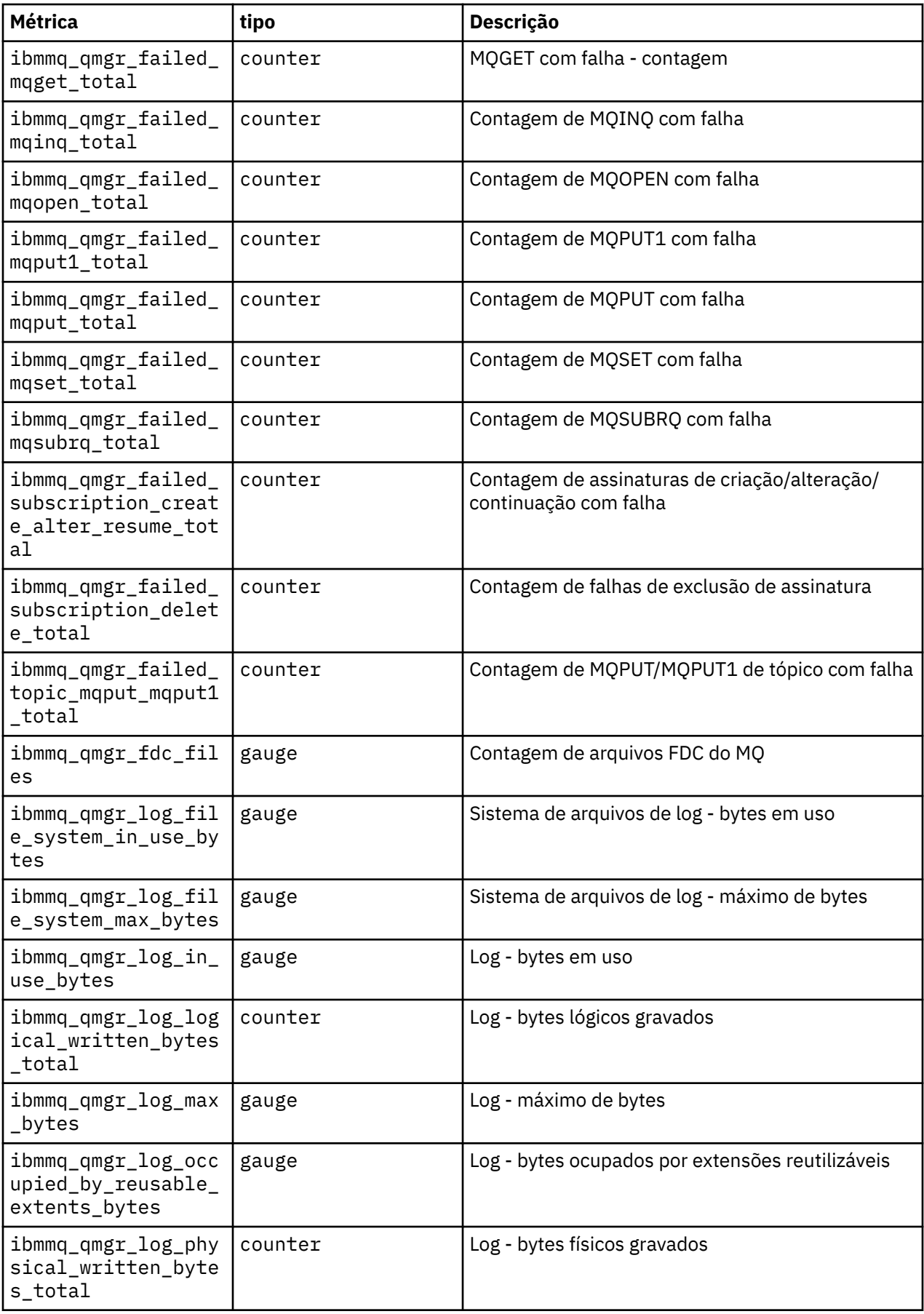

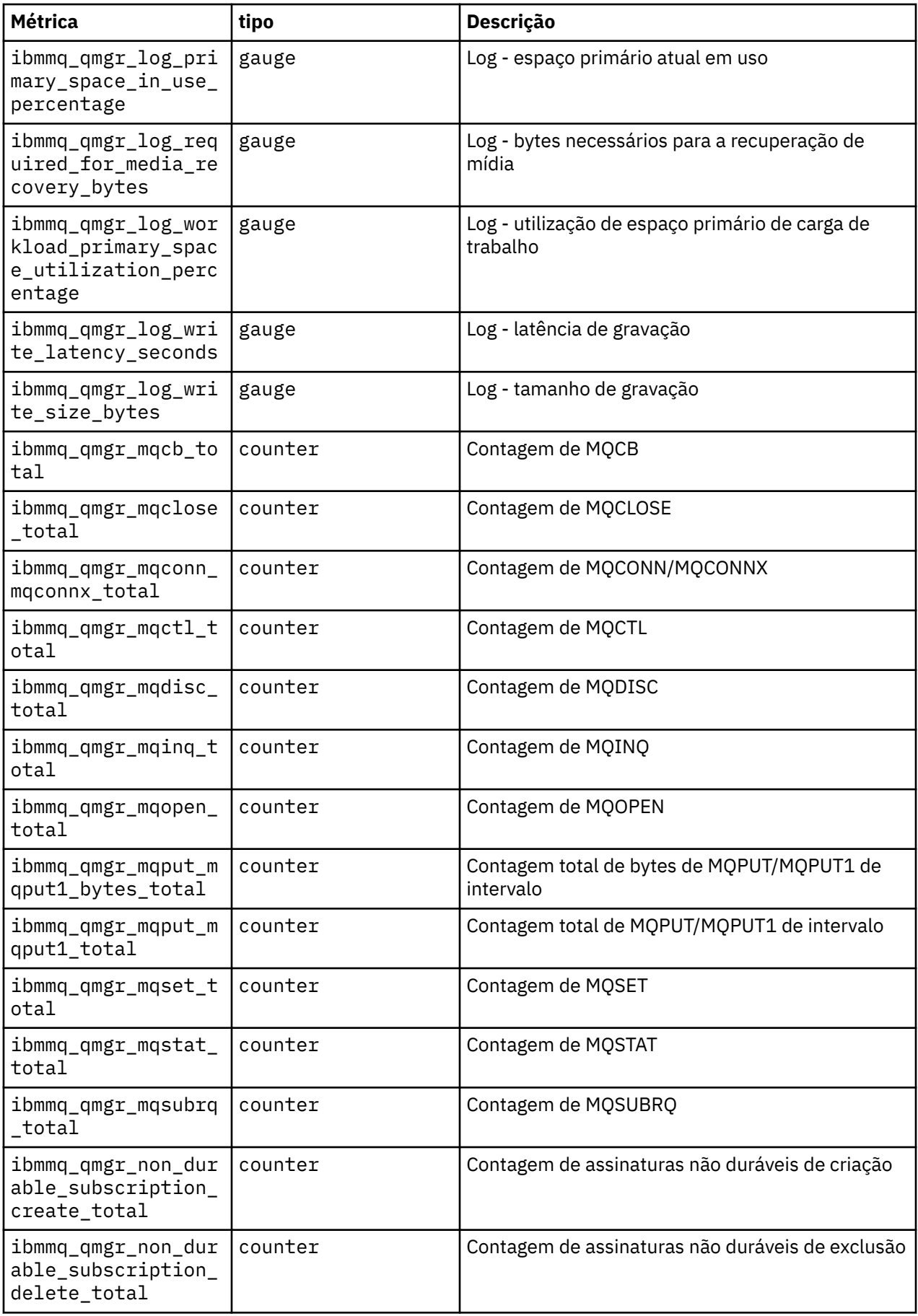

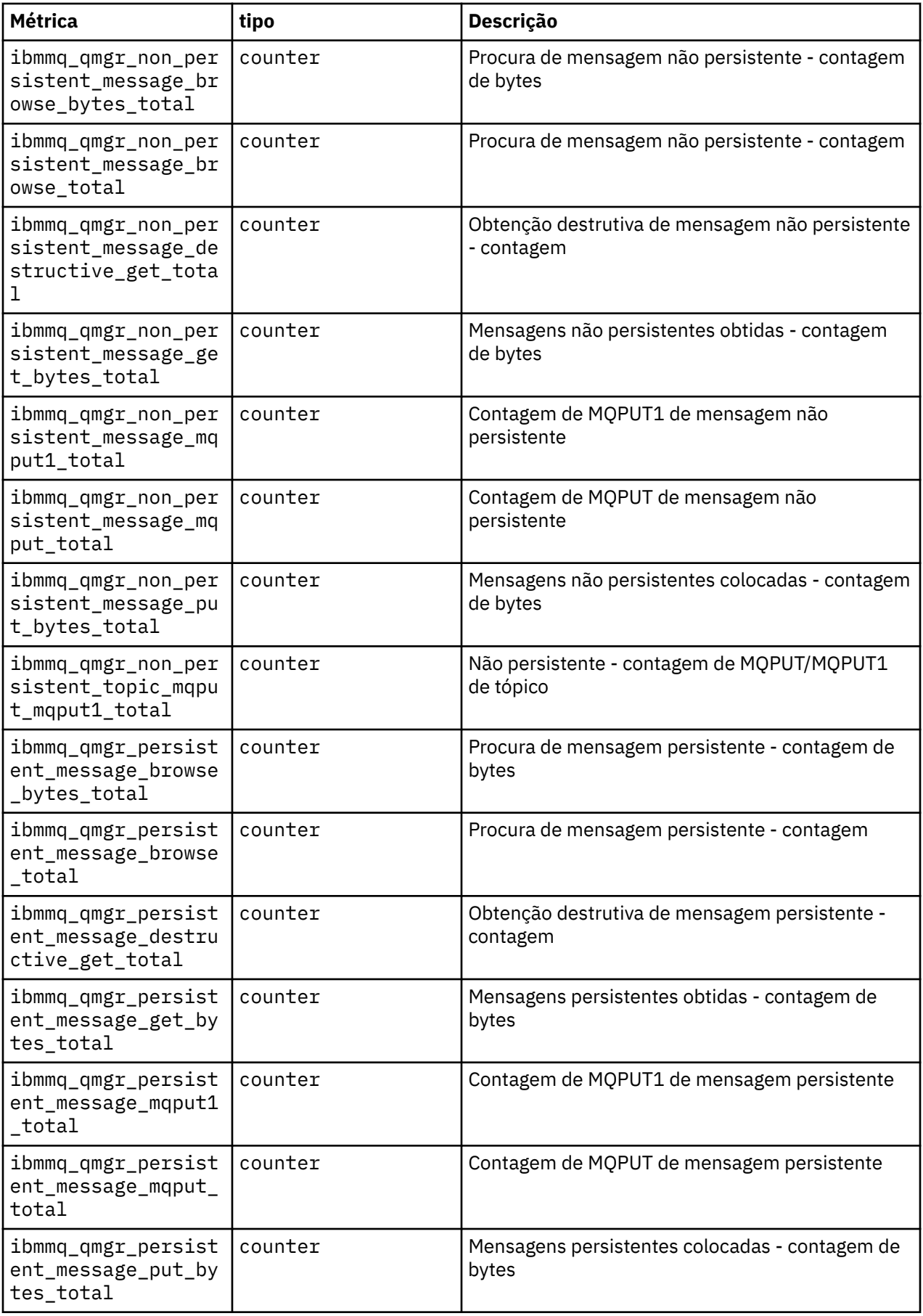

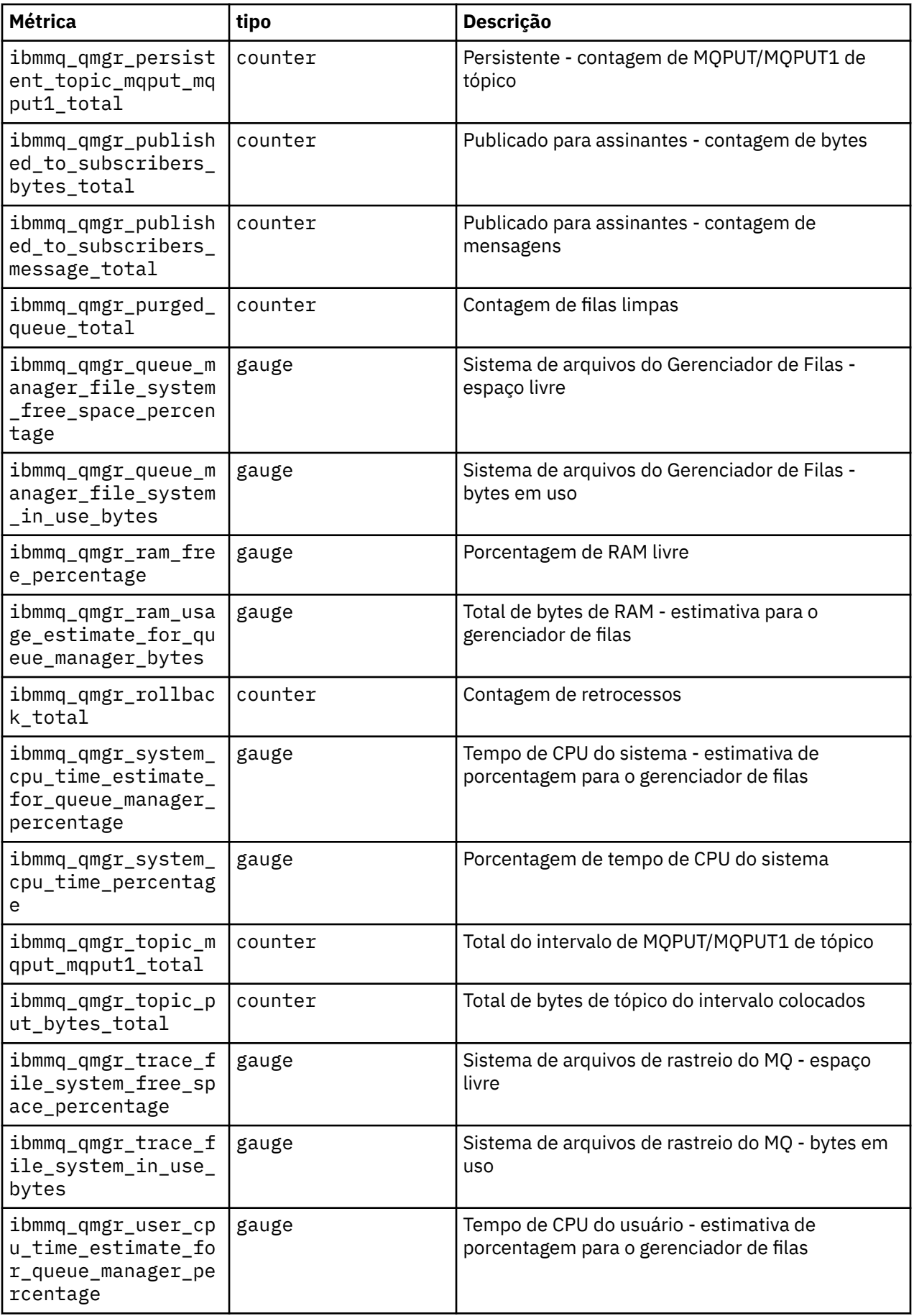

<span id="page-136-0"></span>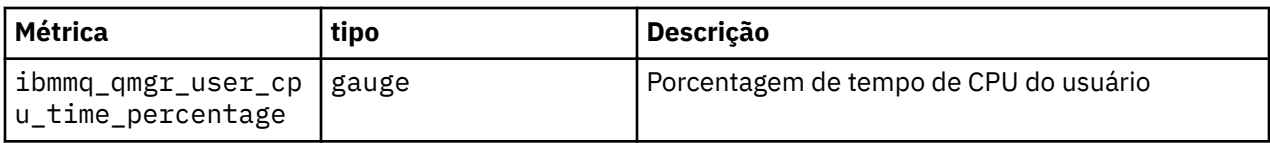

### **Informações relacionadas**

Métricas publicadas sobre os tópicos do sistema

# **Fazer backup e restaurar a configuração do gerenciador de filas usando a CLI do Red Hat OpenShift**

Fazer backup da configuração do gerenciador de filas poderá ajudar a reconstruir um gerenciador de filas por meio de suas definições, se a configuração do gerenciador de filas for perdida. Esse procedimento não faz backup dos dados de log do gerenciador de filas. Devido à natureza transitória das mensagens, os dados históricos do log provavelmente serão irrelevantes no momento da restauração.

# **Antes de começar**

Efetue login em seu cluster usando **oc login**.

# **Procedimento**

• Faça backup da configuração do gerenciador de filas.

É possível usar o comando **dmpmqcfg** para fazer dump da configuração de um gerenciador de filas do IBM MQ.

a) Obtenha o nome do pod para o seu gerenciador de filas.

Por exemplo, seria possível executar o comando a seguir, em que *queue\_manager\_name* é o nome de seu recurso QueueManager:

```
oc get pods --selector app.kubernetes.io/name=ibm-mq,app.kubernetes.io/
instance=queue_manager_name
```
b) Execute o comando **dmpmqcfg** no pod, direcionando a saída para um arquivo na máquina local.

**dmpmqcfg** gera a configuração do MQSC do gerenciador de filas.

oc exec -it *pod\_name* -- dmpmqcfg > backup.mqsc

• Restaure a configuração do gerenciador de filas.

Tendo seguido o procedimento de backup descrito na etapa anterior, deve-se ter um arquivo backup.mqsc que contém a configuração do gerenciador de filas. É possível restaurar a configuração aplicando esse arquivo a um novo gerenciador de filas.

a) Obtenha o nome do pod para o seu gerenciador de filas. Por exemplo, seria possível executar o comando a seguir, em que *queue\_manager\_name* é o nome de seu recurso QueueManager:

```
oc get pods --selector app.kubernetes.io/name=ibm-mq,app.kubernetes.io/
instance=queue_manager_name
```
b) Execute o comando **runmqsc** no pod, direcionando no conteúdo do arquivo backup.mqsc.

```
oc exec -i pod_name -- runmqsc < backup.mqsc
```
# **Visualizando o status dos gerenciadores de filas de HA nativa**

Para contêineres customizados, é possível visualizar o status das instâncias de HA nativa usando o comando **dspmq** .

# **Sobre esta tarefa**

É possível usar o comando **dspmq** para visualizar o status operacional de uma instância do gerenciador de filas em um nó As informações retornadas estarão de acordo com o estado ativo ou de réplica da instância. As informações fornecidas pela instância ativa são definitivas; as informações de nós de réplica podem estar desatualizadas.

Você pode executar as seguintes ações:

- Visualizar se a instância do gerenciador de filas no nó atual está ativa ou é uma réplica.
- Visualizar o status operacional de HA nativa da instância no nó atual.
- Visualizar o status operacional de todas as três instâncias em uma configuração de HA nativa.

Os campos de status a seguir são usados para relatar o status de configuração da HA nativa:

#### **ROLE**

Especifica a função atual da instância e é Active, Replica ou Unknown.

#### **INSTÂNCIA**

O nome fornecido para esta instância do gerenciador de filas quando ela foi criada usando a opção **-lr** do comando **crtmqm**.

#### **INSYNC**

Indica se a instância está apta a assumir o controle como a instância ativa, se necessário.

#### **QUORUM**

Relata o status de quorum no formato *number\_of\_instances\_in-sync*/*number\_of\_instances\_configured*.

#### **REPLADDR**

O endereço de replicação da instância do gerenciador de filas.

#### **CONNACTV**

Indica se o nó está conectado à instância ativa.

# **BACKLOG**

Indica o número de KB que a instância está atrasada.

#### **CONNINST**

Indica se a instância nomeada está conectada a esta instância.

#### **ALTDATE**

Indica a data da última atualização dessas informações (em branco se elas nunca foram atualizadas).

### **ALTTIME**

Indica o horário da última atualização dessas informações (em branco se elas nunca foram atualizadas).

# **Procedimento**

• Para determinar se uma instância do gerenciador de filas está em execução como a instância ativa ou como uma réplica:

dspmq -o status -m *QMgrName*

Uma instância ativa de um gerenciador de filas denominado BOB relataria o status a seguir:

QMNAME(BOB) STATUS(Running)

Uma instância de réplica de um gerenciador de filas denominado BOB relataria o status a seguir:

QMNAME(BOB) STATUS(Replica)

Uma instância inativa relataria o status a seguir:

QMNAME(BOB) STATUS(Ended Immediately)

• Para determinar o status operacional de HA nativa da instância no nó atual:

<span id="page-138-0"></span>dspmq -o nativeha -m *QMgrName*

A instância ativa de um gerenciador de filas denominado BOB pode relatar o status a seguir:

QMNAME(BOB) ROLE(Active) INSTANCE(inst1) INSYNC(Yes) QUORUM(3/3)

Uma instância de réplica de um gerenciador de filas denominado BOB pode relatar o status a seguir:

QMNAME(BOB) ROLE(Replica) INSTANCE(inst2) INSYNC(Yes) QUORUM(2/3)

Uma instância inativa de um gerenciador de filas denominado BOB pode relatar o status a seguir:

QMNAME(BOB) ROLE(Unknown) INSTANCE(inst3) INSYNC(no) QUORUM(0/3)

• Para determinar o status operacional da HA nativa de todas as instâncias na configuração de HA nativa:

dspmq -o nativeha -x -m *QMgrName*

Se você emitir este comando no nó que executa a instância ativa do gerenciador de filas BOB, o status a seguir poderá ser recebido:

QMNAME(BOB) ROLE(Active) INSTANCE(inst1) INSYNC(Yes) QUORUM(3/3) INSTANCE(inst1) ROLE(Active) REPLADDR(9.20.123.45) CONNACTV(Yes) INSYNC(Yes) BACKLOG(0) CONNINST(Yes) ALTDATE(2022-01-12) ALTTIME(12.03.44) INSTANCE(inst2) ROLE(Replica) REPLADDR(9.20.123.46) CONNACTV(Yes) INSYNC(Yes) BACKLOG(0) CONNINST(Yes) ALTDATE(2022-01-12) ALTTIME(12.03.44) INSTANCE(inst3) ROLE(Replica) REPLADDR(9.20.123.47) CONNACTV(Yes) INSYNC(Yes) BACKLOG(0) CONNINST(Yes) ALTDATE(2022-01-12) ALTTIME(12.03.44)

Ao emitir este comando em um nó que executa uma instância de réplica do gerenciador de filas BOB, você recebe o status a seguir, que indica que uma das réplicas está ficando atrasada:

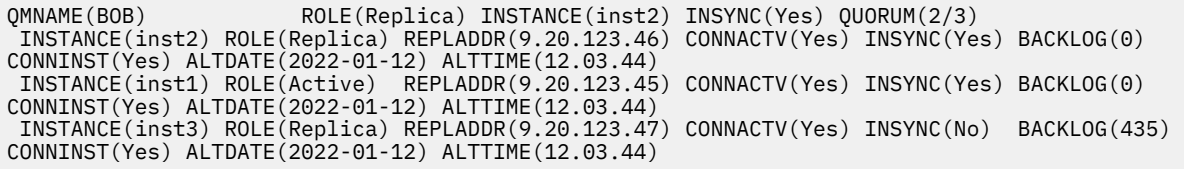

Se você emitir este comando em um nó que executa uma instância inativa do gerenciador de filas BOB, o status a seguir poderá ser recebido:

QMNAME(BOB) ROLE(Unknown) INSTANCE(inst3) INSYNC(no) QUORUM(0/3) INSTANCE(inst1) ROLE(Unknown) REPLADDR(9.20.123.45) CONNACTV(Unknown) INSYNC(Unknown) BACKLOG(Unknown) CONNINST(No) ALTDATE() ALTTIME() INSTANCE(inst2) ROLE(Unknown) REPLADDR(9.20.123.46) CONNACTV(Unknown) INSYNC(Unknown) BACKLOG(Unknown) CONNINST(No) ALTDATE() ALTTIME() INSTANCE(inst3) ROLE(Unknown) REPLADDR(9.20.123.47) CONNACTV(No) INSYNC(Unknown) BACKLOG(Unknown) CONNINST(No) ALTDATE() ALTTIME()

Se você emitir o comando quando as instâncias ainda estiverem negociando quais estão ativas e quais são réplicas, receberá o status a seguir:

QMNAME(BOB) STATUS(Negotiating)

#### **Referências relacionadas**

Comando dspmq (exibir gerenciadores de filas)

# **Finalizando manualmente instâncias do gerenciador de filas de HA**

## **nativa**

É possível usar o comando **endmqm** para terminar um gerenciador de filas ativo ou de réplica que faz parte de um grupo de HA nativa

# <span id="page-139-0"></span>**Procedimento**

• Para terminar a instância ativa de um gerenciador de filas, consulte Terminando Gerenciadores de Filas de HA Nativa na seção Configuração desta documentação

#### DpenShift **Part Informações de referência para IBM MQ em**

# **contêineres**

IBM MQ fornece um Kubernetes Operator, que fornece integração nativa com Red Hat OpenShift Container Platform.

# **Referência da API do IBM MQ Operator**

IBM MQ fornece um Kubernetes Operator, que fornece integração nativa com Red Hat OpenShift Container Platform.

#### OpenShift CP41 **Referência da API para mq.ibm.com/v1beta1**

A API v1beta1 pode ser usada para criar e gerenciar recursos do QueueManager.

*Referência de licenciamento para* DpenShift CP4I CD.

# *mq.ibm.com/v1beta1*

# **Versões atuais de licença**

O campo spec.license.license deve conter o identificador da licença que você está aceitando. Os valores válidos são:

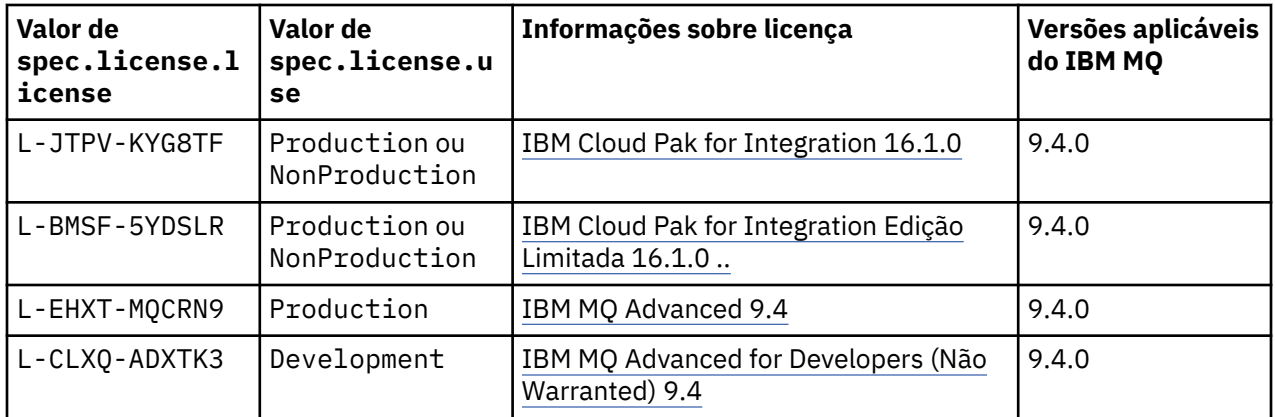

Observe que a *versão* da licença é especificada, que nem sempre é a mesma da versão do IBM MQ.

# **Versões de licença mais antigas**

Consulte Versões de licença anteriores na documentação do IBM MQ 9.3 .

# *Referência de API para QueueManager (mq.ibm.com/v1beta1)*

# **QueueManager**

Um QueueManager é um Servidor do IBM MQ que fornece serviços de enfileiramento e de publicar/ assinar para aplicativos. IBM MQ Documentação: <https://ibm.biz/BdPZqj.>Referência da licença: [https://](https://ibm.biz/BdPZfq.) [ibm.biz/BdPZfq.](https://ibm.biz/BdPZfq.)

<span id="page-140-0"></span>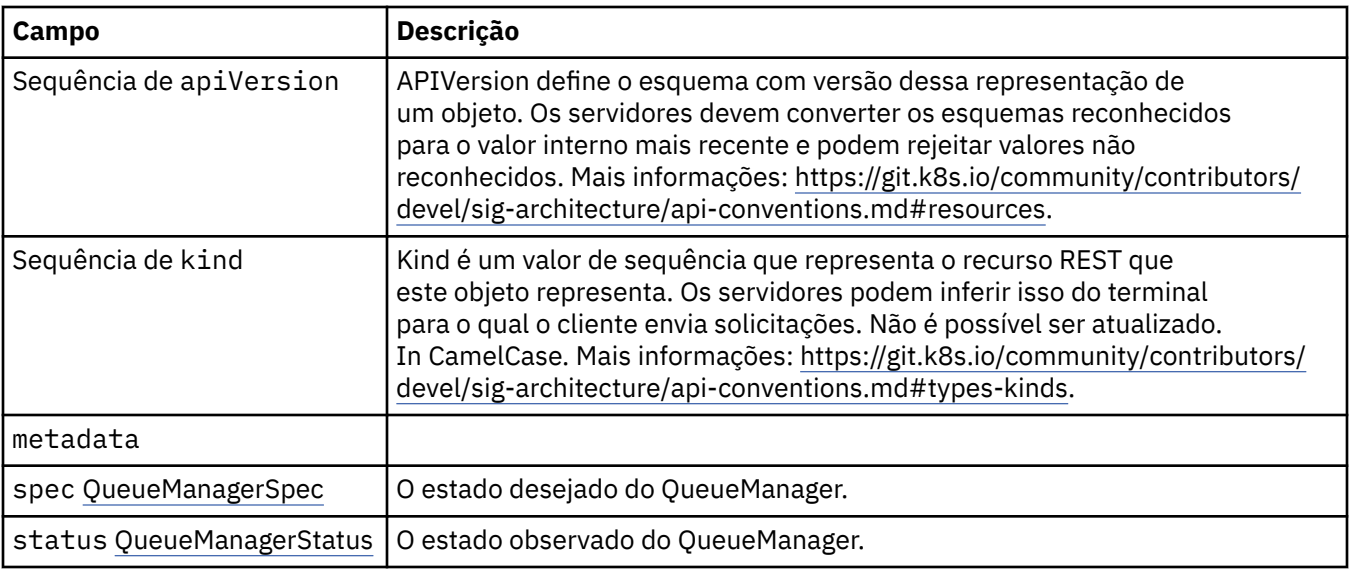

# **.spec**

O estado desejado do QueueManager.

Aparece em:

• ["QueueManager" na página 140](#page-139-0)

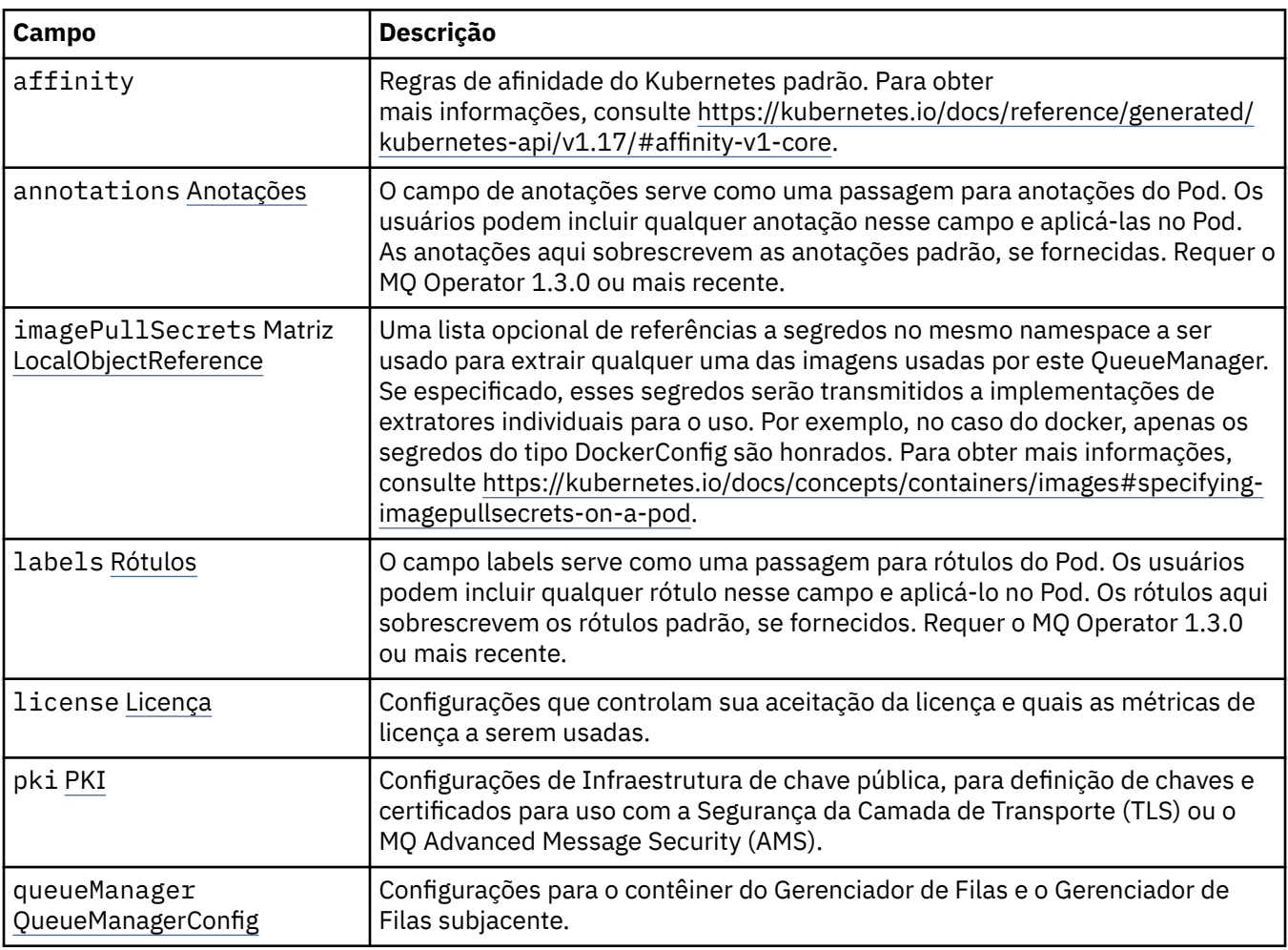

<span id="page-141-0"></span>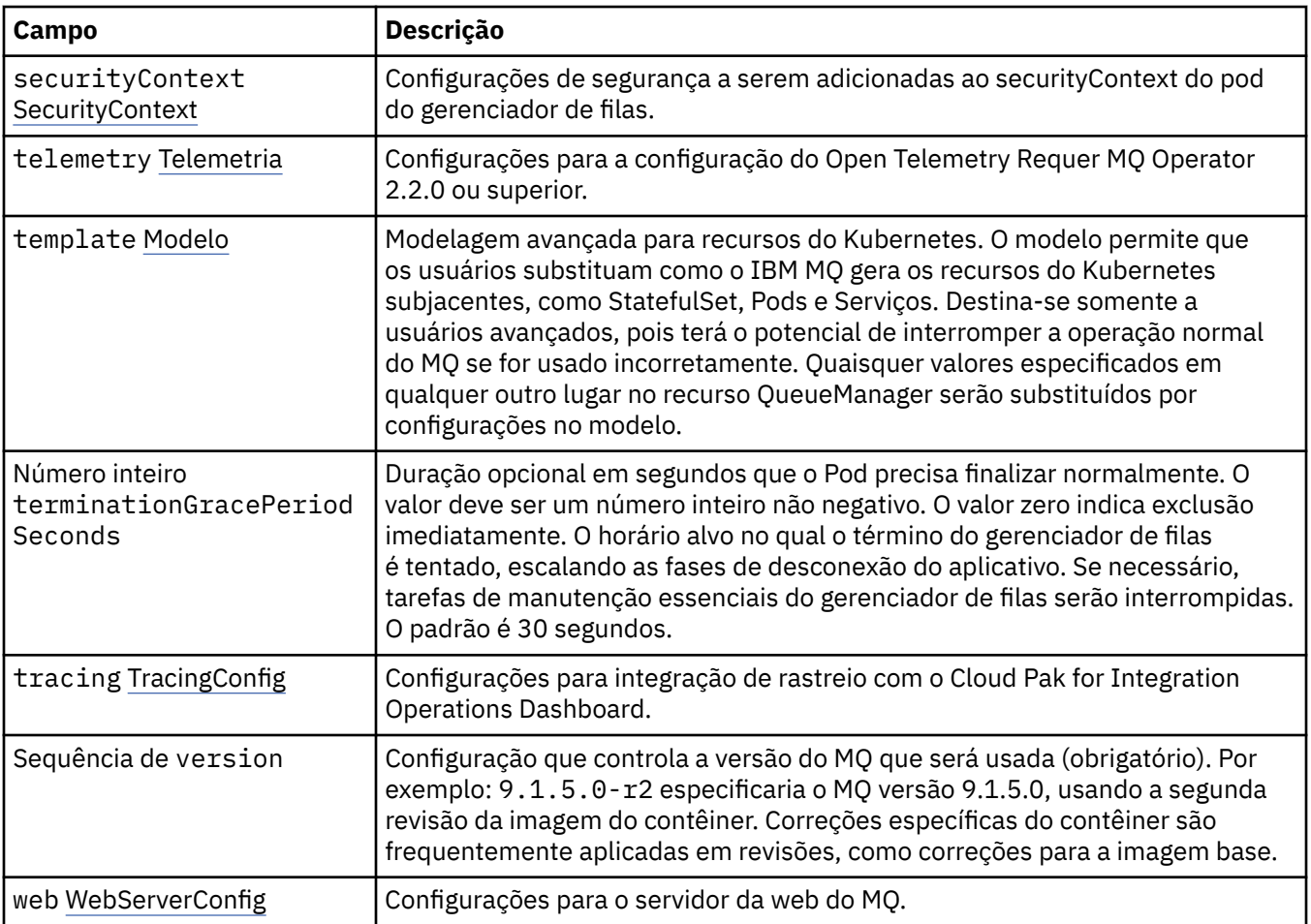

# **.spec.annotations**

O campo de anotações serve como uma passagem para anotações do Pod. Os usuários podem incluir qualquer anotação nesse campo e aplicá-las no Pod. As anotações aqui sobrescrevem as anotações padrão, se fornecidas. Requer o MQ Operator 1.3.0 ou mais recente.

Aparece em:

• [".spec" na página 141](#page-140-0)

# **.spec.imagePullSecrets**

LocalObjectReference contém informações suficientes para deixar você localizar o objeto referenciado dentro do mesmo namespace.

Aparece em:

• [".spec" na página 141](#page-140-0)

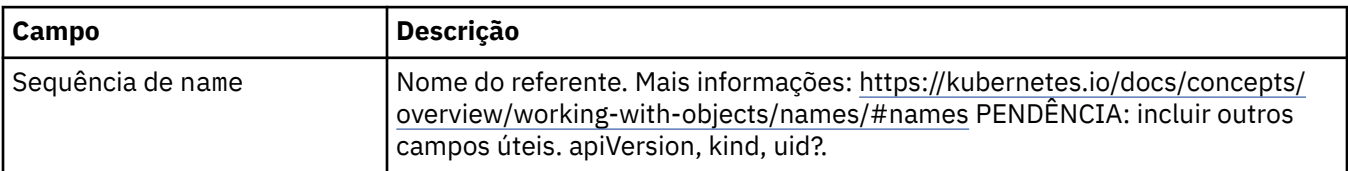

# <span id="page-142-0"></span>**.spec.labels**

O campo labels serve como uma passagem para rótulos do Pod. Os usuários podem incluir qualquer rótulo nesse campo e aplicá-lo no Pod. Os rótulos aqui sobrescrevem os rótulos padrão, se fornecidos. Requer o MQ Operator 1.3.0 ou mais recente.

Aparece em:

• [".spec" na página 141](#page-140-0)

# **.spec.license**

Configurações que controlam sua aceitação da licença e quais as métricas de licença a serem usadas.

Aparece em:

• [".spec" na página 141](#page-140-0)

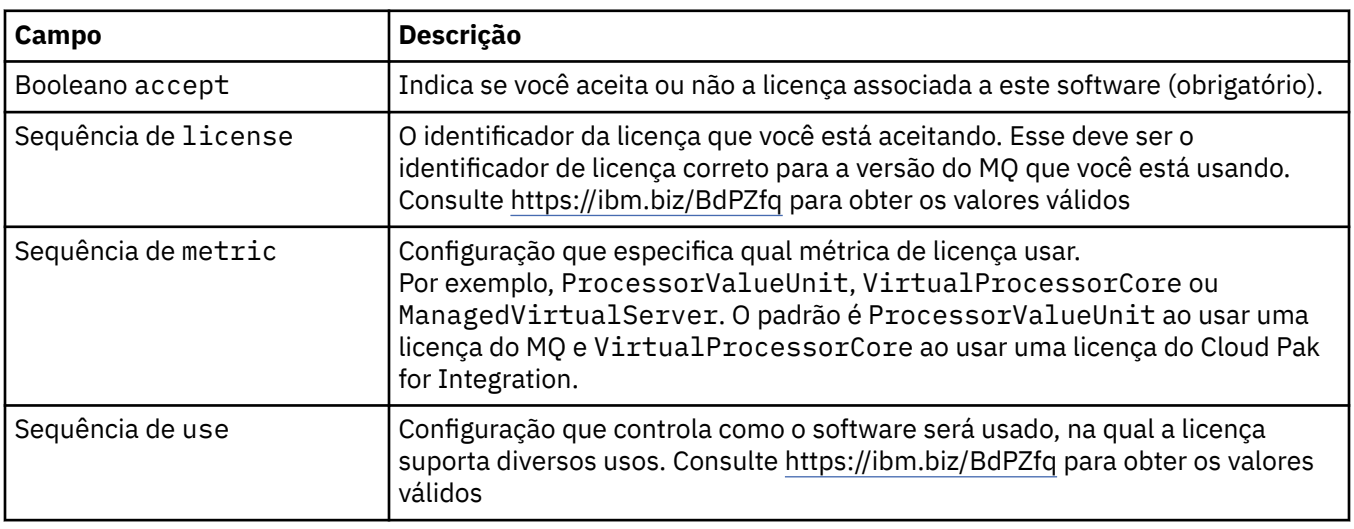

# **.spec.pki**

Configurações de Infraestrutura de chave pública, para definição de chaves e certificados para uso com a Segurança da Camada de Transporte (TLS) ou o MQ Advanced Message Security (AMS).

Aparece em:

• [".spec" na página 141](#page-140-0)

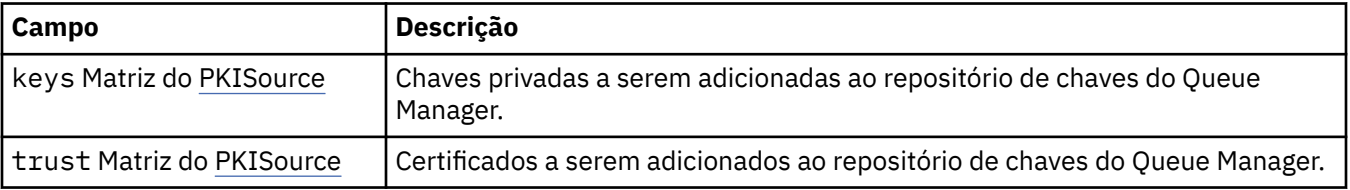

# **.spec.pki.keys**

O PKISource define uma origem de informações de Infraestrutura de chave pública, como chaves ou certificados.

Aparece em:

• ".spec.pki" na página 143

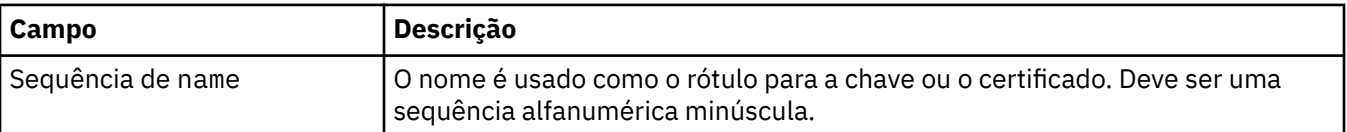

<span id="page-143-0"></span>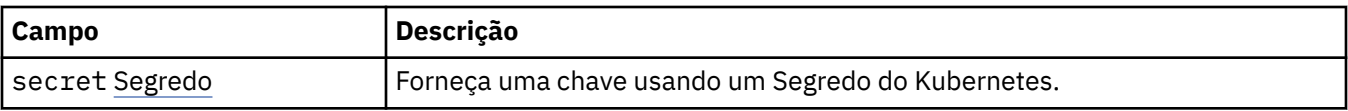

# **.spec.pki.keys.secret**

Forneça uma chave usando um Segredo do Kubernetes.

Aparece em:

• [".spec.pki.keys" na página 143](#page-142-0)

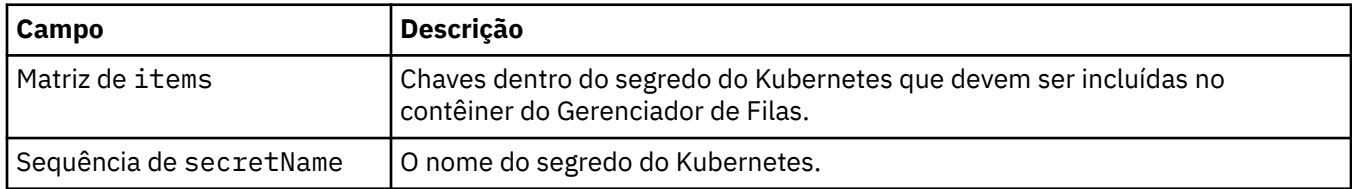

# **.spec.pki.trust**

O PKISource define uma origem de informações de Infraestrutura de chave pública, como chaves ou certificados.

#### Aparece em:

• [".spec.pki" na página 143](#page-142-0)

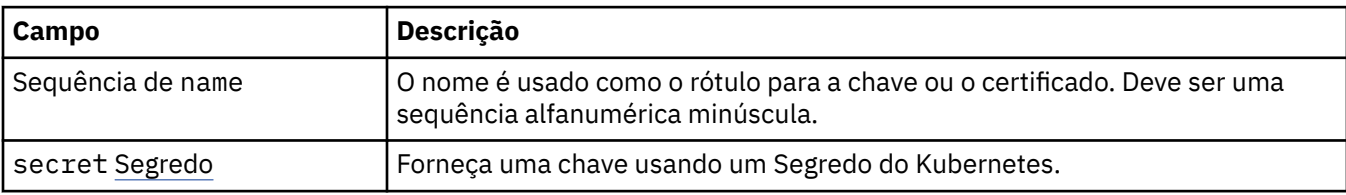

# **.spec.pki.trust.secret**

Forneça uma chave usando um Segredo do Kubernetes.

Aparece em:

• ".spec.pki.trust" na página 144

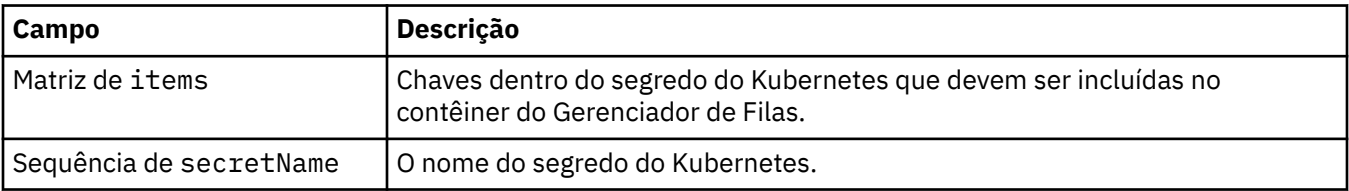

# **.spec.queueManager**

Configurações para o contêiner do Gerenciador de Filas e o Gerenciador de Filas subjacente.

Aparece em:

• [".spec" na página 141](#page-140-0)

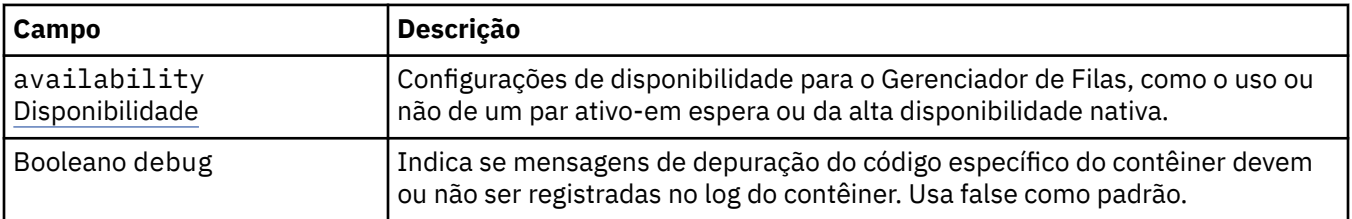
<span id="page-144-0"></span>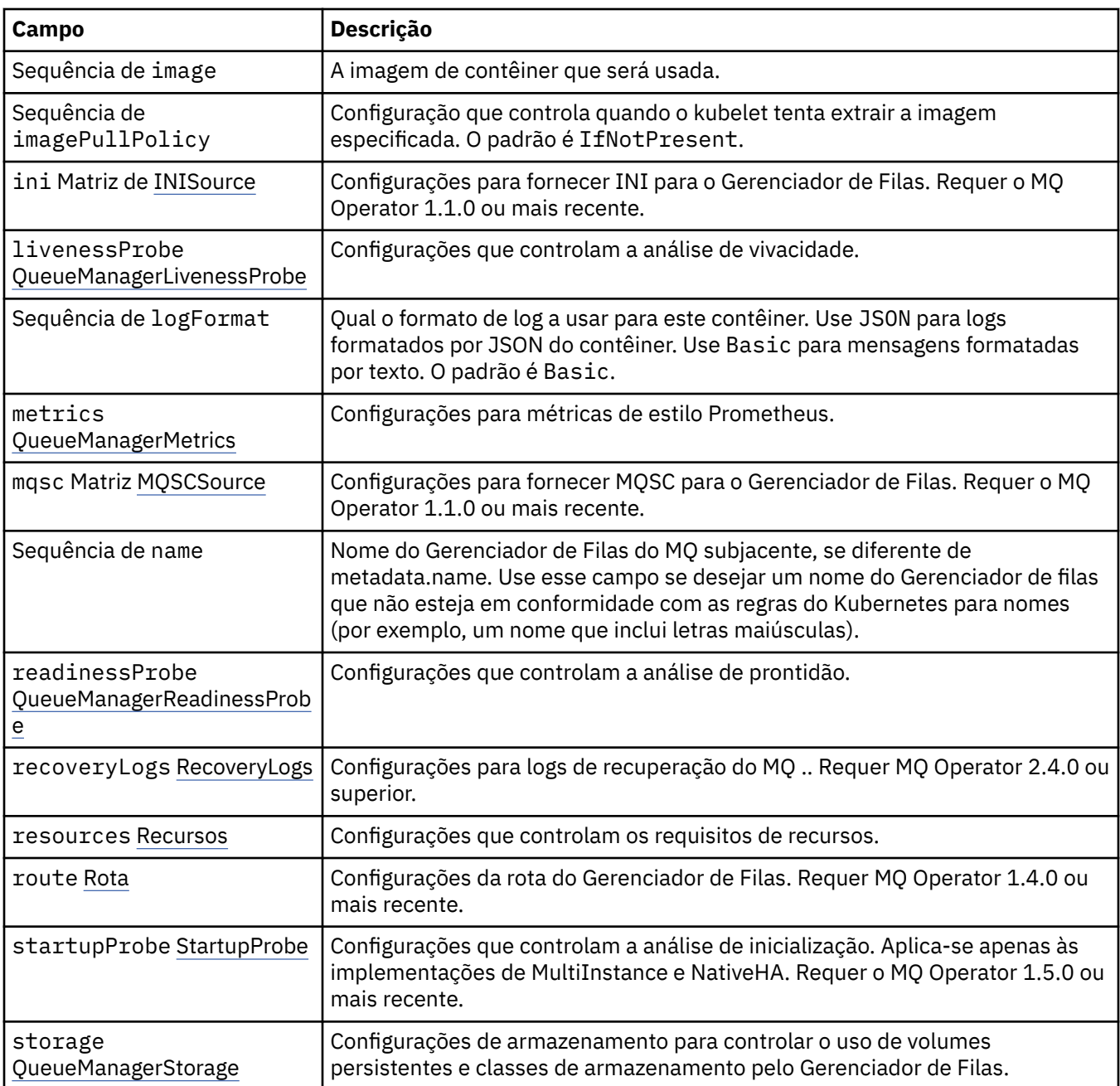

## **.spec.queueManager.availability**

Configurações de disponibilidade para o Gerenciador de Filas, como o uso ou não de um par ativo-em espera ou da alta disponibilidade nativa.

Aparece em:

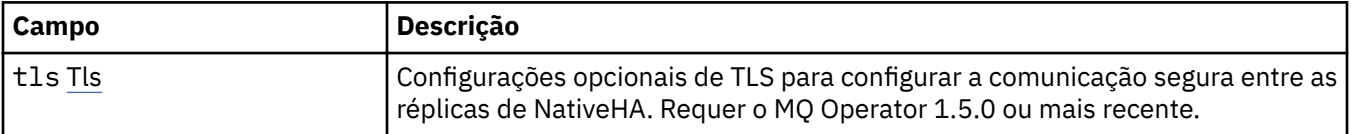

<span id="page-145-0"></span>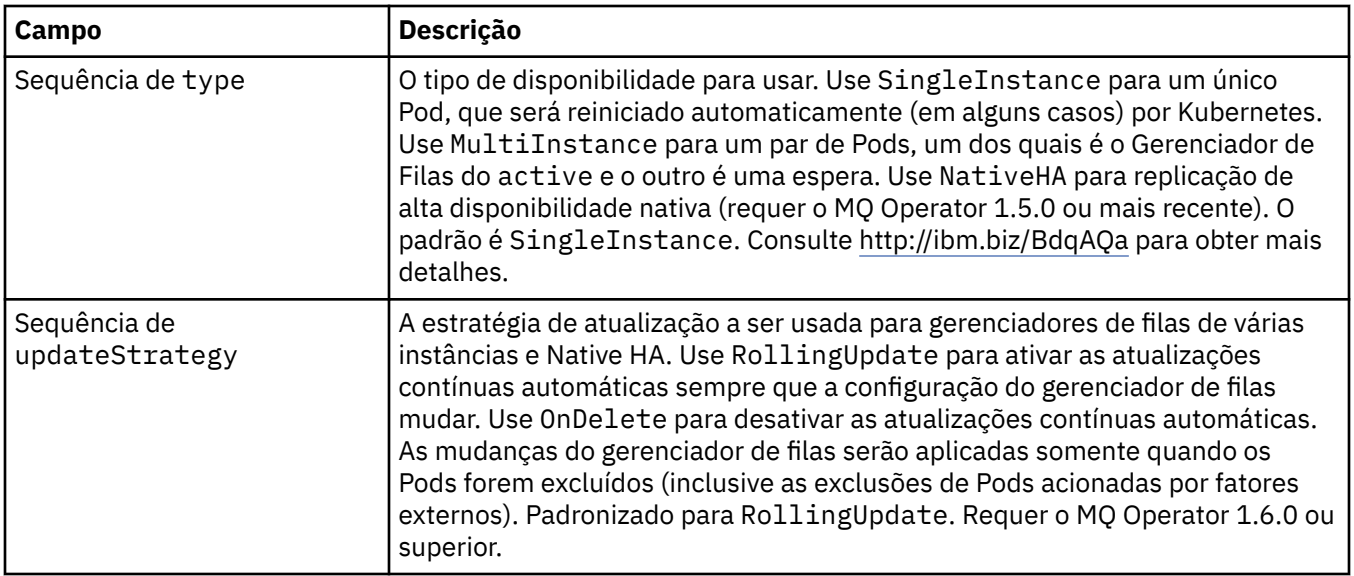

### **.spec.queueManager.availability.tls**

Configurações opcionais de TLS para configurar a comunicação segura entre as réplicas de NativeHA. Requer o MQ Operator 1.5.0 ou mais recente.

Aparece em:

• [".spec.queueManager.availability" na página 145](#page-144-0)

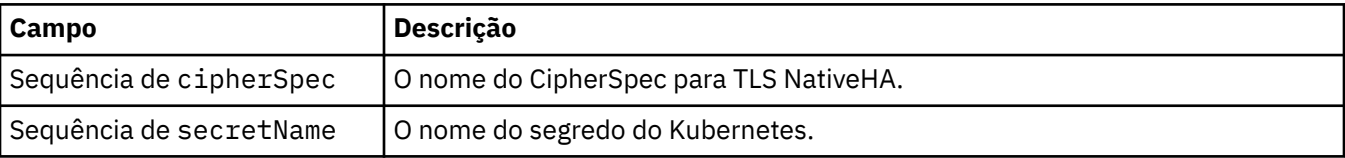

#### **.spec.queueManager.ini**

Origem de arquivos de configuração INI.

Aparece em:

• [".spec.queueManager" na página 144](#page-143-0)

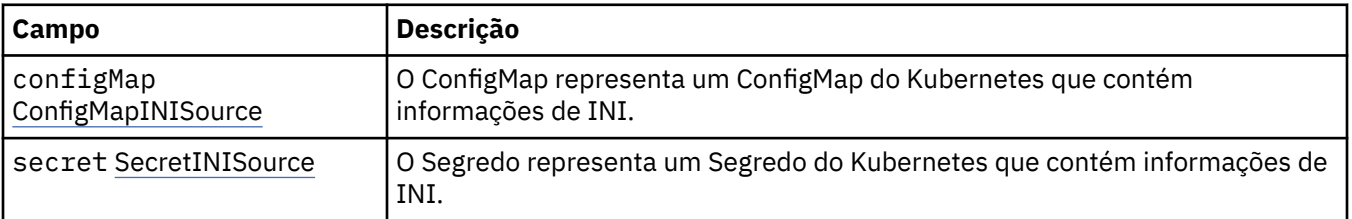

#### **.spec.queueManager.ini.configMap**

O ConfigMap representa um ConfigMap do Kubernetes que contém informações de INI.

Aparece em:

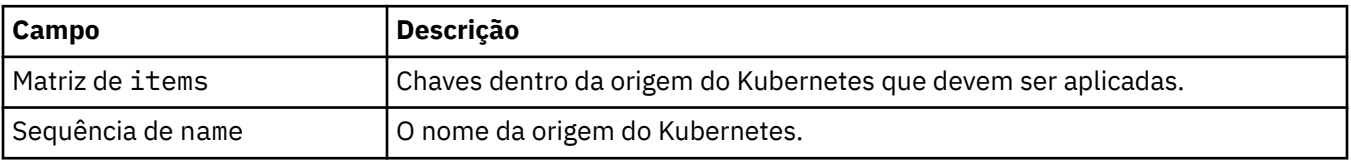

### <span id="page-146-0"></span>**.spec.queueManager.ini.secret**

O Segredo representa um Segredo do Kubernetes que contém informações de INI.

Aparece em:

• [".spec.queueManager.ini" na página 146](#page-145-0)

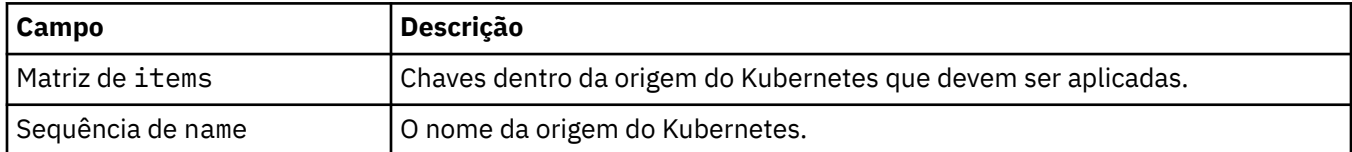

### **.spec.queueManager.livenessProbe**

Configurações que controlam a análise de vivacidade.

Aparece em:

• [".spec.queueManager" na página 144](#page-143-0)

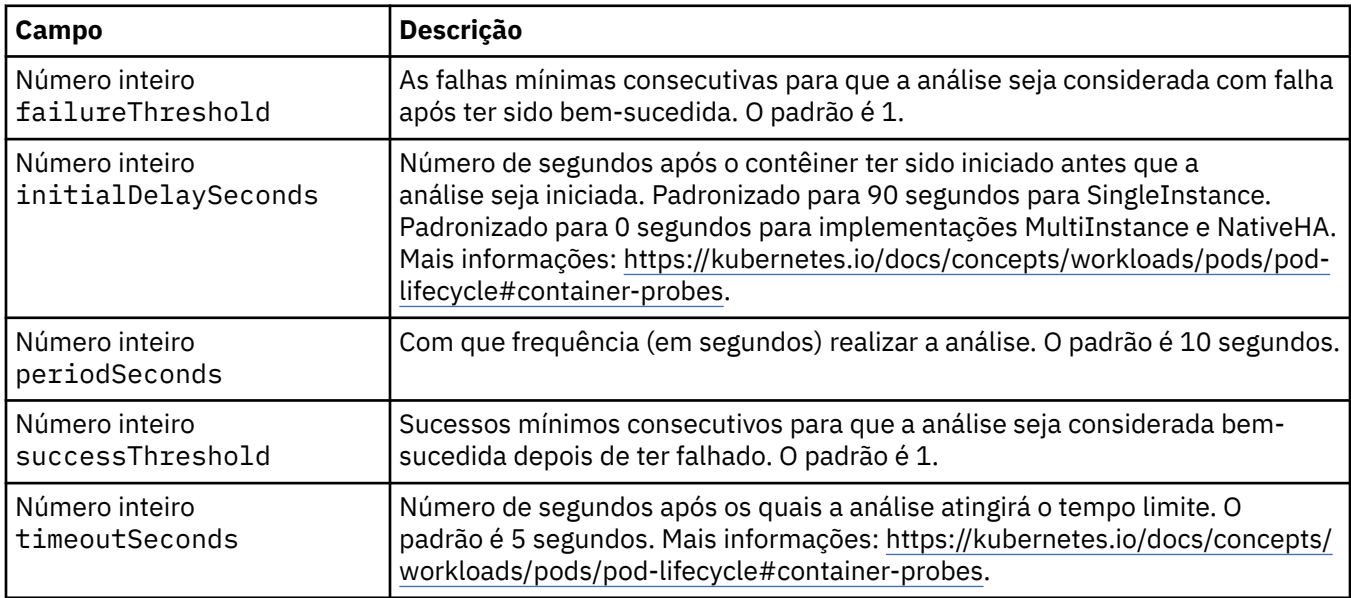

### **.spec.queueManager.metrics**

Configurações para métricas de estilo Prometheus.

Aparece em:

• [".spec.queueManager" na página 144](#page-143-0)

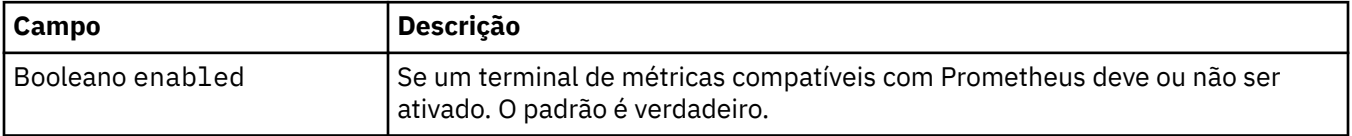

#### **.spec.queueManager.mqsc**

Origem de arquivos de configuração do MQSC.

Aparece em:

<span id="page-147-0"></span>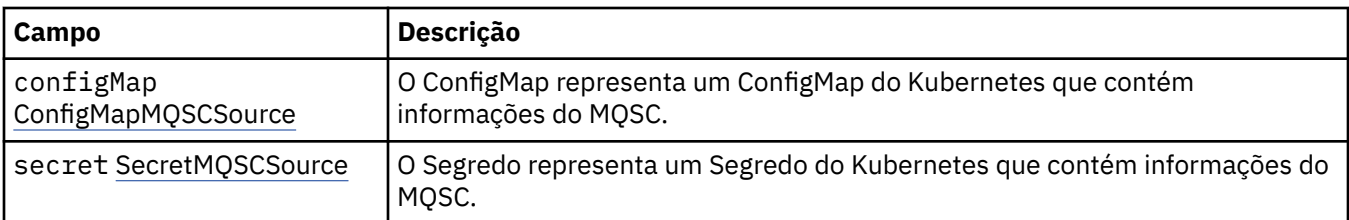

### **.spec.queueManager.mqsc.configMap**

O ConfigMap representa um ConfigMap do Kubernetes que contém informações do MQSC.

Aparece em:

• [".spec.queueManager.mqsc" na página 147](#page-146-0)

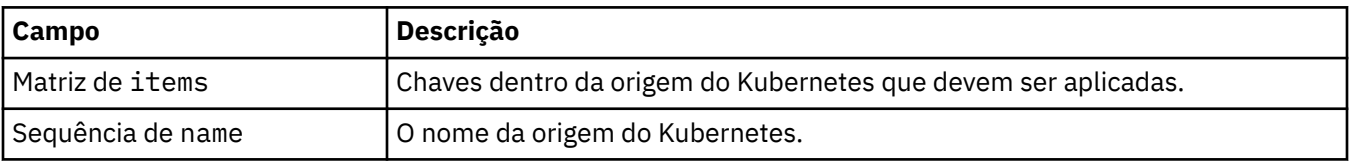

### **.spec.queueManager.mqsc.secret**

O Segredo representa um Segredo do Kubernetes que contém informações do MQSC.

Aparece em:

• [".spec.queueManager.mqsc" na página 147](#page-146-0)

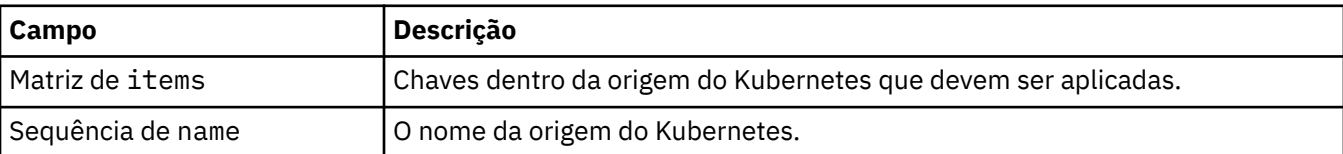

### **.spec.queueManager.readinessProbe**

Configurações que controlam a análise de prontidão.

Aparece em:

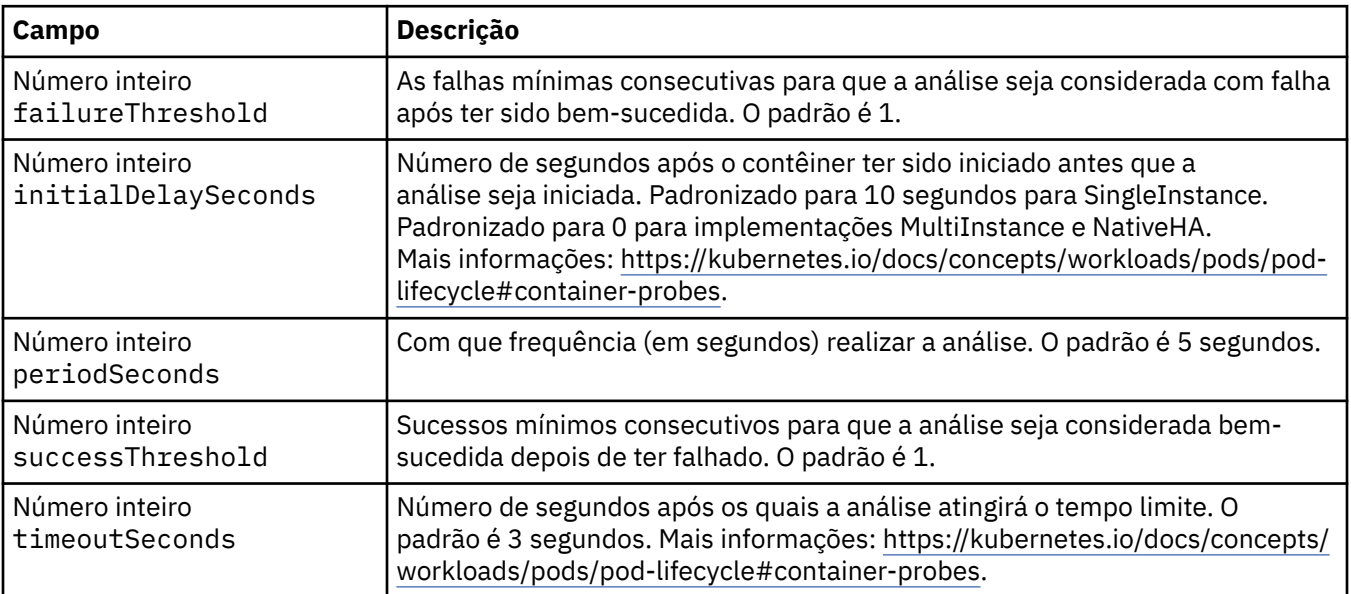

#### <span id="page-148-0"></span>**.spec.queueManager.recoveryLogs**

Configurações para logs de recuperação do MQ .. Requer MQ Operator 2.4.0 ou superior.

Aparece em:

• [".spec.queueManager" na página 144](#page-143-0)

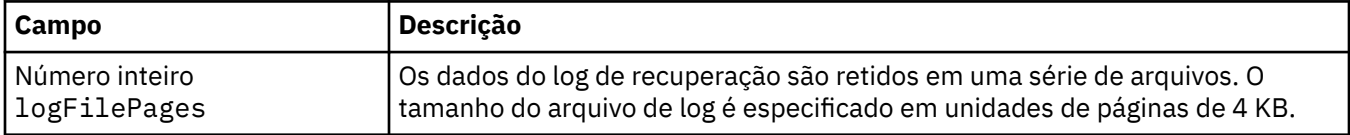

#### **.spec.queueManager.resources**

Configurações que controlam os requisitos de recursos.

Aparece em:

• [".spec.queueManager" na página 144](#page-143-0)

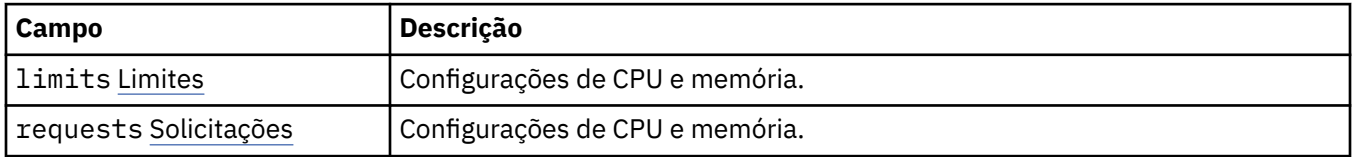

#### **.spec.queueManager.resources.limits**

Configurações de CPU e memória.

Aparece em:

• ".spec.queueManager.resources" na página 149

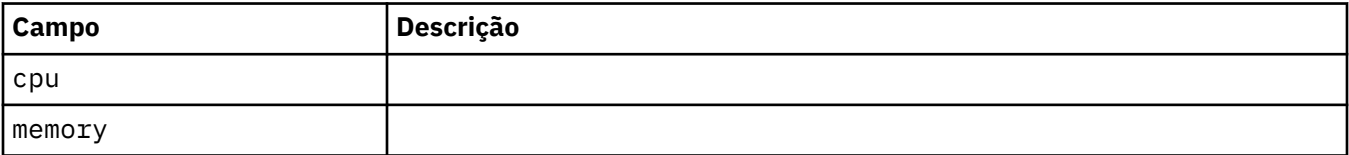

#### **.spec.queueManager.resources.requests**

Configurações de CPU e memória.

Aparece em:

• ".spec.queueManager.resources" na página 149

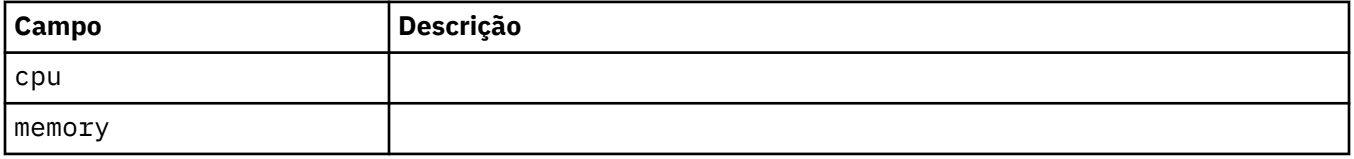

#### **.spec.queueManager.route**

Configurações da rota do Gerenciador de Filas. Requer MQ Operator 1.4.0 ou mais recente.

Aparece em:

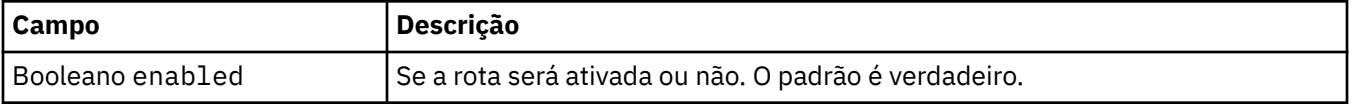

### <span id="page-149-0"></span>**.spec.queueManager.startupProbe**

Configurações que controlam a análise de inicialização. Aplica-se apenas às implementações de MultiInstance e NativeHA. Requer o MQ Operator 1.5.0 ou mais recente.

Aparece em:

• [".spec.queueManager" na página 144](#page-143-0)

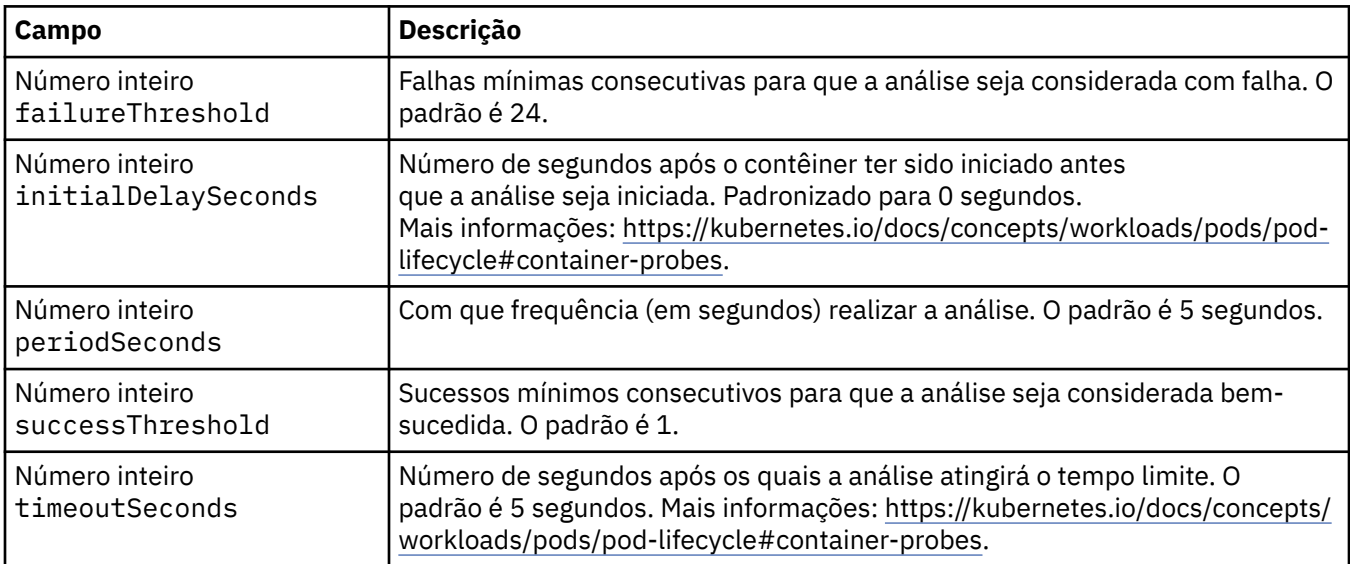

### **.spec.queueManager.storage**

Configurações de armazenamento para controlar o uso de volumes persistentes e classes de armazenamento pelo Gerenciador de Filas.

Aparece em:

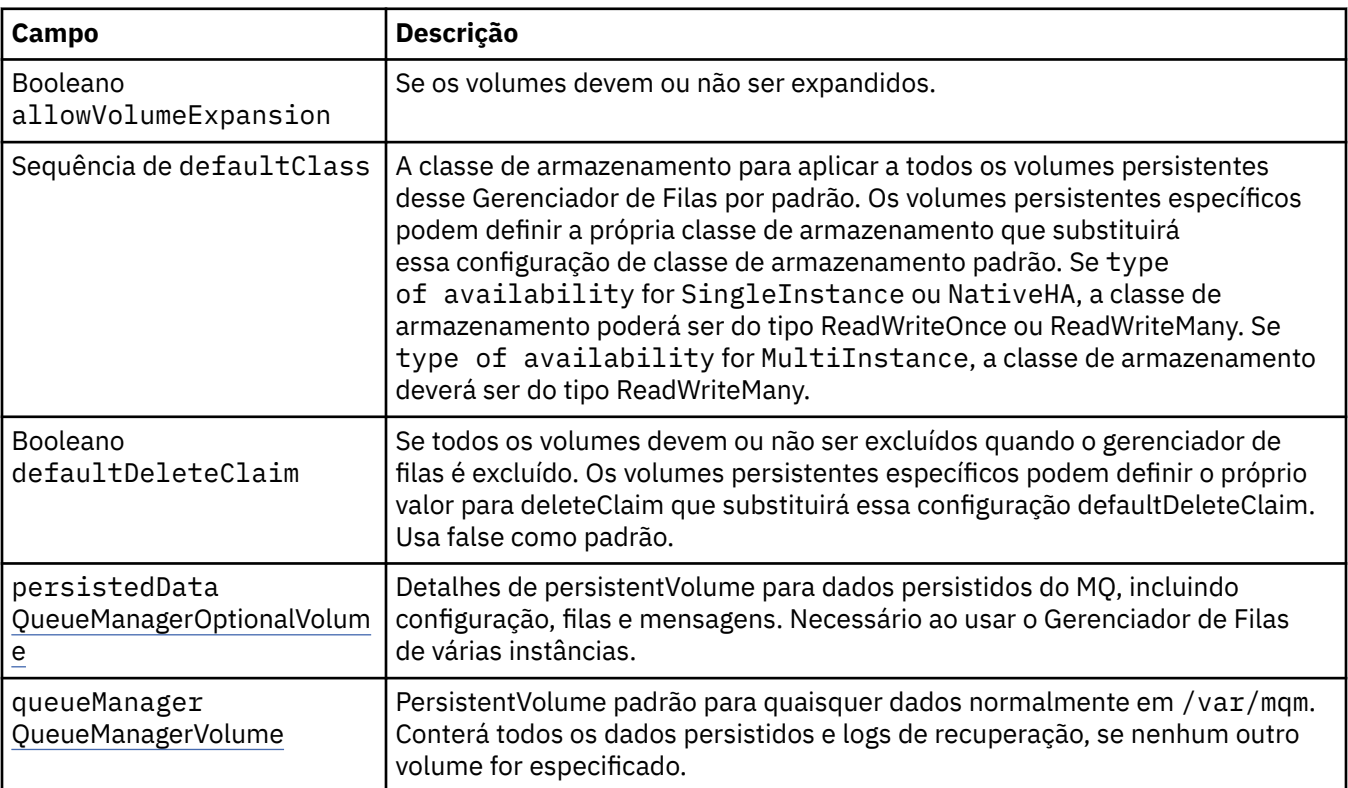

<span id="page-150-0"></span>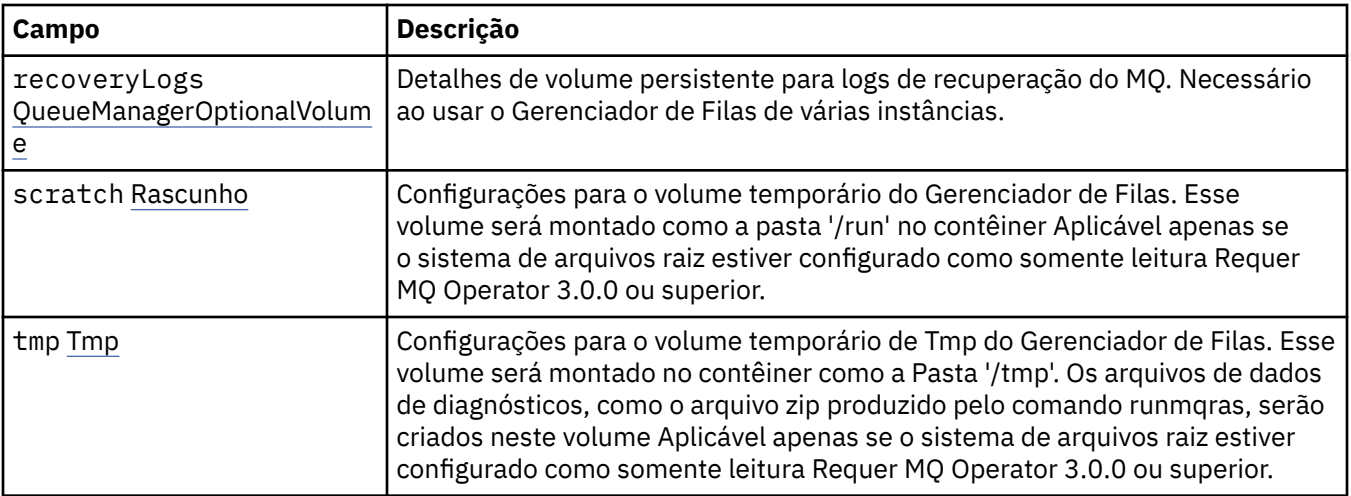

#### **.spec.queueManager.storage.persistedData**

Detalhes de persistentVolume para dados persistidos do MQ, incluindo configuração, filas e mensagens. Necessário ao usar o Gerenciador de Filas de várias instâncias.

Aparece em:

• [".spec.queueManager.storage" na página 150](#page-149-0)

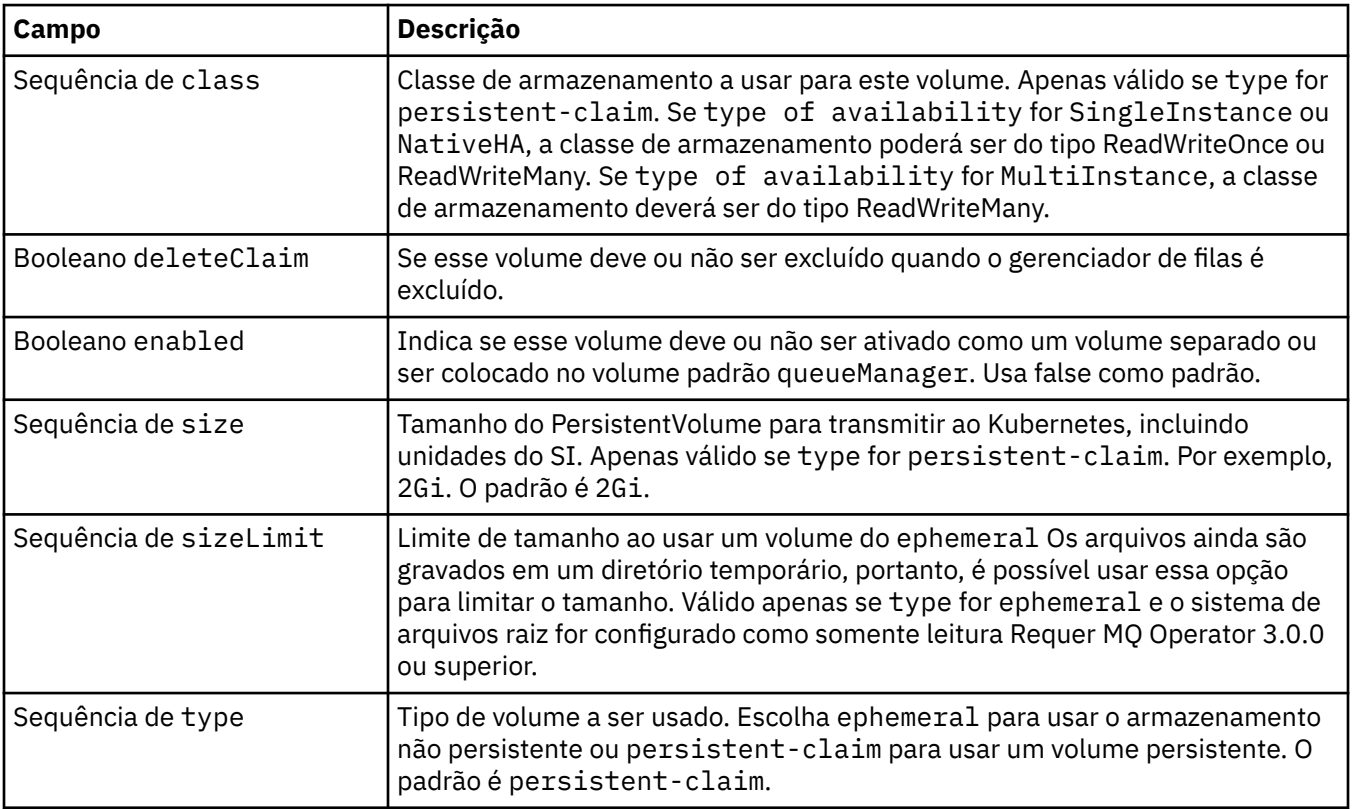

### **.spec.queueManager.storage.queueManager**

PersistentVolume padrão para quaisquer dados normalmente em /var/mqm. Conterá todos os dados persistidos e logs de recuperação, se nenhum outro volume for especificado.

Aparece em:

• [".spec.queueManager.storage" na página 150](#page-149-0)

<span id="page-151-0"></span>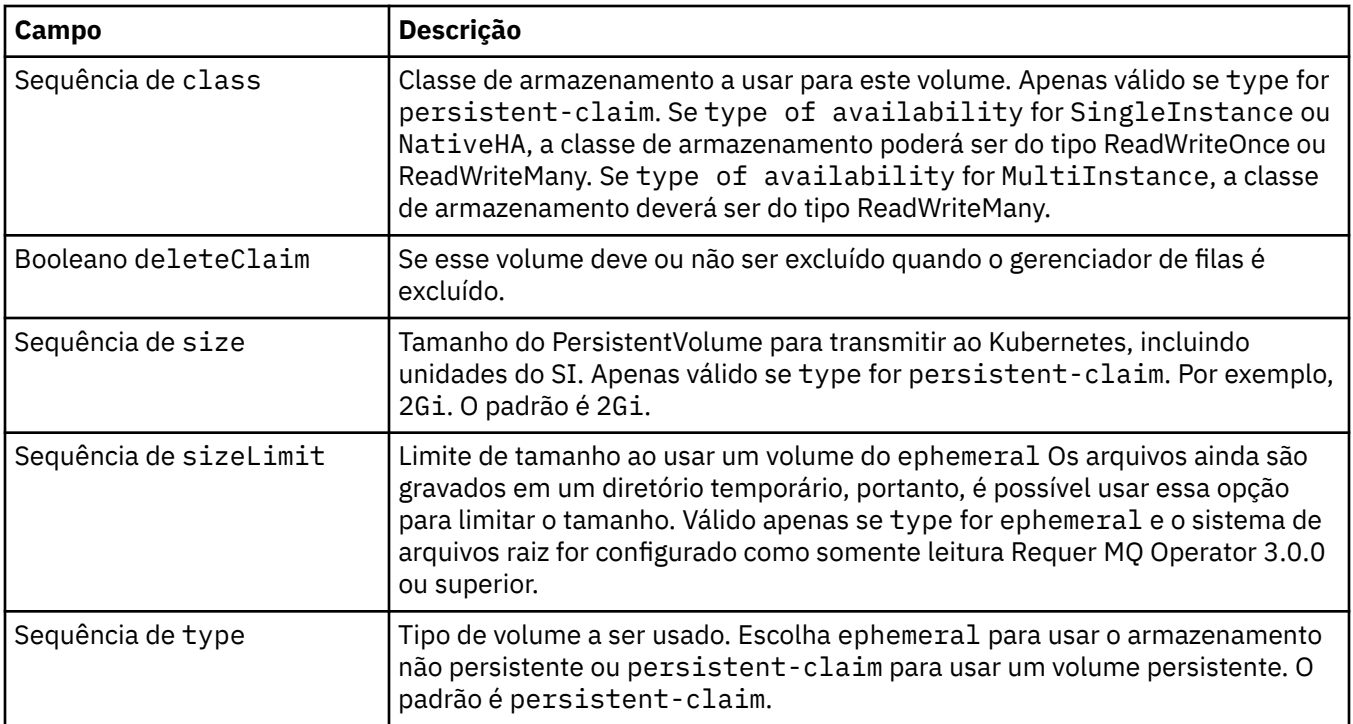

### **.spec.queueManager.storage.recoveryLogs**

Detalhes de volume persistente para logs de recuperação do MQ. Necessário ao usar o Gerenciador de Filas de várias instâncias.

Aparece em:

• [".spec.queueManager.storage" na página 150](#page-149-0)

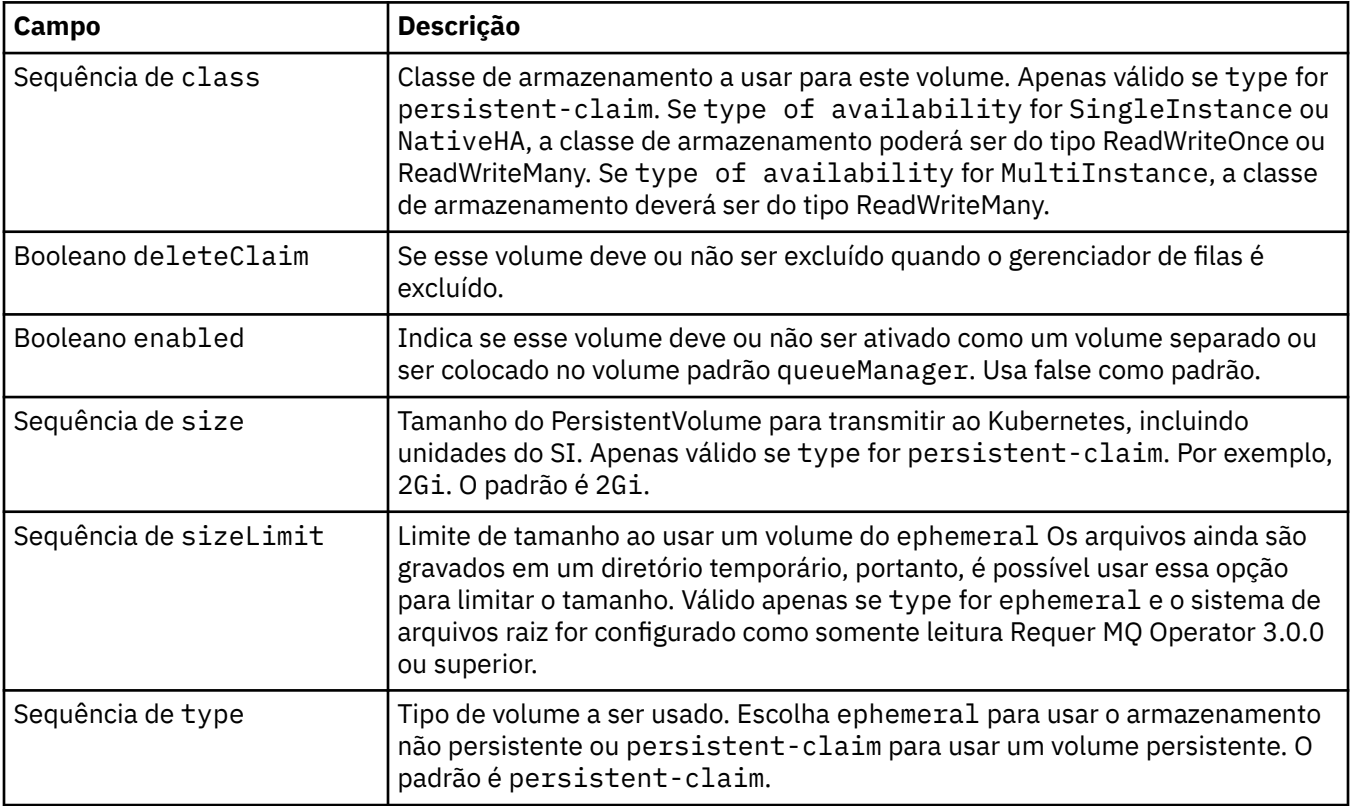

#### <span id="page-152-0"></span>**.spec.queueManager.storage.scratch**

Configurações para o volume temporário do Gerenciador de Filas. Esse volume será montado como a pasta '/run' no contêiner Aplicável apenas se o sistema de arquivos raiz estiver configurado como somente leitura Requer MQ Operator 3.0.0 ou superior.

Aparece em:

• [".spec.queueManager.storage" na página 150](#page-149-0)

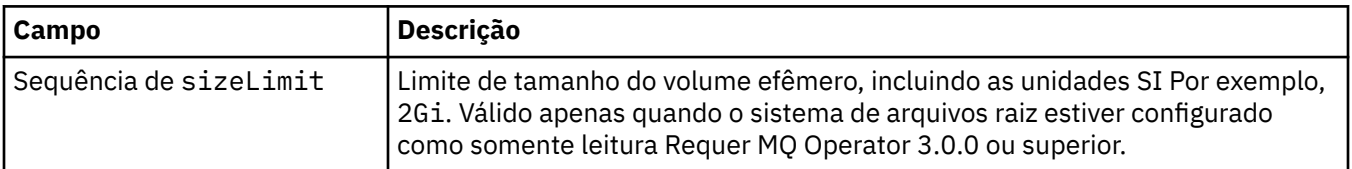

#### **.spec.queueManager.storage.tmp**

Configurações para o volume temporário de Tmp do Gerenciador de Filas. Esse volume será montado no contêiner como a Pasta '/tmp'. Os arquivos de dados de diagnósticos, como o arquivo zip produzido pelo comando runmqras, serão criados neste volume Aplicável apenas se o sistema de arquivos raiz estiver configurado como somente leitura Requer MQ Operator 3.0.0 ou superior.

Aparece em:

• [".spec.queueManager.storage" na página 150](#page-149-0)

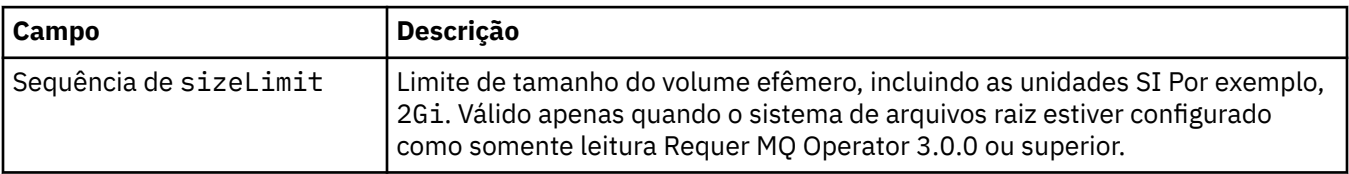

#### **.spec.securityContext**

Configurações de segurança a serem adicionadas ao securityContext do pod do gerenciador de filas.

Aparece em:

• [".spec" na página 141](#page-140-0)

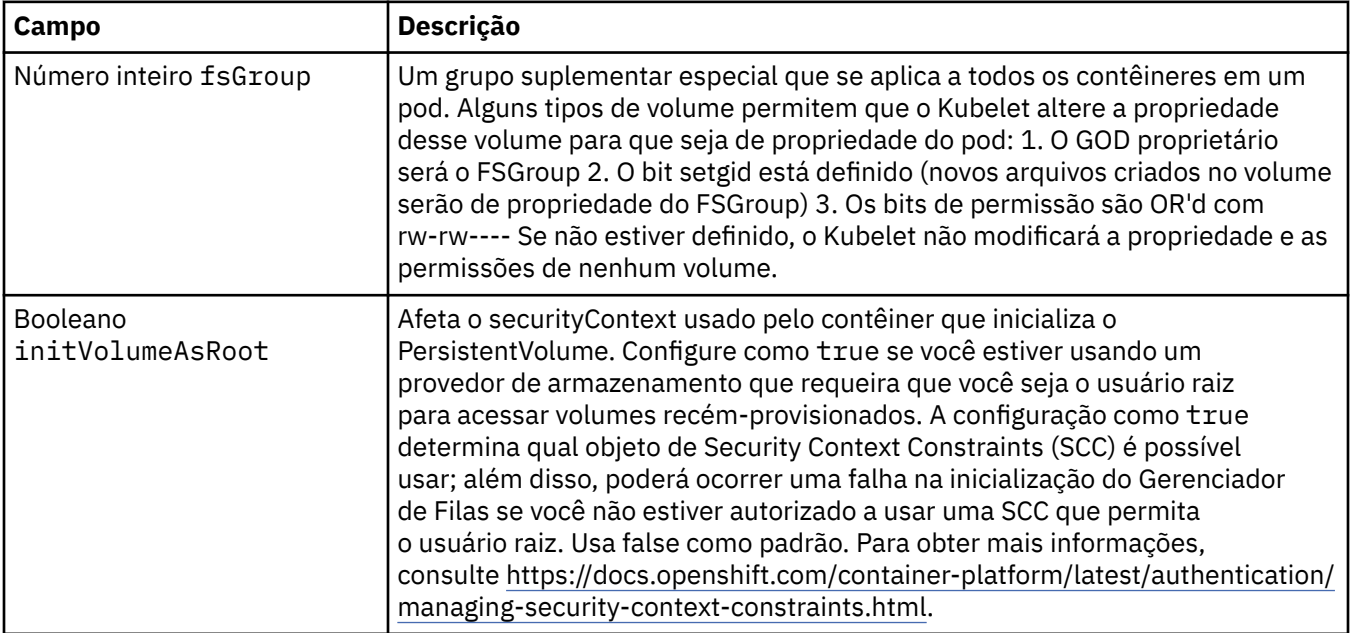

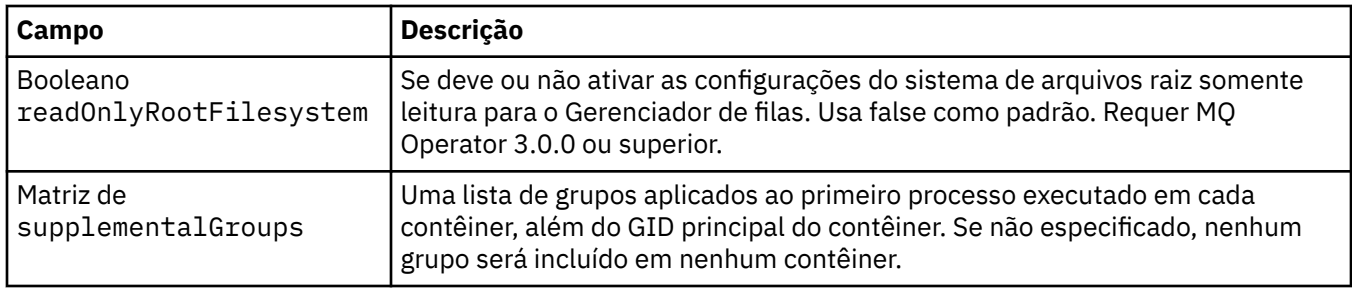

#### **.spec.telemetry**

Configurações para a configuração do Open Telemetry Requer MQ Operator 2.2.0 ou superior.

Aparece em:

• [".spec" na página 141](#page-140-0)

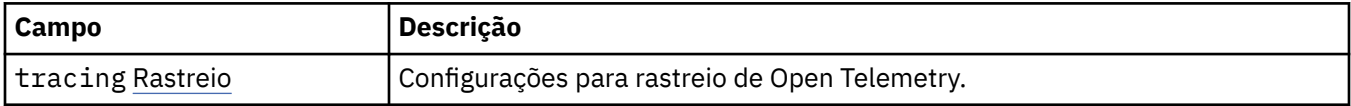

#### **.spec.telemetry.tracing**

Configurações para rastreio de Open Telemetry.

Aparece em:

• ".spec.telemetry" na página 154

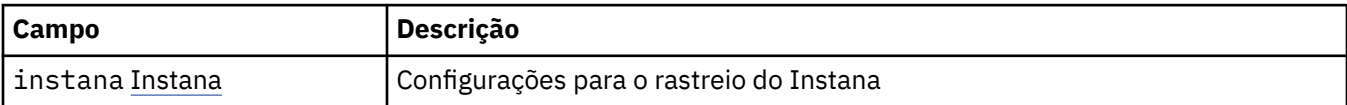

#### **.spec.telemetry.tracing.instana**

Configurações para o rastreio do Instana

Aparece em:

• ".spec.telemetry.tracing" na página 154

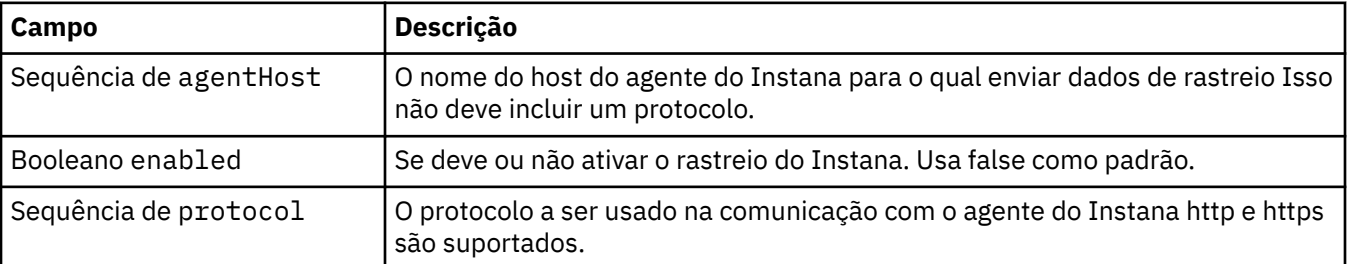

#### **.spec.template**

Modelagem avançada para recursos do Kubernetes. O modelo permite que os usuários substituam como o IBM MQ gera os recursos do Kubernetes subjacentes, como StatefulSet, Pods e Serviços. Destina-se somente a usuários avançados, pois terá o potencial de interromper a operação normal do MQ se for usado incorretamente. Quaisquer valores especificados em qualquer outro lugar no recurso QueueManager serão substituídos por configurações no modelo.

Aparece em:

• [".spec" na página 141](#page-140-0)

<span id="page-154-0"></span>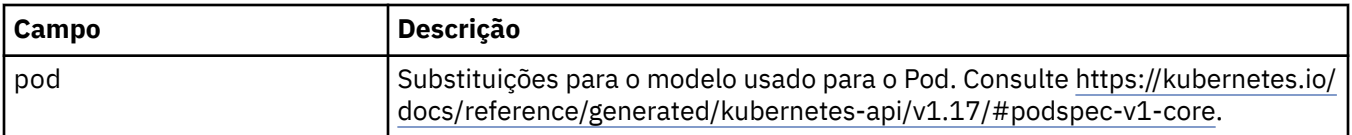

### **.spec.tracing**

Configurações para integração de rastreio com o Cloud Pak for Integration Operations Dashboard.

Aparece em:

• [".spec" na página 141](#page-140-0)

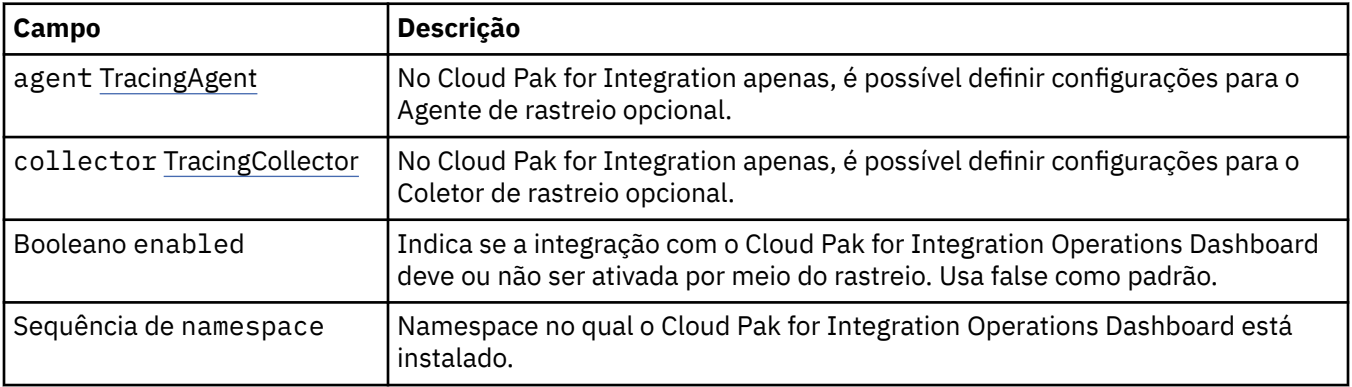

### **.spec.tracing.agent**

No Cloud Pak for Integration apenas, é possível definir configurações para o Agente de rastreio opcional. Aparece em:

• ".spec.tracing" na página 155

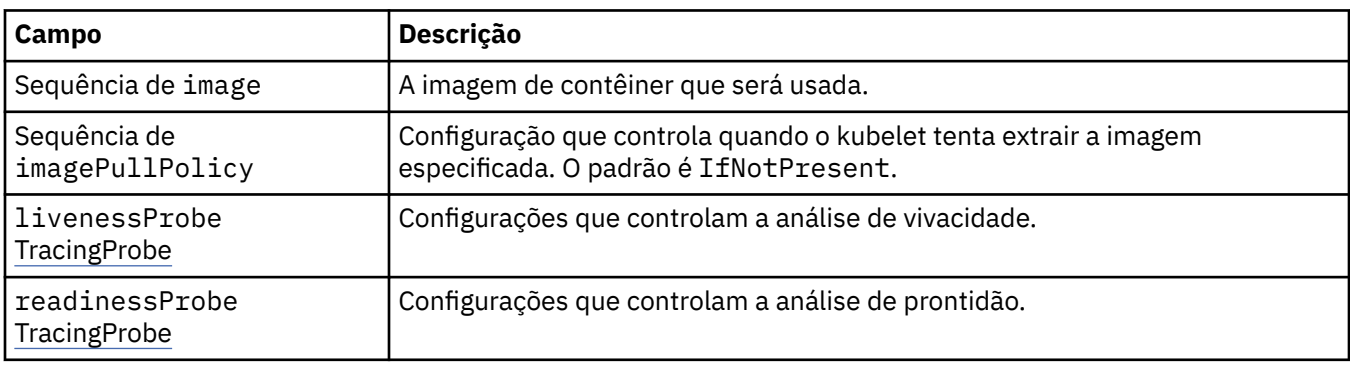

### **.spec.tracing.agent.livenessProbe**

Configurações que controlam a análise de vivacidade.

Aparece em:

• ".spec.tracing.agent" na página 155

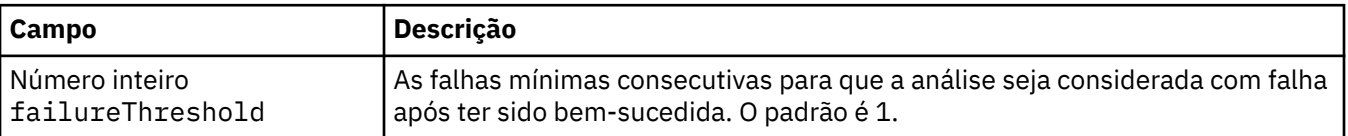

<span id="page-155-0"></span>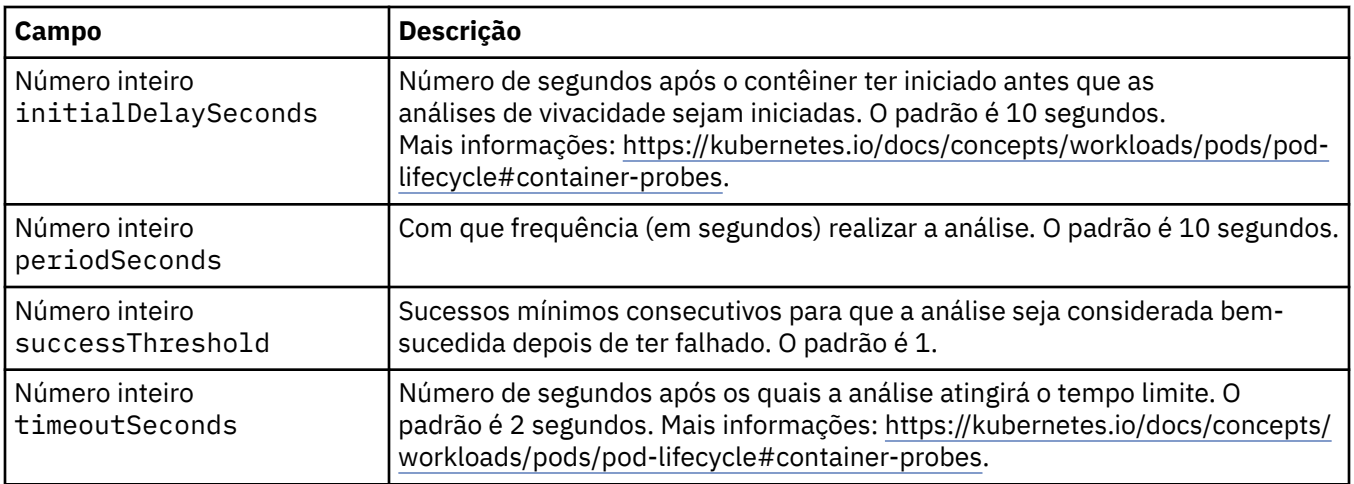

### **.spec.tracing.agent.readinessProbe**

Configurações que controlam a análise de prontidão.

Aparece em:

• [".spec.tracing.agent" na página 155](#page-154-0)

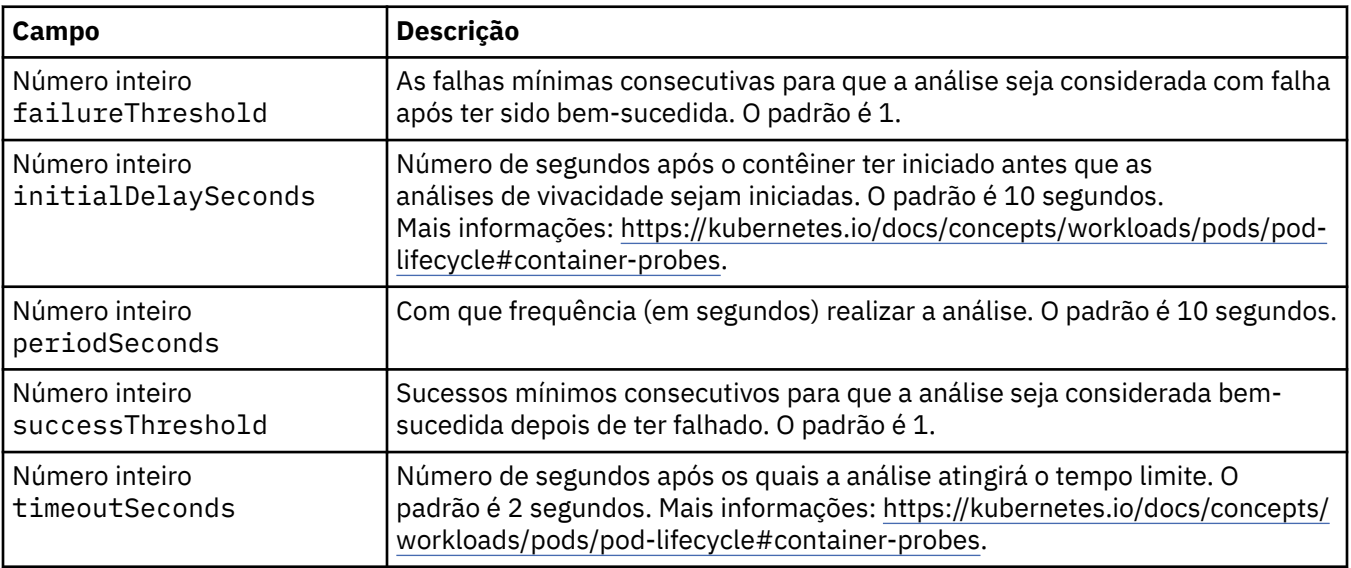

### **.spec.tracing.collector**

No Cloud Pak for Integration apenas, é possível definir configurações para o Coletor de rastreio opcional.

Aparece em:

• [".spec.tracing" na página 155](#page-154-0)

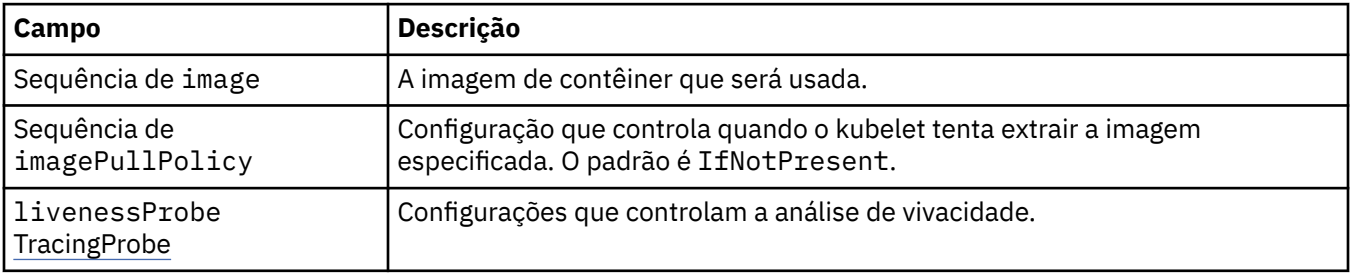

<span id="page-156-0"></span>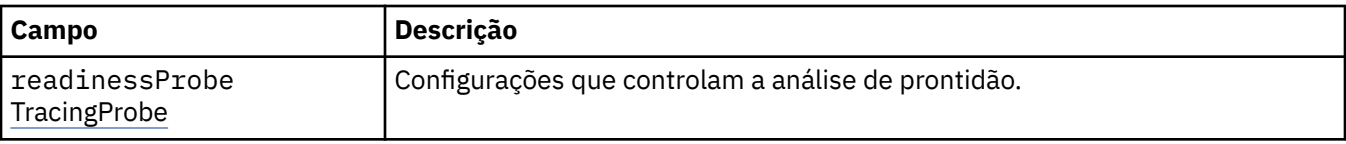

### **.spec.tracing.collector.livenessProbe**

Configurações que controlam a análise de vivacidade.

Aparece em:

• [".spec.tracing.collector" na página 156](#page-155-0)

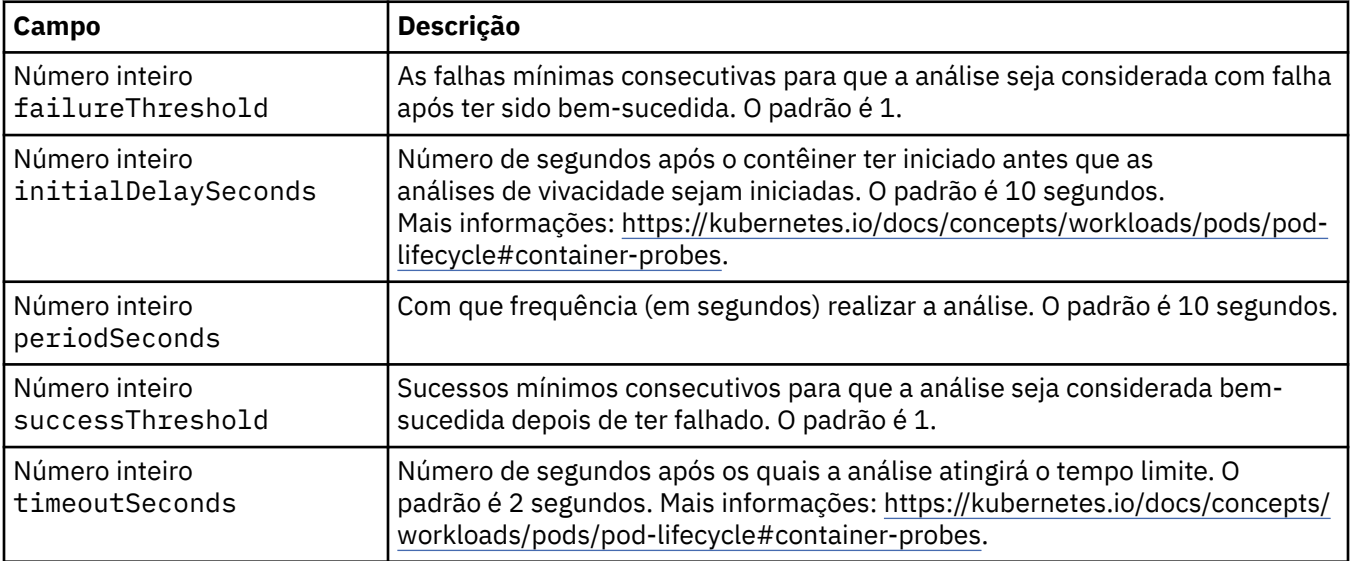

### **.spec.tracing.collector.readinessProbe**

Configurações que controlam a análise de prontidão.

Aparece em:

• [".spec.tracing.collector" na página 156](#page-155-0)

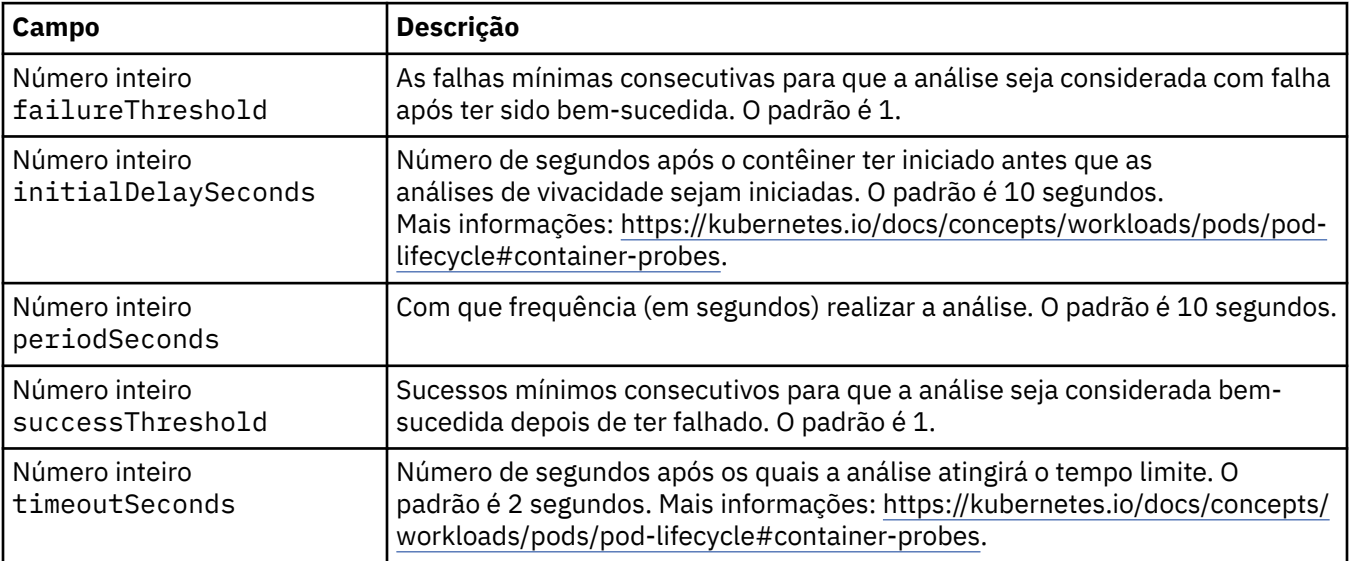

### <span id="page-157-0"></span>**.spec.web**

Configurações para o servidor da web do MQ.

Aparece em:

• [".spec" na página 141](#page-140-0)

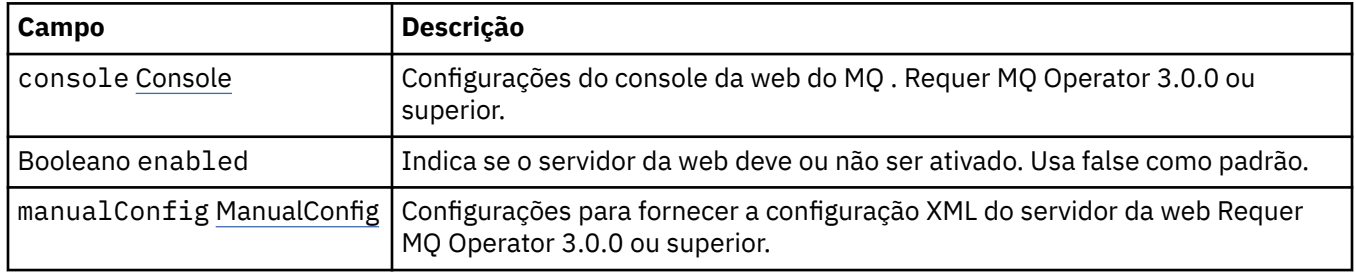

#### **.spec.web.console**

Configurações do console da web do MQ . Requer MQ Operator 3.0.0 ou superior.

Aparece em:

• ".spec.web" na página 158

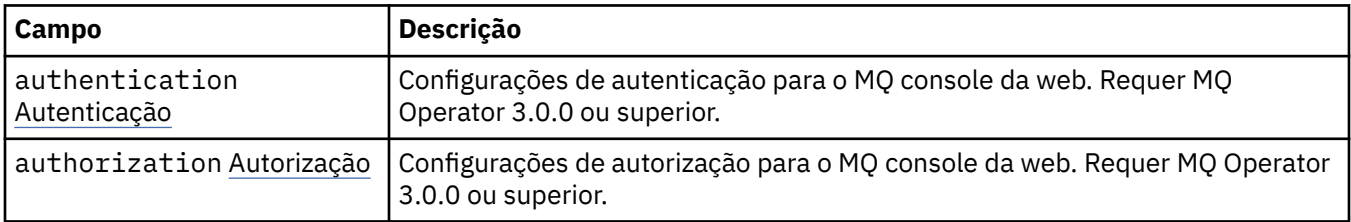

### **.spec.web.console.authentication**

Configurações de autenticação para o MQ console da web. Requer MQ Operator 3.0.0 ou superior.

Aparece em:

• ".spec.web.console" na página 158

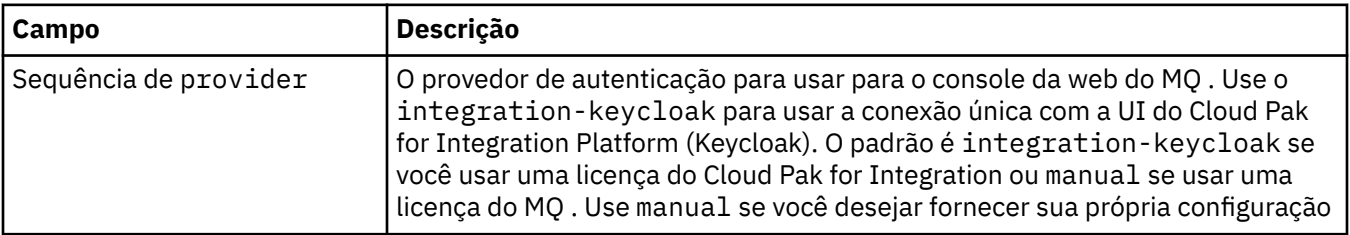

### **.spec.web.console.authorization**

Configurações de autorização para o MQ console da web. Requer MQ Operator 3.0.0 ou superior.

Aparece em:

• ".spec.web.console" na página 158

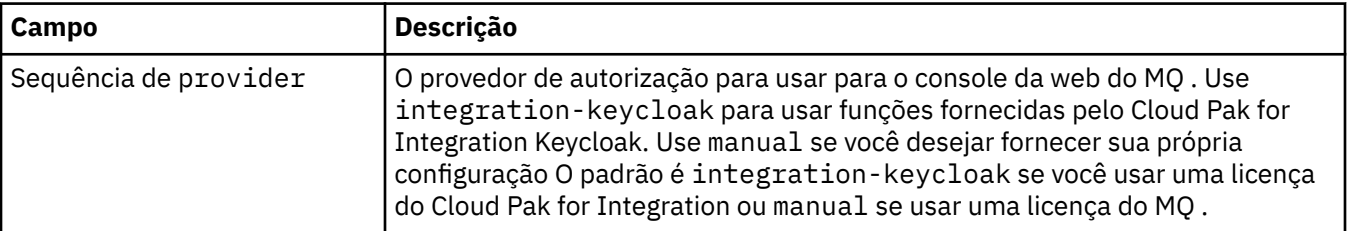

### <span id="page-158-0"></span>**.spec.web.manualConfig**

Configurações para fornecer a configuração XML do servidor da web Requer MQ Operator 3.0.0 ou superior.

Aparece em:

• [".spec.web" na página 158](#page-157-0)

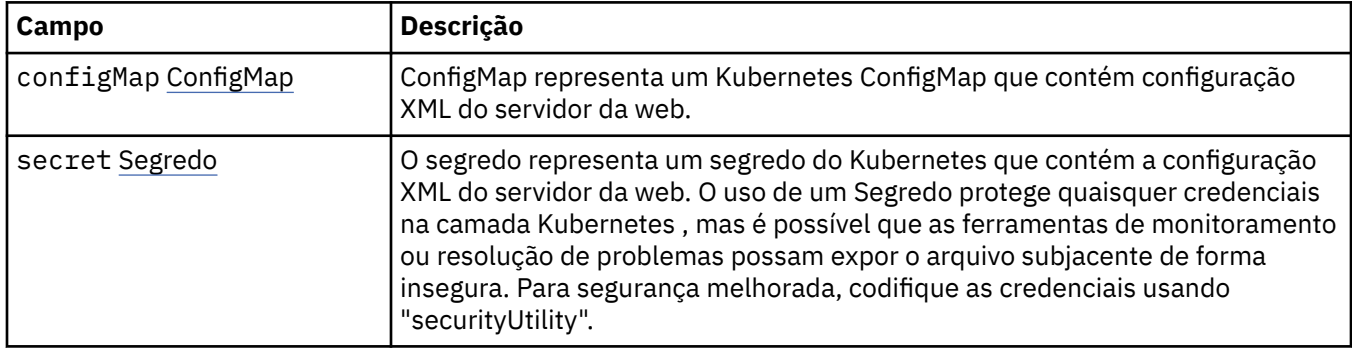

### **.spec.web.manualConfig.configMap**

ConfigMap representa um Kubernetes ConfigMap que contém configuração XML do servidor da web.

Aparece em:

• ".spec.web.manualConfig" na página 159

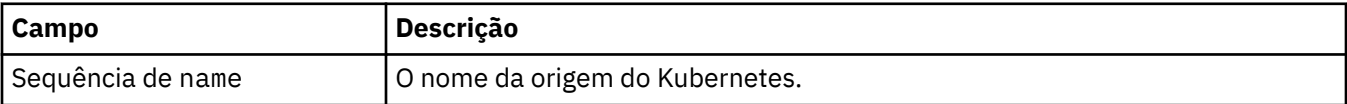

#### **.spec.web.manualConfig.secret**

O segredo representa um segredo do Kubernetes que contém a configuração XML do servidor da web. O uso de um Segredo protege quaisquer credenciais na camada Kubernetes , mas é possível que as ferramentas de monitoramento ou resolução de problemas possam expor o arquivo subjacente de forma insegura. Para segurança melhorada, codifique as credenciais usando "securityUtility".

Aparece em:

• ".spec.web.manualConfig" na página 159

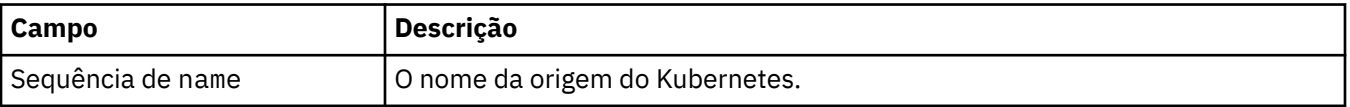

#### **.status**

O estado observado do QueueManager.

Aparece em:

• ["QueueManager" na página 140](#page-139-0)

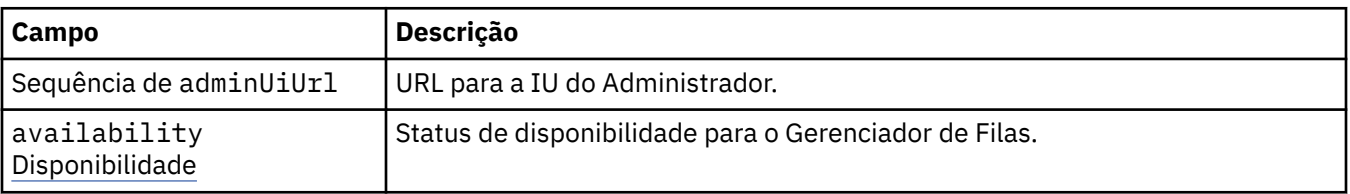

<span id="page-159-0"></span>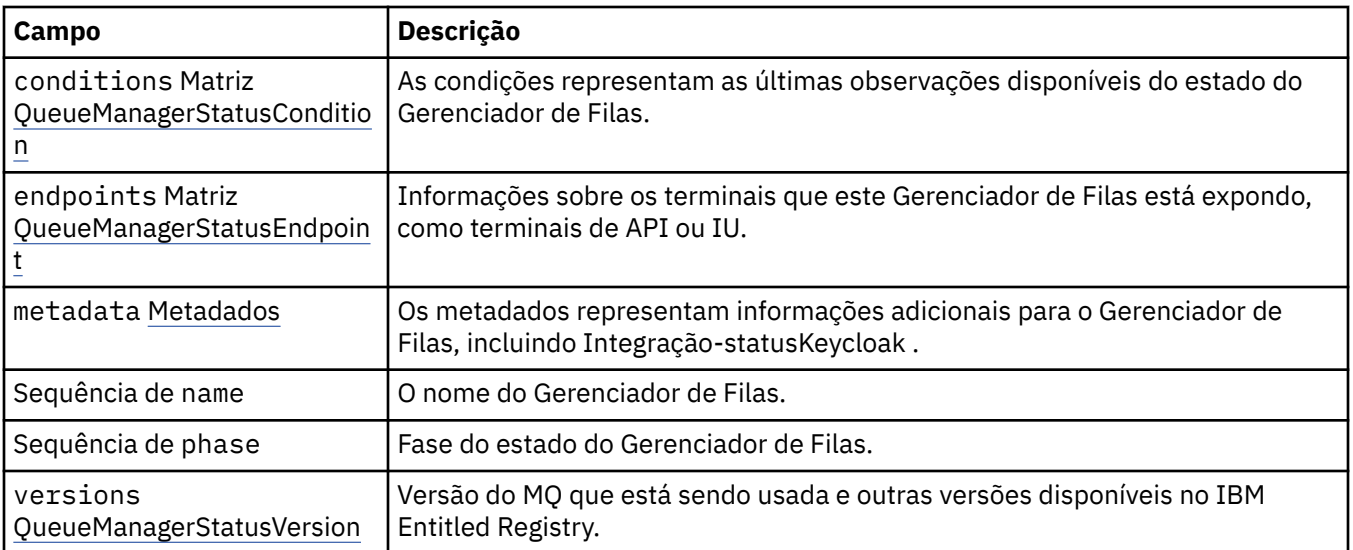

### **.status.availability**

Status de disponibilidade para o Gerenciador de Filas.

Aparece em:

• [".status" na página 159](#page-158-0)

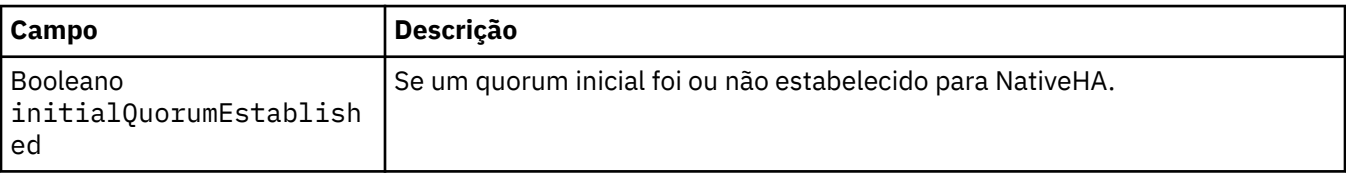

### **.status.conditions**

QueueManagerStatusCondition define as condições do Gerenciador de Filas.

Aparece em:

• [".status" na página 159](#page-158-0)

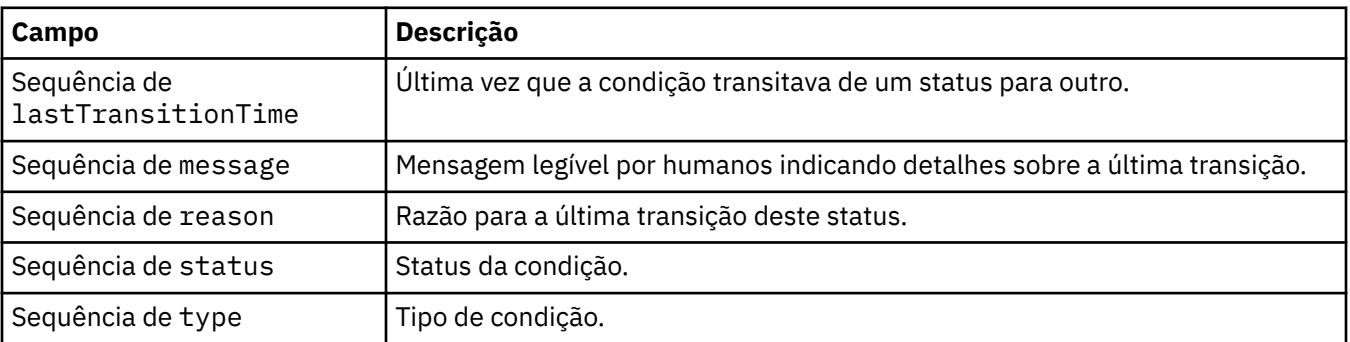

### **.status.endpoints**

QueueManagerStatusEndpoint define os terminais para o QueueManager.

Aparece em:

• [".status" na página 159](#page-158-0)

<span id="page-160-0"></span>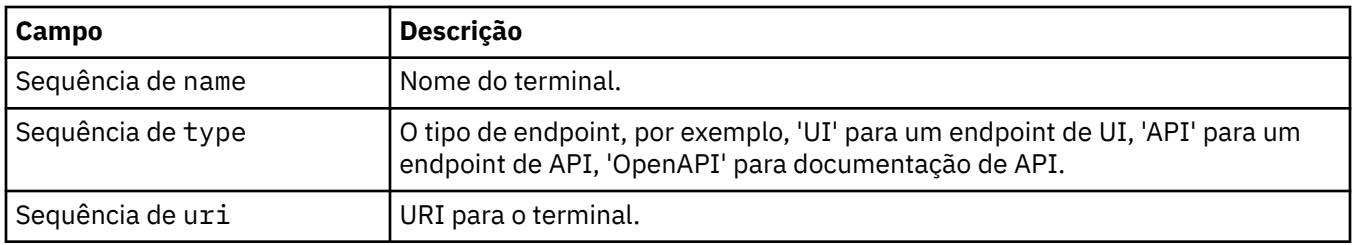

#### **.status.metadata**

Os metadados representam informações adicionais para o Gerenciador de Filas, incluindo IntegraçãostatusKeycloak .

Aparece em:

• [".status" na página 159](#page-158-0)

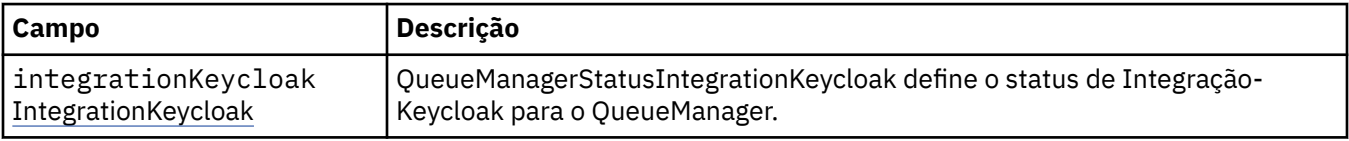

#### **.status.metadata.integrationKeycloak**

QueueManagerStatusIntegrationKeycloak define o status de Integração-Keycloak para o QueueManager.

Aparece em:

• ".status.metadata" na página 161

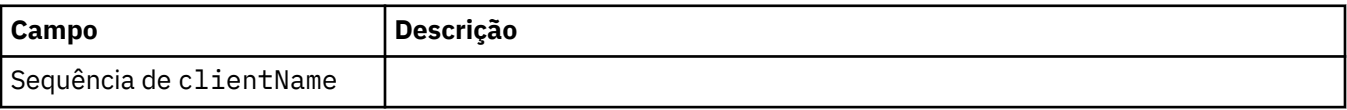

#### **.status.versions**

Versão do MQ que está sendo usada e outras versões disponíveis no IBM Entitled Registry.

Aparece em:

• [".status" na página 159](#page-158-0)

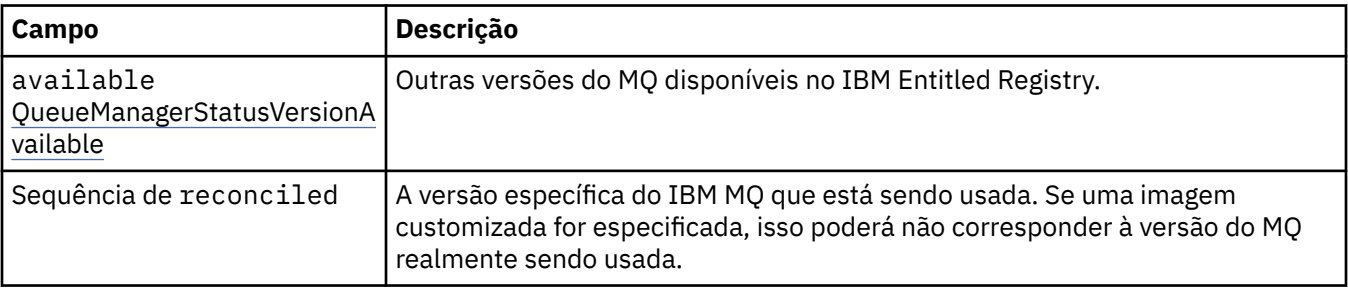

#### **.status.versions.available**

Outras versões do MQ disponíveis no IBM Entitled Registry.

Aparece em:

• ".status.versions" na página 161

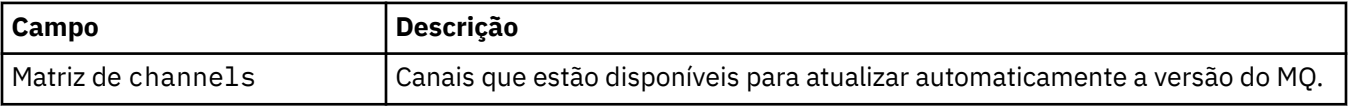

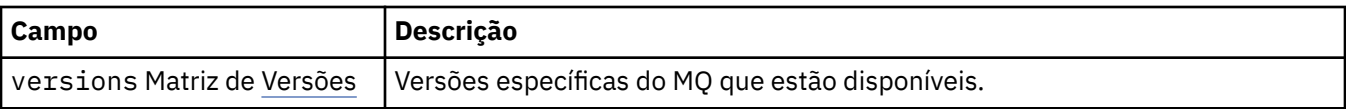

### **.status.versions.available.versions**

QueueManagerStatusVersion define uma versão do MQ.

Aparece em:

• [".status.versions.available" na página 161](#page-160-0)

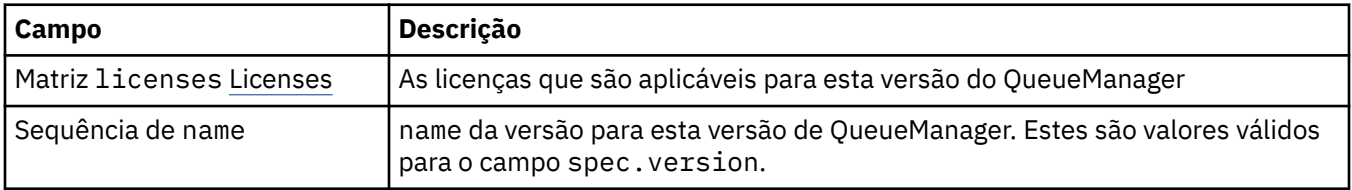

### **.status.versions.available.versions.licenses**

QueueManagerStatusLicense define uma licença

Aparece em:

• ".status.versions.available.versions" na página 162

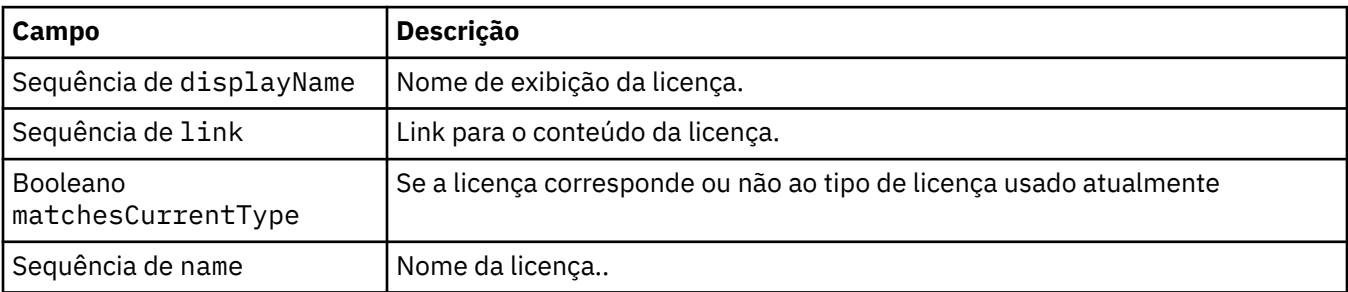

# *Condições de status para o QueueManager (mq.ibm.com/*

#### *v1beta1)*

Os campos **status.conditions** são atualizados para refletir a condição do recurso QueueManager. Em geral, as condições descrevem situações anormais. Um gerenciador de filas em um estado pronto e em funcionamento não tem as condições **Error** ou **Pending**. Ele pode ter algumas condições de aviso **Warning**.

As condições a seguir são definidas para um recurso QueueManager:

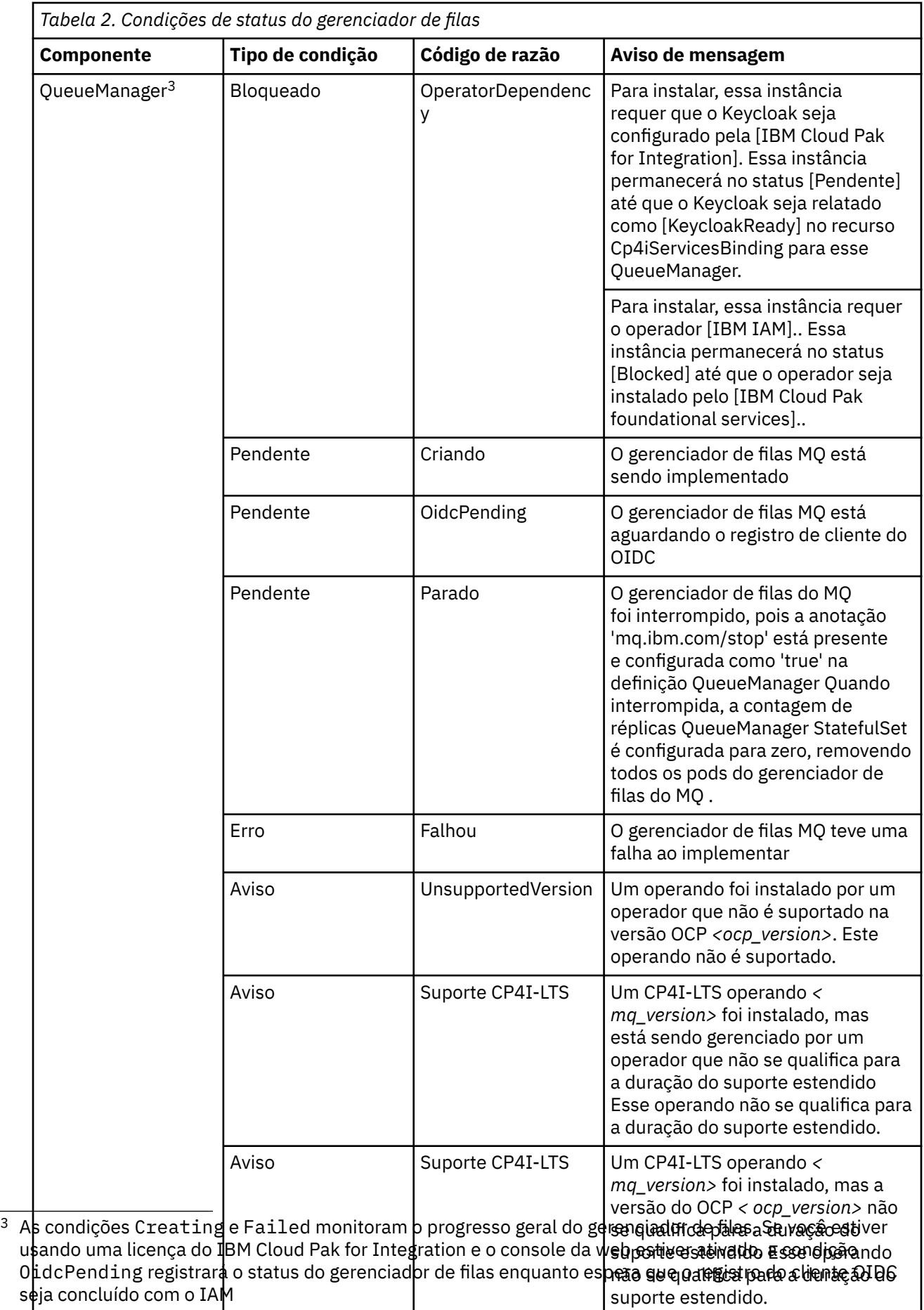

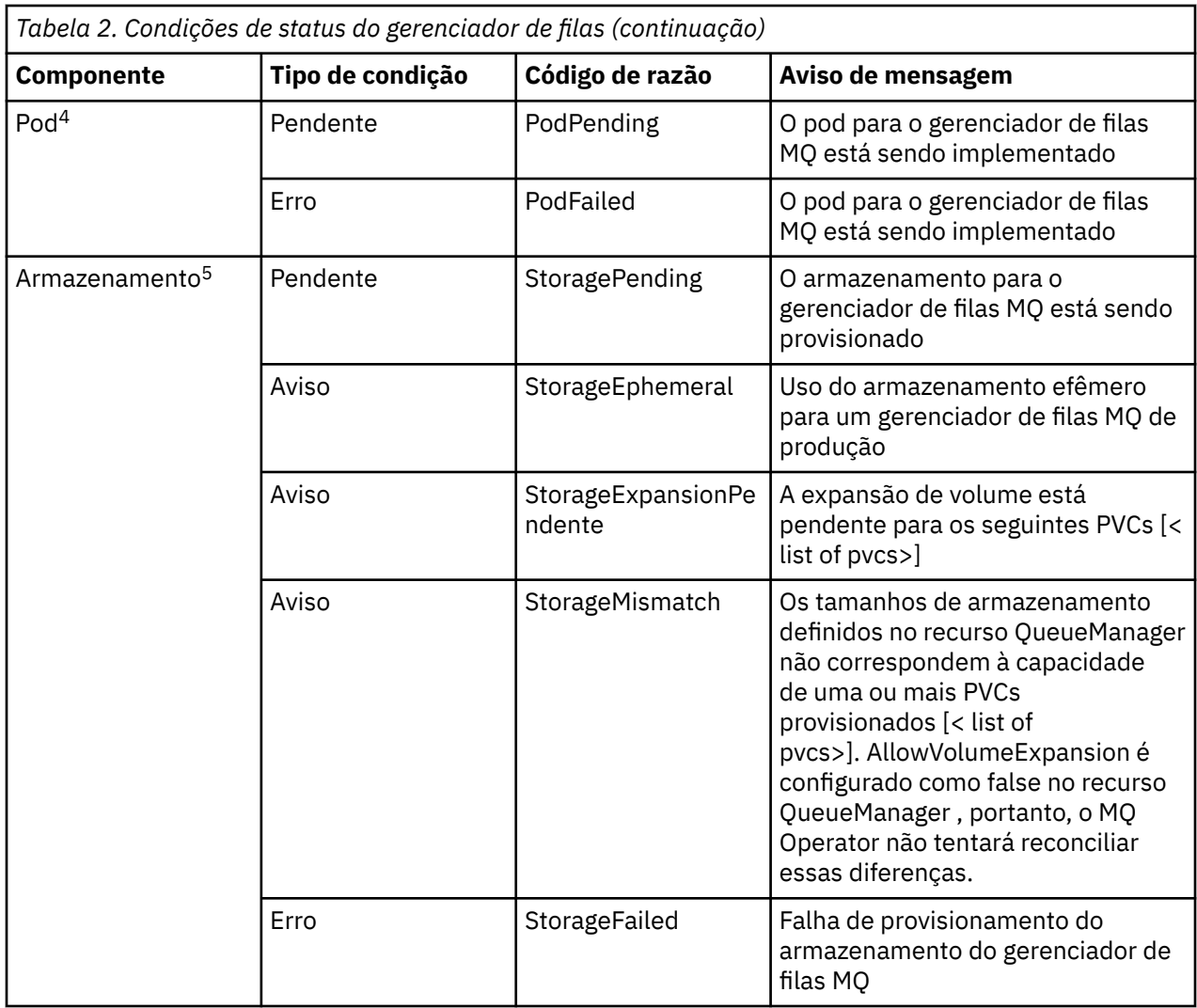

# **Anotações de licença ao construir a sua imagem de contêiner do**

### **IBM MQ**

As anotações de licença permitem que você acompanhe o uso com base nos limites definidos no contêiner, em vez de na máquina subjacente. Configure os seus clientes para implementar o container com anotações específicas que o IBM License Service usa para rastrear o uso.

Ao implementar uma imagem de contêiner do IBM MQ construída automaticamente, há duas abordagens comuns para o licenciamento:

- Licenciar a máquina inteira executando o contêiner.
- Licenciar o contêiner com base nos limites associados.

 $4$  As condições do Pod monitoram o status dos pods durante a implementação de um gerenciador de filas. Se você vir qualquer condição PodFailed , então a condição geral do gerenciador de fila também será configurada como Failed

<sup>5</sup> As condições de armazenamento monitoram o progresso (condição StoragePending) de solicitações para criar volumes para armazenamento persistente, e relatar erros de ligação e outras falhas. As condições de armazenamento também monitoram o progresso de expansões de volume e o alerta de incompatibilidades entre os tamanhos de armazenamento definidos na definição do Gerenciador de Filas e o tamanho de PVCs implementados Se ocorrer qualquer erro durante o fornecimento de armazenamento, a condição StorageFailed será incluída na lista de condições e a condição geral do gerenciador de filas será configurada para Failed

Ambas as opções estão disponíveis para os clientes e mais detalhes podem ser encontrados na página [Licenças do IBM Container](https://www.ibm.com/software/passportadvantage/containerlicenses.html) em Passport Advantage.

Se o contêiner IBM MQ for licenciado com base nos limites de contêiner, o IBM License Service precisará estar instalado para rastrear o uso. Outras informações relativas aos ambientes suportados e instruções de instalação podem ser encontradas na página [ibm-licensing-operator](https://github.com/IBM/ibm-licensing-operator) no GitHub.

O IBM License Service é instalado no cluster Kubernetes em que o contêiner IBM MQ é implementado, e anotações de pod são usadas para rastrear o uso. Por isso, os clientes precisam implementar o pod com anotações específicas que o IBM License Service usará. Com base em sua autorização e recursos implementados no contêiner, use uma ou mais das anotações a seguir.

**Nota:** Muitas das anotações contêm uma ou ambas as linhas a seguir:

```
productChargedContainers: "All" | "NAME_OF_CONTAINER"
productMetric: "PROCESSOR_VALUE_UNIT" | "VIRTUAL_PROCESSOR_CORE"
```
Você deve editar essas linhas antes de usar a anotação:

- Para productChargedContainers, você deve escolher "All"ou substituir o nome real do contêiner.
- Para productMetric, você deve escolher um dos valores oferecidos.

#### **Anotações a serem usadas com uma autorização do produto IBM MQ**

Se você tiver uma autorização do produto IBM MQ , selecione a anotação abaixo que corresponde à autorização que você comprou e deseja usar.

- • ["IBM MQ" na página 167](#page-166-0)
- • ["IBM MQ Avançado" na página 167](#page-166-0)
- • ["IBM MQ para Ambiente de Não Produção" na página 167](#page-166-0)
- • ["IBM MQ Avançado para Ambiente de Não Produção" na página 167](#page-166-0)
- • ["IBM MQ Avançado para Desenvolvedores" na página 167](#page-166-0)

As anotações IBM MQ para usar com as configurações de Alta disponibilidade de várias instâncias do IBM MQ são as seguintes. Consulte também ["Selecionando as anotações corretas para configurações de Alta](#page-165-0) [Disponibilidade" na página 166](#page-165-0).

- • ["IBM MQ Instância múltipla do contêiner" na página 167](#page-166-0)
- • ["IBM MQ Multiinstância de Contêiner Avançado" na página 168](#page-167-0)
- • ["IBM MQ Container Multi Instância para Ambiente de Não Produção" na página 168](#page-167-0)
- • ["IBM MQ Advanced Container Multi Instance para Ambiente de Não Produção" na página 168](#page-167-0)

#### **Anotações a serem usadas com a autorização do produto CP4I**

Se você tiver autorização IBM Cloud Pak for Integration (CP4I), selecione a anotação abaixo que corresponde à autorização que você comprou e deseja usar.

- • ["IBM MQ com autorização CP4I" na página 168](#page-167-0)
- • ["Autorização IBM MQ Avançada com CP4I" na página 168](#page-167-0)
- • ["IBM MQ para Ambiente de Não Produção com autorização CP4I" na página 168](#page-167-0)
- • ["Autorização IBM MQ Avançada para Ambiente de Não Produção com CP4I" na página 168](#page-167-0)

As anotações CP4I para usar com as configurações de Alta disponibilidade de várias instâncias do IBM MQ são as seguintes. Consulte também ["Selecionando as anotações corretas para configurações de Alta](#page-165-0) [Disponibilidade" na página 166](#page-165-0).

- • ["Autorização do IBM MQ Container Multi Instance com CP4I" na página 169](#page-168-0)
- • ["IBM MQ Autorização Avançada de Contêiner Multi-Instância com CP4I" na página 169](#page-168-0)
- <span id="page-165-0"></span>• ["IBM MQ Instância Múltipla de Contêiner para Ambiente de Não Produção com autorização CP4I" na](#page-168-0) [página 169](#page-168-0)
- • ["IBM MQ Autorização do Advanced Container Multi para Ambiente de Não Produção com CP4I" na](#page-168-0) [página 169](#page-168-0)

### **Selecionando as anotações corretas para configurações de Alta Disponibilidade**

#### **IBM MQ Multi Instância**

Ao implementar um par de gerenciadores de filas em uma configuração de alta disponibilidade de várias instâncias do IBM MQ , é necessário usar a mesma anotação em ambas as instâncias Uma das anotações a seguir deve ser selecionada, dependendo da autorização comprada:

- Autorização independente do IBM MQ ou IBM MQ Advanced
- – ["IBM MQ Instância múltipla do contêiner" na página 167](#page-166-0)
- – ["IBM MQ Multiinstância de Contêiner Avançado" na página 168](#page-167-0)
- – ["IBM MQ Container Multi Instância para Ambiente de Não Produção" na página 168](#page-167-0)
- – ["IBM MQ Advanced Container Multi Instance para Ambiente de Não Produção" na página 168](#page-167-0)
- IBM Cloud Pak for Integration autorização
	- – ["Autorização do IBM MQ Container Multi Instance com CP4I" na página 169](#page-168-0)
	- – ["IBM MQ Autorização Avançada de Contêiner Multi-Instância com CP4I" na página 169](#page-168-0)
	- – ["IBM MQ Instância Múltipla de Contêiner para Ambiente de Não Produção com autorização CP4I" na](#page-168-0) [página 169](#page-168-0)
	- – ["IBM MQ Autorização do Advanced Container Multi para Ambiente de Não Produção com CP4I" na](#page-168-0) [página 169](#page-168-0)

Quando usado com a autorização do IBM Cloud Pak for Integration , as razões de autorização nas anotações asseguram que o consumo de autorização correto seja registrado Quando usado com autorizações IBM MQ ou IBM MQ Advanced independentes, as anotações relatadas no License Service para cada instância precisam ser mapeadas para as partes de autorização do IBM MQ , conforme a seguir:

- IBM MQ Advanced container Várias instâncias
	- 1 x IBM MQ Advanced **e** 1 x IBM MQ Advanced Réplica de Alta Disponibilidade **ou**
	- $-2 \times$  IBM MQ Advanced<sup>6</sup>
- IBM MQ Advanced container Multi Instância para Ambiente de Não Produção
	- 1 x IBM MQ Advanced **e** 1 x IBM MQ Advanced Réplica de Alta Disponibilidade **ou**
	- 2 x IBM MQ Advanced para Ambiente de Não Produção)<sup>6</sup>
- IBM MQ Instância múltipla do contêiner
	- 1 x IBM MQ **e** 1 x IBM MQ Réplica de Alta Disponibilidade **ou**
	- $-2 \times$  IBM MO<sup>6</sup>
- IBM MQ Container Multi Instância para Ambiente de Não Produção
	- 1 x IBM MQ **e** 1 x IBM MQ Réplica de Alta Disponibilidade **ou**
	- 2 x IBM MQ para Ambiente de Não Produção) <sup>6</sup>

#### **IBM MQ HA nativa**

Se você estiver implementando três gerenciadores de filas em um quorum de HA nativa, apenas a instância ativa consumirá a autorização. Todas as instâncias devem possuir a mesma anotação. Um dos itens a seguir deve ser selecionado, dependendo da autorização comprada:

<sup>6</sup> Essa opção de autorização é sub-ideal e deve ser usada apenas se nenhuma autorização da parte relevante da Réplica de Alta Disponibilidade estiver disponível

- <span id="page-166-0"></span>• Autorização independente do IBM MQ ou IBM MQ Advanced
	- "IBM MQ Avançado" na página 167
	- "IBM MQ Avançado para Ambiente de Não Produção" na página 167
- IBM Cloud Pak for Integration autorização
	- – ["Autorização IBM MQ Avançada com CP4I" na página 168](#page-167-0)
	- – ["Autorização IBM MQ Avançada para Ambiente de Não Produção com CP4I" na página 168](#page-167-0)

#### **Anotações**

O restante deste tópico detalha o conteúdo das anotações.

#### **IBM MQ**

```
productID: "c661609261d5471fb4ff8970a36bccea"
productName: "IBM MQ"
productMetric: "PROCESSOR_VALUE_UNIT" | �"VIRTUAL_PROCESSOR_CORE"
productChargedContainers: "All" | "NAME_OF_CONTAINER"
```
#### **IBM MQ Avançado**

```
productID: "208423bb063c43288328b1d788745b0c"
productName: "IBM MQ Advanced"
productMetric: "PROCESSOR_VALUE_UNIT" | �"VIRTUAL_PROCESSOR_CORE"
productChargedContainers: "All" | "NAME_OF_CONTAINER"
```
#### **IBM MQ para Ambiente de Não Produção**

```
productID: "151bec68564a4a47a14e6fa99266deff"
productName: "IBM MQ for Non-Production Environment"
productMetric: "PROCESSOR_VALUE_UNIT" | "VIRTUAL_PROCESSOR_CORE"
productChargedContainers: "All" | "NAME_OF_CONTAINER"
```
#### **IBM MQ Avançado para Ambiente de Não Produção**

```
productID: "21dfe9a0f00f444f888756d835334909"
productName: "IBM MQ Advanced for Non-Production Environment"
productMetric: "PROCESSOR_VALUE_UNIT" | "VIRTUAL_PROCESSOR_CORE"
productChargedContainers: "All" | "NAME_OF_CONTAINER"
```
#### **IBM MQ Avançado para Desenvolvedores**

```
productID: "2f886a3eefbe4ccb89b2adb97c78b9cb"
productName: "IBM MQ Advanced for Developers (Non-Warranted)"
productMetric: "FREE"
productChargedContainers: "All" | "NAME_OF_CONTAINER"
```
#### **IBM MQ Instância múltipla do contêiner**

```
productID: "2dea73b866b648b6b4abe2a85eb76964"
productName: "IBM MQ Container Multi Instance"
productMetric: "PROCESSOR_VALUE_UNIT" | "VIRTUAL_PROCESSOR_CORE"
productChargedContainers: "All" | "NAME_OF_CONTAINER"
```
#### <span id="page-167-0"></span>**IBM MQ Multiinstância de Contêiner Avançado**

productID: "bd35bff411bb47c2a3f3a4590f33a8ef" productName: "IBM MQ Advanced Container Multi Instance" productMetric: "PROCESSOR\_VALUE\_UNIT" | "VIRTUAL\_PROCESSOR\_CORE" productChargedContainers: "All" | "NAME\_OF\_CONTAINER"

#### **IBM MQ Container Multi Instância para Ambiente de Não Produção**

productID: "af11b093f16a4a26806013712b860b60" productName: "IBM MQ Container Multi Instance for Non-Production Environment" productMetric: "VIRTUAL\_PROCESSOR\_CORE" productChargedContainers: "All" | "NAME\_OF\_CONTAINER"

#### **IBM MQ Advanced Container Multi Instance para Ambiente de Não Produção**

productID: "31f844f7a96b49749130cd0708fdbb17" productName: "IBM MQ Advanced Container Multi Instance for Non-Production Environment" productMetric: "VIRTUAL\_PROCESSOR\_CORE" productChargedContainers: "All" | "NAME\_OF\_CONTAINER"

#### **IBM MQ com autorização CP4I**

cloudpakId: "c8b82d189e7545f0892db9ef2731b90d" cloudpakName: "IBM Cloud Pak for Integration" productID: "c661609261d5471fb4ff8970a36bccea" productName: "IBM MQ" productMetric: "VIRTUAL\_PROCESSOR\_CORE" productChargedContainers: "All" | "NAME\_OF\_CONTAINER" productCloudpakRatio: "4:1"

#### **Autorização IBM MQ Avançada com CP4I**

cloudpakId: "c8b82d189e7545f0892db9ef2731b90d" cloudpakName: "IBM Cloud Pak for Integration" productID: "208423bb063c43288328b1d788745b0c" productName: "IBM MQ Advanced" productMetric: "VIRTUAL\_PROCESSOR\_CORE" productChargedContainers: "All" | "NAME\_OF\_CONTAINER" productCloudpakRatio: "2:1"

#### **IBM MQ para Ambiente de Não Produção com autorização CP4I**

cloudpakId: "c8b82d189e7545f0892db9ef2731b90d" cloudpakName: "IBM Cloud Pak for Integration" productID: "151bec68564a4a47a14e6fa99266deff" productName: "IBM MQ for Non-Production Environment" productMetric: "VIRTUAL\_PROCESSOR\_CORE" productChargedContainers: "All" | "NAME\_OF\_CONTAINER" productCloudpakRatio: "8:1"

#### **Autorização IBM MQ Avançada para Ambiente de Não Produção com CP4I**

cloudpakId: "c8b82d189e7545f0892db9ef2731b90d" cloudpakName: "IBM Cloud Pak for Integration" productID: "21dfe9a0f00f444f888756d835334909" productName: "IBM MQ Advanced for Non-Production Environment" productMetric: "VIRTUAL\_PROCESSOR\_CORE"

#### <span id="page-168-0"></span>**Autorização do IBM MQ Container Multi Instance com CP4I**

productName: "IBM MQ Container Multi Instance" productID: "2dea73b866b648b6b4abe2a85eb76964" productChargedContainers: "All" | "NAME\_OF\_CONTAINER" productMetric: "VIRTUAL\_PROCESSOR\_CORE" productCloudpakRatio: "10:3" cloudpakName: "IBM Cloud Pak for Integration" cloudpakId: "c8b82d189e7545f0892db9ef2731b90d"

### **IBM MQ Autorização Avançada de Contêiner Multi-Instância com CP4I**

cloudpakId: "c8b82d189e7545f0892db9ef2731b90d" cloudpakName: "IBM Cloud Pak for Integration" productID: "bd35bff411bb47c2a3f3a4590f33a8ef" productName: "IBM MQ Advanced Container Multi Instance" productMetric: "VIRTUAL\_PROCESSOR\_CORE" productChargedContainers: "All" | "NAME\_OF\_CONTAINER" productCloudpakRatio: "5:3"

### **IBM MQ Instância Múltipla de Contêiner para Ambiente de Não Produção com autorização CP4I**

cloudpakId: "c8b82d189e7545f0892db9ef2731b90d" cloudpakName: "IBM Cloud Pak for Integration" productID: "af11b093f16a4a26806013712b860b60" productName: "IBM MQ Container Multi Instance for Non-Production Environment" productMetric: "VIRTUAL\_PROCESSOR\_CORE" productChargedContainers: "All" | "NAME\_OF\_CONTAINER" productCloudpakRatio: "20:3"

#### **IBM MQ Autorização do Advanced Container Multi para Ambiente de Não Produção com CP4I**

```
cloudpakId: "c8b82d189e7545f0892db9ef2731b90d"
cloudpakName: "IBM Cloud Pak for Integration"
productID: "31f844f7a96b49749130cd0708fdbb17"
productName: "IBM MQ Advanced Container Multi Instance for Non-Production Environment"
productMetric: "VIRTUAL_PROCESSOR_CORE"
productChargedContainers: "All" | "NAME_OF_CONTAINER"
productCloudpakRatio: "10:3"
```
#### DpenShift CP4I **Kubernetes IBM MQ Advanced for Developers Imagem de**

### **contêiner**

Uma imagem de contêiner pré-construída está disponível para o IBM MQ Advanced for Developers Essa imagem está disponível no IBM Container Registry. Essa imagem é adequada para uso com Docker, Podman, Kubernetese outros ambientes de contêiner.

#### **Imagens disponíveis**

As imagens do IBM MQ são armazenadas no IBM Container Registry:

• IBM MQ Advanced for Developers 9.4.0.0: icr.io/ibm-messaging/mq:9.4.0.0-r1

### **Referência Rápida**

- Licença:
	- Referência de licenciamento para mq.ibm.com/v1beta1 e [Apache Licença 2.0](http://www.apache.org/licenses/LICENSE-2.0.html). Observe que a licença do IBM MQ Advanced for Developers não permite uma distribuição adicional e os termos restringem o uso a uma máquina do desenvolvedor
- Onde arquivar problemas:
	- – [GitHub](https://github.com/ibm-messaging/mq-container/issues)
- Disponível para as arquiteturas de CPU a seguir:
	- amd64
	- s390x
	- ppc64le

#### **Uso**

Execute o [IBM MQ Advanced for Developers](https://www.ibm.com/products/mq/advanced) em um contêiner

Consulte a [documentação de uso](https://github.com/ibm-messaging/mq-container/blob/master/docs/usage.md) para obter detalhes sobre como executar um contêiner

Para poder usar a imagem, deve-se aceitar os termos da licença do IBM MQ configurando a variável de ambiente **LICENSE** .

#### **Variáveis de ambiente suportadas**

#### **IDIOMA**

Configure o idioma no qual você deseja que a licença seja impressa

#### **LICENSE**

Configure accept para concordar com as condições de licença IBM MQ Advanced for Developers .

Configure view para visualizar as condições de licenciamento

## **MQ\_ADMIN\_PASSWORD**

Especifique a senha do usuário administrador.

Deve ter pelo menos 8 caracteres.

Não há nenhuma senha padrão para o usuário administrador

EM 9.4.0 Em IBM MQ 9.4.0, essa variável não é mais fornecida. <u>[O YAML de exemplo](#page-170-0)</u> [neste tópico](#page-170-0) mostra como você mesmo pode criar essa variável e protegê-la com um segredo.

#### **MDeprecated MO APP PASSWORD**

Especifique a senha do usuário do aplicativo

Se configurado, isso faz com que o canal **DEV.APP.SVRCONN** se torne seguro e permita apenas conexões que forneçam um ID do usuário e senha válidos.

Deve ter pelo menos 8 caracteres.

Não há nenhuma senha padrão para o usuário do aplicativo

 $\mathbb{E}[\mathbf{V} \mathbf{S}.4.0] = \mathbf{V} \mathbf{S}.4.0$   $\mathsf{E}[\mathbf{m}]$  IBM MQ 9.4.0, essa variável não é mais fornecida. <u>[O YAML de exemplo](#page-170-0)</u> [neste tópico](#page-170-0) mostra como você mesmo pode criar essa variável e protegê-la com um segredo.

#### **MQ\_DEV**

Configure false para parar os objetos padrão que estão sendo criados

#### **MQ\_ENABLE\_METRICS**

Configure true para gerar métricas do Prometheus para seu gerenciador de filas.

#### **MQ\_LOGGING\_CONSOLE\_SOURCE**

Especifique uma lista separada por vírgula de origens para logs que são espelhados para o local do **stdout** do contêiner.

<span id="page-170-0"></span>Os valores válidos são qmgr, web e mqsc.

O valor padrão é qmgr, web.

O valor opcional é mqsc. Essa opção pode ser usada para refletir o conteúdo de autocfgmqsc.LOG no log do contêiner

#### **MQ\_LOGGING\_CONSOLE\_FORMAT**

Altere o formato de logs que são impressos no local do **stdout** do contêiner

Configure basic para usar um formato simples legível. Esse é o valor-padrão.

Configure json para usar o formato JSON (um objeto JSON em cada linha).

#### **MQ\_LOGGING\_CONSOLE\_EXCLUDE\_ID**

Especifique uma lista separada por vírgula de IDs de mensagens para mensagens de log que são excluídas.

As mensagens de log ainda aparecem no arquivo de log no disco, mas não são impressas no local do **stdout** do contêiner

O valor padrão é AMQ5041I,AMQ5052I,AMQ5051I,AMQ5037I,AMQ5975I.

#### **mq\_qmgr\_name**

Configure o nome com o qual você deseja que seu gerenciador de fila seja criado

Para obter mais informações sobre a configuração do desenvolvedor padrão suportada pelo IBM MQ Advanced for Developers imagem, consulte a [documentação de configuração do desenvolvedor padrão](https://github.com/ibm-messaging/mq-container/blob/master/docs/developer-config.md).

#### **YAML do gerenciador de filas de exemplo que descreve como especificar senhas para admin e app usuários**

Para usuários dos IDs do usuário **admin** e **app** , deve-se fornecer senhas ao implementar um gerenciador de filas usando a licença Development . A seguir há um YAML do gerenciador de filas de exemplo que mostra como fazer isso com o IBM MQ Operator

O comando a seguir cria um segredo contendo senhas para usuários **admin** e **app** .

```
oc create secret generic my-mq-dev-passwords --from-literal=dev-admin-password=passw0rd --from-
literal=dev-app-password=passw0rd
```
O YAML a seguir usa essas senhas ao implementar um gerenciador de filas

```
apiVersion: mq.ibm.com/v1beta1
kind: QueueManager
metadata:
  name: qm-dev
spec:
  license:
    accept: false
    license: L-CLXQ-ADXTK3
    use: Development
  web:
    enabled: true
  template:
    pod:
      containers:
        - env:
 - name: MQ_DEV
 value: "true"
 - name: MQ_CONNAUTH_USE_HTP
 value: "true"
           - name: MQ_ADMIN_PASSWORD
             valueFrom:
               secretKeyRef:
                 name: my-mq-dev-passwords
 key: dev-admin-password
 - name: MQ_APP_PASSWORD
             valueFrom:
               secretKeyRef:
                 name: my-mq-dev-passwords
                 key: dev-app-password
          name: qmgr
   queueManager:
    storage:
```
# **Resolução de problemas do IBM MQ em contêineres.**

Se você estiver tendo problemas com a execução do IBM MQ em um contêiner, será possível usar as técnicas descritas aqui para ajudar a diagnosticar e resolver os problemas.

#### **Procedimento**

- "Resolução de reinicializações não planejadas do IBM MQ em contêineres" na página 172.
- • ["Resolução de problemas com o IBM MQ Operator" na página 173](#page-172-0).

## **Repenshift CP41** Kubernetes Resolução de reinicializações não planejadas do

### **IBM MQ em contêineres**

Na maioria dos sistemas de gerenciamento de contêiner, como Red Hat OpenShift Container Platform e Kubernetes, os contêineres geralmente são reiniciados. Não é normal que um recipiente seja de longa duração. Este tópico explica o ciclo de vida do contêiner, como é possível investigar uma reinicialização, e as razões por trás de uma reinicialização de contêiner não planejada

Se você não tiver visto problemas com sua implementação do IBM MQ e ela continuar a ser executada conforme esperado, é provável que a solução esteja sendo executada conforme desejado. Você pode ver uma mensagem de log como esta no log do contêiner:

Signal received: terminated

Isso significa que o sinal SIGTERM foi enviado ao contêiner MQ , solicitando que ele seja finalizado. Os contêineres Linux têm a responsabilidade de responder aos sinais POSIX , que são mensagens padronizadas enviadas para um programa para acionar o comportamento.

Quando o contêiner IBM MQ recebe um sinal SIGTERM, ele emite um comando endmqm -w -r -tp para parar o gerenciador de fila. Depois que o gerenciador de filas for interrompido, o contêiner será interrompido. Se o gerenciador de filas levar um longo tempo para parar, um sinal SIGKILL poderá ser enviado, que finalizará imediatamente os processos Linux . A quantidade de tempo entre um SIGTERM e um SIGKILL é conhecida como o "período de carência de finalização" no Kubernetese é configurável no recurso QueueManager (se você estiver usando o IBM MQ Operator) ou diretamente no recurso Pod. O padrão é 30 segundos, dos quais um segundo é reservado para que o contêiner seja encerrado e o restante é fornecido para IBM MQ Por exemplo, no caso padrão, um endmqm -w -tp 29 é emitido, que informa ao gerenciador de filas que ele tem 29 segundos para encerrar.

### **Razões para o despejo do Pod**

O sinal SIGTERM é usado por Kubernetes (e, portanto, Red Hat OpenShift Container Platform) para finalizar normalmente um Pod.. Consulte [Finalização de Pods](https://kubernetes.io/docs/concepts/workloads/pods/pod-lifecycle/#pod-termination) na documentação do Kubernetes O Kubernetes usa os termos ["Interrupção do Pod"](https://kubernetes.io/docs/concepts/workloads/pods/disruptions/) e "despejo" para o processo pelo qual os Pods nos Nós são finalizados voluntariamente ou involuntariamente... Há muitas razões pelas quais um Pod pode ser despejado, incluindo:

- **Término por kubelet** Isso pode ser por várias razões, incluindo as seguintes:
	- O Pod pode ser finalizado porque o Nó está sendo encerrado (talvez como parte de uma atualização de cluster contínuo)
	- O Pod pode ser finalizado devido à "pressão" do Nó (em que o kubelet finaliza proativamente os Pods para recuperar recursos em um Nó. O administrador de cluster do Kubernetes pode configurar limites de despejo que podem variar entre clusters..
- <span id="page-172-0"></span>– O Pod pode ser finalizado porque o Pod falhou em sua análise de atividade. Uma análise de atividade pode ser configurada no Kubernetes para verificar se um Pod ainda está funcional. O IBM MQ Operator configura uma análise de atividade do gerenciador de filas que chama o comando **dspmq** para verificar um estado de execução válido. Se o gerenciador de filas não estiver em um estado funcional ou se a execução da própria análise demorar muito, o kubelet considerará uma falha. Os limites para o número de falhas a serem toleradas são configuráveis no recurso QueueManager (se você estiver usando o IBM MQ Operator) ou diretamente no recurso Pod.
- **Preempção pelo Kubernetes planejador** Isso pode acontecer se o planejador do Kubernetes precisar executar um Pod de prioridade mais alta
- **Nó contaminado.** Um Nó pode ser "contaminado" e Pods que não toleram a contaminação são despejados. Contaminações são usadas pelos administradores do Kubernetes para "repelir" Pods de nós específicos. Por exemplo, para dizer que os Pods do IBM MQ não devem mais ser executados em Nós que possuem um hardware especial que agora está reservado para outras cargas de trabalho
- **Solicitar por meio da API Eviction**. Isso pode ser chamado por um administrador para despejar Pods
- **Coleta de lixo do pod** Isso pode acontecer se o Nó ficar fora de serviço ou for removido por meio da API do Kubernetes

### **Determinando por que um Pod do gerenciador de filas foi despejado**

Fontes potenciais de informações para ajudar a entender por que um Pod foi despejado incluem:

- **Eventos do cluster** Por exemplo, [Visualizando informações de evento do sistema em um cluster do](https://docs.openshift.com/container-platform/latest/nodes/clusters/nodes-containers-events.html) [OpenShift Container Platform](https://docs.openshift.com/container-platform/latest/nodes/clusters/nodes-containers-events.html)
- **Eventos de auditoria do cluster** Consulte [Visualizando logs de auditoria no Red Hat OpenShift](https://docs.openshift.com/container-platform/latest/nodes/clusters/nodes-containers-events.html) [Container Platform](https://docs.openshift.com/container-platform/latest/nodes/clusters/nodes-containers-events.html).
- **Nós sob pressão**.. Procure Nós sob pressão de CPU, rede ou memória. É possível ver isso no status do Nó Observe que no momento em que você chegar para olhar, o Nó pode não estar mais sob pressão.
- O **Red Hat OpenShift Container Platform Monitoramento** ou outras métricas de monitoramento podem ser capazes de mostrar coisas como problemas de latência de disco. Uma métrica Prometheus útil é [ibmmq\\_qmgr\\_log\\_write\\_latency\\_seconds](#page-130-0). Essas informações vêm dos tópicos de estatísticas do MQ .

#### **Informações relacionadas**

[Documentação do Kubernetes sobre Planejamento, Opção e Despejos](https://kubernetes.io/docs/concepts/scheduling-eviction/)

### **Resolução de problemas com o IBM MQ Operator**

Se estiver com problemas com o IBM MQ Operator, use as técnicas descritas para ajudá-lo a diagnosticar e resolver esses problemas.

#### **Procedimento**

- "Coletando informações de resolução de problemas para os gerenciadores de filas implementados com o IBM MQ Operator" na página 173
- • ["Resolução de Problemas: Obtendo Acesso aos Dados do Gerenciador de Filas" na página 175](#page-174-0)

### **Coletando informações de resolução de problemas para os gerenciadores de filas implementados com o IBM MQ Operator**

Coletando informações de resolução de problemas que devem ser fornecidas ao Suporte IBM ao levantar um novo caso de suporte.

#### **Procedimento**

1. Coletar informações do provedor em nuvem.

Esse é o provedor em nuvem que hospeda seu cluster do Red Hat OpenShift (por exemplo, IBM Cloud).

2. Coletar informações de arquitetura.

A arquitetura do cluster do Red Hat OpenShift é uma das seguintes:

- Linux for x86-64
- Linux on Power Systems (ppc64le)
- Linux for IBM Z
- 3. Colete as informações de implementação do IBM MQ
	- a) Efetue logon no cluster do Red Hat OpenShift usando um shell bash/zsh .
	- b) Configure as variáveis de ambiente a seguir:

export QM=*QueueManager\_name* export QM\_NAMESPACE=*QueueManager\_namespace* export MQ\_OPERATOR\_NAMESPACE=*mq\_operator\_namespace*

Em que *QueueManager\_name* é o nome de seu recurso QueueManager , *QueueManager\_namespace* é o namespace no qual ele é implementado e *mq\_operator\_namespace* é o namespace no qual o IBM MQ Operator é implementado Isso pode ser igual ao namespace QueueManager .

c) Execute os comandos a seguir e forneça todos os arquivos de saída resultantes para o Suporte do IBM

# OCP / Kubernetes: Version oc version -o yaml > ocversion.yaml # QueueManager: YAML oc get qmgr \$QM -n \$QM\_NAMESPACE -o yaml > "queue-manager-\$QM.yaml" # MQ Queue Manager: Pods oc get pods -n \$QM\_NAMESPACE -o wide --selector "app.kubernetes.io/instance=\$QM" > "qmpods-\$QM.txt" # MQ Queue Manager: Pod YAML oc get pods -n \$QM\_NAMESPACE -o yaml --selector "app.kubernetes.io/instance=\$QM" > "qmpods-\$QM.yaml" # MQ Queue Manager: Pod Logs for p in \$(oc get pods -n \$QM\_NAMESPACE --no-headers --selector "app.kubernetes.io/ instance=\$QM" | cut -d ' ' -f 1); do oc logs -n \$QM\_NAMESPACE --previous "\$p" > "qm-logsprevious-\$p.txt"; oc logs -n \$QM\_NAMESPACE \$p > "qm-logs-\$p.txt";done # MQ Queue Manager: Describe Pods for p in \$(oc get pods -n \$QM\_NAMESPACE --no-headers --selector "app.kubernetes.io/ instance=\$QM" | cut -d ' ' -f 1); do oc describe pod \$p -n \$QM\_NAMESPACE > "qm-poddescribe-\$p.txt"; done # MQ Web UI: Console Log for p in \$(oc get pods -n \$QM\_NAMESPACE --no-headers --selector "app.kubernetes.io/ instance=\$QM" | cut -d ' ' -f 1); do oc cp -n \$QM\_NAMESPACE --retries=10 "\$p:var/mqm/web/ installations/Installation1/servers/mqweb/logs/console.log" "web-\$p-console.log"; done # MQ Web UI: Messages Log for p in \$(oc get pods -n \$QM\_NAMESPACE --no-headers --selector "app.kubernetes.io/ instance=\$QM" | cut -d ' ' -f 1); do oc cp -n \$QM\_NAMESPACE --retries=10 "\$p:var/mqm/web/ installations/Installation1/servers/mqweb/logs/messages.log" "web-\$p-messages.log"; done # MQ Queue Manager: routes defined by operator oc get routes -n \$QM\_NAMESPACE -o yaml --selector "app.kubernetes.io/instance=\$QM" > "qmroutes-\$QM.yaml" # MQ Queue Manager: routes to QM oc get routes -n \$QM\_NAMESPACE -o yaml --field-selector "spec.to.name=\$QM-ibm-mq" > "qmroutes2-\$QM.yaml" # MQ Queue Manager: stateful set oc get statefulset -n \$QM\_NAMESPACE -o yaml \${QM}-ibm-mq > "qm-statefulset-\$QM.yaml" # MQ Queue Manager: revisions of the stateful set oc get controllerrevisions.apps -o yaml -n \$QM\_NAMESPACE --selector "app.kubernetes.io/ instance=\$QM" > "qm-statefulset-revisions-\$QM.yaml"

<span id="page-174-0"></span># MQ Queue Manager: Pod events for p in \$(oc get pods -n \$QM\_NAMESPACE --no-headers --selector "app.kubernetes.io/ instance=\$QM" | cut -d ' ' -f 1); do oc get -o custom-columns="LAST SEEN:.lastTimestamp,TYPE:.type,REASON:.reason,KIND:.involvedObject.kind,NAME:.involvedObje ct.name,MESSAGE:.message" event -n \$QM\_NAMESPACE --field-selector involvedObject.name="\$p" > "qm-pod-events-\$p.txt"; done # MQ Queue Manager: StatefulSet events oc get events -n \$QM\_NAMESPACE -o custom-columns="LAST SEEN:.lastTimestamp,TYPE:.type,REASON:.reason,KIND:.involvedObject.kind,NAME:.involvedObje ct.name,MESSAGE:.message" --field-selector involvedObject.name="\${QM}-ibm-mq" > "qmstatefulset-events-\$QM.txt" # MQ Queue Manager: services oc get services -n \$QM\_NAMESPACE -o yaml --selector "app.kubernetes.io/instance=\$QM" > "qm-services-\$QM.yaml" # MQ Queue Manager: PVCs oc get pvc -n \$QM\_NAMESPACE -o yaml --selector "app.kubernetes.io/instance=\$QM" > "qmpvcs-\$QM.yaml" # MQ Operator: Version oc get csv -n \$QM\_NAMESPACE | grep "^ibm-mq\|NAME" > mq-operator-csv.txt # Cloud Pak Foundational Services: Version oc get csv -n \$QM\_NAMESPACE | grep "^ibm-common-service-operator\|NAME" > common-servicescsv.txt # Cloud Pak for Integration: Version (if applicable) oc get csv -n \$QM\_NAMESPACE | grep "^ibm-integration-platform-navigator\|NAME" > cp4icsv.txt # Output from runmqras (this may take a while to execute) for p in \$(oc get pods -n \$QM\_NAMESPACE --no-headers --selector "app.kubernetes.io/ instance=\$QM" | cut -d ' ' -f 1); do timestamp=\$(TZ=UTC date +"%Y%m%d\_%H%M%S"); oc exec -n \$QM\_NAMESPACE \$p -- runmqras -workdirectory "/tmp/runmqras\_\$timestamp" -section logger, mqweb, nativeha, trace; oc cp -n \$QM\_NAMESPACE --retries=10 "\$p:tmp/ runmqras\_\$timestamp/" .; done # MQ Operator: Pod Log oc logs -n \$MQ\_OPERATOR\_NAMESPACE \$(oc get pods -n \$MQ\_OPERATOR\_NAMESPACE --no-headers - selector app.kubernetes.io/name=ibm-mq,app.kubernetes.io/managed-by=olm | cut -d ' ' -f 1) > mq-operator-log.txt

#### **Nota:**

A maioria desses comandos requer acesso ao namespace no qual o gerenciador de filas é implementado.. No entanto, a coleta do log IBM MQ Operator pode requerer adicionalmente o acesso de **administrador de cluster** se o IBM MQ Operator estiver instalado **com escopo definido no cluster**

#### **Tarefas relacionadas**

Coletando informações de resolução de problemas para o Suporte IBM

# **Resolução de Problemas: Obtendo Acesso aos Dados do**

#### **Gerenciador de Filas**

Use a ferramenta de inspetor do PVC para obter acesso aos arquivos em um PVC do gerenciador de filas no qual um shell remoto não pode ser estabelecido para o pod do gerenciador de filas Isso pode ser porque o pod está em um estado **Error** ou **CrashLoopBackOff** Essa ferramenta foi projeta para uso com os gerenciadores de filas implementados pelo IBM MQ Operator

#### **Antes de começar**

Para usar a ferramenta do inspetor do PVC você deve ter acesso ao namespace do gerenciador de filas.

#### **Sobre esta tarefa**

Para ajudar na resolução de problemas, é possível acessar os dados armazenados nas Solicitações de Volume Persistente (PVCs) associadas a um determinado gerenciador de filas. Para fazer isso, você usa uma ferramenta para montar os PVCs em um conjunto de pods do inspetor É possível então obter um shell remoto em qualquer um dos pods do inspetor para ler os arquivos.

Dependendo do tipo de implementação, entre um e três pods do inspector são criados. Os volumes específicos para um determinado pod de um gerenciador de filas de HA nativa ou de várias instâncias estão disponíveis no pod do inspetor de PVC associado. Volumes compartilhados estão disponíveis em todos os inspetores. O nome do pod do inspetor contém o nome do pod do gerenciador de filas associado

#### **Procedimento**

1. Faça download da ferramenta do inspetor de PVC MQ .

A ferramenta está disponível aqui [https://github.com/ibm-messaging/mq-pvc-tool.](https://github.com/ibm-messaging/mq-pvc-tool)

- 2. Certifique-se de ter efetuado login em seu cluster.
- 3. Descubra o nome do gerenciador de filas e o namespace no qual o gerenciador de filas está em execução.
- 4. Execute a ferramenta do inspetor com relação ao seu gerenciador de filas
	- a) Execute o comando a seguir, especificando o nome do gerenciador de filas e o nome do namespace..

./pvc-tool.sh *queue\_manager\_name queue\_manager\_namespace\_name*

b) Após a conclusão da ferramenta, execute o comando a seguir para visualizar os pods do inspetor que estão sendo criados.

oc get pods

- 5. Visualize os arquivos montadas para o pod do inspetor
	- a) Cada pod do inspetor de PVC é associado a um pod do gerenciador de filas, portanto, pode haver vários pods do inspetor. Acesse um desses pods, executando o seguinte comando:

oc rsh *pvc-inspector-pod-name*

Você é colocado no diretório contendo os diretórios PVC montados.

b) Liste os diretórios PVC executando o comando a seguir:

ls

c) Consulte uma lista de PVCs executando o comando a seguir fora da sessão de shell remoto:

oc get pvc

d) Limpe os pods criados pela ferramenta, executando o comando a seguir:

oc delete pods -l tool=mq-pvc-inspector

Estas informações foram desenvolvidas para produtos e serviços oferecidos nos Estados Unidos.

É possível que a IBM não ofereça os produtos, serviços ou recursos discutidos nesta publicação em outros países. Consulte seu representante local do IBM para obter informações sobre produtos e serviços disponíveis atualmente em sua área. Qualquer referência a produtos, programas ou serviços IBM não significa que apenas produtos, programas ou serviços IBM possam ser utilizados. Qualquer outro produto, programa ou serviço, funcionalmente equivalente, poderá ser utilizado em substituição daqueles, desde que não infrinja nenhum direito de propriedade intelectual da IBM. Entretanto, a avaliação e verificação da operação de qualquer produto, programa ou serviço não IBM são de responsabilidade do Cliente.

A IBM pode ter patentes ou aplicativos de patentes pendentes relativas aos assuntos tratados nesta publicação. O fornecimento desta publicação não garante ao Cliente nenhum sobre tais patentes. é possível enviar pedidos de licença, por escrito, para:

Gerência de Relações Comerciais e Industriais da IBM Brasil Av. Pasteur, 138-146 Botafogo Rio de Janeiro, RJ U.S.A.

Para pedidos de licença relacionados a informações de DBCS (Conjunto de Caracteres de Byte Duplo), entre em contato com o Departamento de Propriedade Intelectual da IBM em seu país ou envie pedidos de licença, por escrito, para:

Intellectual Property Licensing Legal and Intellectual Property Law IBM Japan, Ltd. 19-21, Nihonbashi-Hakozakicho, Chuo-ku Tokyo 103-8510, Japan

disposição pode não se aplicar ao Cliente.

#### **O parágrafo a seguir não se aplica a nenhum país em que tais disposições não estejam de acordo com a legislação local:** A INTERNATIONAL BUSINESS MACHINES CORPORATION FORNECE ESTA PUBLICAÇÃO "NO ESTADO EM QUE SE ENCONTRA", SEM GARANTIA DE NENHUM TIPO, SEJA EXPRESSA OU IMPLÍCITA, INCLUINDO, MAS A ELAS NÃO SE LIMITANDO, AS GARANTIAS IMPLÍCITAS DE NÃO INFRAÇÃO, COMERCIALIZAÇÃO OU ADEQUAÇÃO A UM DETERMINADO PROPÓSITO. Alguns países não permitem a exclusão de garantias expressas ou implícitas em certas transações; portanto, essa

Essas informações podem conter imprecisões técnicas ou erros tipográficos. São feitas alterações periódicas nas informações aqui contidas; tais alterações serão incorporadas em futuras edições desta publicação. IBM pode aperfeiçoar e/ou alterar no produto(s) e/ou programa(s) descritos nesta publicação a qualquer momento sem aviso prévio.

Todas as referências nessas informações a websites não IBM são fornecidas somente por conveniência e de forma alguma são um endosso a esses websites. Os materiais contidos nesses websites não fazem parte dos materiais desse produto IBM e a utilização desses websites é de inteira responsabilidade do Cliente.

A IBM pode utilizar ou distribuir as informações fornecidas da forma que julgar apropriada sem incorrer em qualquer obrigação para com o Cliente.

Os licenciados deste programa que desejarem obter informações sobre este assunto com o propósito de permitir: (i) a troca de informações entre programas criados independentemente e outros programas (incluindo este) e (ii) o uso mútuo das informações trocadas, deverão entrar em contato com:

Av. Pasteur, 138-146 Av. Pasteur, 138-146 Botafogo Rio de Janeiro, RJ U.S.A.

Tais informações podem estar disponíveis, sujeitas a termos e condições apropriadas, incluindo em alguns casos o pagamento de uma taxa.

O programa licenciado descrito nesta publicação e todo o material licenciado disponível para ele são fornecidos pela IBM sob os termos do IBM Customer Agreement, IBM Contrato de Licença do Programa Internacional ou qualquer contrato equivalente entre as partes.

Todos os dados de desempenho aqui contidos foram determinados em um ambiente controlado. Portanto, os resultados obtidos em outros ambientes operacionais podem variar significativamente. Algumas medidas podem ter sido tomadas em sistemas em nível de desenvolvimento e não há garantia de que estas medidas serão iguais em sistemas geralmente disponíveis. Além disto, algumas medidas podem ter sido estimadas através de extrapolação. Os resultados reais podem variar. usuários deste documento devem verificar os dados aplicáveis para seu ambiente específico.

As informações relativas a produtos não IBM foram obtidas junto aos fornecedores dos respectivos produtos, de seus anúncios publicados ou de outras fontes disponíveis publicamente. A IBM não testou estes produtos e não pode confirmar a precisão de seu desempenho, compatibilidade nem qualquer outra reivindicação relacionada a produtos não IBM. Dúvidas sobre os recursos de produtos não IBM devem ser encaminhadas diretamente a seus fornecedores.

Todas as declarações relacionadas aos objetivos e intenções futuras da IBM estão sujeitas a alterações ou cancelamento sem aviso prévio e representam somente metas e objetivos.

Essas informações contêm exemplos de dados e relatórios utilizados em operações diárias de negócios. Para ilustrá-los da forma mais completa possível, os exemplos incluem nomes de indivíduos, empresas, marcas e produtos. Todos estes nomes são fictícios e qualquer semelhança com os nomes e endereços utilizados por uma empresa real é mera coincidência.

#### LICENÇA DE COPYRIGHT:

Estas informações contêm programas de aplicativos de amostra na linguagem fonte, ilustrando as técnicas de programação em diversas plataformas operacionais. O Cliente pode copiar, modificar e distribuir estes programas de amostra sem a necessidade de pagar à IBM, com objetivos de desenvolvimento, uso, marketing ou distribuição de programas aplicativos em conformidade com a interface de programação de aplicativo para a plataforma operacional para a qual os programas de amostra são criados. Esses exemplos não foram testados completamente em todas as condições. Portanto, a IBM não pode garantir ou implicar a confiabilidade, manutenção ou função destes programas.

Se estiver visualizando estas informações em formato eletrônico, as fotografias e ilustrações coloridas poderão não aparecer.

# **Informações sobre a Interface de Programação**

As informações da interface de programação, se fornecidas, destinam-se a ajudá-lo a criar software aplicativo para uso com este programa.

Este manual contém informações sobre as interfaces de programação desejadas que permitem que o cliente grave programas para obter os serviços do IBM MQ

No entanto, estas informações também podem conter informações sobre diagnósticos, modificações e ajustes. As informações sobre diagnósticos, modificações e ajustes são fornecidas para ajudá-lo a depurar seu software aplicativo.

**Importante:** Não use essas informações de diagnóstico, modificação e ajuste como uma interface de programação, pois elas estão sujeitas a mudanças

# **Marcas comerciais**

IBM, o logotipo IBM , ibm.com, são marcas registradas da IBM Corporation, registradas em várias jurisdições no mundo todo Uma lista atual de marcas registradas da IBM está disponível na Web em "Informações de copyright e marca registrada"www.ibm.com/legal/copytrade.shtml. Outros nomes de produtos e serviços podem ser marcas comerciais da IBM ou de outras empresas.

Microsoft e Windows são marcas registradas da Microsoft Corporation nos Estados Unidos e/ou em outros países.

UNIX é uma marca registrada do The Open Group nos Estados Unidos e em outros países.

Linux é uma marca registrada de Linus Torvalds nos Estados Unidos e/ou em outros países.

Este produto inclui software desenvolvido pelo Projeto Eclipse (https://www.eclipse.org/).

Java e todas as marcas registradas e logotipos baseados em Java são marcas ou marcas registradas da Oracle e/ou de suas afiliadas.

IBM MQ em contêineres
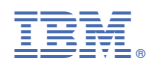

Part Number: